# **@PYRAMID**

# Pyramid MPS

# Handbok, version 3.40

*Andra utgåvan - Februari 2006*

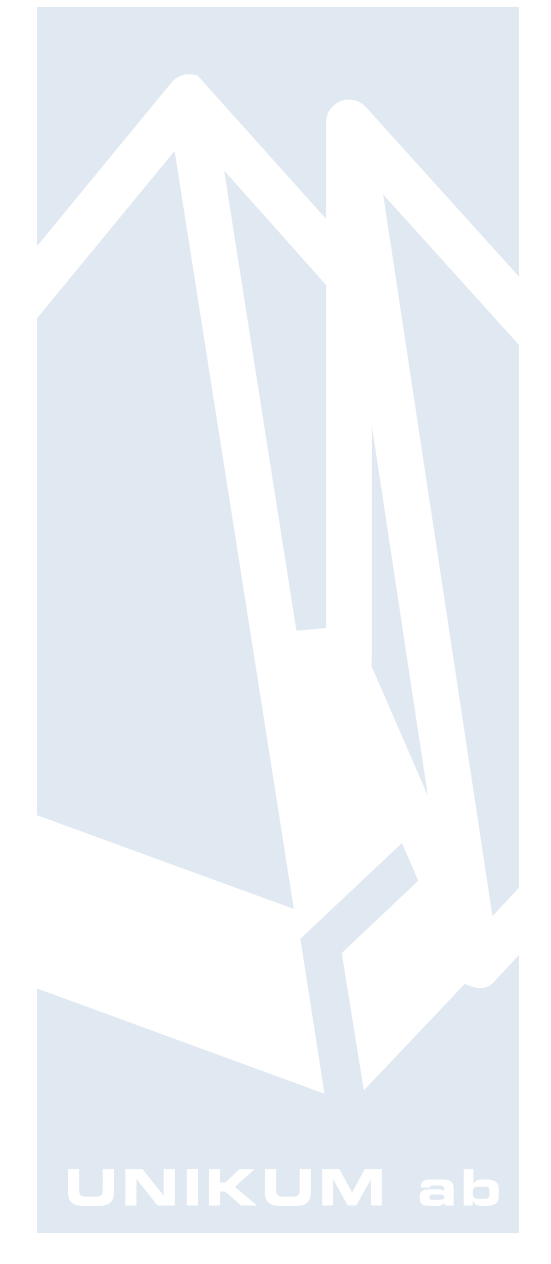

Handbok för Pyramid affärssystem, för användning med Microsoft Windows.

Handboken är en idéhandbok för användning av programmets tillvalsmodul MPL/MPS, motsvarande Pyramid version 3.40A, 1 mars 2006. För senare förändringar eller tillägg, hänvisas till uppdaterade hjälpavsnitt eller särskild dokumentation.

Denna dokumentation, liksom den programvara som den beskriver, tillhandahålls under licens och får endast kopieras eller mångfaldigas i enlighet med villkoren i licensen. Handboken tillhandahålls endast för informationsanvändning, och kan liksom programvaran ändras utan föregående varning och ska inte tolkas som ett åtagande från Unikum datasystem ab. Unikum påtar sig inte ansvar eller ansvarsskyldighet för eventuella fel som kan finnas i denna handbok.

Med undantag av vad som beskrivs i licensen, får denna utgåva inte mångfaldigas, översättas eller lagras i annat sökbart medium eller maskinläsbar form, helt eller delvis, utan skriftligt medgivande från Unikum datasystem ab. Om inte annat anges, är alla data, företagsnamn och personnamn som används i exempel eller beskrivningar helt fiktiva.

Acrobat, Acrobats logotyp, Acrobat Reader, Adobe, Adobes logotyp, Adobe Acrobat, Distiller, PDF Writer och PostScript, är registrerade varumärken som tillhör Adobe Systems Incorporated. Microsoft, Windows, Windows 95/98/2000, Windows NT och Windows XP, Microsoft Excel och Microsoft Word är registrerade varumärken som tillhör Microsoft Corporation.

Btrieve, Pervasive och Pervasive 2000 är registrerade varumärken som tillhör Pervasive Software Incorporated.

Handboken är framställd på Unikum i Lund. copyright © 2006 Unikum datasystem ab. Tryckt hos JustNu i Lund

Andra utgåvan - februari 2006

Pris: 150:-

#### Unikum datasystem ab

Traktorvägen 14 226 60 Lund telefon 046 - 280 2000 fax 046 - 280 2001 e-post pyramid@unikum.se internet www.unikum.se

MPS Handbok MPSHandv2.\* ver 02 2005-02-01/dok BJ

# Pyramid MPS

Handbok, version 3.40

*Andra utgåvan - Februari 2006*

 $\overline{\phantom{a}}$ 

# Innehåll

 $\overline{\phantom{a}}$ 

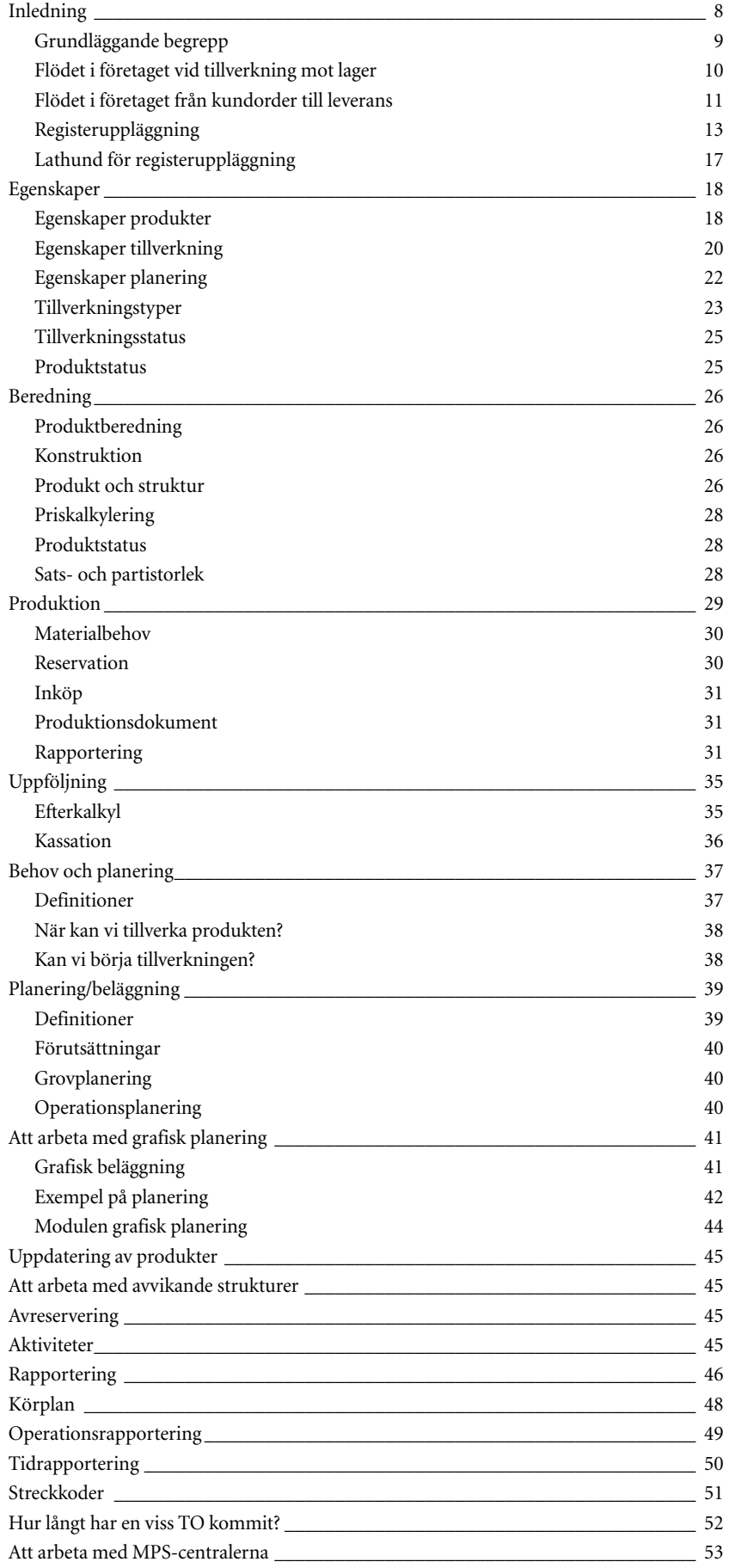

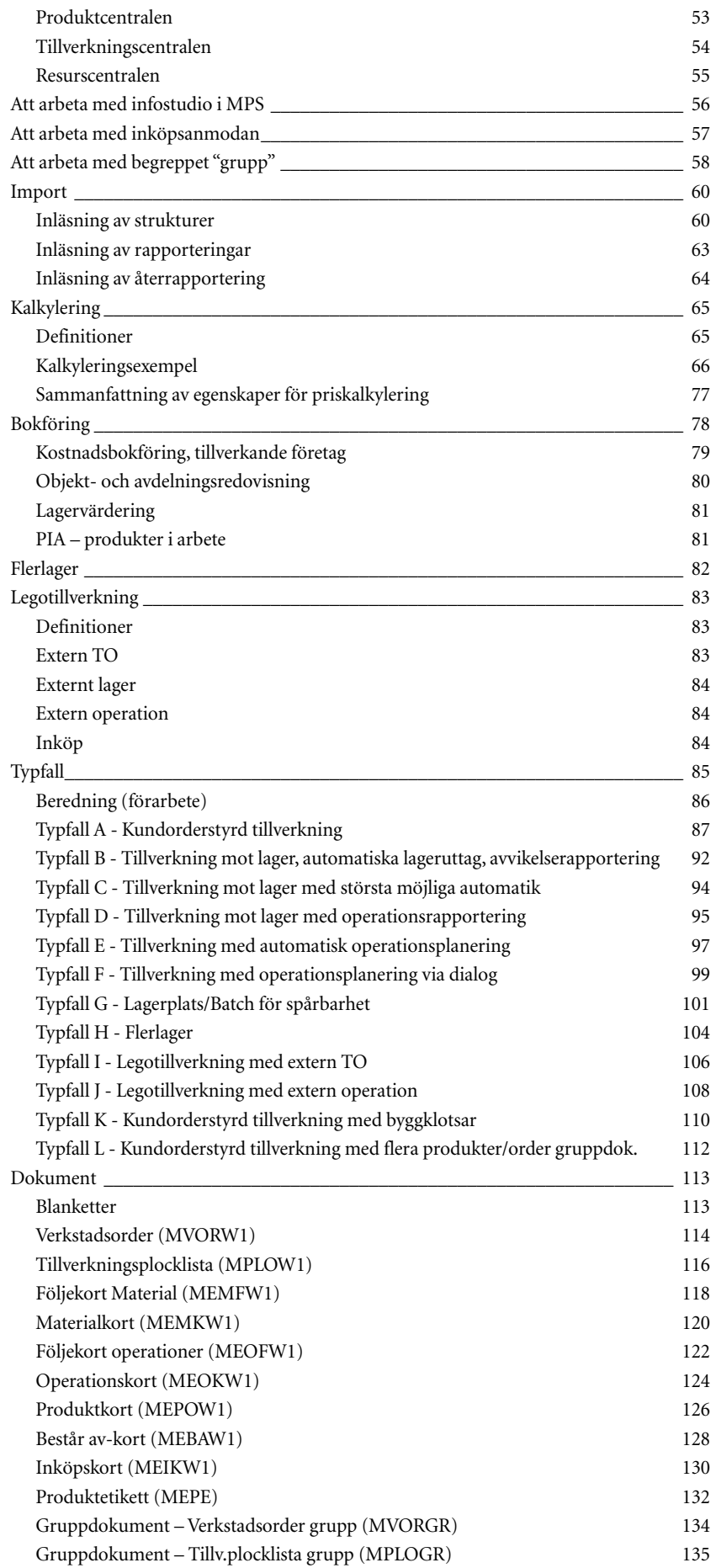

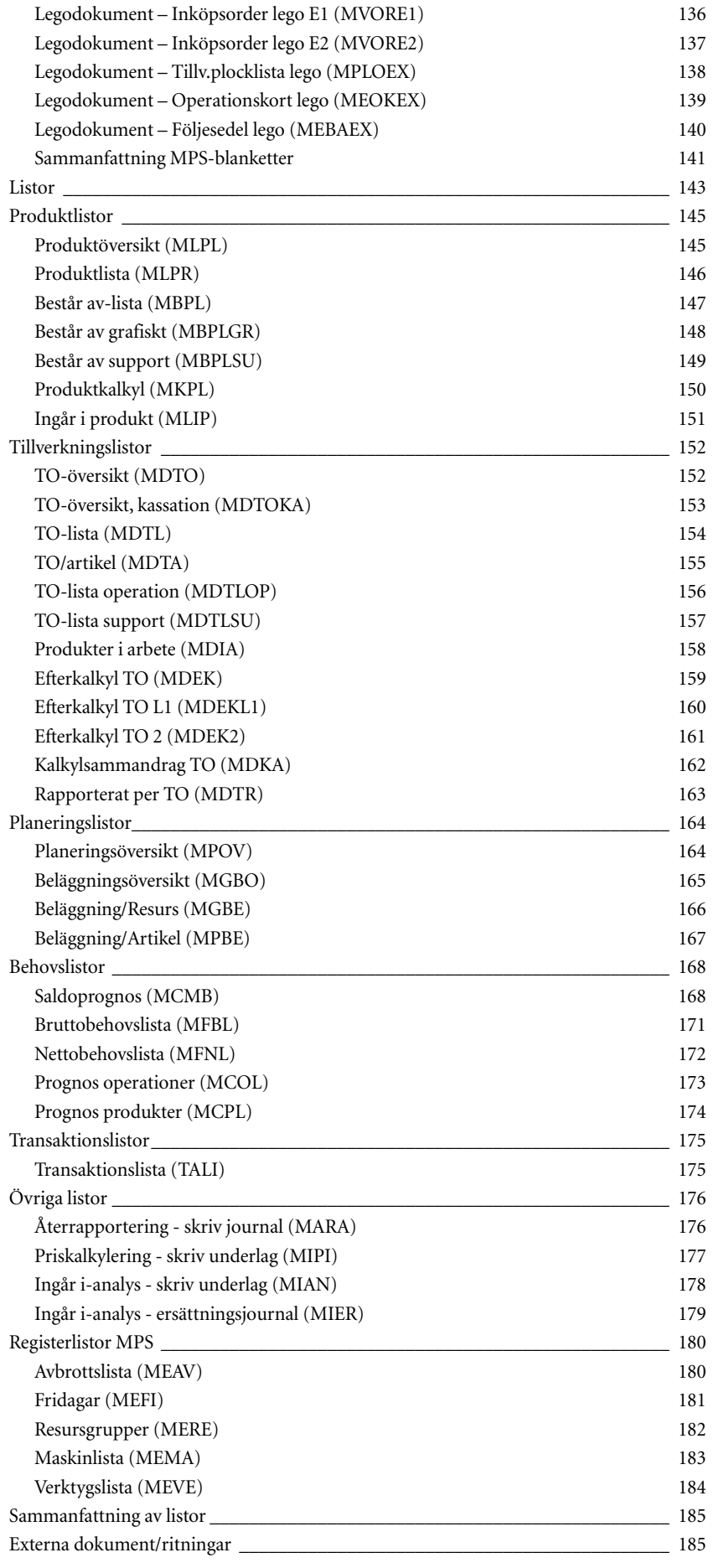

 $\overline{\phantom{a}}$ 

# <span id="page-7-0"></span>Inledning

#### Syfte

Denna handbok är tänkt som en idégivare vid första start av Pyramid MPL/MPS, då man beslutar om arbetsmetoder och ställer in programmets parametrar och egenskaper. Därför är det viktigt att välja rätt inställningar och arbetsgång. Handboken presenterar de olika rutinerna och ger exempel på ett antal typfall. Med utgångspunkt i dessa flöden i typfallen kan varje användare själv modifiera dessa till att passa just sin specifika arbetsgång. Handboken kan även fortlöpande användas som referens för arbetsgången.

#### Indelning

Handboken är indelad i följande huvudavsnitt:

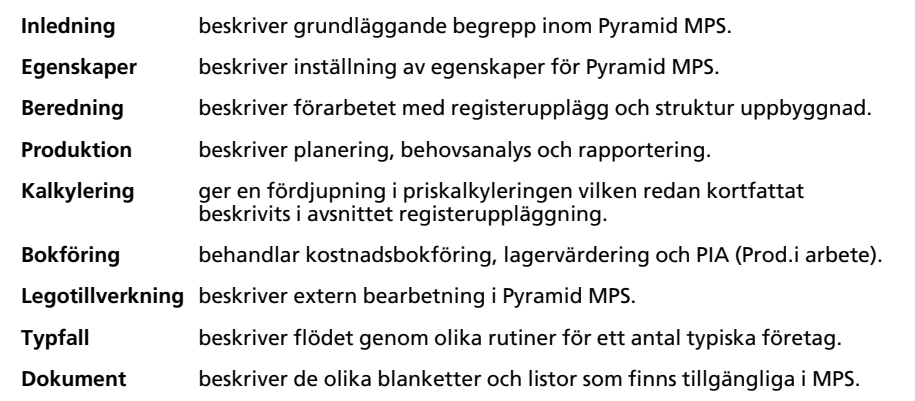

#### **Pyramid MPS**

Pyramid MPS är avsedd för små till medelstora företag med 5 - 150 anställda. Ibland används en enklare variant av MPS, kallad MPL. Då ingår inte maskiner, verktyg, resursgrupper, kapacitet och beläggning. Dessutom finns då bara två dokument, verkstadsorder och tillv.plocklista.

Pyramid MPS kan integreras med modulerna Order/Lager/Inköp, Projekt, Leverantörsreskontra, Flerlager, Lagerplats/Batch, Serienummer/Serviceorder, Inventarier, CRM och Tidrapportering.

#### Tillverkande företag

Tillverkande företag kan vara av olika slag, nämligen bearbetande, sammansättande eller blandande. Exempel på bearbetande kan vara mekaniska verkstäder, sammansättande kan vara t.ex. montering av elektronik och blandande kan handla om kemi, t.ex. hårschampo, drycker, färg eller plast.

Ett tillverkande företag har ett antal funktioner eller avdelningar. Förutom tillverkning (produktion), kan det finnas försäljning, lager och inköp.

### <span id="page-8-0"></span>Grundläggande begrepp

#### **MPS**

Material- och produktionsstyrning.

#### **MPL**

En mindre, förenklad version av MPS som saknar maskiner, verktyg, resursgrupper, kapacitet och beläggning, körplan, kassation, legohantering, operationsrapportering och som har ett mindre antal blanketter tillgängliga.

#### T<sub>0</sub>

Tillverkningsorder.

#### Produkt

En produkt består av andra produkter, material och/eller operationer. Produkt kallas ibland struktur.

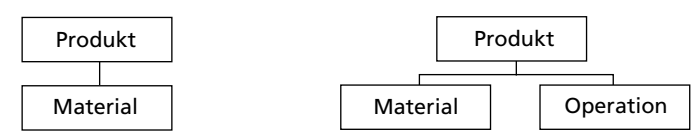

En enkel produkt bestående av bara ett material.

En produkt som består av både ett material och en operation.

#### Halvfabrikat

Halvfabrikat är en produkt som ingår i en annan produkt. Halvfabrikatet kan antingen fysiskt tillverkas på en egen TO och läggas på lager, eller vara fiktivt, dvs. ha kategori P i strukturen. I det senare fallet bryts det i strukturen så att de ingående delarna syns i TO och dess plocklista. Ingen rapportering sker då på halvfabrikatet.

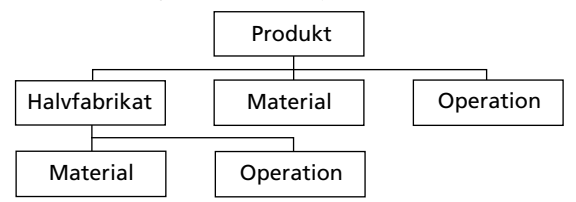

Produkt som förutom av ett material och en operation också består av ett halvfabrikat, vilket i sin tur är en produkt och består av ett material och en operation.

#### Kategori

Artiklar är av kategori 1, lagerförd; kategori 2, ej lagerförd; eller 3, tider (operationer). Kategori 4 används ej vid tillverkning. Halvfabrikat är antingen kategori 1 eller 2 i artikelregistret och kan då de ingår i en produkt vara antingen detta eller P. Om de är P bryts de i TO till sina beståndsdelar. De kan då sägas vara fiktiva produkter.

#### Inköpsanmodan

Post i ett register för anmodan. Denna post kan vara skapad av TO och omvandlas av inköpsavdelningen till inköpsorder.

#### **Startvecka**

Startvecka är den tidpunkt då tillverkningen ska starta. 4 siffror anger vecka, 5 siffror anger vecka + dag. Behov av material samt beläggning hänförs till denna tidpunkt.

#### Färdigvecka

Färdigvecka är den tidpunkt då tillverkningen beräknas vara färdig. 4 siffror anger vecka, 5 siffror anger vecka + dag. Vid denna tidpunkt beräknas färdiga produkter inlevereras till lagret och vara tillgängliga för försäljning och leverans till kund.

obs! Startvecka+dag och färdigvecka+dag finns även på radnivå och sätts på operationerna vid planeringen. Tillhörande materialrader (material kopplat till operation) får då samma startvecka+dag och färdigvecka+dag som operationen.

# <span id="page-9-0"></span>**Flödet i företaget vid tillverkning mot lager**

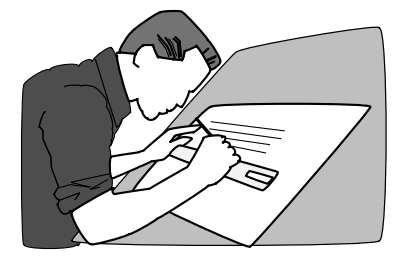

*1. Konstruktion bereder nya produkter, väljer komponenter och bygger struktur. Befintliga produkter och artiklar underhålles fortlöpande.*

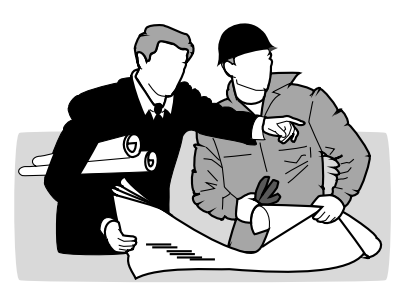

*2. Produktion ska tillverka produkten enligt behov eller prognoser. TO registreras, dvs. planeras in.*

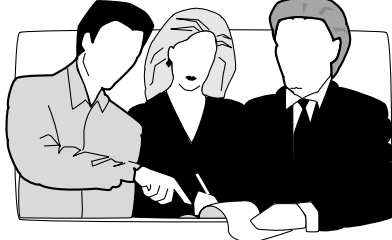

*3. Inköp beställer fortlöpande material efter behovsanalys eller inköpsanmodan.*

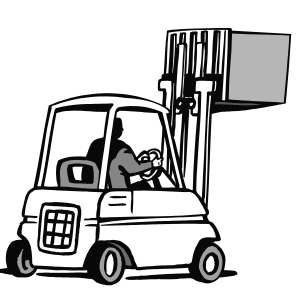

*4. Material inlevereras till lagret.*

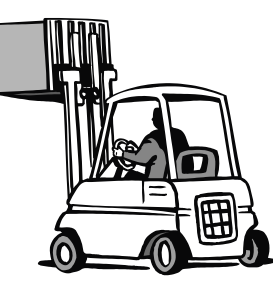

*5. Produktion tar ut material från vårt lager.*

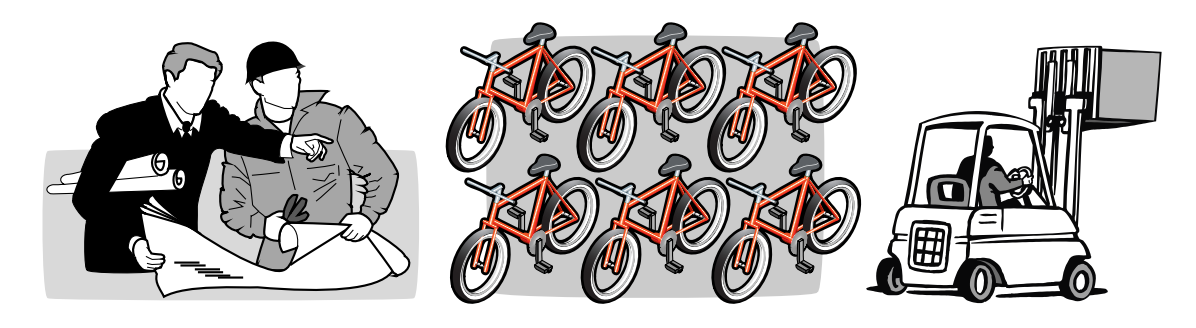

*6. Produktion tillverkar och levererar den färdiga produkten till vårt lager.*

# <span id="page-10-0"></span>**Flödet i företaget från kundorder till leverans**

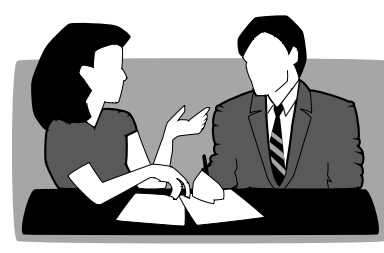

*1. Kunden beställer en produkt av vår försäljningsavdelning.*

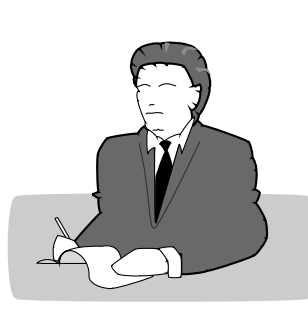

*2. Förs.avd. ber lagret att leverera produkten till kunden, men först måste den tillverkas.*

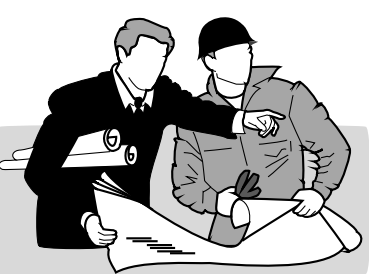

*4. Produktion ska tillverka produkten. Visst material saknas i lagret.*

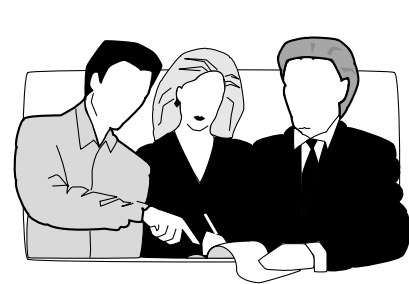

*5. Inköpsavdelningen beställer saknade material till produkten.*

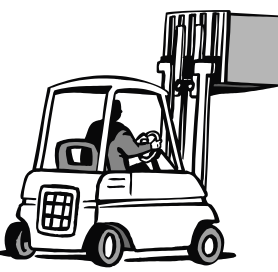

6. *Material inlevereras till lagret.*

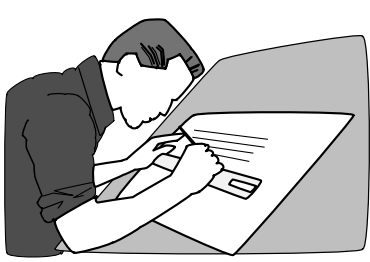

*3. Konstruktion bereder nya produkter, väljer komponenter och bygger struktur.*

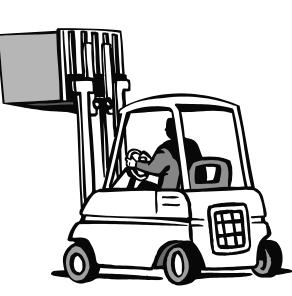

*7. Produktion tar ut material från vårt lager.*

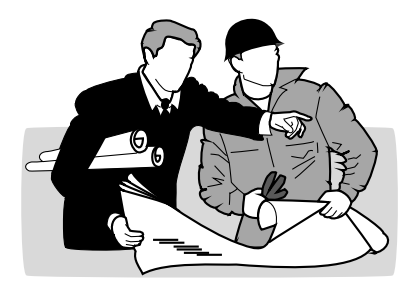

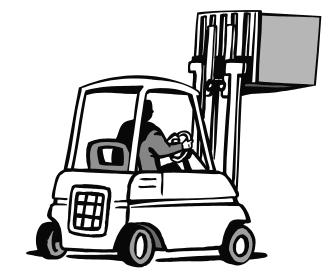

*8. Produktion tillverkar och levererar den färdiga produkten till vårt lager.*

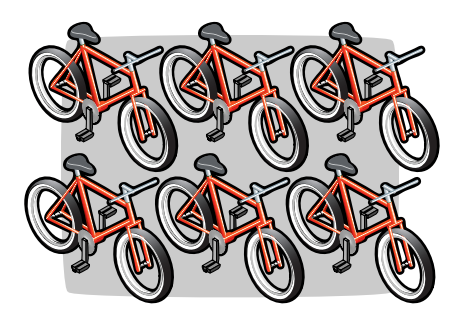

*9. Produkten levereras ut från vårt lager, för transport till kunden*

#### **Försäljning**

Försäljningsavdelningens mål är att sälja produkterna vi tillverkar. Vilka produkter som ska säljas och vilket försäljningspris som dessa ska ha, bestäms vanligen av denna avdelning.

#### **Produktion**

Tillverkningsavdelningen (även benämnd produktion eller verkstad) ska tillverka dessa produkter.

#### **Tillverkning mot lager**

Om tillverkningen görs mot budget eller prognos, säger vi att vi tillverkar mot lager, sk. lagerstyrd tillverkning.

#### **Tillverkning mot kundorder**

Tillverkning kan även ske mot specifika kundorder. Då säger vi att vi har kundorderstyrd tillverkning. Försäljningsavdelningen kan vid ordertecknandet automatiskt skapa tillverkningsorder om så önskas.

#### **Inköp**

Inköpsavdelningen ska se till att material och komponenter finns hemma i lager vid tillverknings eller operationsstarten. Som beslutsunderlag använder vi behovsanalys, bristlistor och/eller inköpsförslag för att se till att material och komponenter som normalt finns i lager, inte understiger beställningspunkten. Vissa material och komponenter köps bara hem till registrerade TO. I dessa fall kan vi köpa hem enligt normal behovsanalys i de fall TO:n har reserverat ingående material, annars kan vi analysera behovet tidsfördelat med hjälp av 470 Behovsanalys eller listan Saldoprognos. Det är även möjligt att låta TO generera inköpsanmodan.

#### **Konstruktion**

För att förbereda tillverkningen av en produkt, konstruerar vi den först. Detta beredningsarbete utförs av konstruktionsavdelningen. I detta arbete ingår att välja lämpliga komponenter.

Material- och komponentval görs i samråd med inköpsavdelningen. Konstruktören väljer kanske komponenter ur teknisk aspekt, medan inköpsavdelningen vill lägga inköpsekonomiska aspekter på valet. Ibland sköts inköpen av produktionsavdelningen. Gränserna mellan konstruktion, inköp och produktion kan alltså vara ganska flytande. Beredningen inför produktion beskrivs närmare i det egna avsnittet Beredning.

#### **Enhet**

Med enhet avses den lagerenhet, t.ex. timmar, meter, stycken eller kilo som artikeln saldohanteras i. Enheter läggs upp i rutin 810. Artikeln hanteras i denna enhet under hela flödet genom lagerhantering och tillverkning.

Enda undantaget är vid inköp och inleverans. Då kan artikeln hanteras enligt den inköpsenhet som då är upplagd på artikeln i artikelregistret. Omräkning kan då ske mellan inköpsenhet och lagerenhet. I artikelregistret kan anges "antal per kolli" för att beräkna hur många kollin det blir och för att styra antal etiketter.

# <span id="page-12-0"></span>Registeruppläggning

Vi behöver först lägga upp en del grunduppgifter. Vissa register är nödvändiga, andra rekommenderas och resterande är valfria.

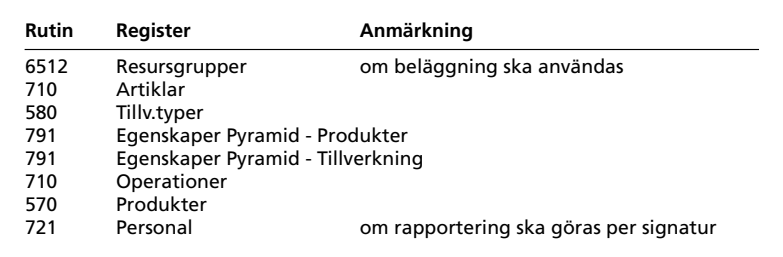

Nödvändiga register

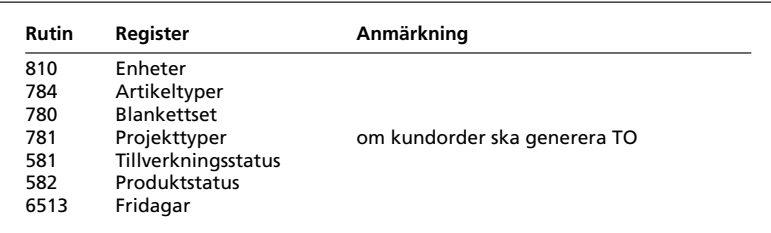

Rekommenderade register

| Rutin | Register      | Anmärkning                      |
|-------|---------------|---------------------------------|
| 6570  | Maskintyper   |                                 |
| 6571  | Verktygstyper |                                 |
| 6510  | Maskiner      |                                 |
| 6511  | Verktyg       |                                 |
|       | Avbrottskoder | behövs för avbrottsrapportering |
| 6572  |               |                                 |

Register, valfria att använda

#### **Artiklar**

Till grund för produktberedningen ligger ett artikelregister. Både produkter, halvfabrikat, material och operationer ska läggas upp i artikelregistret. Viktigt är att fatta beslut om hur artikelnummer ska byggas upp, liksom hur artiklar ska grupperas i artikeltyper.

Genom att välja lämpliga artikelkoder (nummer) blir det ofta lättare att känna igen olika detaljer. Med sökstudior kan vi göra avancerade sökningar på kombinationer av valfria fält och är alltså inte beroende av att söka med artikelkoden. Artikelkoden kan bestå av både bokstäver och siffror. Det finns fyra kategorier av artiklar.

- Lagerförda  $\mathbf{1}$
- $\overline{2}$ Ej lagerförda
- Tider/operationer  $\overline{3}$
- $\overline{4}$ Övriga kostnader

Eftersom vår produktion arbetar mot lagret både vad det gäller material och färdiga produkter sätter vi lämpligen kategori 1 på dessa. Även kategori 2 kan användas, men då räknas inte saldo i lagret vilket vi behöver för att analysera brist. Kategori 3 används för tider/operationer och bör ha enhet timmar. Kategori 4 används inte i MPS

I artikelregistret sätts också kostnader (inköpspriser och kalkylpriser) och försäljningspriser. På material och operationer som vi inte säljer behövs bara kostnad. På produkter som vi säljer behövs försäljningspris, men inköpspris och kalkylpris kan beräknas från ingående detaljer med hjälp av priskalkyleringsrutinen i 571. Halvfabrikat behöver försäljningspris och kostnad i de fall de säljs som reservdelar. I de fall de förekommer i lagret ska de ha åtminstone kostnad för lagervärderingen. Halvfabrikat av kategori P förekommer inte rent fysiskt och behöver därför varken kostnad eller försäljningspris.

#### **Artikeltyper**

Genom att gruppera artiklarna med hjälp av begreppet artikeltyp, kan vi underlätta selektering vid utskrift. Vi kan även få standardvärden för vissa fält, föreslagna från artikeltypsregistret. Det är alltså lämpligt att först lägga upp artikeltyperna innan vi börjar registrera artiklarna.

Vi registrerar därefter material, tider, halvfabrikat och färdiga produkter i artikelregistret. Sedan registrerar vi i produktregistret vad halvfabrikaten består av. Vi arbetar oss nedifrån och upp i strukturen och slutar med att registrera den färdiga produkten.

#### **Kalkyltyper**

Detta är ett alternativt sätt att gruppera artiklar och finns som urvalsbegrepp på många artikellistor. Vissa kalkyllistor kan även sorteras , grupperas och ge delsummor per kalkyltyp.

#### **Operationer**

Operationer är detsamma som tider eller arbetsmoment. Dessa ska ha en kod, en benämning och en kostnad, samt även kopplas till resursgrupp som ska beläggas, se nedan. Alla operationer lägger vi in i artikelregistret med kategori 3. Normalt är enheten timmar. På produkt- och tillverkningsrader använder vi timmar och decimaldelar därav.

Beläggningen görs med hjälp av operationer. Därför bör varje operation knytas till en resursgrupp i rutin 710 Registervård artiklar. Operationens timpris sätts också i denna rutin.

#### **Produkter**

Produkter läggs först upp i artikelregistret och därefter i produktregistret. I artikelregistret anges produktens artikeldata, såsom artikelkod, benämning, kategori, enhet, försäljningspriser etc. I produktregistret anger vi vad produkten består av.

Vid registrering av ny produkt kan vi hämta en befintlig produkt som mall och därefter ändra, ta bort och lägga till komponenter.

Till vår hjälp har vi under arbetets gång möjligheter att söka efter artiklar och produkter även om vi inte vet hela artikelkoden eller benämningen. Observera att vid arbete med produkter i rutin 570, kan vi söka både i produktregistret och i artikelregistret. Vi har även hjälp av ett antal listor, t.ex. Består av-lista och Artikellista.

Genom att vi grupperat artiklarna och även produkterna i artikeltyper, är det möjligt att ta ut listorna för de olika grupperna. Vi kan naturligtvis i listorna, även göra urval på intervall av artikelkoder. Består av-listan kan presenteras på olika sätt genom att via egenskaper ange hur brytningen ska ske.

#### **Priskalkylering**

När vi registrerade material och arbetstider i artikelregistret satte vi inköpspris på dessa. Detta genererar kalkylpris vilket är vår kostnad som ligger till grund när vi ska beräkna täckningsbidraget. På halvfabrikaten behöver vi inget pris, såvida vi inte vill sälja dem som reservdelar eller tillbehör. I så fall behöver vi till att börja med ett försäljningspris på samma sätt som på färdiga produkter. Vid registrering av produkter kan Pyramid göra en priskalkylering och även om så önskas uppdatera den färdiga produktens pris i artikelregistret.

Vi kan även priskalkylera i rutin 571 genom att låta Pyramid summera kalkylpriset på material och operationer. Inköpspriset, lagerpriset, baspriset eller grundpriset kan istället användas om så önskas.

Vi kan göra procentpåslag för material, operationer och AFFO (Affärsomkostnader). Vi får då som resultat fram ett förslag på ett kalkylerat pris för den färdiga produkten. Detta kan vi sedan överföra till artikelregistrets priser. På samma sätt kan vi kalkylera fram pris på halvfabrikaten.

Vid uppdateringen kan vi välja om vi ska uppdatera baspriset, inköpspriset eller grundpriset. Vi kan vid uppdateringen välja vilka priser som måste räknas om. Vi kan t.ex. uppdatera inköpspriset och låta grundpriset vara oförändrat. Då måste TB/Påslag automatiskt omräknas. Det finns 6 olika kombinationer för hur denna uppdatering ska ske.

#### Prisuppdateringsmetoder

Utan fast inköpsrbatt

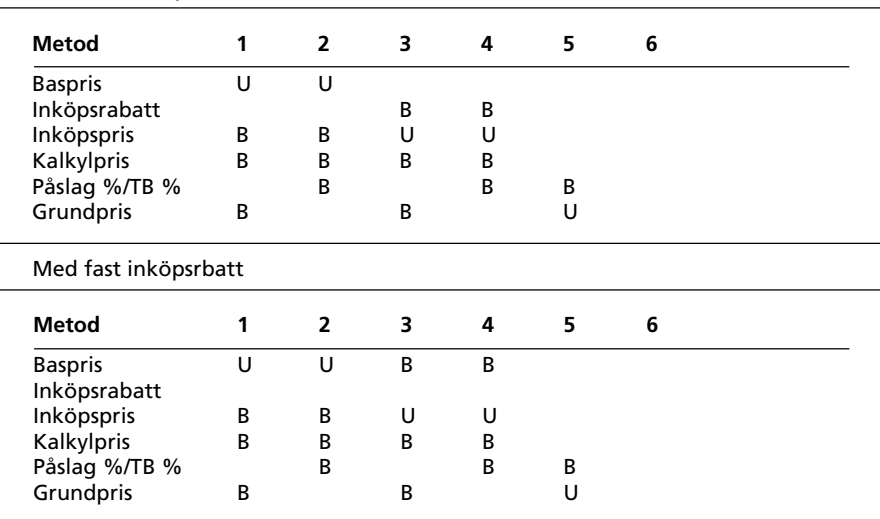

U = Uppdateras från kalkyleringen.

B = Beräknas baserat på uppdaterade värden.

Anm. På bildskärmen utmärks värden som uppdateras med en röd prick och värden som justeras automatiskt med en blå.

Med eller utan fast inköpsrabatt styrs från 791 Egenskaper lager/inköp.Metod 6 uppdaterar inte artikelregistret, utan endast produktens kalkylpriser, dvs. material och operationer, samt eventuella procentsatser från kalkyleringen. För en djupare studie av kalkylering rekommenderas avsnittet Priskalkylering.

#### **Maskiner**

Vi registrerar maskinerna i maskinregistret. Om vi har inventariemodulen installerad kommer flera uppgifter att integreras med denna. För beläggningsplaneringen är den viktigaste uppgiften kapaciteten i tim/vecka. Det kan vara lämpligt att indela maskinerna i maskintyper, t.ex. lackeringsrobotar eller svetsar. Vi börjar därför med att lägga upp maskintypsregistret först. Det är dock inte nödvändigt att registrera maskintyper, utan vi kan ange 'blankt' värde i maskinregistret.

#### Resursgrupper

Det är resursgruppen som har kapacitet och det är den som kan beläggas. Resursgruppens kapacitet kan vara fast angivet eller beräknas som summan av kapacitet för ingående maskiner eller personal. Vi har kanske flera likvärdiga maskiner. De är dock sinsemellan olika, t.ex. anskaffade olika år och till olika pris. Även kapaciteten kan vara olika. Ur planeringssynpunkt är det dock ointressant vilken enskild maskin vi kör operationen i.

Planering på enskild maskin skulle kunna medföra ett merarbete med att planera om och flytta operationerna mellan egentligen likvärdiga maskiner.

Vi skapar därför en resursgrupp (maskingrupp) av flera likadana maskiner. Vi anger kapaciteten antingen direkt för hela gruppen, eller låter programmet summera de ingående maskinernas kapacitet. En resursgrupp kan som minst bestå av en enda maskin. På samma sätt som flera maskiner bildar en resursgrupp, kan ett antal personer bilda en resursgrupp. Teoretiskt sett skulle en viss resursgrupp kunna bestå av både maskiner och personal. Man skulle t.ex. kunna göra en resursgrupp av två maskiner och deras operatör. Normalt bör man undvika denna mix och istället ha maskiner och operatörer i olika resursgrupper.

#### Verktyg

I vår tillverkning har vi speciella verktyg som ska användas vid vissa operationer i vissa produkter. Liksom maskiner kan indelas i maskintyper kan vi indela verktyg i verktygstyper.

#### Personal

Vi anger vilken resursgrupp varje person tillhör. Observera att i resursgruppsregistret ovan har vi två typer av resursgrupper, maskingrupper och operationsgrupper. Personal ska normalt ingå i operationsgrupper.

#### Avbrott

Vi kan för en tillverkningsorder registrera avbrott. För detta lägger vi först upp ett antal avbrottskoder, t.ex. verktygsbyte. Vi rapporterar sedan på tillverkningsordern att det varit stopp, anledning (avbrottskod), datum, signatur, maskin och antal timmar.

#### Fridagar

Vissa veckor finns helger och klämdagar. Semesterstängningen påverkar kapaciteten under vissa veckor. Vi behöver alltså kunna ta hänsyn till att kapaciteten är lägre än beräknat vissa dagar under året. Vi kan ange dels för hela företaget, dels för speciella resursgrupper. Hänsyn tas då till detta när tillgänglig kapacitet beräknas.

#### **Texter**

Det finns behov av att skriva ut instruktioner och anvisningar vid många olika tillfällen inom produktionen. Eftersom vi har ett antal olika produktionsdokument kan vi få de olika texterna utskrivna på dessa. Vi kan skriva in texter på artiklar (material och operationer), produkter, produktrader, maskiner, verktyg, tillverkningsordrar och tillv.orderrader. Texterna kan vara avsedda som kommentar/info, instruktion, textblock på blanketter eller textrader på blanketter.

I blankettset definierar vi för varje dokument från vilka register text ska hämtas. Vid utskrift av t.ex. tillv.plocklista kan vi för ett visst material få text utskriven antingen från artikelregistret eller från tillverkningsordern. Texter från produkten däremot, kopieras till tillverkningsordern vid TOregistreringen.

#### Möjliga kombinationer texter/dokument

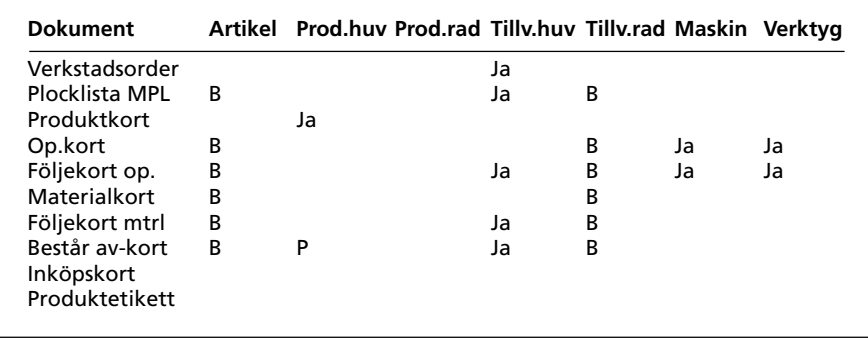

 $B =$ styrs av egenskap i 780 Blankettset.

P = ja, om produkten visas enligt egenskap i 780 Blankettset.

Anm. Textblock i produkthuvudet kopieras till TO-huvudet vid TO-registrering.

Inköpskort och produktetikett saknar möjlighet att skriva ut textblock.

Texterna kan även skrivas ut på listor.

Grupp- och legodokument har samma textegenskaper som de grundformat de bygger på.

#### Textrader från kundorder

Textrader från kundorder kan automatiskt kopieras till tillverkningshuvudets textblock och skrivas ut på tillverkningsblanketterna.

#### <span id="page-16-0"></span>Fortlöpande underhåll

Försäljnings- och beredningsavdelningarna underhåller sina respektive priser fortlöpande. Materialpriser kan förändras på grund av inflation och valutakurser; förändringar i lönekostnader förhandlas vanligen fram varje år och försäljningpriset på den färdiga produkten behöver justeras på grund av marknadsmässiga skäl. Med priskalkyleringen kan vi kalkylera med olika påslag redan innan vi ändrat priserna i artikelregistret.

Dessutom kommer vi att vilja byta ut vissa komponenter mot nya billigare eller bättre. Att lägga upp nya artiklar i artikelregistret vållar inga problem, ej heller att prissätta dem. Däremot skulle det kunna bli svårt att hitta alla ställen där artikeln, som ska ersättas, förekommer i de olika produkterna och halvfabrikaten.

#### Ingår i-analys

Till vår hjälp har vi då en rutin för ingår i-analys. Denna kan inte bara hitta vilka produkter en viss artikel ingår i, utan även utföra utbytet i produktregistret.

Ett annat sätt att hitta vilka produkter en komponent ingår i, är att skriva ut ingår i-listan. Vi kan dock inte där göra utbyte av ingående komponenter. Artikelcentral och produktcentral har flikar för ingår i. Där visas i vilka produkter som artikeln eller halvfabrikatet ingår i.

#### **Produktstatus**

Artiklar som är eller ska bli produkter, märks med en produktstatus som indikerar om den är t.ex. blivande produkt, aktiv produkt etc. Statustabellen bygger vi själv upp i rutin 582. I artikelregistret kan vi dessutom märka ut artiklar som är utgående eller avregistrerade, med en kod i artikelstatusfältet.

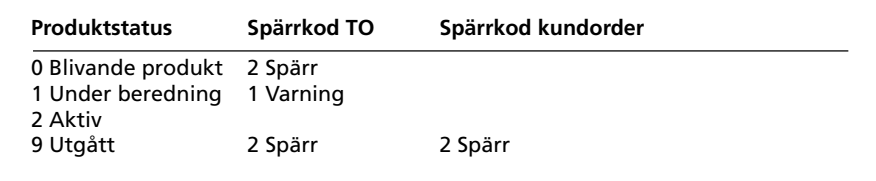

Exempel på produktstatuskoder upplagda i rutin 582.

# Lathund för registeruppläggning

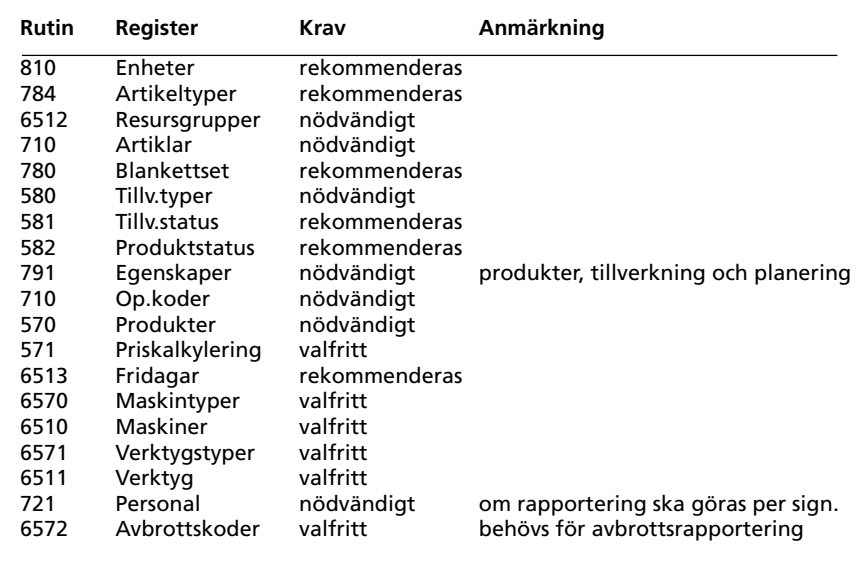

# <span id="page-17-0"></span>**Egenskaper**

Egenskaper för produkter, planering, och tillverkning ställs in i rutin 791 Egenskaper Pyramid. Tillverkningen styrs även av egenskaper i rutin 580 Tillverkningstyp, 581 Tillverkningsstatus och 582 Produktstatus.

# **Egenskaper produkter**

#### **Produkter**

#### **Produktstatus**

Anger vilken produktstatus en ny produkt får vid registrering.

#### **Kategorimetod för produkt**

Beskriver vilken kategori halvfabrikat ska få i strukturen, P eller enligt artikelregistret.

#### **Beredning**

Standarvärde för att generera automatiska TO för halvfabrikat som ej är kat P. Vi kan välja att låta programmet fråga efter antal för att skapa under-TO, att automatiskt skapa under-TO med antal som matchar antalet i huvud-TO:n eller ingen automatisk under-TO. Vid antalsfråga föreslår programmet antalet enligt huvud-TO, men vi kan manuellt ange annat. Hänsyn tas ej till ev. lagersaldon eller beställningar. Om vi anger 0 som antal eller klickar på knappen "Nästa produkt", skapas ingen TO för detta halvfabrikat.

#### **Material kopplat till operation**

Ger möjlighet att vid nyregistrering av produktrader få efterföljande materialrader att automatiskt kopplas till närmast föregående operation.

#### **Sökväg ritningar**

Anger sökvägen till den mapp där ritningar och andra externa dokument är lagrade. Dessa dokument kan öppnas i 8050 Produktcentral och 8051 Tillverkningscentral, samt skrivas ut styrt av blankettset.

#### **Egenskaper operation**

Standardvärden som föreslås vid nyregistrering av operationsrader.

"Plocklista" avgör om operation ska kunna skrivas ut på plocklistan. För att operation ska skrivas ut krävs att egenskapen är aktiv på TO-raden (dit den kopieras från produktraden) och att egenskapen "Visa operationer" är aktiv på plocklistan i blankettsetet.

"Automatiska uttag" avgör om en operation ska kunna rapporteras automatiskt vid uttag. Automatisk operationsrapportering gör att rapporterat antal timmar per operation blir samma som budgeterat, dvs. efterkalkyl = förkalkyl för dessa operationsrader. För att detta ska ske krävs att egenskapen "Uttag" är aktiv på TO-raden (dit den kopieras från produktraden) och att "Uttag av tid vid totaluttag" eller "Plocklista - uttag" är aktiv i 791 Egenskaper tillverkning.

#### **Produktlistor**

#### **Bryt till nivå**

Anger hur många nivåer brytning ska ske. Max-värde är 10.

#### **Bryt lagerartiklar**

Medför att halvfabrikat som är kat 1 eller 2 kommer att betraktas som P vid brytningen. Dessa egenskaper används i Består av-listor och Produktkalkyl i rutin 8020. Egenskaperna kan ändras tillfälligt i utskriftsbeställningsdialogen i rutin 8020.

**TIPS!** Kategorimetod för produkt kan ställas in för att ge olika standardvärde för kat 1- och 2-artiklar. Egenskaper operation, Automatiska uttag, kan användas för uttag om vi inte rapporterar tider/operationer, för att efterkalkylen inte ska bli alltför missvisande. Tider/operationer kommer då att tas ut enligt förkalkylen, vilket ger en bättre efterkalkyl. Kräver egenskapen Uttag aktiverad på operationsraden, men även egenskapen Uttag av tid vid totaluttag aktiverad i rutin 791.

#### **Prisjusteringsmetod**

Standardvärde för vilket/vilka priser i artikelregistret som ska uppdateras/beräknas.

#### **Priskalkylering**

#### **Påslag-% material**

Standardvärde för materialpåslag. Detta påslag görs för artiklar med kategori 1 och 2.

#### **Påslag-% operationer**

Standardvärde för operationer. Operationer är artiklar med kategori 3.

#### **Påslag-% affo**

Standardvärde för affo-påslag (affärsomkostnader). Detta påslag beräknas på summan av material- och operationspåslag i kronor.

#### **Kalkylering från pris**

Vilket pris som standardmässigt ska användas vid kalkylering.

#### **Bryt lagerartiklar**

Standardvärde för om brytning av halvfabrikat (lagerartiklar) av kategori = 1 eller 2, ska göras vid priskalkylering.

#### **Avrunda**

Anger avrundningsmetod vid prisuppdateringen.

#### **Spara procentsatser i produkt**

Anger om påslagsprocentsatserna ska sparas i produkthuvudet. Vid priskalkylering i rutin 570 eller TO-centralen, används dessa värden/egenskaper. Vid priskalkylering i rutin 571 föreslås dessa som standardvärden, men andra värden/egenskaper kan anges.

**TIPS!** Ofta när vi ändrar någon egenskap, t.ex. uttag av tid vid totaluttag, krävs också en förändring av motsvarande egenskap på produktraderna. Använd rutin 573 Uppdatera produkter.

# <span id="page-19-0"></span>**Egenskaper tillverkning**

#### **Registrering**

#### **Tillverkningstyp**

Standard tillverkningstyp som föreslås vid TO-registrering i 510. Tillverkningstyp kan även anges på produkt och då prioriteras den.

#### **Lager**

Standardlager för tillverkning om flerlagermodulen är installerad. Används för inleverans av färdiga produkter och halvfabrikat och för uttag av material och halvfabrikat. Lager kan även anges på tillverkningstypen. Vid registrering av TO används i första hand lager från tillverkningstypen. Om lager ej är ifyllt där, används det generella lagret från Egenskaper tillverkning.

#### **Textrader från kundorder**

"Textrader från kundorder" medför att textrader i kundordern kopieras till TO som "textblock tillverkningsblanketter". Textraderna i kundordern ska följa omedelbart efter artikelraden som skapar TO.

**OBS!** Endast textrader som följer omedelbart efter produkten i kundordern, kopieras över på detta sätt.

#### **Plocklista**

#### **Reservation/uttag**

Anger om reservation, uttag eller ingetdera ska ske vid plocklistutskrift. Kräver att motsvarande egenskap är aktiv på TO-raden (sätts där från produktraden).

#### **Rapportering**

#### **Kostnad vid uttag**

Anger vilket prisfält som ska användas för uttagstransaktionens kostnad.

Möjliga alternativ är: Aktuellt lagerpris Aktuellt kalkylpris Lagerpris + omkostnader Kalkylpris i tillverkningsrad

#### **Makulera rest vid uttag**

Standardvärde för hur rest ska hanteras. Aktiv egenskap gör att rest föreslås till noll vid deluttag. Egenskap kan tillfälligt ändras vid varje rapportering.

#### **Tillåt totaluttag efter deluttag**

Här styrs möjlighet att göra totaluttag efter tidigare deluttag. Om egenskapen är Ja sker totaluttag även för tillverkningsrader där deluttag tidigare har gjorts. Om egenskapen är Nej sker inget totaluttag av rader där deluttag har gjorts tidigare.

#### **EXEMPEL:**

Antag att vi ska ta ut 10 st. fälgar för en viss TO. Vi gör först ett deluttag på 4 st. och får då rest 6 st. Därefter gör vi totaluttag för TO:n.

Om egenskapen Tillåt totaluttag efter deluttag är aktiv tas resten, dvs. ytterligare 6 st. ut; annars sker uttag endast för de rader där inget uttag tidigare gjorts. Vi kommer alltså inte att ta ut ytterligare fälgar. Detta ger oss möjlighet att rapportera avvikande rader i sin helhet och övriga rader med automatik/totaluttag.

#### **Uttag av tid vid totaluttag**

Gör att man kan få automatisk rapportering av tider i de fall man inte använder tidrapportering eller tidrapportering. Kräver att egenskap för uttag är aktiv på produktraden.

#### **Uttag av material för operation**

Ger möjlighet att göra automatiska materialuttag vid operationsrapportering i rutin 522 eller vid tidsstämpling. Endast material som är kopplat till operationen kan tas ut.

Uttag kan ställas in att ske antingen vid start av operation, återrapportering av op. eller inget uttag i 522.

#### **Ingen kostnad extern op.**

Denna egenskap används för att undvika att kostnader för externa operationer (lego) blir dubbelt om man både rapporterar operationen och påför kostnad från leverantörsfakturan. Operationsrapporteringen i rutinerna 521, 522, 523 och tidstämpling, kommer då inte att generera någon kostnad.

#### **Återrapportering**

#### **Kostnad vid inleverans**

Anger vilket pris som ska användas för inleveranstransaktionen vid inrapportering av färdiga produkter. Möjliga alternativ är:

Rapporterad kostnad Budgeterad kostnad Aktuellt lagerpris Aktuellt kalkylpris Lagerpris + omkostnader Kalkypris i tillverkningsorder

**OBS!** Används "rapporterad kostnad" är det viktigt att inga återrapporteringar görs med annan kvantitet än vad som gjorts uttag för. Om uttag gjorts för allt material vid tillverkningens start och delåterrapportering görs för halva antalet produkter och värdering av dessa görs till "Rapporterad kostnad", kommer kostnaden för allt materialet att belasta dessa, det vill säga de blir dubbelt så dyra!

#### **Återför överskjutande material**

Standardvärde som föreslås då TO avslutas innan hela antalet återrapporterats. Om denna egenskap är aktiverad och man beordrar tillverkning av 10 st. detaljer , tar ut material för dessa och sedan återrapporterar 9 färdiga och avslutar TO:n, så kommer material för 1 st att återföras till lagret.

**OBS!** Återföring av överskjutande material kan bara ske vid avslut av TO (antingen i rutin 530 eller 531). Här krävs att egenskapen för återföring är markerad i 791 och att antalet färdigrapporterade är mindre än antalet för vilka automat- eller totaluttag gjorts. Dessutom krävs att tillverkningsraden är märkt för uttag.

# <span id="page-21-0"></span>**Egenskaper planering**

### **Beläggning**

#### **Visa antal veckor rest**

Anger för hur långt bakåt i tiden restbeläggning ska räknas med. Används för visning i rutinerna 8052 Resurscentral och 523 Körplan.

#### **Avslutad operation**

Definierar om en operation skall betraktas som avslutad om det inte finns några återstående timmar kvar eller om den måste avslutas manuellt via rutin 522 Operationshantering. Detta styr bla visningen i körplanen och grafiska visningar av planeringen.

#### **Grafisk planering**

#### **Veckointervall**

Anger hur många veckor Gantt-diagrammet ska omfatta (endast om tillvalsmodulen Grafisk planering är installerad).

#### **Disponibelt**

Definierar hur disponibelt antal ska beräknas vid behovs- och bristanalys; kan beräknas antingen som Saldo, Saldo–reserverat eller Saldo-reserverat+beställt.

#### **Saldoprognos**

#### **Periodtyp**

Anger om kolumnerna ska visa dagar eller veckor.

#### **Antal i period**

Anger hur många dagar eller veckor som ska ingå i varje kolumn.

**OBS!** Antalet dagar eller veckor kan vara olika i de olika kolumnerna.

#### **Status prognos order**

Anger vilka statuskoder på kundorder som ska anses som prognos.

#### **Status prognos TO**

Anger vilka statuskoder på TO som ska anses som prognos.

**TIPS!** Använd prognosstatus för att köra saldoprognosen eller behovsanalysen med hänsyn taget till prognoser.

# <span id="page-22-0"></span>**Tillverkningstyper**

### **Tillverkningstyper**

#### **Tillverkningstyp**

Kod för tillverkningstyp.

#### **Beteckning**

Tillverkningstypens beteckning i klartext.

#### **Nummerserie**

Anger bokstav för nummerserie som ska användas, samt nästa nummer i serien. För att använda numerisk nummerserie anges ingen bokstav.

#### **Blankettset**

Anger vilket blankettset som ska användas.

#### **Tillv.status**

Anger vilken status TO ska få vid registrering.

#### **Ordernamn från**

Egenskap som ger automatisk tilldelning av ordernamn. Produktens benämning , Projektnamn kundorder eller Beteckning tillverkningstyp kan väljas.

#### **Grupptilldelning**

Egenskap som styr hur grupptilldelning ska ske. Det går att välja mellan Med automatik, Samma grupp reg.omgång och Ingen automatik. Med automatik gör att TO som skapas från en huvud TO (när man använder beredning på halvfabrikat), får huvud-TO:ns TO-nr som grupp. Om TO skapas från kundorder blir grupp = dennas ordernr. Samma grupp reg.omgång ger möjlighet att manuellt ange en grupp och få denna på flera TO i följd utan att mata in gruppfältet varje gång, dvs. samma grupp per registreringsomgång. Om man i detta fall lämnar gruppfältet tomt kommer under-TO för halvfabrikat att få huvud-TO:ns nummer som grupp.

#### **Språkkod**

Anger vilket språk artikelbenämningar, enheter etc. ska skrivas på. Förutsätter att artikelbenämning på främmande språk är registrerad under respektive språkkod.

#### **Lager**

Anger vilket lager som ska användas för uttag av material och inleverans av färdiga produkter om flerlagermodulen är installerad. Detta lager föreslås som förvalt värde vid registrering av TO, men kan ändras. Om inget lager anges på tillverkningstypen, föreslås lager från 791 Egenskaper tillverkning.

#### **Registrering**

#### **Reservera**

Anger om reservering av ingående komponenter ska ske då TO skapas. Detta kräver att egenskap för reservering är aktiv på aktuell produktrad.

#### **Inköpsanmodan**

Ger möjlighet att skapa inköpsanmodan för komponenter enligt egenskaper i 784 och 791 Försäljning och Lager/Inköp. Huvudleverantör för artiklarna måste finnas.

#### **Kontering**

#### **Fast objekt**

Om fast objekt anges kommer detta alltid att användas vid kostnadsbokföring av material och operationer.

#### **Fast avdelning**

Om fast avdelning anges kommer denna alltid att användas vid kostnadsbokföring av material och operationer.

#### **Hämta objekt**

TO-nr, TO-typ, Grupp, Info 1, Produkttyp och Område kan hämtas från tillverkningsordern och användas som objekt vid kostnadsbokföring av material och operationer. Om flerlagermodulen är installerad kan objekt även hämtas från lagertabellen.

#### **Hämta avdelning**

TO-nr, TO-typ, Grupp, Info 1, Produkttyp och Område kan hämtas från tillverkningsordern och användas som avdelning vid kostnadsbokföring av material och operationer. Om flerlagermodulen är installerad kan avdelning även hämtas från lagertabellen.

**OBS!** Objekt och/eller avdelning används ej för återrapportering (inleverans) av färdiga produkter.

## **Återrapportering**

#### **Avsluta TO**

Ger möjlighet att vid återrapportering i rutin 530, få frågan om TO ska avslutas. Kan ställas in för fråga alltid, fråga aldrig eller fråga då viss procent av beställt är uppnådd. Det är tillåtet att ange ett värde större än 100 %.

#### **Uttag**

Ger möjlighet till automatiskt uttag vid återrapportering i rutin 530. Kräver egenskap Uttag aktiv på produktraderna. Automatiska uttag gör att manuella uttagsrapporteringar ej behöver göras.

#### **Återrapportera efter sista op**

Ger möjlighet att vid avslut av sista operationen även göra återrapportering.

#### **Planering**

#### **Planering**

Anger om planeringsfunktionerna ska användas. Övriga egenskaper på fliken är bara aktiva då denna egenskap är aktiv.

#### **Planera ifrån**

Anger om planering ska göras från färdigvecka eller startvecka.

#### **Planera i 510**

Automatisk planering innebär att planeringen görs i bakgrunden efter registrering av TO. Via planeringsdialog görs planeringen i en dialog (513) som automatiskt startas efter registrering av TO i 510. I planeringsdialogen föreslås operationernas start- och färdigdag beräknat enligt övriga planeringsegenskaper, se ovan. Den föreslagna planeringen kan godkännas i sin helhet eller ändras för godkännande. Ingen operationsplanering innebär att planering varken görs automatiskt eller via planeringsdialogen. Planering kan dock göras senare i rutin 513 Planera TO.

#### **Planera i övriga rutiner**

Styr på samma sätt planeringen i de fall det görs från andra rutiner än 510.

# <span id="page-24-0"></span>**Tillverkningsstatus**

Tabell för statuskoder som kan användas för att visa hur långt en TO hunnit genom flödet.

#### **Automatiskt statustilldelning**

Vi kan ange vilken statuskod som TOn ska erhålla vid första reservering, avreservering, planering, första uttag, första återrapportering och vid avslut.

#### **Spärr och varning**

Vi kan för varje statuskod ange att rapportering ska vara tillåten, att varning ska ges vid rapportering (uttag) eller att rapportering ska vara spärrad. På samma sätt kan vi för varje statuskod ange att återrapportering ska vara tillåten, att varning ska ges eller att återrapportering ska vara spärrad.

# **Produktstatus**

.

Tabell för statuskoder på produkter. Vi kan sätta spärr eller varning vid registrering av TO och på samma sätt spärr eller varning vid registrering av kundorder. Statuskoden lagras i artikelregistret. Detta ger oss möjligheten att sätta status "Blivande produkt" redan vid artikelregistreringen i 710, innan vi börjat bygga produkten i 570

Det finns även möjlighet att markera "Tillverkas ej" på en status, detta innebär att de artiklar som ha en sådan status inte längre betraktas som produkter. Detta kan användas om en produkt inte tillverkas utan köps in istället.

# <span id="page-25-0"></span>**Beredning**

# Produktberedning

Beredning är förarbetet till produktionen. Vi ska bygga upp produkternas struktur och för detta behöver vi halvfabrikat, material (komponenter) och operationer (arbetstid). Dessa ska först vara registrerade i artikelregistret. Om nya komponenter tillkommer, så bör de alltså först nyregistreras i artikelregistret.

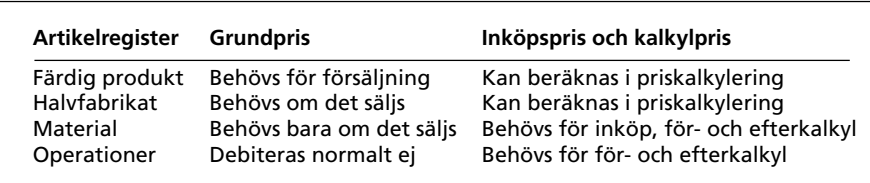

Prisfält i artikelregister

Förutom artikelkod och benämning, kan det vara lämpligt att prissätta både komponenter, halvfabrikat och produkter. Grundpris behövs för de artiklar som ska säljas, kalkylpris behövs för kalkylering av ingående delar och inköpspris behövs för att köpa in detaljer.

TIPS! Om fältet grundpris är blankt på artiklar som ska säljas, kommer markören att stanna i fältet normalpris vid orderregistrering.

# Konstruktion

I konstruktionsfasen väljs komponenter till produkterna. Lämpliga material väljs, så att man både kan få en tekniskt och ekonomiskt lämplig lagerhållning. Konstruktionssidan har t.ex. valt en förnicklad M3-skruv till en speciell cykeldetalj, men i övriga produkter använder vi förzinkade skruvar. Det kan då bli billigare att byta till den förzinkade skruven om det kan göras utan kvalitetsförsämring på produkten.

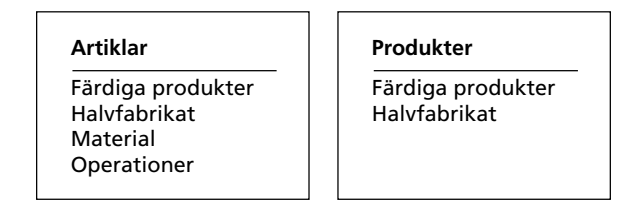

# Produkt och struktur

En enkel produkt byggs upp av material och operationer.

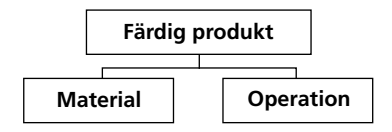

Produkterna byggs upp enligt metoden "nerifrån-och-upp", dvs. man börjar på lägsta nivån och registrerar de halvfabrikat som är längs ner i strukturen. Om ett halvfabrikat ska ingå i ett annat, så ska vi alltså först definiera det ingående halvfabrikatet.

Vi kan även låta halvfabrikat ingå i produkten. Halvfabrikat är produkter som ingår i andra produkter, men de kan naturligtvis också säljas, t.ex. som reservdelar.

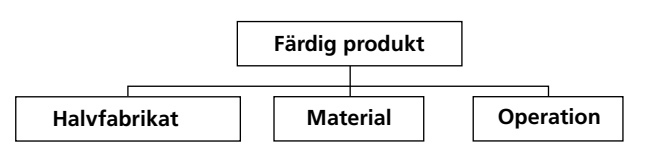

Halvfabrikaten i sig är produkter och består alltså av material och operationer och ev. även andra halvfabrikat. Vi kan då ange om halvfabrikaten ska brytas eller ej. Halvfabrikat som ej bryts, kan om så önskas generera egna tillverkningsordrar.

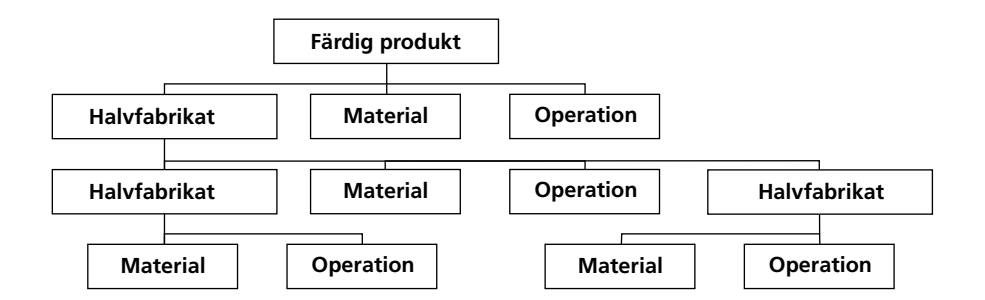

Eftersom produktstrukturen kan byggas upp i många nivåer, maximalt 10, kan en struktur bli ganska omfattande. Det är vanligt att samma halvfabrikat eller material används i flera olika produkter. Det är praktiskt att med hjälp av ett halvfabrikat definiera de delar som är gemensamma för två olika produkter. Man vill t.ex. göra två olika sorters herrcyklar, den ena 5-växlad och den andra 10-växlad. Det enda som skiljer dessa åt är växeln. Vi bygger då i strukturregistret upp ett halvfabrikat som består av de delar som är gemensamma.

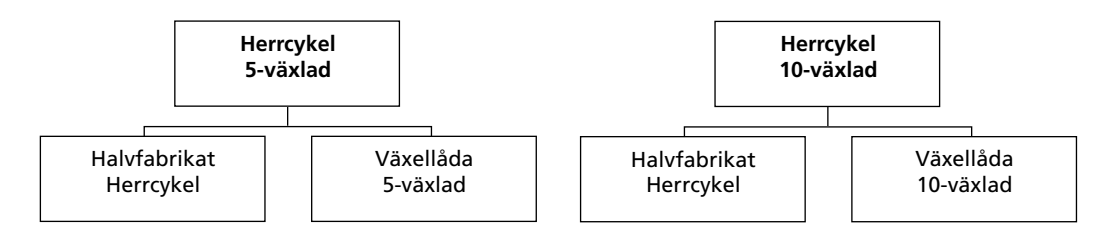

Herrcykeln som halvfabrikat, ingår då både i den 10-växlade och den 5-växlade varianten. Halvfabrikat kan vara vad man kallar fiktiva, dvs. de kommer då aldrig att tillverkas och lagerföras, utan är fiktiva produkter för att slippa registrera många ingående detaljer på flera ställen i strukturregistret. Dessutom blir det lättare att underhålla, byts förnicklade ekrar mot förzinkade, behöver vi bara göra ändringen i halvfabrikatet och inte i varje huvudprodukt.

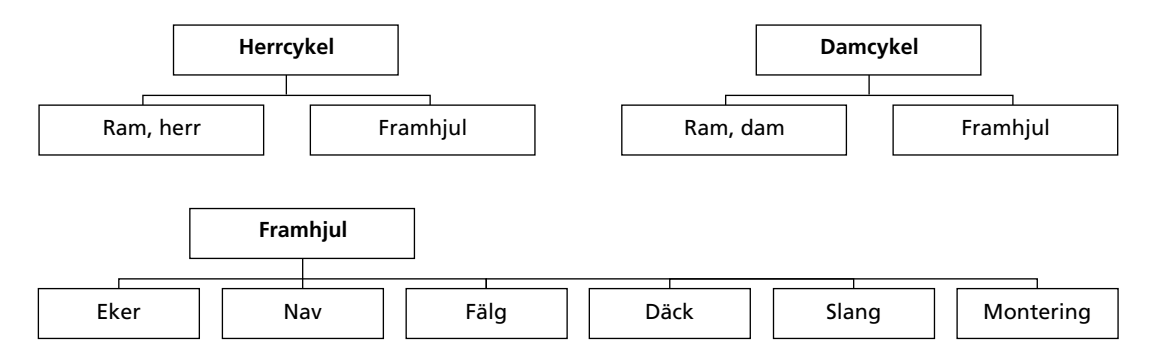

OBS! Det är inte nödvändigt att tillverka och lagerföra halvfabrikatet (framhjulet). Om vi inte ska tillverka det separat, t.ex. för reservdelsförsäljning, kan det vara ett fiktivt halvfabrikat och dess ingående delar kommer då att användas vid tillverkningen av varje cykel.

<span id="page-27-0"></span>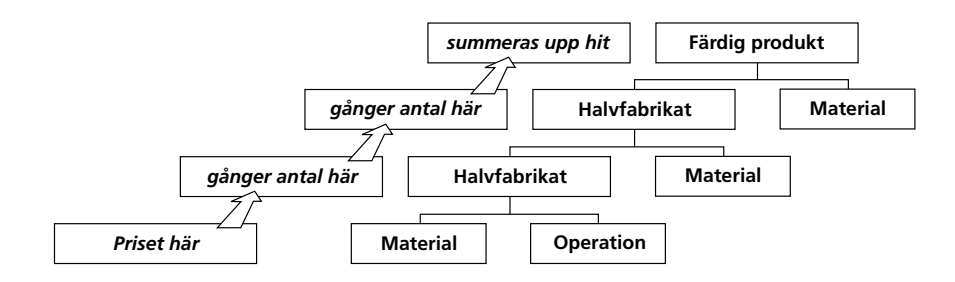

# Priskalkylering

I beredningsarbetet ingår också att göra en priskalkyl (förkalkyl). Detta kan göras vid registreringen i rutin 570, eller i efterhand med särskilt kommando i 570, men även i rutinen 571 Priskalkylering. Produkterna ska sedan underhållas, dvs. priserna ska kalkyleras om då prisändringar har skett. Förnyad kalkylering sker vid speciella tillfällen, kanske en gång per månad, kvartal eller halvår. Vilket pris vi kalkylerar från kan väljas vid kalkylering i 571. I rutin 570 används pris enligt egenskaper i rutin 791 Egenskaper Pyramid - Produkter - Priskalkylering.

Vi kan utgå från följande priser i artikelregistret vid kalkyleringen:

- Lagerpris
- Baspris
- Inköpspris
- Grundpris
- Lagerpris plus omkostnader.
- · Kalkylpris

Vid priskalkyleringen tas hänsyn till satsstorleken på varje nivå. Partistorlek används endast för att fördela fasta kostnader. Om partistorlek förekommer på flera nivåer, gäller den nivå som ligger högst. Satsstorlek användes ej för fasta kostnader. Eftersom de är fasta blir de ju lika stora oavsett hur stort antal av produkten vi tillverkar. Hänsyn tas till faktor i enhetstabellen, t.ex. hundrapack.

TIPS! Lägg märke till möjligheten att styra om halvfabrikaten ska brytas eller ej, genom att sätta kategori P eller samma som i artikelregistret, dvs. 1 eller 2. Kategori P bryts.

## **Produktstatus**

Produktstatus lagras i artikelregistret. Det ger oss möjlighet att på en artikel sätta produktstatus till "blivande produkt". Om vi ännu inte prissatt den, kan vi sätta spärr så att det inte går att teckna kundorder på den. Vid kundorderstyrd tillverkning är kanske situationen den motsatta. Vi tecknar kundorder först, och i så fall ska vi naturligtvis inte ha spärr mot detta.

I detta läge existerar produkten endast i artikelregistret, och inte i produktregistret.

När vi börjar bygga strukturer i 570, registreras den även i produktregistret. Vi bygger kanske inte färdigt produkten med detsamma, och då sätter vi status till "under beredning" och spärrar mot att lägga tillverkningsorder på den.

Slutligen har vi byggt färdigt strukturen och priskalkylerat den. Då sätter vi produktstatus till "aktiv".

Produkter utgår ur sortimentet, men vi vill ha kvar dem i registret för spårbarhet. De kan även användas som mallar då vi bygger nya produkter. Utgångna produkter får status som "utgått", eller "ersatt" och spärrar dessa.

OBS! Naturligtvis är det inte nödvändigt med att sätta spärrar. Ibland kan det vara bättre med varning.

### Sats- och partistorlek

Satsstorlek används som en skalfaktor då strukturen beskriver ett annat antal än ett. Kan användas då antalet decimaler i radantalsfältet inte räcker till.

Partistorlek används i priskalkyleringen för att fördela fast kostnad (ställtid och fast antal) på ett antal (=partistorleken) av produkten.

# <span id="page-28-0"></span>**Produktion**

#### **Tillverkning mot lager och kundorderstyrd tillverkning**

Det är i princip ingen större skillnad mellan tillverkning mot lager gentemot kundorderstyrd tillverkning. I första fallet kan man se det som att det är försäljningsavdelningen/lagret som är kunden. I övrigt blir flödet i stort sett detsamma genom Pyramid. Enda skillnaden är att vi har möjlighet att skapa tillverkningsorder direkt från kundorder om vi så önskar. Självfallet kan vi samtidigt arbeta med båda typerna av tillverkning.

Om vi gör om en kundorder till en tillverkningsorder vet Pyramid vilken leveransvecka kunden begärt och föreslår detta som färdigvecka. Startvecka kan då enligt egenskap beräknas som färdigvecka minus ledtid. Genom att ändra en egenskap kan vi låta beräkningen ske omvänt, dvs. genom att ange startvecka räknas färdigvecka fram med hjälp av ledtiden.

#### **Produkt - TO**

Produkten (strukturen) används som mall då TO registreras. TO-rader skapas av produktraderna vars antal multipliceras med orderantal och divideras med satsstorlek (gäller ej fasta kostnader, dvs. ställtider). Därefter kan både produkt och TO förändras utan att de påverkar varandra.

#### **Skapa TO från kundorder**

Om vi arbetar med kundorderstyrd tillverkning börjar det hela med att försäljningsavdelningen registrerar en kundorder på ett antal cyklar. Reservation görs då i artikelregistret för detta antal färdiga cyklar. Vi kan, styrt av en egenskap, automatiskt generera tillverkningsorder när vi registrerar kundordern. Rutin 410 Order och rutin 110 Projekt använder rutin 512 Bered kundorder för att generera TO. I denna rutin (512) kan vi även skriva ut produktionsdokument för de TO som skapas. Alternativt kan vi hämta kundordern till tillverkningsordern med hjälp av 512 Bered kundorder.

I rutin 510 kan vi, om vi så önskas, ändra antal att tillverka. Vi kan också där lägga till, ta bort eller byta ut ingående komponenter, dvs. material och operationer.

Om kundordern omfattar flera produkter skapas flera tillverkningsorder som alla märks med samma kundordernummer, kundkod och kundnamn. Dessutom finns ett begrepp, Grupp, som genom en egenskap automatiskt kan sättas till samma som den genererande kundorderns ordernummer. Genom en egenskap sätts namn på tillverkningsordern lika med produktens benämning på varje tillverkningsorder, eller samma som ordernamnet i kundordern.

#### **Skapa TO för lagerstyrd tillverkning**

Om vi arbetar med tillverkning mot lager börjar det egentligen med att vi med hjälp av erfarenhet och prognoser från marknadssidan beslutar att tillverka cyklar som ska vara färdiga vid en viss tidpunkt. Även bristlistor, inköpsförslag etc. kan användas för behovsanalysen. Vi registrerar tillverkningsordern i rutin 510 med angivande av artikelnummer, antal och start- eller färdigvecka. Även veckodag hanteras genom att ange 5 siffror i veckonumret, t.ex. 04391 är måndag i vecka 39 år 2004. Rutin 470 Behovsanalys kan skapa tillverkningsorder baserat på behov.

#### **Prognosorder**

Genom att lägga tillverkningsorder med status prognos, kan vi göra saldoprognosen med eller utan prognosordrar. Även andra listor kan selekteras per status. En prognosorder kan lätt omvandlas till en aktiv tillverkningsorder genom att ändra status. 470 Behovsanalys kan ta hänsyn till prognoser.

#### **Planering**

Om vi vill resursplanera TO:n kan detta ske automatiskt då den registreras i rutin 510. Detta styrs av en egenskap på tillverkningstypen. Denna egenskap kan också ställas in så att planeringsdialogen, 513, startas vid TO-registreringen i rutin 510. I planeringsrutinen, 513, kan vi även ta fram en TO och planera den eller ändra tidigare planering.

Planeringsrutinen kan även startas från rutin 512 då TO bereds där. Detta styrs av egenskap på tillverkningstypen.

## <span id="page-29-0"></span>**Materialbehov**

I och med att vi registrerat tillverkningsordern finns nu uppgifter i databasen om att vi tänker börja tillverka X antal cyklar i vecka Y. Därigenom kan vi direkt låta Pyramid analysera fram att vi i startveckan har ett behov av ingående detaljer och att det i färdigveckan kommer att inlevereras färdiga cyklar till lagret, så att vi sedan kan göra en utleverans till kunden.

Observera att vi ännu inte har reserverat materialet för den här tillverkningen. Vi kan alltså registrera tillverkningsorder med startvecka i en relativt avlägsen framtid utan att riskera att inköpsavdelningen panikköper dyrt material redan i dag.

Istället kan man med hjälp av listan Saldoprognos i 8020, simulera lagersituationen för de utvalda artiklarna under 10 intervall framåt från angiven vecka/dag. Dessa intervall kan vara veckor eller dagar och vi definierar dem i rutin 791 Egenskaper Pyramid – Planering - Saldoprognos, Observera att intervallen ej behöver vara lika stora. Vid listutskriften kan inställningen tillfälligt ändras. Saldoprognosen ger ett bra beslutsunderlag eftersom vi kan se om det ligger ytterligare behov de närmaste veckorna och då kan göra ett större inköp.

Behovsanalys (470) fungerar som en saldoprognos på skärm, men kan dessutom skapa inköp och tillverkningsordrar enligt förslag baserat på behovet. Upp till 15 periodintervall kan visas. Förslaget som skapas kan ändras innan inköp eller TO skapas. Om det finns kundorder på produkter som behöver tillverkas kan rutinen analysera behovet av ingående material även om tillverkningsorder ännu ej är skapad. I stället för inköp kan inköpsanmodan skapas. Markeringar visas för försenade materialinleveranser och för ledtidskonflikter. Möjlighet finns att skapa inköp från alternativ leverantör.

Rutinen ingår i grundmodul 4, Order/lager/inköp.

Visningskriterier kan ändras utan att databasen behöver analyseras på nytt.

TIPS! Material som är kopplat till operation får startvecka+dag och färdigvecka+dag samma som operationen vid planeringen. På detta sätt kan vi med hjälp av operationsplaneringen få materialet planerat till rätt tidpunkt.

#### **Reservation**

Vissa tillverkningsordrar kan vara speciellt viktiga och vi väljer därför att göra reservation i rutin 520. Då anger vi vilken tillverkningsorder vi vill reservera material för.

#### **Automatisk reservation**

Genom inställning av egenskaper kan vi automatiskt göra reservation av ingående komponenter antingen vid registreringen av tillverkningsordern (som kan genereras vid registrering av kundorder), eller vid utskrift av plocklistan. Då behöver vi inte använda reservationsrutinen.

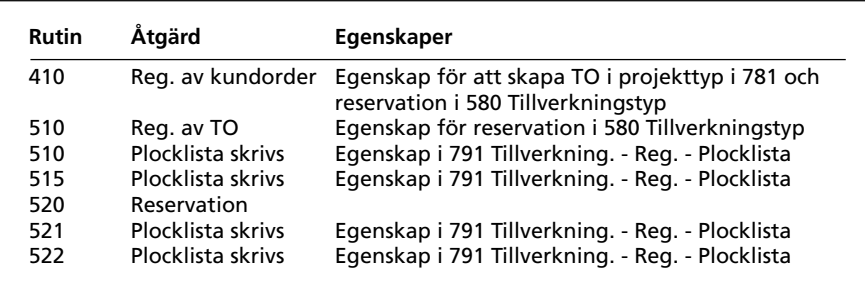

I samtliga fall gäller att egenskap för reservation på TO-rad skall vara aktiv. Denna egenskap sätts från produktraden.

### <span id="page-30-0"></span>**Inköp**

#### **Manuella inköp**

Inköp av material för tillverkning kan göras i rutin 430. För att fatta beslut om vad som ska köpas in, vilken kvantitet och till vilken tidpunkt inköpet ska göras, kan bristlistor, inköpsförslag, saldoprognos och behovsanalys användas.

#### **Inköpsanmodan**

Vi registrering av TO kan inköpsanmodan skapas. Detta styrs av egenskap på TO-typen. Även egenskaper i 784 Artikeltyper och i 791 Egenskaper försäljning och Lager/inköp, inverkar. Inköpsanmodan kan sedan överföras till inköp. Ackumulering av artiklar kan göras, dvs. om samma artikel ska köpas till flera TO kan de slås samman till en inköpsrad. Olika artiklar som ska köpas från samma leverantör, kan samlas på samma inköp genom att ackumulera per leverantör.

Inköpsanmodan används även i rutin 110 och 410 för att generera inköp av artiklar som man sedan säljer vidare, dock inte för delar som ingår i produkter man gjort order på. I sådana fall går man via tillverkningsorder.

#### **Behovsanalys**

Rutin 470 Behovsanalys kan skapa antingen inköp eller inköpsanmodan. Detta styrs av egenskap i rutin 791 Egenskaper lager/inköp.

# **Produktionsdokument**

Produktionsdokumenten kan skrivas ut automatiskt redan vid registreringen i rutin 510. Vilka som ska skrivas bestäms av egenskaper i blankettsetet. För operationskort och materialkort styr blankettsetet även hur texterna ska hanteras. Om vi inte har automatisk utskrift vid registreringen av TO, kan vi i rutin 515 skriva ut produktionsdokumenten. Plocklistan kan skrivas sorterad i lagerplatsordning. Vi kan välja vilka dokument som ska skrivas ut, eller att skriva enligt blankettset. Vi kan också ange antingen en speciell TO eller ett intervall av TO. Det är även möjligt att skriva ut dokumenten för en grupp av TO, se gruppdokument nedan.

Verkstadsorder och plocklista beställs som omutskrift, om de redan är utskrivna. De märkes då med texten KOPIA i huvudet. Detta för att förhindra att någon av misstag en gång till tar ut material från förrådet. Om plocklistan skrivs ut och man redan har tagit ut en del material, får vi istället texten REST i huvudet.

#### **Gruppdokument**

Om vi vill skriva ut en verkstadsorder och plocklista för flera TO som hänger samman genom att de har samma identitet i fältet grupp, kan vi antingen skriva dokumenten som vanligt och då få en verkstadsorder och en plocklista för varje ingående TO, eller skriva gruppdokument och då få en gemensam verkstadsorder och en gemensam plocklista för hela gruppen av TO. Vi kan då om så önskas slå samman (ackumulera) artiklar, så att t.ex. skruv M3 x 10 som kanske finns på flera ställen i varje TO, bara skrivs ut på plocklistan en gång men med summerat antal. Detta gäller inte bara grupplocklistan, utan även den vanliga tillverkningsplocklistan. Omutskrift kan även beställas för gruppdokumenten.

#### **Produktionsstart**

Genom att skriva ut dokumenten före start börjar vi vår produktion. Startvecka+dag kan användas som urvalsbegrepp för utskriften. Vi kan om vi vill göra förrådsuttag automatiskt vid utskrift av plocklistan.

# **Rapportering**

Reservationer rapporteras i rutin 520 och förrådsuttag i rutin 521. Vid uppbyggnaden av produkten i 570 hade vi möjlighet att ange vilka material och operationer, som skulle vara möjliga att ta ut automatiskt. Likaledes vilka material som vi skulle reservera. Operationer kan aldrig reserveras – de genererar istället beläggning. Vanligen väljer man att vid samma tillfälle reservera allt och kanske även vid ett givet tillfälle göra uttag för allt.

En finess kan dock vara att göra automatrapportering av det mesta materialet, men detaljrapportera vissa, oftast avvikande material. Det är möjligt att med rapportgeneratorn få en markering på plocklistan för de material som tas ut automatiskt.

Tidrapportering görs i rutin 521, 522 eller via tidrapporteringsmodulen. Om vi inte vill tidrapportera kan vi ställa en egenskap så att all tid automatrapporteras. Då får vi en bättre efterkalkyl än om vi inte hade rapporterat alls. Detta kan vara användbart i ett igångkörningsskede då vi inte har kommit igång med tidrapportering ännu.

Avbrottsrapportering görs i rutin 6530. Rapportering av mätarställning vid service av maskiner och verktyg görs i motsvarande registervårdsrutin.

#### **Totaluttag**

Vid tillverkningsstarten gör vi totaluttag i rutin 521. Vi anger tillverkningsorder och antal cyklar som vi vill ta ut material för. Observera att vi inte behöver detaljrapportera hur många skruvar och muttrar som gått åt, utan bara att vi gjort uttag för så mycket material som behövs för att göra önskat antal cyklar. Anger vi inget antal sker uttag för återstående antal av produkten, cyklarna.

Även tid kan rapporteras på detta sätt om genskap för uttag är aktiv på To-raden (kommer från produktraden).

#### Automatiska uttag

Genom inställning av egenskaper kan vi automatiskt göra uttag av ingående komponenter vid utskrift av plocklistan. Automatuttag kan också göras vid operationsstart eller -slut i rutin 522, samt vid återrapportering av TO i rutin 530.

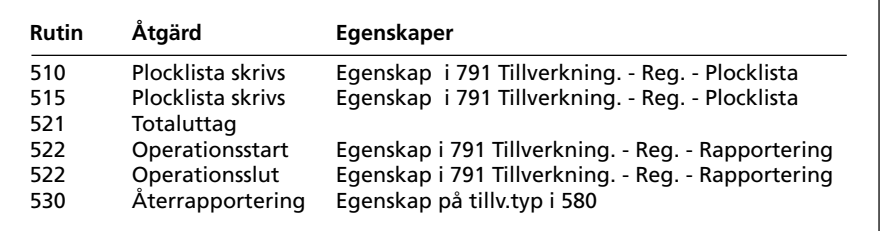

I samtliga fall gäller att egenskap för uttag på TO-rad skall vara aktiv. Denna egenskap sätts från produktraden.

#### Avvikelserapportering

Om vi behöver mer material, t.ex. fler skruvar, gör vi ett uttag på de ytterligare detaljer vi behöver. Vi kan även minusrapportera om vi behövde mindre av något material. Material som ofta avviker från planerat kan vi märka i strukturen att inget automatiskt förrådsuttag ska ske. Då måste vi göra dessa rapporteringar manuellt i rutin 521, medan övriga detaljer i produkten kan hanteras automatiskt. Med rapportgeneratorn är det möjligt att redigera in en markering på plocklistan, för de rader där automatuttag sker.

Vi kan göra en ännu mer förenklad arbetsgång genom att låta förrådsuttag ske automatiskt då vi skriver ut Plocklistan. Om vi väljer denna metod är det lämpligt att skriva ut plocklistor för ett intervall av ordernummer, för en speciell avdelning eller per startvecka. Lämpligt kan var att på fredagen skriva ut plocklistor för alla TO där startvecka är lika med nästa vecka.

Ett speciellt fall är om man gör deluttag innan man gör totaluttaget. I rutin 791 Egenskaper Pyramid – Planering –Tillverkning – Rapportering, finns en egenskap "Tillåta totaluttag efter deluttag". Denna funktion använder vi i de fall då vi vill göra deluttag före totaluttag. Om egenskapen är aktiv, sker vid totaluttag uttag av det som är rest eller enligt angivet antal. Om egenskapen är inaktiv sker inget uttag på de rader som vi redan har rapporterat på.

TIPS! Om vi i förväg vet att det alltid är vissa rader som ska avvikelserapporteras, kan vi istället märka dessa i produkten att automatiskt uttag ej ska göras. Vi kan i så fall redigera fram en markering (specialdatanummer) på plocklistan för om uttag görs automatiskt eller ej.

#### **Kombination av metoder**

På tillverkningsordern finns lagrat uppgifter om hur många vi gjort reservering för och hur många vi gjort förrådsuttag för. Därför kan man utan problem göra delrapporteringar och eller kombinera manuell reservering och uttag med automatiken vid utskrift av plocklistan.

#### **Tider/operationer**

Artiklar med kategori 3 betraktas som tider. Ofta stämmer materialåtgången bra med planerat enligt strukturen, men tid kan det åtgå mer eller mindre, eller rent av dyrare tid t.ex. övertid. Då väljer vi att undanta tider från automatiken. Normalt är det i produkten angivet att det ej ska ske förrådsuttag och att kategori 3 ej ska skrivas på plocklistan. Därför får vi istället rapportera tiderna i rutin 521 eller 522. I detta fall rapporterar vi alltså inte avvikelser, utan hela åtgången. Om vi inte tidrapporterar kan vi istället låta tiderna automatiskt rapporteras på samma sätt som automatuttag görs för material. Efterkalkylens tidsåtgång blir då samma som förkalkylens.

#### **Tidrapportering**

MPS kan kombineras med tillvalsmodulen tidrapportering då en (eller flera) PC fungerar som stämpelklocka. Man stämplar då in och ut när man kommer eller går, samt stämplar då man byter tillverkningsorder eller operation. Om vi operationsstämplar kan vi även märka operationen som påbörjad eller avslutad. Med hjälp av arbetsschema kan mycket automatik byggas upp så att man kan slippa stämpla in och ut på t.ex. raster. Se vidare Pyramid manual för tidrapporteringsmodulen. Om man stämplar med streckkoder och vill stämpla mot en speciell operation, kan streckkoden innehålla ordernumret och radnumret med en punkt emellan.

#### **Spårbarhet**

Värt att notera är att eftersom Pyramid är uppbyggt kring ett transaktionsregister lagras information om alla in- och utleveranser. Förrådsuttag och återrapportering skapar alltså in- och utleveranstransaktioner. Krävs ytterligare spårbarhet kan man använda modulerna Lagerplats/Batch och/eller Serienummer.

#### **Återrapportering**

Vi rapporterar in antalet färdiga produkter som inlevereras på varje tillverkningsorder. Vi kan dela upp inleveransen på flera delleveranser. Vi kan ange hur stort antal som kasserats, för att sedan få kassationsstatistik. Det är även möjligt att avsluta TO:n i samband med återrapportering. Vi kan ställa in en egenskap för om Pyramid alltid ska fråga om avslut, aldrig fråga eller fråga då ett visst procenttal av beställt antal, har uppnåtts. Styrt av egenskap på tillverkningstypen kan återrapportering ske då sista operationen avslutas

#### **Avslutning**

När vi avslutar tillverkningsordern ändras dess status till avslutad. Om inrapporterat färdigantal är mindre än uttaget antal kan vi göra återföring av överskjutande material. Vi har t.ex. tillverkningsorder på 10 cyklar, och gör uttag för dessa. Vi tillverkade bara 7 st. och avslutar sedan TO:n. Om vi då väljer att göra återföring kommer material för 3 cyklar automatisk att läggas tillbaka till lager. Detta förutsätter att vi har egenskapen "Återför överskjutande material" aktiv i rutin 791 Egenskaper Pyramid – Tillverkning - Återrapportering, samt att raderna är märkta för automatiskt uttag.

#### TO-status

Med hjälp av tillv.status kan vi hålla reda på hur långt en tillverkningsorder hunnit genom att låta status automatiskt ändras vid olika händelser. Dessutom kan vi spärra eller varna på vissa statuskoder. Värdena i statuskolumnerna Res, Avres, Uttag, Åter, Avslut, Återakt och Planerad avser vilken status som vi automatiskt ska byta till vid första rapporteringen enligt respektive kolumn. Spärrkoderna i kolumnerna Rapp.kod och Återrapp.kod anger:

- $\mathbf{1}$ Varning ges vid rapportering resp. återrapportering.
- $\overline{2}$ Rapportering resp. återrapportering medges ej.

Ingen kod Rapportering resp. återrapportering är tillåten.

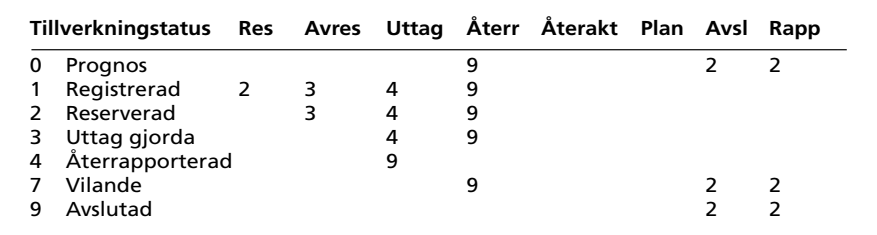

Exempel på TO-statuskoder upplagda i rutin 581.

#### **Prognos**

Lägg speciellt märke till status prognos. Genom att i rutin 791 Egenskaper Pyramid, Planering - Saldoprognos, ange vilken statuskod som avser prognos, kan vi sedan i saldoprognoslistan och i behovsanalysen bortse från, eller ta med prognos-TO. Dessa TO kan sedan lätt omvandlas till aktiva TO genom att ändra status.

# <span id="page-34-0"></span>**Uppföljning**

# **Efterkalkyl**

Efter slutförd tillverkning vill vi naturligtvis stämma av hur denna utfallit jämfört med förkalkylen (budgeterade värden). I rutin 8020 finns listor för efterkalkyl. Förutom utfallet jämfört med budgeterat, kan vi få kostnaden per tillverkad enhet. Vi kan se kostnaderna fördelade på material och operationer, både fast och rörligt. Utseende på listorna för efterkalkyl kan redigeras i rapportgeneratorn.

**TIPS!** Om man har flera TO som hör ihop via fältet grupp, kan man skriva efterkalkylerna sorterat per ordergrupp. Man kan även skriva efterkalkyl för en viss produkt och välja ut ett vecko- eller datumintervall och få en efterkalkyl som spänner över flera tillverkningstillfällen.

#### **Intäkter**

Förutom att stämma av förbrukat material och rapporterad tid mot förkalkylerade värden vill vi jämföra kostnaderna med intäkterna i de fall tillverkningsordrarna är kopplade till en kundorder. Listan Efterkalkyl TO 2 kan visa debiterbart från kundorderraderna. Om flera produkter finns i kundordern så att flera TO har genererats är det lämpligt att använda ordernumret som grupp och då kan listan skrivas för en viss kundorder (grupp) med totalsummor för hela ordern.

#### **Kalkylsammandrag TO**

Listan Kalkylsammandrag TO kan sorteras och ge delsumma per kalkyltyp. Genom att bygga upp en lämplig kalkyltypstabell i rutin 783 och ge de olika komponenterna rätt kalkyltyp kan kalkylsammandraget ge informativa delsummeringar.

#### **Efterkalkyl i TO-centralen**

I 8051 Tillverkningscentral visas i infobilden summa kostnader och timmar för kalkyl (förkalkyl) och utfall (efterkalkyl). Dessa värden uppdateras fortlöpande vid rapportering och visar dagsläget. TO behöver alltså ej vara avslutad.

På fliken förkalkyl visas kalkyl och utfall för lagerfört och ej lagerfört material samt summerat. Tid/operationers kostnad visas och kostnader summeras. Även kalkyl och utfall för antal timmar visas. Kostnaderna visas även grafiskt i ett diagram.

**TIPS!** Genom att dubbelklicka på diagrammet visas det förstorat och då kan även diagramtyp ändras.

# <span id="page-35-0"></span>**Kassation**

#### **Allmänt**

Kassation innebär att material eller färdiga produkter inte går att använda. Detta kan bero på olika saker i produktionsprocessen. Maskiner kan vara felinställda, maskiner eller verktyg kan gå sönder, verktyg kan vara slitna, etc. I dessa fall skrotas material eller färdiga produkter. Det är önskvärt att i efterhand kunna analysera hur mycket kassation som uppstått och varför.

#### **Materialkassation**

En del material måste kasseras på grund av bristande kvalitet. Material kan även förstöras genom felaktig bearbetning. Vid materialuttag i rutin 521 anger vi hur mycket material som tas ut och eventuell kassation. Om vi anger kassation måste även orsaken anges. Förutom orsak och kvantitet kan också en beskrivande text anges.

#### **Produktkassation**

Vid rapportering av operationer i rutin 522 kan du ange hur många detaljer som kasserats. Kassationsorsak ska anges och beskrivande text är möjlig.

Vid återrapportering i rutin 530 kan också anges hur stor kvantitet av produkten som kasserats och varför. Text kan också anges.

#### **Kassationsorsak**

I rutin 6572 skapar vi lämpliga koder för kassation. Beskrivning i klartext anges för varje kod. Koderna kan sedan användas vid kassationsrapporteringen.

#### **Registervård kassation**

Det finns en registervårdsrutin 6530 Avbrottsrapportering. Denna kan användas för att ändra eller makulera gjorda kassationsrapporteringar. Även nyregistrering av kassation kan göras i denna rutin.

#### **Kassationsflikar**

I produkt-, tillverknings- och resurscentralerna finns flikar för kassation. Vi kan där se vilka kassationer vi haft på varje produkt, tillverkningsorder eller resursgrupp. Vi kan välja bort att visa materialkassationer och ser då bara kassationer av hela produkter. Det är även möjligt att visa endast de senaste 12 månadernas kassation.

#### **Kassationsstudio**

Det finns en infostudio för kassationer, rutin 8186. Med hjälp av denna kan vi enkelt analysera gjorda kassationer. Det är möjligt att visa endast de senaste 12 månadernas kassation.

**TIPS!** Genom att göra en flik med datumselektering och makro för igår, kan vi snabbt se vilka kassationer som gjordes under gårdagen. Andra användbara makron i detta fall kan vara aktuell vecka eller aktuell månad.

#### **Kassationslistor**

Om vi anger kassationsantal vid återrapporteringen i 530 eller vid operationsrapporteringen i 522, kan vi på listan TO-översikt kassation i rutin 8020, få ut hur stor procentandel som varit kassation på en viss tillverkningsorder, eller en grupp av tillverkningsordrar.
# **Behov och planering**

# **Definitioner**

# **Saldo**

Det antal vi just nu har i lager, fysiskt saldo.

## **Reserverat för färdig produkt**

Det antal färdiga produkter som försäljningsavdelningen tecknat order på.

## **Reserverat för halvfabrikat**

Det antal som reserverats för tillverkningsorder till överliggande halvfabrikat eller färdiga produkter, eller kundorder för halvfabrikat t.ex. reservdelar.

## **Reserverat för material**

Det antal som vi reserverat för på tillverkningsordrar. Om vi tecknar en kundorder för material, t.ex. vid reservdelsförsäljning, sker reservation vid orderregistreringen.

### **Beställt antal för färdig produkt**

Antal som vi har inplanerat (registrerat) tillverkningsorder för.

## **Beställt antal för halvfabrikat**

Antal som vi har inplanerat (registrerat) tillverkningsorder för.

# **Beställt antal för material**

Antal som vi har registrerat inköpsorder för.

### **Beställningspunkt**

Lagersaldo vid vilket vi ska beställa material eller beordra tillverkningsorder.

### **Optimal kvantitet**

Det antal som vi minst bör köpa hem då det gäller material. Det antal som vi minst bör tillverka då det gäller halvfabrikat och färdiga produkter.

# **Multipel kvantitet**

Genom att ange multipel kvantitet kan vi få tillverknings- och inköpsförslag att alltid bli hela multiplar av detta angivet värde.

# **Startvecka**

Den vecka eller vecka + dag som tillverkningen ska starta enligt vad som angivits i TO-huvudet. Det är även möjligt att ange olika startveckor på de olika TO-raderna.

### **Färdigvecka**

Den vecka eller vecka + dag som tillverkningen ska vara färdig.

## **Materialbehov**

Eftersom tillverkningsordrarna är märkta med startvecka och antal produkter att tillverka kan Pyramid beräkna materialbehov.

Bristlistor baseras på aktuell situation enligt artikelregistret, dvs. hänsyn tas till beställt antal, reserverat antal och fysiskt saldo. Vid listutskriften kan vi ange hur vi vill definiera disponibelt antal.

Inköpsförslagslistan tar dessutom även hänsyn till beställningspunkt och optimal kvantitet. Behov och planering (rutin 471) visar på skärmen vilka kundorder, inköpsorder och tillverkningsorder som berör den angivna artikeln.

Saldoprognos i rutin 8020, läser alla inköpsorder och kundorder samt alla tillverkningsorder för de intervall som ska analyseras. Listan visar lagersituationen för tio intervall. Om intervallen ska vara veckor eller dagar, eller storlek per intervall, kan definieras vid utskrift. Grundinställning görs enligt egenskap i rutin 791 Egenskaper Pyramid – Planering - Saldoprognos. Observera att reservationer inte behöver vara gjorda, saldoprognosen kan ändå beräkna rätt behov.

Behovsanalys i rutin 470 kan liksom saldoprognos anaylsera materialbehovet, men dessutom skapa inköp, inköpsanodan och tillverkningsorder enligt förslag baserat på analyserat behov. Förslaget kan dessförinnan modifieras. Alternativa leverantörer kan väljas vid inköpsgenerering. Kundorder bryts för att beräkna behov av kommande tillverkningsorder och även material till dessa.

Saldoprognos och behovsanalys per lager (då flerlager modulen används) tar även med lageromföringar.

# **När kan vi tillverka produkten?**

#### **När finns tillräckligt med material?**

Ofta får vi frågan "Kan Ni tillverka x antal detaljer till vecka yy?". För att kunna svara på detta behöver vi veta hur mycket material som behövs, hur mycket vi har i lager och hur mycket som är reserverat. Produktcentralens flik Behov ger oss möjlighet att ange hur många vi tänker tillverka och visar då behovet av ingående material, disponibelt, beställt och hur stor bristen kommer att bli.

Hur disponibelt beräknas bestäms av egenskap i 791 Egenskaper Pyramid - Planering - Disponibelt.

Genom att klicka på knappen för artikelcentralen kan vi arbeta vidare, och t.ex. klicka på knappen för behov och planering.

**TIPS!** Genom att klicka på rubrikraden i listrutan kan denna omsorteras; t.ex. genom att klicka på rubriken Brist kan vi få materialet med störst/minst brist överst i listrutan.

#### **När finns tillräckligt med kapacitet?**

Förutom material behöver vi tillgång till tid för att kunna tillverka produkten. Produktcentralens flik för resurser visar resursbehovet för att tillverka angivet antal av produkten. Förutom antal anger vi även från vilken vecka vi vill titta på resursgrupperna. Standardmässigt visas överst den resursgrupp som har ledig kapacitet senast i tid, så att vi lätt kan se vilken tidpunkt vi kan räkna med att produkten tidigast kan tillverkas.

**OBS!** Ingen hänsyn tas till operationsordning, kötider, överlappning mm.

# **Kan vi börja tillverkningen?**

#### **Finns tillräckligt med material för TO?**

Vi vill veta om vi kan påbörja en viss, lagd tillverkningsorder nu. Vi kan göra en materialklarering genom att ta fram TO:n i TO-centralen och titta på fliken behov. Där kan vi direkt se lagersituationen för de material som behövs för denna tillverkningsordern. Om brist finns visas denna i en egen kolumn.

#### **Finns tillräckligt med material för en viss operation?**

Vi vill veta om vi kan påbörja en viss operation i en lagd TO. I TO-centralens flik för operationer visas för varje operation tillhörande material. Genom att i listkontrollen redigera in materialets lagersaldo kan vi få se om materialet finns hemma. I 523 Körplan markeras operationer som "Ej startklara" om det finns brist i tillhörande material. Vilka material som hör till markerad operation visas också.

# **Planering/beläggning**

# **Definitioner**

# **Kapacitet**

Kapacitet är tillgänglig tid på varje resursgrupp. Varje resursgrupp har en viss kapacitet, antingen angiven i resursgruppsregistret i rutin 6512, eller summerat från ingående maskiner eller personer.

# **Kapacitetstak**

Om vi planerar mot kapacitetstak (kryssruta i resursgruppen) tillåts inte överbeläggning i denna resursgrupp.

# **Helgkapacitet**

På resursgruppen kan anges om kapacitet skall finnas även på lördagar och/eller söndagar.

# **Beläggning**

Beläggning är inplanerad tid på resursgrupper. Beläggningen skapas vid planering av operationsraderna i TO, där det är angivet resursgrupp.

**OBS!** Hur beläggningen ska visas styrs av egenskap i 791 Egenskaper Pyramid - Planering där vi kan välja hur många veckors rest som ska räknas med.

# **Utnyttjandegrad**

Anger hur stor andel i % av resursgruppens kapacitet vi normalt kan utnyttja, dvs. resursgruppens verkningsgrad. Om resursgruppen är tillgänglig 80 tim men endast producerar under 60 tim blir utnyttjandegraden 60/80\*100%=75%.

# **Effektivitet**

Anger hur effektiv resursgruppen är i förhållande till planerad beläggning. Om resursen använder 80 tim per vecka för att producera lika mycket som enligt planeringen borde ta 88 tim, blir effektiviteten 88/80\*100%=110%.

# **Startvecka**

Den vecka eller vecka + dag som tillverkningen ska starta enligt vad som angivits i TO-huvudet. Det är även möjligt att ange olika startveckor på de olika operationerna (per TO-rad).

# **Färdigvecka**

Den vecka eller vecka + dag som tillverkningen ska vara färdig. Färdigvecka kan även anges för varje operation.

# Kötid före

Tid som ska förflyta innan operationen kan påbörjas.

# **Kötid efter**

Tid som ska förflyta efter nuvarande operation innan nästa operation kan påbörjas.

# **Överlappning**

Innebär att nästa operation kan påbörjas innan samtliga detaljer är färdigbearbetade i nuvarande operation. Används vid planeringen för att planera in nästa operations start.

Exempel: Om överlappningen anges till 10% kan nästa operation planeras in att påbörjas då 10% av aktuell operation återstår. Överlappning används vid operationsplaneringen och för körplanen.

# **Max tim/dag**

På operationsraderna i produkten kan anges hur många timmar per dag som mest får beläggas för denna operationen. Detta är användbart om t.ex. resursgruppen består av 10 man men bara 2 man kan arbeta samtidigt operationen. Om varje man kan beläggas 8 tim per dag anger vi då max tim = 16.

# **Extern operation**

Lego-operation som ska ske externt.

# **Fridagar**

I rutin 6513 Fridagar registrerar vi reducerad kapacitet per resursgrupp och dag. Anges ingen resursgrupp gäller kapacitetsreduceringen samtliga resursgrupper.

# **Förutsättningar**

Vi har gjort beredningen och byggt upp resursgrupper och knutit dessa till operationerna. Genom att ange resursgrupp på operationerna i rutin 710 föreslås detta på produktraden i 570 då vi bygger strukturen.

# **Grovplanering**

Vid registrering av TO kopieras resursgrupp till operationsraden i TO och beläggning skapas. Vi skapar en tillverkningsorder i rutin 510. Vi anger produktkod (=VAD vi ska tillverka), antal (=HUR MÅNGA vi ska tillverka), samt start- och färdigvecka (=NÄR vi ska tillverka). Nu har vi ett behov av material och operationer i startveckan. Vill vi planera varje operations startvecka, kan vi göra detta genom att välja kommandot för ändra operation. Vi kan även då ange när operationen ska vara klar, genom att ange färdigvecka på den.

# **Operationsplanering**

Med planeringsrutinen 513 planeras operationerna finare än vid grovplaneringen. Hänsyn tas till resursgruppens kapacitet. Hänsyn tas även till övrig beläggning om planering sker mot kapacitetstak. Dessutom planeras operationerna in enligt operationsordning. Operationer som inte har operationsordning angiven planeras enligt radnummer i tillverkningsordern. Hänsyn tas till kötider före och efter, samt till överlappning.

Planeringsrutinen kan startas automatiskt vid TO-registreringen i rutin 510, och om så önskas köras i bakgrunden.

Planeringen kan ske antingen framåt eller bakåt, dvs. utgå från start- eller färdigvecka+dag.

# **Beläggning**

Eftersom vi knutit resursgrupperna till operationerna som ingår i produkten, så kan Pyramid nu räkna fram ett behov för varje resursgrupp och jämföra detta med gruppens kapacitet.

# **Beläggningslistor/inspektera beläggning**

Med hjälp av beläggningslistor och inspektera beläggning kan vi se om vi överskrider kapaciteten för varje resursgrupp. I så fall kan vi besluta om vi behöver övertid eller om det jämnar ut sig eftersom vi har ledig kapacitet i veckan därpå. Observera att ingen automatisk omplanering eller förskjutning av beläggningen sker.

# **Inspektera beläggning**

I 8052 Resurscentralen kan vi lätt se beläggningen för en viss resursgrupp. Beläggningen visas även fördelad på den kapacitet som finns per vecka. Vi kan därför lätt se när det finns ledig kapacitet. På fliken för beläggning kan vi även se vilka operationer som orsakar denna beläggning. På fliken grafik visas beläggningen grafiskt vecka för vecka.

### **Omplanering**

På resurscentralens flik för beläggning visas även vilka operationer som ger markerad beläggning. Genom att markera en operation kan vi med knappen för omplanering lätt ange ny start och färdigvecka för operationen. Även vecka + dag kan anges. Omplanering kan även göras med planeringsrutinen 513. Där kan även hänsyn tas till övrig beläggning i resursgrupperna.

# **Att arbeta med grafisk planering**

# **Grafisk beläggning**

I resurscentralen, 8052, finns en flik för grafik. Genom att klicka på diagrammet kan vi tillfälligt ändra på dess egenskaper och visa det på ett antal olika sätt, såsom 2D- eller 3D-, paj-, stapel- eller linjediagram, samt med eller utan stödlinjer. Med piltangenterna kan vi vrida på det förstorade diagrammet. Det kan också skrivas ut, antingen i färg eller svartvitt. Det kan även exporteras till en fil.

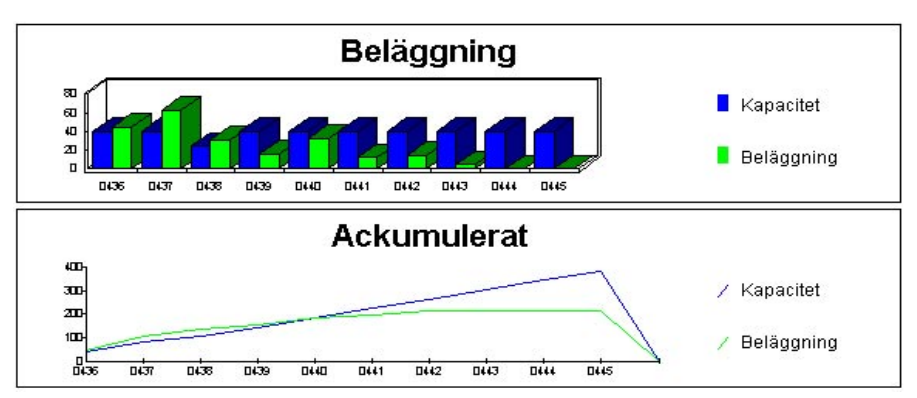

*I rutin 514 Gantt visas beläggningen grafiskt som ett Gantt-diagram. Gantt-schemat kan även startas från planeringsrutinen, 513, och resurscentralen, 8052.* 

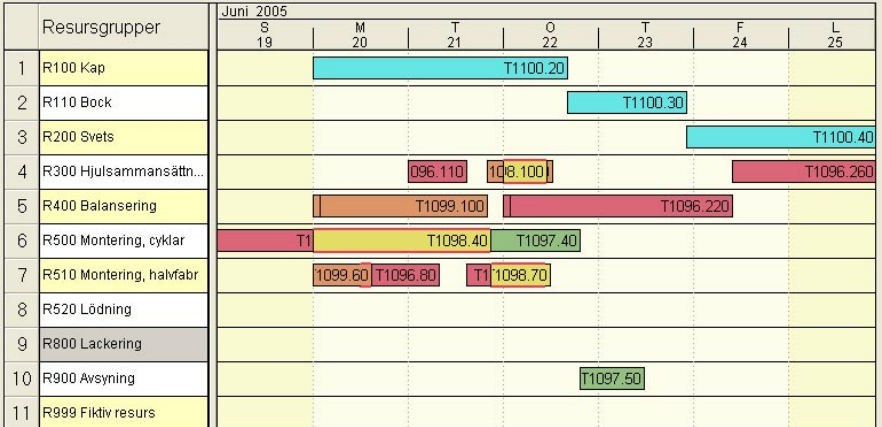

*För att i grafiken planera eller ändra planering krävs tillvalsmodulen Grafisk planering EQ-Plan. I den är det möjligt att flytta och förändra planeringen med hjälp av musen.*

# Exempel på planering

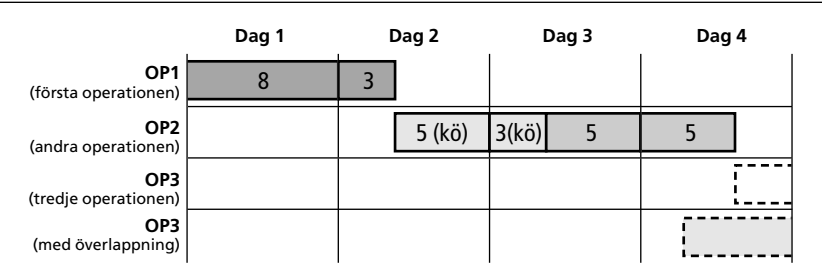

## Första operationen

1 tim ställtid 10 tim körtid Totalt 11 timmar

Resursgruppen är 40 timmar i veckan 5 dagar, dvs 8 timmar per dag 8 timmar dag 1 3 timmar dag 2

Klar 3 timmar in på dag 2, 3/8 dvs 37.5% in på dagen

### Andra operationen

8 timmar kötid före

Kvar sedan första operationen är 62.5% av dag 2, (100-37.5=62.5%) Kötider går på 8 timmars kalender 7 dagar i veckan. 62.5/100\*8=5 timmar som plockas från dag 2

Kvar 3 timmar att plocka dag 3 Dvs kötiden är klar 37.5% in på dag 3, (3/8=37.5) Kvar 62.5% av dag 3

10 h körtid på resursgrupp med 40 timmar i veckan 5 dagar, dvs 8 timmar per dag

Kvar på dag 3 efter kötiden var 62.5%, vilket motsvarar 62.5/100\*8=5 timmar som plockas från dag 3 Kvar 5 timmar som plockas från dag 4, vilket är klart 62.5% in på dagen (5/8)

### **Överlappning**

Om operation 2 hade haft överlappning hade beräkning gjort för när nästa jobb hade kunnat starta.

Ex 20% överlappning hade inneburit att nästa jobb hade kunnat starta när 80% av jobbet var klart. 80% av 10 timmar hade varit 8 timmar.

Dvs istället för att 5 timmar in på dag 4 hade nästa jobb kunnat starta 3 timmar in på dag 4, vilket här motsvarar 37.5% in på dagen, (3/8 )

#### **Max timmar per dag**

Detta innebär att det max får plockas så många timmar per dag, ex om max timmar per dag är 8 och resursgruppen har en kapacitet på 120 timmar i veckan, körs ej på helger. Så istället för att kunna ta 24 timmar (120/5) per dag kan max 8 timmar plockas.

#### **Kötider**

Observera att kötider beräknas som 8 timmar 7 dagar i veckan. Exempelvis om resursgrupperna inte körs på helgerna men ett jobb med kötid efter på 8 timmar blir klart på en fredag eftermiddag, så kommer kötiden är göra att nästa jobb kan köra igång på lördag förmiddag, men i och med att resursgruppen inte kör på helger så kommer jobbet att kunna börja direkt på måndag morgon. Det hade blivit samma effekt om operation två hade haft kötid 8 timmar före.

# **Modulen grafisk planering**

Om vi vill planera i Gantt-schemat behöver vi tillvalsmodulen för grafisk planering.

#### **Planering**

Då TO skapas, läggs all beläggning på operationernas startvecka/dag som normalt fås från TO-huvudets startvecka/dag. Finplanering av operationerna kan göras från Resurscentralen och Tillverkningscentralen. Med tillvalsmodulen Grafisk planering kan vi göra vår planering i ett Gantt-schema.

6551 Grafisk planering kan även startas från tillverknings- och resurscentralerna. Vi gör ett urval för vad som ska planeras. Vi kan sortera på intervall av resursgrupper och göra urval per TO-typ, område och TO-status. Oftast lämnar vi dessa fält tomma och nöjer oss att ange veckointervall för planeringen. Som veckointervall föreslås innevarande vecka som början av planeringsintervallet. 791 Egenskaper Pyramid – Planering – Grafisk planering anger hur många veckor planeringen ska omfatta. Dessutom tas hänsyn till 791 Egenskaper Pyramid – Planering – Beläggning – Antal veckor rest så att planeringen tittar så många veckor bakåt från första veckan, för att få med pågående TO.

Då vi klickar på verkställknappen skickas beläggningsdata till modulen för grafisk planering som startar och ritar upp ett Gantt-schema på skärmen. Resursgrupperna har var sin rad för oplanerat och en eller flera rader för planering. Antal planeringslinjer sätts på varje resursgrupp i rutin 6512 Resursgrupper.

Operationer som ännu inte planerats i Gantt-schemat, visas på raderna för oplanerat. Tidigare planerade operationer visas på planeringsraderna. Operationer tillhörande samma TO visas med samma färg.

Då musen förs över en planlinje visas information om TO-nr, radnr, start- och stopptid. Med höger musknapp kan vi få ytterligare information om operationen och dess planering.

Med musen kan vi flytta en operation till ett i tiden ledigt tillfälle på en planeringsrad. Operationer på samma planeringsrad kan inte överlappa varandra.

#### **TIPS!** Beläggning kan flyttas från en resursgrupp till en annan.

När vi planerat färdigt skickar vi med Arkiv – Exportera till Pyramid tillbaka den förändrade beläggningen till Pyramid. I 6551 uppdaterar vi sedan Pyramids beläggningsregister.

#### **Viewer**

På andra arbetsplatser än planerarens kan vi installera en viewer, dvs. en programvara som gör att vi där kan titta på Gantt-schemat men inte förändra planeringen.

# **Uppdatering av produkter**

### **Uppdatera från artikelregistret**

Produkterna finns registrerade både i artikelregistret och i produktregistret. Om vi gör förändringar i artikelregistret kan vi enkelt i rutin 573 uppdatera benämningar, enheter, kategorier, kalkyltyper, produkttyper (från artikeltyp) och resursgrupper från artikelregistret till produktregistret. Detta kan göras för ett intervall av artikelkoder och med urval per artikeltyp och kategori.

### **Uppdatera från egenskaper**

Vi kan enkelt i rutin 573 uppdatera egenskaperna på produktraderna. Egenskaperna för reservation, automatiskt uttag och plocklista kan markeras, avmarkeras eller markeras enligt produktegenskaperna i 791. Egenskapen för beredning kan sättas till ingen TO, fråga om antal, automatisk TO eller enligt tillverkningsegenskaperna i 791.

Detta kan göras för ett intervall av artikelkoder och med urval per artikeltyp och kategori.

# **Att arbeta med avvikande strukturer**

I vissa fall vill vi arbeta med strukturer (produkter) som är unika för en viss order. Ofta finns det dock likheter mellan flera av dessa.

Vi bygger därför en standardprodukt i rutin 570. När vi sedan ska göra en tillverkningsorder, gör vi den för standardprodukten. Då kopieras denna till TO, multiplicerat med det antal vi ska göra.

Därefter går vi in i rutin 510 Ändra TO. Där finns en flik för operationer och en för material. Vi kan där ändra, lägga till eller ta bort material eller operationsrader.

Eftersom detta sker i just denna TO påverkas inte standardprodukten i 570. Däremot ligger våra ändringar lagrade på TO:n och kan alltså spåras i efterhand.

**TIPS!** Om vi märker ivägskickade produkter med vilket TO-nummer de tillverkades på, kan vi i efterhand titta på just den TO:n och se hur dessa produkter var uppbyggda.

**OBS!** Om vi städar bort avslutade TO tappar vi naturligtvis denna möjlighet att spåra ändringar i efterhand!

### **Byggklotsar**

Vid kundorderstyrd tillverkning kan det förekomma att produkten designas vid ordertillfället. Det kan vara en grundmaskin plus ett antal tillval. Ett sätt är då att bygga en ny struktur varje gång det kommer en ny order. Ett alternativt arbetssätt är att i kundordern göra en orderrad med en grundmaskin som finns i produktregistret och sedan fylla på med orderrader för tillval/options/byggklotsar som är halvfabrikat. Kundordern skapar TO, eller bereds till TO, varvid dessa TO får kundordernumret som sammanhållande begrepp i fältet Grupp enligt egenskap för automatisk grupptilldelning på TO-typen. Genom att använda gruppdokument skrivs alla TO i gruppen på samma dokument.

# **Avreservering**

Om vi gjort reservering för en TO, antingen automatiskt vid registreringen, vid utskrift av plocklistan eller i rutin 520, kan vi sedan inte makulera denna TO. I sådana fall gör vi därför en avreservering i rutin 8050 Tillverkningscentralen eller i 520 Reservering.

# **Aktiviteter**

Om tillvalsmodulen CRM (Säljstöd) är installerad kan aktiviteter skapas från MPS. Detta kan användas för hantering av reklamationer, kassation och avvikelser mm.

Aktiviter finns som egen flik i Produkt- och Tillverkningscentralerna. Aktiviteter kan även skapas vid registrering, reservering, rapportering och återrapportering av TO, samt vid produktregistrering.

# Rapportering

## Reservation

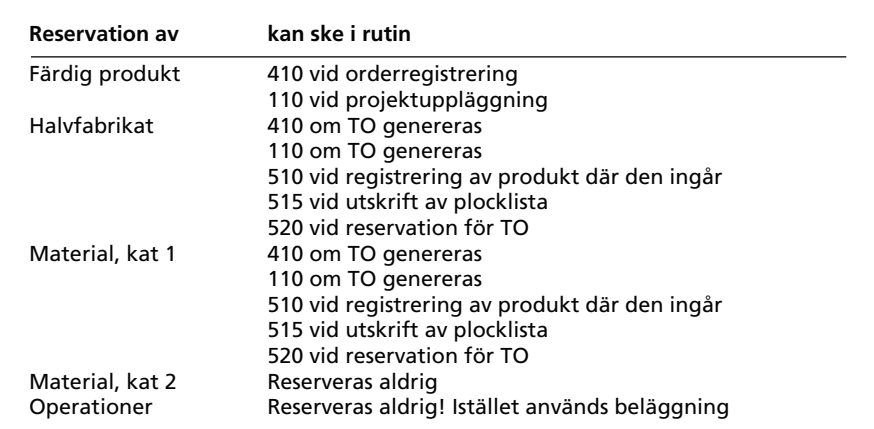

Anm. Halvfabrikat reserveras bara om de är märkta som kategori 1 på produktraden.

#### Uttag

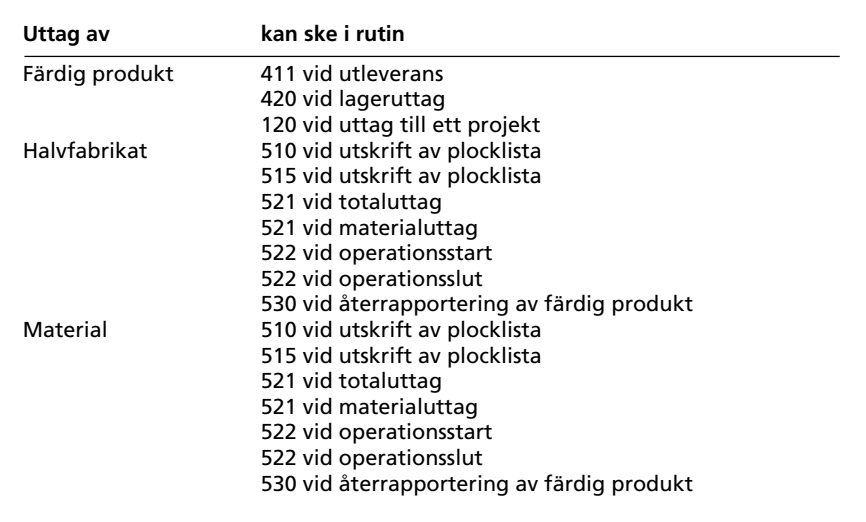

Anm. Halvfabrikat uttages bara om de är märkta som kategori 1 eller 2 på produktraden.

#### Tidrapportering

Tidrapportering kan göras manuellt i rutin 521 Rapportering - Tidrapportering, 522 Operationshantering eller med tidrapporteringsmodulen. Tider kan även rapporteras automatiskt i samband med totaluttag styrt av egenskap i 791 Egenskaper Pyramid - Tillverkning - Rapportering - Uttag av tid vid  $totaluttag = aktiv.$ 

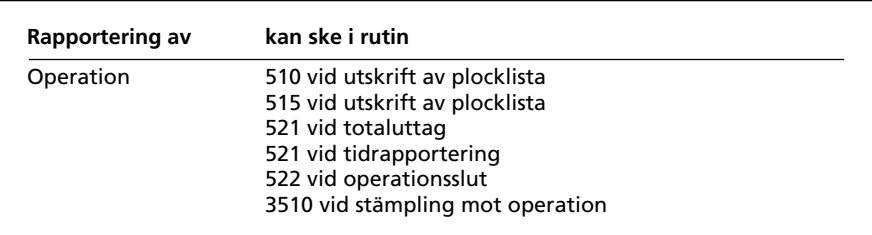

### Avslutning

Tillverkningsorder kan avslutas i samband med återrapportering i rutin 530 eller med kommando för avslut i rutin 531. TO kan även avslutas då sista operationen avslutas i rutin 522. Detta styrs av egenskap på tillverkningstypen i rutin 580, fliken Återrapportering.

Om ej fullt antal tillverkats kan (om egenskap är så satt) återföring av överskjutande material ske vid avslut av TO. Avslutade TO kan återaktiveras i rutin 531.

#### **Produktstatus**

Använd produktstatus som ett verktyg för att hålla isär blivande produkter, produkter under beredning, aktiva produkter och utgående sådana. Produktstatus kan ge varningsmeddelande, resp. spärra för användning, både vid registrering av kundorder och vid TO-registrering.

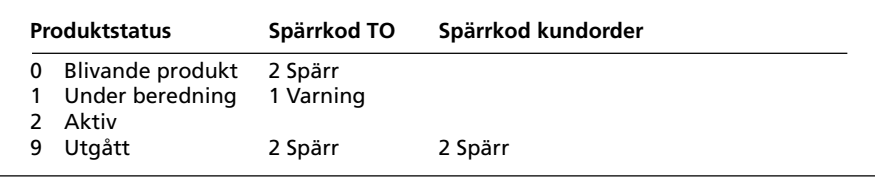

Exempel på produktstatuskoder upplagda i rutin 582.

### **TO-status**

Använd TO-status som ett verktyg för att särskilja prognos-TO, nyregistrerade TO, TO för vilka reservation gjorts, TO för vilka uttag gjorts, TO som återrapporterats och TO som är avslutade. TO-status kan ge varningsmeddelande, resp. spärra för användning.

Med hjälp av TO-status kan vi lätt se hur långt en TO hunnit i tillverkningen.

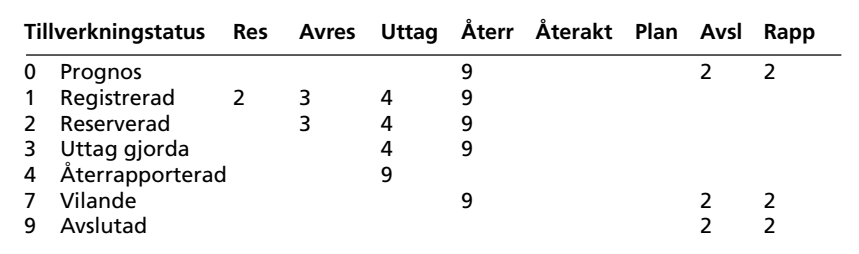

Exempel på TO-statuskoder upplagda i rutin 581.

TO-Status kan även ändras manuellt i flera rutiner.

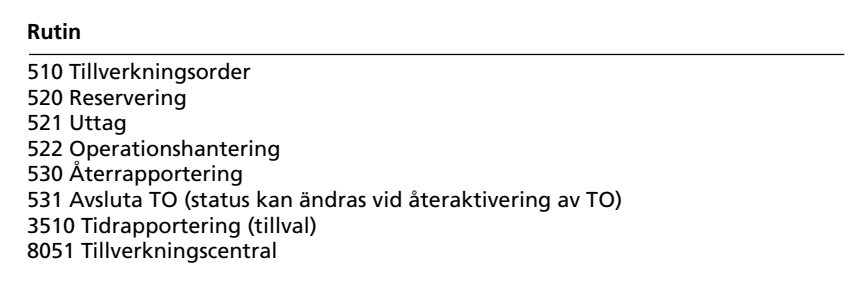

# **Körplan**

Rutin 523 Körplan används för att se vilka operationer som ska köras i den resursgrupp man anger. Rutinen kan med fördel köras från arbetsplatser placerade invid verkstadens resursgrupper/maskiner. Man kan välja att se de operationer som ska köras idag, innevarande vecka eller inom ett angivet antal dagar framåt.

**TIPS!** Genom att ange ett lämpligt antal dagar framåt kan vi t.ex. på fredag se vad som ska göras i nästkommande vecka.

Vi kan välja att endast visa startklara, påbörjade eller ej startklara operationer. Med startklara menas operationer som kan startas pga av att tillhörande material finns och att föregående operation är avslutad eller så stort antal är färdigrapporterad att villkoret för överlappning är uppfyllt.

Operationernas startstatus visas med grön, gul eller röd symbol. Röd symbol i rutorna för föregående operation och/eller tillhörande material markerar orsaken till att operation ej är startklar. Om föregående operation har röd markering innebär detta att tillräckligt stor del av den ännu inte är färdigställd (rapporterad). Hänsyn tas till eventuell överlappning. Tillhörande material som har rödmarkering innebär att detta inte har tillräckligt stort saldo.

I urvalet kan även anges att endast planerade operationer ska visas.

För markerad operation visas tillhörande textmassa, info (redigerbart genom högerklick med musen), tillhörande material, operation närmast före och nästkommande operation. Knappar finns för att starta operation, avsluta operation, materialuttag och tidrapportering.

Operationerna visas i första hand i prioritetsordning, därefter i tidsordning. Prioritet sätts i tillverkningshuvudet.

**TIPS!** Genom att ange ett värde i fältet Visa antal veckor rest i 791 Egenskaper planering - Beläggning får vi med även försenade operationer i körplanen.

# **Operationsrapportering**

I de fall vi vill rapportera varje operation för sig, kan vi göra detta i rutin 522 eller 523. Om vi har tidrapporteringsmodulen installerad kan vi även göra operationsrapporteringen i samband med stämplingen där i rutin 3510.

### **Operationsrapportering i rutin 522**

Vi kan rapportera att vi påbörjat en operation, och vilket antal enheter vi börjat bearbeta i denna operation. Hur många som påbörjats lagras då på TO-raden och vi kan redigera fram detta i sökbilder och på listor. Operationen får status P = Påbörjad.

Vi kan sedan återrapportera hur många som blivit bearbetade i denna operation och hur mycket tid vi lagt ner på detta. Vi får då en fråga om operationen ska avslutas varvid operationen får status A = Avslutad.

Vi kan även i 522 ändra status för TO, enligt statustabellen från rutin 581 Tillverkningsstatus.

#### **Operationsrapportering i körplansrutinen 523**

Operationer kan startas och avslutas från körplansrutinen. Där kan även materialuttag och tidrapportering göras.

#### **Materialuttag vid operationsrapportering**

Material som är knutet till operation kan om så önskas tas ut automatiskt vid operationsrapportering, antingen vid operationsstart eller -avslut. Detta styrs av egenskap i 791 Egenskaper tillverkning. Materialraden måste vara märkt för uttag.

#### **Operationsrapportering i tidrapportering i rutin 3510**

Om vi har tidrapporteringsmodulen installerad, kan vi rapportera mot operationen. Vi stämplar in på operationen och när vi sedan stämplar ut beräknas hur mycket tid som åtgått. Tidrapporteringsmodulen kan om så önskas, ställas in för att automatiskt räkna bort rasterna. När vi stämplat in på en operation, kan vi därefter ge kommandot .TP i orderfältet. Då visas en dialog för Påbörjad operation. Vi kan där ange hur många enheter vi börjar bearbeta vid detta tillfället. Tidigare påbörjade och totalt påbörjade visas. Påbörjat-stämplingen kan göras flera gånger utan att stämpla in på nytt. Antal påbörjade enheter ackumuleras då.

På samma sätt kan vi med kommandot .TR i orderfältet avsluta den senast instämplade operationen. Rapportering kan göras flera gånger och då ackumuleras antalet färdiga enheter. På samma sätt kan vi i orderfältet ange kommandot .TS för att ändra status på senast instämplad TO. Kommandot .TSx kan användas för att direkt sätta ny status, där x är den nya statusen.

**TIPS!** Kommandona .TP, .TR, .TS och .TSx är speciellt lämpliga att använda för läsning av streckkod.

# **Tidrapportering**

## **Allmänt**

Tidrapporteringsmodulen är en användbar tillvalsmodul för rapportering av tid. Istället för att skriva på ett operationskort hur lång tid ett arbetsmoment tagit, kan vi betydligt enklare och snabbare stämpla in och ut på tillv.ordern och dess operation. Tidrapporteringsmodulen kan även användas för ren närvarorapportering, se manual för tidrapporteringen.

### **Utrustning**

I verkstaden sätter vi ut en eller flera PC kopplade till nätverket och servern med tillgång till Pyramid. Om dessa maskiner endast används som stämpelklockor, kan Pyramids tidrapportering startas från autostart. Genvägen till Pyramid utformas så att tidrapporteringsrutinen startas direkt. Tidrapportering kan även göras från vilken annan PC som helst i nätet. Det krävs dock att användaren har tillgång till Pyramid. I de fall användaren kör Pyramid i övrigt, kan tidrapportering rutin 3510 köras. För arbetsstationer där Pyramid normalt inte körs, skapas lämpligen en ikon som direktstartar tidrapporteringen, se dokumentation över tidrapportering.

### **Streckkoder**

För att förenkla stämplingen kan vi använda streckkoder på tillverkningsdokumenten. Signaturer och vissa återkommande uppgifter vi vill läsa in, kan vi ha på ett inplastat dokument i anslutning till datorn som användes för stämpling.

### **Operationsstämpling**

Om vi vill stämpla mot en specifik operation, anger vi tillv.ordernr och radnr för den önskade operationen.

Om vi då använder streckkod kan vi i samma kod ha ordernumret och radnumret med en punkt emellan.

```
Exempel
```
\*#7901#.#7903#\*

Vi lägger in detta som ett textfält (F4) i blanketten. \* i början och slutet behövs för code 39. Vi formaterar fältet med W41 och använder teckensnitt code 39. Om vi använder formatering w50 lägger denna till \* behöver vi inte skriva in dem. Formatering w51 kan användas om vi vill använda EAN-13 i stället för code 39.

- **TIPS1!** Vissa återkommande uppgifter, t.ex. avbrottskoder, kan läggas in som textfält i foten på blanketten, formaterade för streckkod. Lägg också ut informationen som vanlig text, så operatören vet vad han läser in.
- **TIPS2!** Om vi stämplar start och slut på operationerna, kan vi lätt se när och hur många som genomlöpt resp. operation; mao hur långt vi hunnit genom tillverkningen. För detta kan vi använda ikonen för "Sök tillverkningsorder".

#### **Dokument**

I samband med operationsstämplingen kan vi få utskrift av plocklista, operationskort och om material är kopplat till operationen, även materialkort.

#### **Uttag**

I samband med operationsstämplingen kan även uttag göras. Styrt av egenskaper i 791 Egenskaper Pyramid – Tillverkning – Rapportering kan uttag göras vid utskrift av plocklista, vid operationsstart eller vid operationsavslut.

# Streckkoder

# **Allmänt**

Streckkoder är en bra metod att snabbt läsa in uppgifter till Pyramid vid t.ex. rapportering. Istället för att på tangentbordet, knappa in ett ordernummer bestående av ett antal siffror följt av Enter kan vi läsa in detta med hjälp av en streckkodsläsare.

# Läsning

För att läsa streckkoden behövs en streckkodsläsare (eller en läspenna). Denna kopplas normalt parallellt med tangentbordet och behöver då ingen speciell programvara för detta. Pyramid märker inte om inmatade värden kommer från streckkodsläsaren eller från tangentbordet. Inga inställningar behöver normalt göras i Pyramid för att använda streckkodsinläsningen.

# **Skrivning**

För att skriva streckkod däremot krävs att vi har en skrivare som kan skriva streckkod. Detta kan vi uppnå genom att installera speciella teckensnitt i Windows för streckkoderna. Teckensnittet installeras i Windows på arbetsstationen. I rapportgeneratorn väljer vi detta teckensnitt och formaterar fältet på ett speciellt sätt för streckkod, se hjälp för 840 Rapportgenerator - specialformateringar.

Observera att det är inte alla skrivare som producerar en godkänd, läsbar streckkod, även om den ser bra ut för ögat. Ibland krävs att man dessutom ändrar storleken på teckensnittet för att få det läsbart. Sannolikheten för framgångsrikt streckkodsskrivande bör vara störst för laserskrivare, därefter bläckstråleskrivare och minst för matrisskrivare. Ett annat sätt att producera streckkod är att köpa en skrivare som har streckkodsfunktionen inbyggd eller i medföljande skrivarprogramvara.

# Exempel

Vi vill skriva streckkod "code 39". Vi installerar först detta teckensnitt i vår arbetsstation med hjälp av kontrollpanelen i Windows. I rapportgeneratorn redigerar vi den blankett som ska ha streckkod. Vi väljer teckensnitt code 39 på fältet som ska ha streckkod. Beroende på skrivare kanske vi måste prova olika storlekar innan vi hittar rätt. Vi markerar fältet och anger formatering W50.8.1. Denna formatering, W50, lägger till de speciella tecken före och efter fältet, som code 39 behöver. 8 anger fältets längd och 1 gör att blanktecken tas bort.

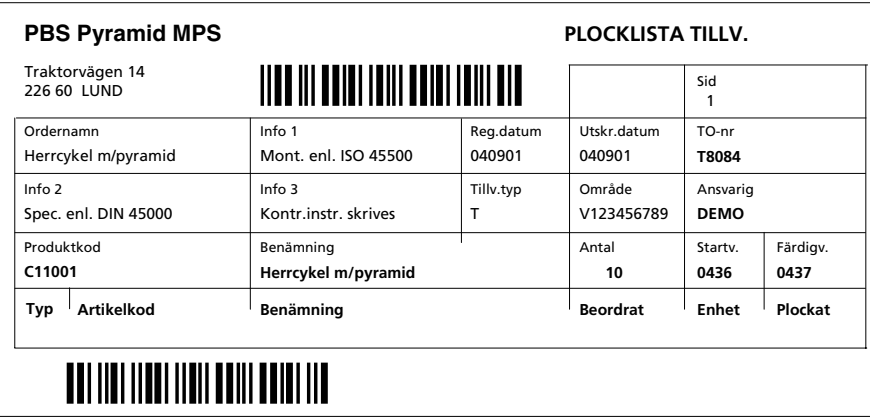

Exempel på tillv.plocklista med to-nr och artikelkod i streckkod.

```
TIPS! Undvik blanktecken i fält som ska skrivas med streckkod code 39.
```
Undvik också små bokstäver i dessa fält, eftersom code 39 bara kan läsa streckkod som härrör från versaler.

# **Hur långt har en viss TO kommit?**

## **Tillverkningsstatus**

Genom att använda TO-statuskoder och låta dessa automatiskt bytas vid aktiviteter såsom reservering, rapportering och återrapportering kan vi lätt se hur långt en TO kommit. På tillverkningstypen i rutin 580 sätter vi vilken statuskod TO:n ska få vid registrering. Vid första reservering låter vi den automatiskt byta status till reserverad. Om vi då satt egenskaperna på tillverkningstypen så att reservation sker direkt vid registreringen kommer statuskoden direkt att bli reserverad.

Vid första rapportering (materialuttag eller tidrapportering) låter vi status ändras till Rapporterad. Detta kan ske vid automatiskt uttag vid utskrift av plocklista i rutin 510 eller 515. Det kan även göras vid rapportering i 521, både vid totaluttag, materialuttag eller tidrapportering. Även rutin 522 kan generera rapportering och sålunda ställa om TO-status. Av transaktionen framgår i vilken rutin rapporteringen skett.

När vi rapporterar in färdiga produkter byter vi status till Återrapporterad och slutligen när vi avslutar TO får den status Avslutad.

### **Avslutad TO**

Förutom TO-status finns det en flagga på TO:n som indikerar om den är avslutad. Denna flagga kan vi återställa genom att i rutin 531 Återaktivera TO:n om den har blivit avslutad för tidigt. Tänk på att om vi gjort återföring av överskjutande material, så kommer detta inte att tas ut på nytt. Statuskoden kan automatiskt förändras vid återaktiveringen. Detta styrs av egenskap i rutin 581 Tillverkningsstatus.

### **Operationshantering**

Om vi använder rutin 522 operationshantering och rapporterar påbörjat resp. färdigt antal för varje op, visas detta i rutin 522. Påbörjat och avslutat antal lagras i TO-raden och kan tas fram i de centraler, studior och listkontroller där TO-rader visas.

### **Körplan**

Från körplanen (rutin 523) kan operationer startas och återrapporteras på samma sätt som i 522 Operationshantering. Materialuttag och tidrapportering kan göras på samma sätt som i 521. Rapporteringar och statusförändringar kommer att ske på samma sätt som i dessa rutiner.

### **Tillverkningscentralen**

I tillverkningscentralen ser vi direkt vilken status TO:n har. Från centralen kan vi också nå operationshanteringen och kan då se hur många som påbörjats resp. avslutats för enskilda operationer.

# **Tidrapportering**

Tidrapporteringen ger rapporteringar av tid och kan även utföra operationshantering. Då kan TO automatiskt byta status på samma sätt som den gör i rutin 521 och 522. När en operation påbörjas eller avslutas kan detta registreras direkt på TO.

# **Att arbeta med MPS-centralerna**

# **Produktcentralen**

8050 Produktcentralen är ett effektivt verktyg för att arbeta med produkter och tillhörande aktiviteter. Artikel-, tillverknings- och resurscentral kan lätt startas från produktcentralen.

# **Produktinfo**

På fliken för produktinfo kan vi nyregistrera produkter, ändra produkter, ändra artiklar, analysera behov och planering, redigera produkttexter och öppna ritningsdokument.

# **Produktrader**

Produktraderna (1 nivå ner) visas och ger oss koppling till text och till artikelcentralen. Vi kan välja att visa enbart material, enbart operationer, eller bådadera.

# **Produktstruktur**

Produktstrukturen visar produkten grafiskt och även hel- och halvfabrikats rader. För markerat halvfabrikat visas dess ingående rader i högerfönstret.

Vi kan välja att bryta lagerartiklar (halvfabrikat). Av raderna kan vi välja att visa enbart material, enbart operationer eller båda. Med knappen för att ändra produkt kan vi lätt göra förändringar även i halvfabrikaten!

# **Operationer**

Operationsfliken visar även tillhörande material. För markerad operation eller material kan vi nå artikelcentralen.

# **Ingår i**

Om produkten är ett halvfabrikat, dvs. ingår i andra produkter, visas dessa på fliken Ingår i.

# **Tillverkningsorder**

Fliken för tillverkningsorder ger oss möjlighet att nyregistrera TO eller ändra på markerad TO. Vi kan välja att visa endast aktiva (öppna) TO.

# **TO-rader**

Fliken för TO-rader visar tillverkningsordrar och dessas TO-rader. För TO kan vi välja att visa endast aktiva eller alla och för TO-raderna kan vi välja endast material, endast operationer eller båda. Från denna flik kan vi nyregistrera eller ändra TO.

# **Inleveranser**

Inleveransfliken visar vilka inleveranser vi gjort av produkten, men vi kan välja att visa även utleveranser.

# **Kassationer**

På kassationsfliken visas vilka kassationer som rapporterats på produkten.

# **Behov**

Produktens struktur bryts för angivet antal av produkten och på behovsfliken visas behovet av ingående delar. Enbart material, enbart operationer eller bådadera kan visas. Lagerartiklar (halvfabrikat) kan brytas. För material kan vi förutom behovet se disponibelt och beställt samt brist. För markerad artikel kan artikelcentralen startas.

# **Resurser**

Resursfliken (finns endast om vi har MPS) visar behovet av tid i de olika resursgrupperna om vi ska tillverka ett angivet antal av produkten. Vi anger då också från vilken vecka och framåt, vi ska titta. Den operation som ligger senast i tid visas överst. För markerad resursgrupp kan resurscentralen startas.

# **Aktiviteter**

Med tillvalsmodulen CRM kan vi skapa aktiviteter knutna till produkten. Dessa visas då på aktivitetsfliken. Aktiviteter är ett utmärkt sätt att göra noteringar om produkten, t.ex. kvalitetskontroll, versionsförändringar, etc.

# **Tillverkningscentralen**

8051 Tillverkningscentralen använder vi för att arbeta med tillverkningsordrar och aktiviteter relaterade till dessa. TO-centralen har flikar för TO-info, tillv.rader, rapporteringar, operationer, kassationer, transaktioner, inköp, efterkalkyl, kalkyltyper, behov, aktiviteter och grupp.

#### **TO-info**

På huvudfliken visas information om tillverkningsordern. I infobilden, som är redigerbar, kan vi se uppgifter från TO-huvudet och produkten. Datumfält, statusfält och antalsfält visar hur långt TO:n kommit. Hittills upparbetad efterkalkyl kan jämföras med förkalkyl. Kund-, artikel-, leverantörs- och produktcentral kan nås från tillverkningscentralen.

Fliken TO-info ger oss möjlighet att skapa ny TO, ändra TO, skiva dokument, reservera, göra totaluttag och materialuttag, rapportera tid, makulera rest, återrapportera, avsluta TO, skriva kommenterande text, ändra status, öppna ritning och starta planering.

#### **Rader**

På radfliken kan vi välja att se enbart material, enbart operationer eller bådadera. Radfliken ger oss möjlighet att göra materialuttag och tidrapportera samt skriva kommentarer.

#### **Rapporteringar**

På fliken för rapporteringar kan vi se TO-raderna och till dessa hörande transaktioner (rapporteringar). Vi kan välja att visa endast material, endast operationer eller bådadera.

Rapporteringsfliken ger oss också möjlighet att göra materialuttag och tidrapportera samt skriva kommenterande text.

#### **Operationer**

Operationsfliken visar förutom operationer även material som är kopplat till markerad operation. På operationsfliken kan vi göra materialuttag och tidrapportera samt skriva kommenterande text. Operationsfliken ger oss dessutom möjlighet att starta och avsluta operationer, planera TO och operationer samt starta grafisk planering.

#### **Kassation**

På kassationsfliken visas vilka kassationer som rapporterats på tillvekningsordern.

#### **Transaktioner**

På transaktionsfliken kan vi välja att visa enbart inleveranser, enbart utleveranser eller bådadera.

#### **Inköp**

Inköpsfliken är delad i två delar, inköpsanmodan och inköp. Vi kan välja att se endast ej överförda inköpsanmodan, eller alla. Vi kan också välja att se enbart öppna inköp eller alla. Inköpsfliken ger oss möjlighet att boka inköp, inleverera och skriva text.

#### **Efterkalkyl**

Efterkalkylen visar utfallet jämfört med förkalkyl för lagerfört och ej lagerfört material samt för tider (operationer). Utfallet av timmar jämförs med budget (kalkyl). Kalkyl och utfall visas även grafiskt.

#### **Kalkyltyper**

Kalkyltypsfliken visar efterkalkylen summerat per kalkyltyp. Markera en kalkyltyp så visas de TO-rader i aktuell TO, som har den kalkyltypen.

#### **Behov**

Behovsfliken visar behovet av material och/eller operationer för aktuell TO. Behov, disponibelt, beställt och brist visas för varje ingående material och/eller operation. Det är möjligt att välja att visa bara material, bara operationer eller båda . Om samma material eller operation förekommer på flera rader i TO:n, slås de samman till en rad på behovsfliken.

#### **Aktiviteter**

Denna flik finns bara om tillvalsmodulen CRM (Säljstöd) är installerad. På fliken visas aktiviteter knutna till aktuell TO. Aktiviteter kan användas för att hantera materialreklamationer, produktionsstörningar, kassation mm.

#### **Grupp**

På denna flik visas information om övriga TO i samma grupp som aktuell TO.

# **Resurscentralen**

8052 Resurscentralen, vilken bara finns om vi har MPS, är ett verktyg för planering. Vi kan se beläggningen för de olika resursgrupperna och vilka operationer som ger beläggningen samt om så behövs, omplanera enskilda operationer. Resurscentralen har flikar för resursgruppsinfo, beläggning, grafik, operationer, kassation, maskiner, verktyg, personal och fridagar.

## **Resursgruppsinfo**

Fliken för resursgruppsinfo visar även beläggning och kapacitet grafiskt. Där linjerna möts har vi ledig kapacitet.

Vi kan nyregistrera resursgrupp eller ändra på den aktuella. Det finns en knapp för Gantt-schema. Med denna kan vi visa resursgruppens beläggning grafiskt. Det finns också en knapp för att starta grafisk planering, EQ-Plan, om denna modul är installerad.

### **Beläggning**

På beläggningsfliken kan vi markera en vecka och se vilka operationer som ger beläggningen i den veckan.

**TIPS!** Vi kan ta hänsyn till släp, dvs. förseningar, genom egenskapen "Visa antal veckor rest" i 791 Egenskaper Planering - Beläggning.

Genom att markera en operation kan vi sedan starta den eller rapportera på den. En viktigt funktion på denna flik är möjligheten att planera om markerad operation.

## **Grafik**

Grafikfliken visar beläggning och kapacitet grafiskt per vecka och ackumulerat. Rest (enligt egenskapen "Visa antal veckor rest" i 791 Egenskaper Pyramid - Planering - Beläggning) visas som första rad med ett minustecken i veckokolumnen.

**TIPS!** I diagrammet för ackumulerat visas kapacitet och beläggning som två linjer. Vid skärningspunkterna mellan dessa växlas mellan överbeläggning och ledig kapacitet.

# **Operationer**

På operationsfliken ser vi vilka operationer som är inplanerade på aktuell resursgrupp. Markerad operation kan startas rapporteras och planeras. Även hela TO kan planeras. Texter för TO-huvud och TOrad kan redigeras.

# **Maskiner**

Maskinfliken visar de maskiner som ingår i resursgruppen och ger oss möjlighet att nyregistrera eller ändra maskin.

### **Verktyg**

Verktygsfliken visar de verktyg som tillhör resursgruppen och ger oss möjlighet att nyregistrera eller ändra verktyg.

### **Personal**

Personalfliken visar vilka personer som ingår i resursgruppen och ger oss möjlighet att nyregistrera eller ändra personal.

### **Fridagar**

Fridagsfliken visar fridagskalendern för resursgruppen och ger oss möjlighet att nyregistrera eller ändra fridagar.

### **Kassationer**

På kassationsfliken visas vilka kassationer som rapporterats i denna resursgrupp.

**TIPS!** Centralernas infobilder kan lätt redigeras i rapportgeneratorn genom att klicka på länken för att redigera centralen eller genom att högerklicka på infobilden. Infobildens format kan naturligtvis också öppnas inifrån rapportgeneratorn.

# **Att arbeta med infostudio i MPS**

Pyramid har ett antal infostudior för MPS, 8180 Produkt, 8181 Produktrader, 8182 Tillverkningsorder, 8183 Tillverkningsrader, 8185 Resursgrupper och 8186 Kassationer. Dessa studior används dels vid sökning och dels för att snabbt plocka fram information om produkter, TO, resurser och kassationer.

### **Sökning**

Sökverktyget för maskiner och verktyg har också studioform, men finns inte med som menyval under studio.

För alla studior och sökbilder gäller att det enkelt går att redigera vilka urvalsbegrepp, fält och kriterier, som ska gälla. Dessa kan sparas som nya flikar. Även värden i urvalsfälten kan sparas.

### **Listkontrollen**

Resultatet av sökningen visas i listrutan med en rad per funnen post. Genom att klicka på en kolumnrubrik kan innehållet i listrutan sorteras om enligt innehållet i kolumnen. Ett klick ger stigande ordning och ytterligare ett ger fallande ordning.

Innehållet i listrutan kan bearbetas. Vi kan ta bort markerad rad från rutan med Redigera - Ta bort rad eller genom att trycka på knappen Delete.

# **Verktyg**

Listrutans innehåll kan bearbetas med verktyget på den blå knappen, se dokumentation i Användarguiden eller i hjälpsystemet.

**TIPS!** Transaktionstudion kan användas för att se rapporteringar. Transaktioner från MPS har ursprung = T.

Gör egna flikar i Produktrads-, TO-rads- och resursgruppsstudio med förvalda sökkriterier och redigerade listrutor för att snabbt se materialtillgång (-klarering), beläggning, status på operationer mm. Olika användare kan ha olika flikar beroende på behov och önskemål.

# Att arbeta med inköpsanmodan

## **Definitioner**

Med inköpsanmodan avses en speciell funktion i Pyramid där registrering av kundorder resp. tillverkningsorder kan generera poster i ett anmodansregister för att senare skapa inköpsorder. Inköpsanmodan bearbetas och skapar inköpsorder i lagermodulen, rutin 430 Inköp och rutin 433 Inköpsberedning.

## Inställningar

För att använda inköpsanmodan i Pyramid MPS behövs några inställningar. Se även dokumentation för grundmodul 4 Order/Lager/inköp.

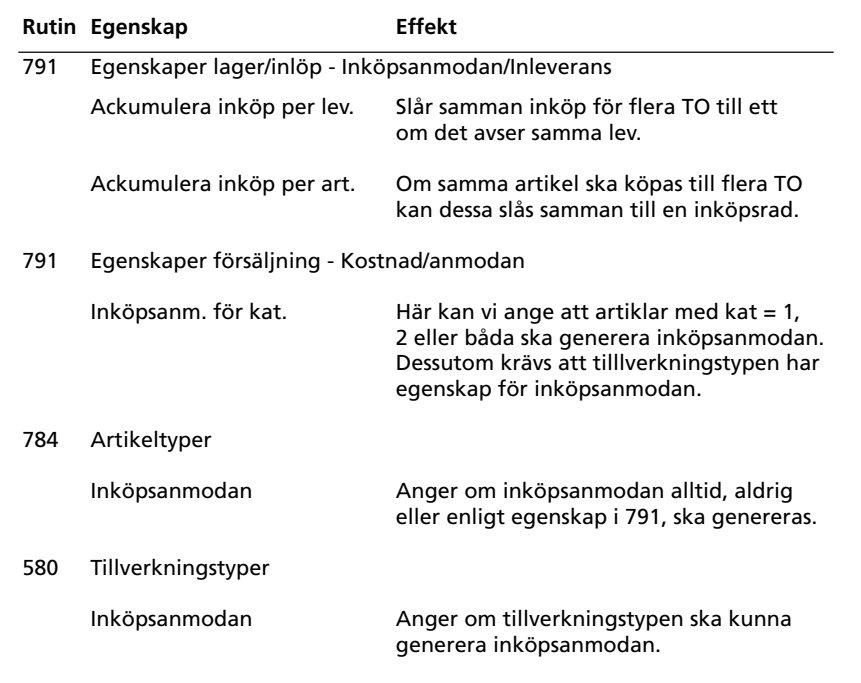

OBS! För att inköpsanmodan ska genereras krävs kombination av egenskaperna i

791 Egenskaper Pyramid - Lager/Inköp - Inköpsanmodan,

791 Egenskaper Pyramid - Försäljning - Inköpsanmodan,

784 Artikeltyp och

580 Tillverkningstyp.

Dessutom krävs att huvudleverantörer är angivna för artiklarna.

# **Att arbeta med begreppet "grupp"**

#### **Definitioner**

Grupp benämns även ibland ordergrupp. Motsvarande begrepp finns i Projektsystemet som projektgrupp. Grupp är ett sammanhållande begrepp för att kunna hantera flera tillverkningsordrar. Fältet grupp kan naturligtvis vara blankt om så önskas. Gruppdokument är ett sätt att få alla TO i en grupp på samma verkstadsorder resp. samma tillv.plocklista. I texten nedan talar vi om huvud-TO och under-TO. Med huvud-TO menas då en TO som automatiskt skapar under-TO för halvfabrikat. Grupp och benämning för grupp sparas i ett speciellt register, Projektgrupper, som är åtkomligt i projektmodulen rutin 183. Sökning av TO kan göras per grupp.

**TIPS!** Vid beställning av listor och vid rapportering av TO, kan det många gånger underlätta att använda gruppfältet vid sökning efter TO. Om man väljer sortering per TO-nr och urval per grupp, kan man lätt få ut de TO som finns i en speciell grupp, utan att behöva hålla reda på TO-nr. Detta underlättar speciellt om man har automatisk grupptilldelning då TO skapats från kundorder, eftersom gruppfältet då innehåller ordernumret från rutin 410 eller 110.

#### **Inställningar**

Grupp kan anges manuellt, men kan också med hjälp av inställda egenskaper tilldelas automatiskt.

#### **Manuell tilldelning**

Genom att manuellt ange grupp kan flera TO betraktas som en enhet. På tillverkningstypen finns en egenskap som kan ge oss möjligheten att ha "samma grupp per registreringsomgång". Då vi registrerar TO i rutin 510, anger vi grupp på den första. Sedan ligger detta värde kvar tills vi lämnar registreringen i 510. På detta sätt slipper vi fylla i gruppfältet på varje TO. Om man i detta fall lämnar gruppfältet tomt kommer under-TO för halvfabrikat att få huvud-TO:ns nummer som grupp.

**OBS!** Om vi byter registrering till ändring och plockar fram en gammal TO som har ett en annan grupp, kommer detta värde att ligga kvar vid fortsatt nyregistrering.

#### **TO för halvfabrikat**

Om vi har beredning på halvfabrikat, kommer det automatiskt att skapas TO för dessa. Om vi har egenskapen för automatisk grupptilldelning satt i TO-typen, så får alla halvfabrikatens TO huvud-TO:ns TOnummer som grupp. Om huvud-TO skapas från en kundorder får vi istället det ordernumret som grupp både på huvud-TO och under-TO.

#### **Flera produkter per kundorder**

I de fall vi i rutin 410 eller 110, tecknar en kundorder med flera olika orderrader som är produkter, och sedan automatiskt genererar TO (eller bereder till TO i 512) för dessa, så genererar varje orderrad som är en produkt, en egen TO. Varje orderrad måste bli en egen TO eftersom de olika orderraderna kan ha olika lev.vecka. Dessutom kan man bara ha en sorts produkt per TO. Genom automatisk grupptilldelning kan vi då få ordernumret från kundordern som grupp på samtliga TO.

#### **Gruppdokument**

Genom att använda gruppdokument kan vi få en gemensam verkstadsorder resp. tillv.plocklista för hela gruppen. På plocklistan kan vi med en egenskap i blankettset, få artiklarna ackumulerade. Med detta menas att om en viss artikel ingår på mer än ett ställe skrivs den bara en gång med totala antalet som ska plockas. Att artikeln förekommer flera gånger begränsas inte bara till en TO, utan ackumulering sker för hela gruppen. MPLOGR är tillv.plocklista grupp och MVORGR är verkstadsorder grupp. Övriga blanketter hanteras inte.

#### **515 Produktionsdokument**

Om vi skriver ut tillverkningsdokument kan vi göra urval per grupp. Vid utskrift av dokument för en enstaka TO kan vi söka alla TO för en viss grupp och sedan välja den önskade TO:n. Verkstadsorder och tillv.plocklista hanteras även som gruppdokument. Utskrift beställs då med knappen Gruppdokument.

**OBS!** Lägg märke till skillnaden mellan att skriva ut gruppdokument och att skriva ut de vanliga dokumenten med urval per grupp.

### **520 Reservering**

Vi kan reservera och avreservera för en hel grupp. Då anger vi blankt i fälten "Från tillv.nr" och "Till tillv.nr" och fyller i stället i gruppfältet.

#### **TIPS!** Gruppfältet är sökbart!

## **521 Rapportering**

Då vi använder kommando 1 Totaluttag, 2 Materialuttag och 3 Tidrapportering kan vi vid sökning på TO-nr begränsa sökningen till TO inom en viss grupp. Uttag flera TO ger möjlighet att ange grupp och då göra totaluttag för alla TO i gruppen.

**TIPS!** Vi kan både ange ett intervall av TO:nr och fylla i fältet grupp. Då påverkas bara de TO som ligger inom angivet intervall och som har den angivna grupptillhörigheten.

#### **522 Operationshantering**

I denna rutin rapporterar vi på enskilda operationer, men kan använda gruppbegreppet vid sökning efter önskad TO.

### **530 Återrapportering**

Vid återrapportering av enskild TO kan vi använda grupp vid sökning. Rapportera grupp ger oss möjlighet att rapportera alla TO i en grupp. De kommer då att plockas fram automatiskt en och en, och vi kan ange antal färdiga på resp. TO.

### **531 Avsluta TO**

Vid avslut av enskild TO kan vi använda grupp vid sökning. Avsluta grupp ger oss möjlighet att avsluta alla TO i en grupp. De kommer då att plockas fram automatiskt en och en, och vi kan godkänna resp. TO.

#### **Tillverkningslistor i 8020 Utskriftscentralen**

Alla listor som kan sorteras per TO-nummer kan också sorteras per grupp.

#### **Planeringslistor i 8020 Utskriftscentralen**

De flesta planeringslistorna sorteras per resursgrupp och då är inte begreppet ordergrupp relevant. Listan Beläggning/Artikel kan dock skrivas ut sorterat per TO-nr eller grupp.

### **Transaktionslistor i 8020 Utskriftscentralen**

Transaktionslistorna har ingen selektering eller sortering per grupp. Vid utskrift av transaktionslista för ett intervall av TO-nummer, kan dock grupp användas vid sökning av TO-nummer.

**TIPS!** I TO-huvudet finns ett fält "Avser ordernr" som antingen kan ifyllas manuellt, eller också fylls i automatiskt i de fall då man skapar TO från kundorder. Detta fält ger möjligheter att skriva ut uppgifter från kundordern på TO-blanketterna. Däremot är detta fält inte så bra att använda som sökbegrepp.

Om vi har egenskapen i tillv.typen satt för automatisk grupptilldelning, sätts ordernumret även i fältet grupp. Detta fält betydligt bättre att använda som sökbegrepp än ordernummerfältet.

# Import

# Inläsning av strukturer

Med Pyramids tillvalsmodul "Importrutiner" kan vi generera produkter från en textfil. Se dokumentation för denna tillvalsmodul. Detta kan användas om vi vid start av en Pyramidinstallation, vill få över strukturerna från ett tidigare använt program. I så fall krävs det att detta program kan skriva ut strukturerna på en textfil i Windows-format (ANSI) eller MS\_DOS-format (PC8). Se filbeskrivning nedan. Vi kan också använda importmodulen regelbundet, t.ex. om vi som underleverantör tillverkar produkter mot specifikationer som vår kund ger oss per fil.

TIPS! Om vi kan få ut en textfil, men inte i rätt format, kan vi ofta redigera den med lämpliga verktyg såsom, Excel, Visual Basic, Basic, Access m.fl. så att det blir en ny fil, vars layout stämmer med Pyramids filbeskrivning.

### Filbeskrivning

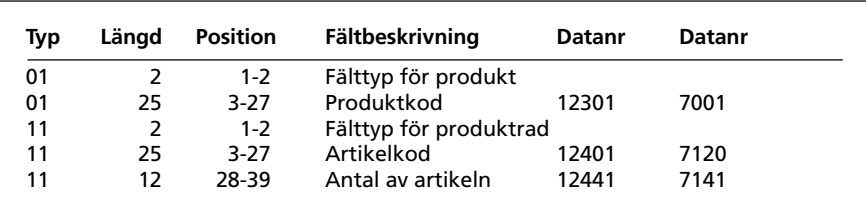

Fasta postbeskrivningar

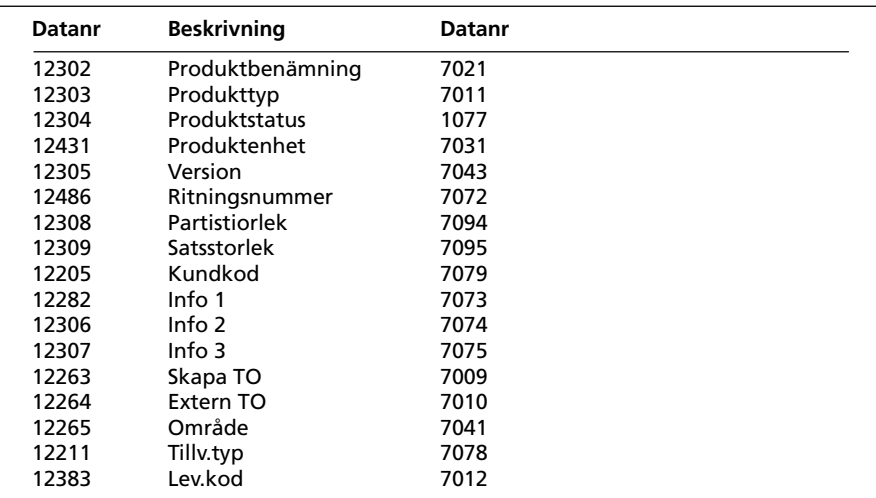

Övriga data för produkt

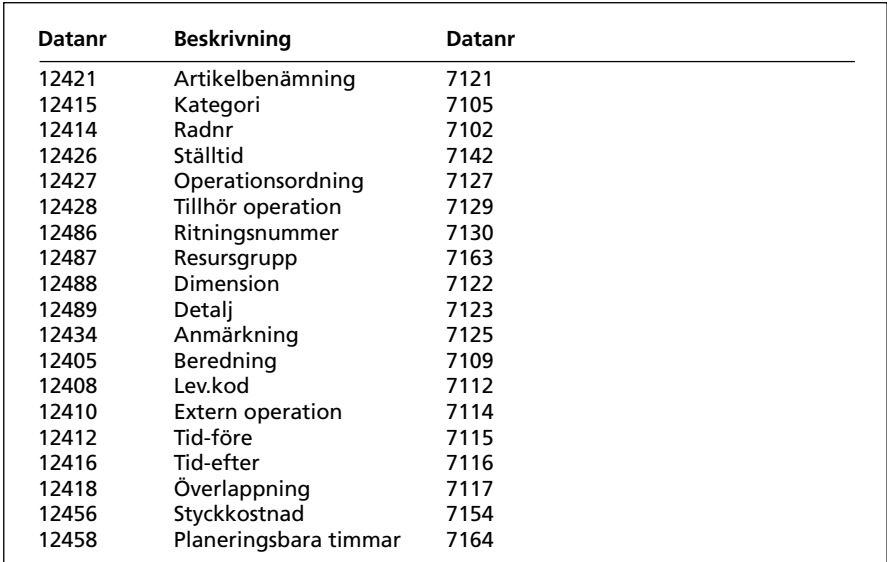

Övriga data för produktrad

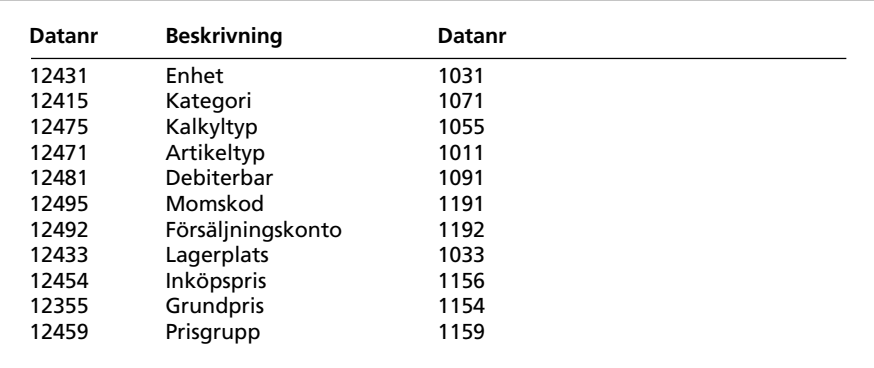

Övriga data för registrering av artiklar

# Regler för import av strukturer

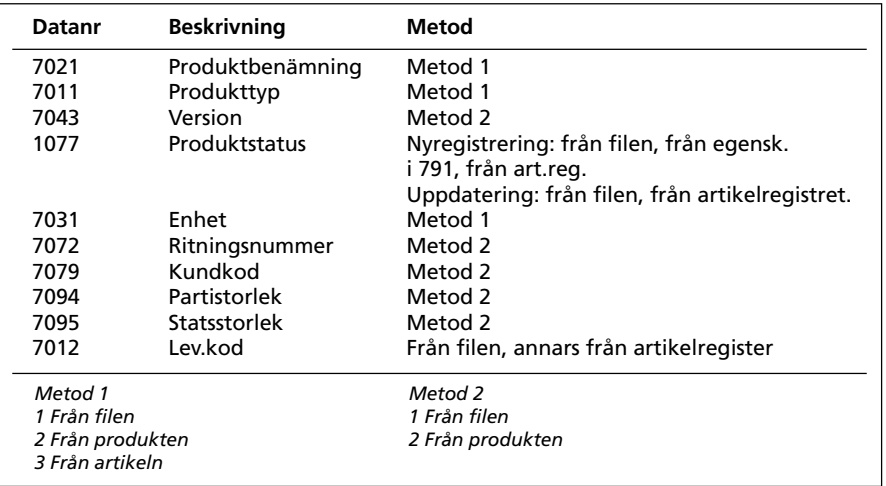

## Produkt

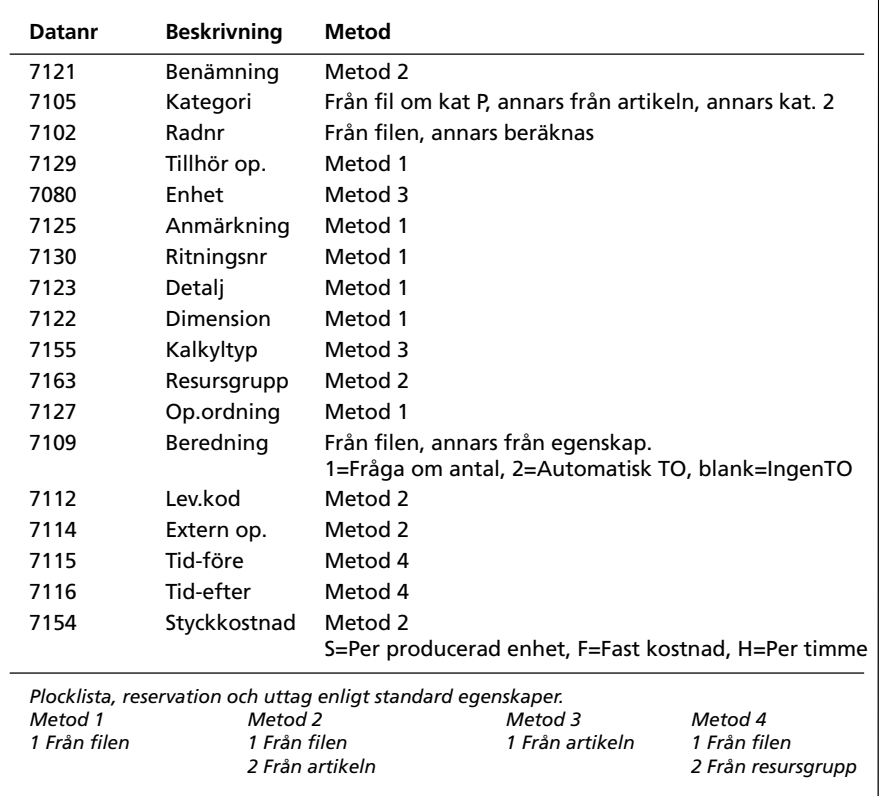

Produktrader

 $\overline{\phantom{a}}$ 

### Övrig information

Befintliga produktrader på en produkt raderas alltid innan nya läses in.

Egenskaper för produktrad, såsom Beredning, Plocklista, Uttag, Reservation tilldelas enligt egenskaper i 791 Egenskaper Pyramid - Produkter.

Tillhör operation beräknas enligt egenskap i 791 Egenskaper Pyramid - Produkter om fältet ej är angivet i filen.

Artikelregistret uppdateras endast med produktstatus; ingen övrig information.

Fälten kategori, enhet, kalkyltyp, och artikeltyp hämtas alltid från artikelregister, dvs. de har endast funktion i importfilen om artiklar ska nyregistreras. Undantag kategori som kan vara P för halvfabrikat.

### Egenskaper

- Nyregistrera produkter

- Uppdatera produkter
- Nyregistrera artiklar.

## Exempel på importfil

| 01P1             |     |  |
|------------------|-----|--|
| $11A1$<br>$11A2$ | 10  |  |
|                  |     |  |
| 11T1             | 3,5 |  |

Exempel 1, alla artiklar finns redan i artikelregistret.

| 01P1<br>#12302;Produkt 1<br>#12431;S<br>#12303;HP<br>#12305;1.A<br>#12486; X-12-89A<br>#12415;1<br>11A1<br>#12421; Artikel 1<br>#12341;S<br>#12415;1<br>#12471;A<br>11A2<br>#12421; Artikel 2<br>#12341;S<br>#12415;1<br>#12471;A<br>11T1<br>#12426,0,5<br>#12421; Tid 1<br>#12431;T | 10<br>5<br>3,5 |  |  |
|----------------------------------------------------------------------------------------------------|----------------|--|--|
| #12415;3<br>#12471;T                                                                                                    |                |  |  |
|                                                                                                    |                |  |  |

Exempel 2, uppläggning av artiklar.

# **Inläsning av rapporteringar**

I vissa fall vill man kunna automatisera rapportering av tillverkningsordrar i Pyramid. Det kan t ex vara maskiner som genererar data på vad de utfört. I så fall krävs det att detta program kan skriva ut rapporteringarna på en textfil i Windowsformat (ANSI) eller MS\_DOS-format (PC8). Se filbeskrivning nedan. Det finns även möjlighet att bygga upp egna filbeskrivningar i Importrutinens filbeskrivningsgenerator, FIGGE.

Rapporteringar motsvarar rapporteringar som görs i rutin 521 och 522.

# **Filbeskrivning**

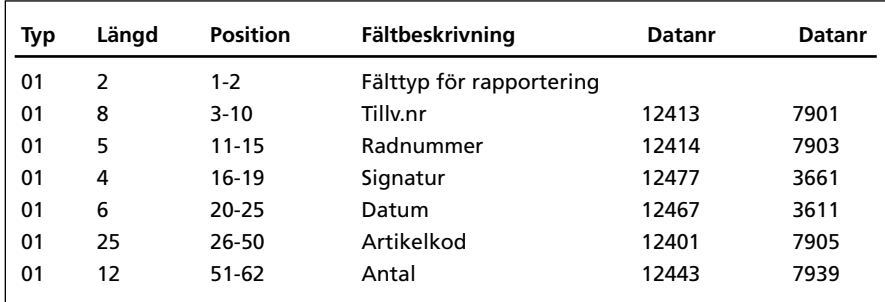

*Fasta postbeskrivningar*

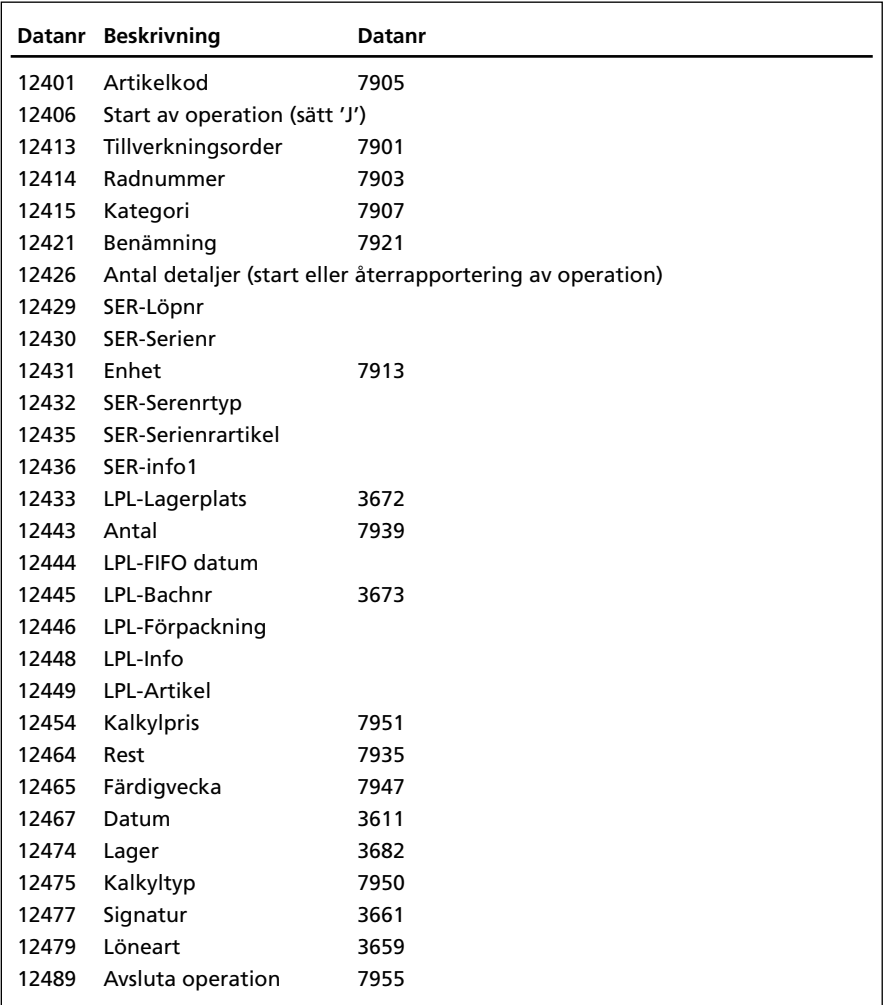

*Övriga data för rapportering*

### **Starta en operation:**

#12406 skall innehålla 'J'

#12426 skall innehålla antal detaljera som avses startas

### **Återrapportera en operation:**

#12426 skall innehålla antal detaljera som avses återrapporteras #12489 styr om operation skall avslutas eller ej

# **Inläsning av återrapportering**

I vissa fall vill man kunna automatisera återrapportering av tillverkningsordrar i Pyramid. Det kan t ex vara maskiner som genererar data på vad de utfört. I så fall krävs det att detta program kan skriva ut rapporteringarna på en textfil i Windowsformat (ANSI) eller MS\_DOS-format (PC8). Se filbeskrivning nedan. Det finns även möjlighet att bygga upp egna filbeskrivningar i Importrutinens filbeskrivningsgenerator, FIGGE.

Rapporteringar motsvarar återrapporteringar som görs i rutin 530.

### **Filbeskrivning**

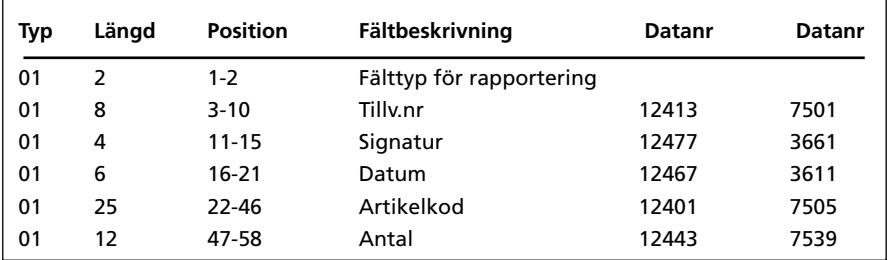

*Fasta postbeskrivningar*

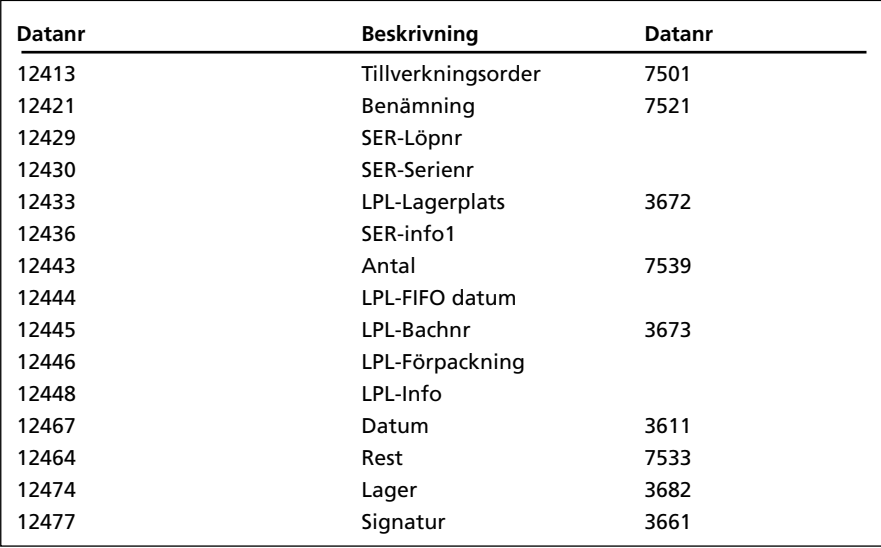

*Övriga data för rapportering*

Avslut av operation styrs via tillverkningstypens egenskaper. "Fråga alltid" avslutar tillverkningstyp. "Fråga vid % avslutad" avslutar vid uppnådd procentsats.

Återföring av material görs enligt egenskap tillverkning.

# **Kalkylering**

# **Definitioner**

# **Offertkalkyl**

Kalkyl i 571 före offertgivning. Ingen uppdatering av artikelregister. Ofta användes avvikande partistorlek i rutin 571.

# **Förkalkyl**

Priskalkylering i samband med uppläggning/beredning av produkt i 570 eller som separat körning i rutin 571. Kan uppdatera produkters (och halvfabrikats) inköpspris i artikelregistret. Det är även möjligt att uppdatera Baspris, Kalkylpris och Grundpris i artikelregistret.

# **Efterkalkyl**

Kalkyllista som jämför budgeterat (förkalkyl) med rapporterat (utfall) för varje TO, eller grupp av TO.

## **Sammanfattning kalkyldefininitioner**

Begreppen offertkalkyl, förkalkyl och efterkalkyl har inga motsvarande kommandon i Pyramid MPS utan är benämningar på arbetsmetoder i denna skrift.

# **Satsstorlek**

Denna används som en skalning för hela receptet för att slippa många decimaler vid små mängder. Satsstorleken påverkar ej ställtider eller fast antal. Den används både vid priskalkylering, vid TO-registrering och vid reservation och uttag. Exempel: om satsstorleken är 1000 och det i receptet står att det åtgår 0.25 så betyder detta att vi ska räkna på och reservera och göra uttag av 0,25/1000 = 0,00025 per enhet. Om vi gör en TO på 400 st av färdigprodukten, så åtgår då 400\*0,25/1000, dvs. 0,1 av materialet i exemplet.

## **Partistorlek**

Partistorlek i produkthuvud används för att fördela fasta kostnader i underliggande delar. Partistorlek i 571 används då man vill göra en kalkyl baserat på en viss partistorlek oavsett vad som är angivet i varje enstaka produkt. Detta kan användas för att göra en offertkalkyl. Partistorlek används endast vid priskalkylering och endast för att fördela de fasta kostnaderna på ett visst antal. På följande sidor visas effekterna av olika kombinationer av egenskaper och inställningar på partistorlek och brytning.

# **Prioritetsordning**

Regeln är att om partistorlek finns, så slår den igenom på alla ingående delar i nedstigande led. 1 Partistorlek i 571

- 2 Partistorlek i huvudprodukt
- 3 Partistorlek i halvfabrikat

Om man anger partistorlek i rutin 571 användes denna och ingen annan för att fördela de fasta kostnaderna, oavsett vilken nivå i strukturen de befinner sig på. Om partistorlek i 571 är blankt användes istället partistorlek från färdig produkt. Denna partistorlek användes i alla nivåer oavsett vad det står i fältet partistolek på halvfabrikaten. Om färdig produkt också har blankt i partistorlek användes halvfabrikatets partistorlek för att fördela de fasta kostnader som ligger under den i strukturen.

# **Kategori**

Halvfabrikat som sätts som kat = 1 och 2 betraktas normalt som tillverkade på egna TO och vid priskalkyleringen hämtas kalkylpris från artikelregistret för dessa. Undantag görs om man i 571 anger bryt lagerartiklar = J, varvid alla halvfabrikat betraktas som om de vore kat = P.

# **Påslagsprocent**

Vid priskalkyleringen kan vi använda påslagsprocent för material, operationer och Affo. Dessa kan vi spara i produkthuvudet.

**OBS!** Tänk på att i en komplicerad struktur med många nivåer , kan inverkan av påslagsprocent sparade i halvfabrikatens produkthuvud, vara svår att överblicka.

# Kalkyleringsexempel

På följande sidor presenterar vi ett antal exempel på priskalkylering med olika kombinationer av fasta kostnader, brytningsalternativ, sats och partistorlekar.

Först tittar vi på ett exempel på hur satsstorleken påverkar prisbilden. Därefter följer nio olika exempel på kombinationer av partistorlek, brytningsalternativ och kategorier.

Vi kan naturligtvis få fram många fler kombinationer av dessa variabler, men dessa nio exempel bör räcka för att ge ett begrepp om hur priskalkyleringen fungerar.

OBS! Flera av exemplen ger samma slutresultat beroende på att vissa egenskaper har prioritet över andra. Egenskapen Bryt lagerartiklar ger samma effekt som om alla halvfabrikat hade varit kat. P.

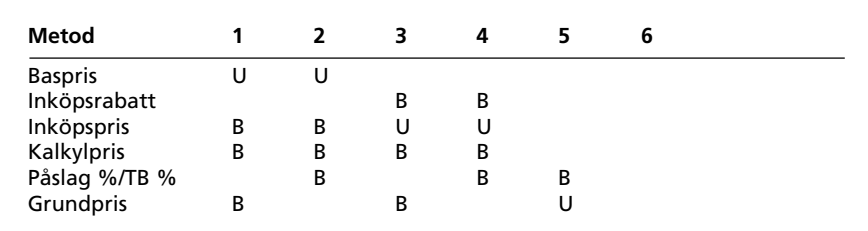

Utan fast inköpsrbatt

Med fast inköpsrbatt

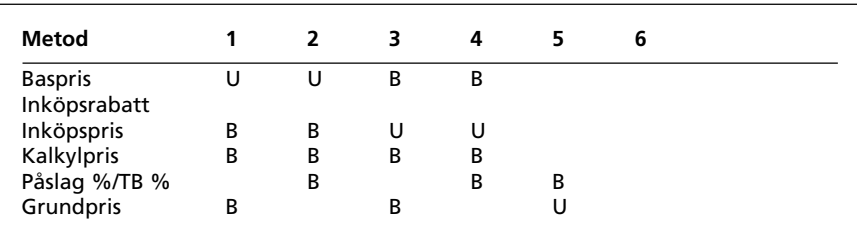

U = Uppdateras från kalkyleringen.

 $B = Beräknas baserat på upp daterade värden.$ 

Anm. På bildskärmen utmärks värden som uppdateras med en röd prick och värden som justeras automatiskt med en blå.

### Prisuppdateringsmetoder

Med eller utan fast inköpsrabatt styrs från 791 Egenskaper lager/inköp.

Metod 6 uppdaterar inte artikelregistret, utan endast produktens kalkylpriser (material och operationer), samt ev. procentsatser från kalkyleringen.

#### **Satsstorlek**

Satsstorlek användes i varje nivå för att ge rätt skalning på ingående detaljers kvantitetsfält (antal). Satsstorlek påverkar inte ställtider eller fast antal. I exemplet nedan börjar vi med satsstorlek, men har blankt eller 1 i partistorlek. Dessa formler används även för antalsberäkning vid reservationer och uttag. De multipliceras då med antalet som ska tillverkas.

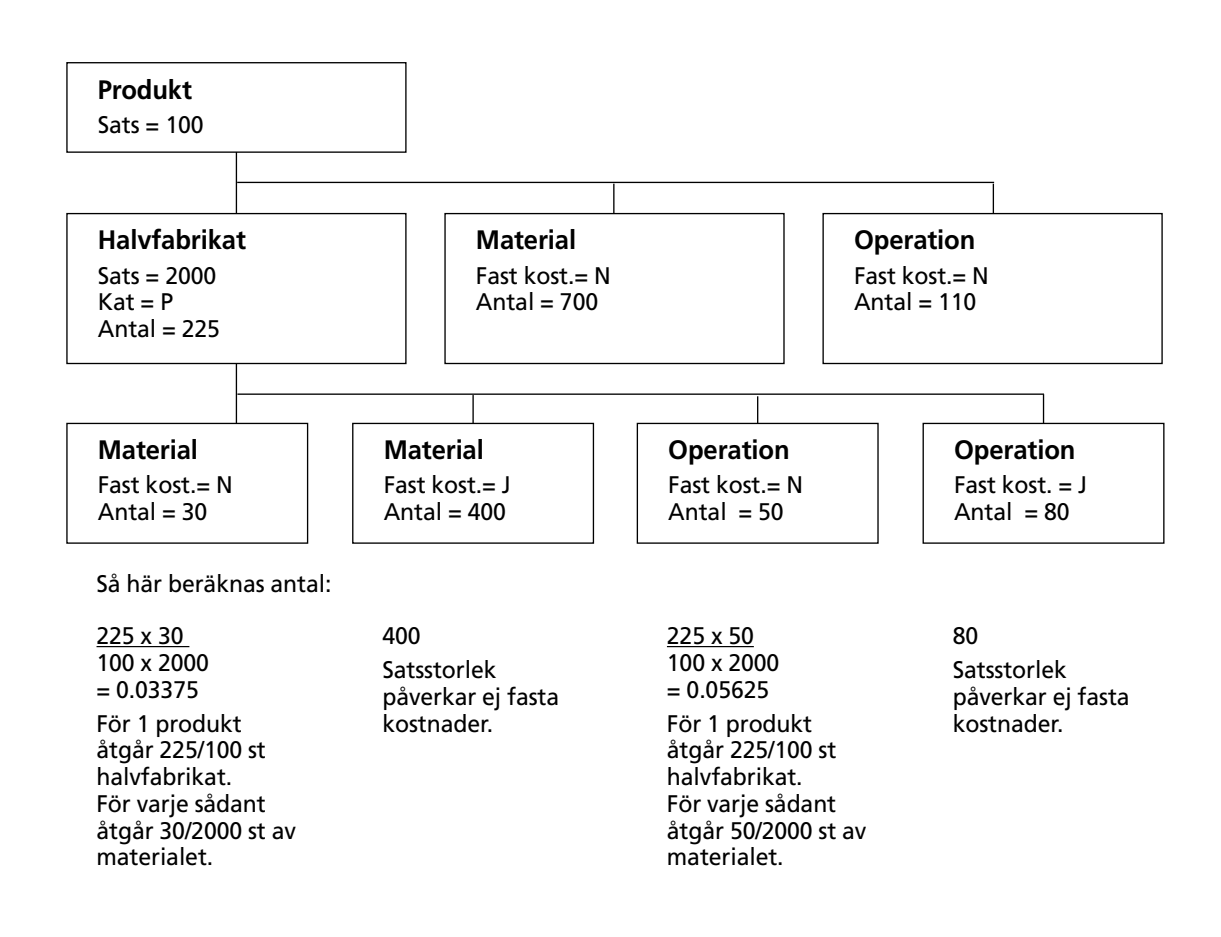

Kostnad för resp. produktrad beräknas som det framräknade antalet gånger pris från artikelregistret. Vilket pris som ska hämtas från artikelregistret styrs av egenskap i rutin 791 Egenskaper Pyramid - Produkter - Priskalkylering.

I produktkalkyl och vid priskalkylering vill vi inte räkna med hela den fasta kostnaden för 1 st av produkten, utan då dividerar vi med partistorlek. Se vidare de följande exemplen.

#### **Fasta kostnader**

Ställtider är fasta kostnader som är oberoende av antal tillverkade detaljer. Även material kan hanteras som fasta kostnader. Det anges då som fast antal i strukturen. I följande kalkyleringsexempel visar vi detta som fast kostnad = J.

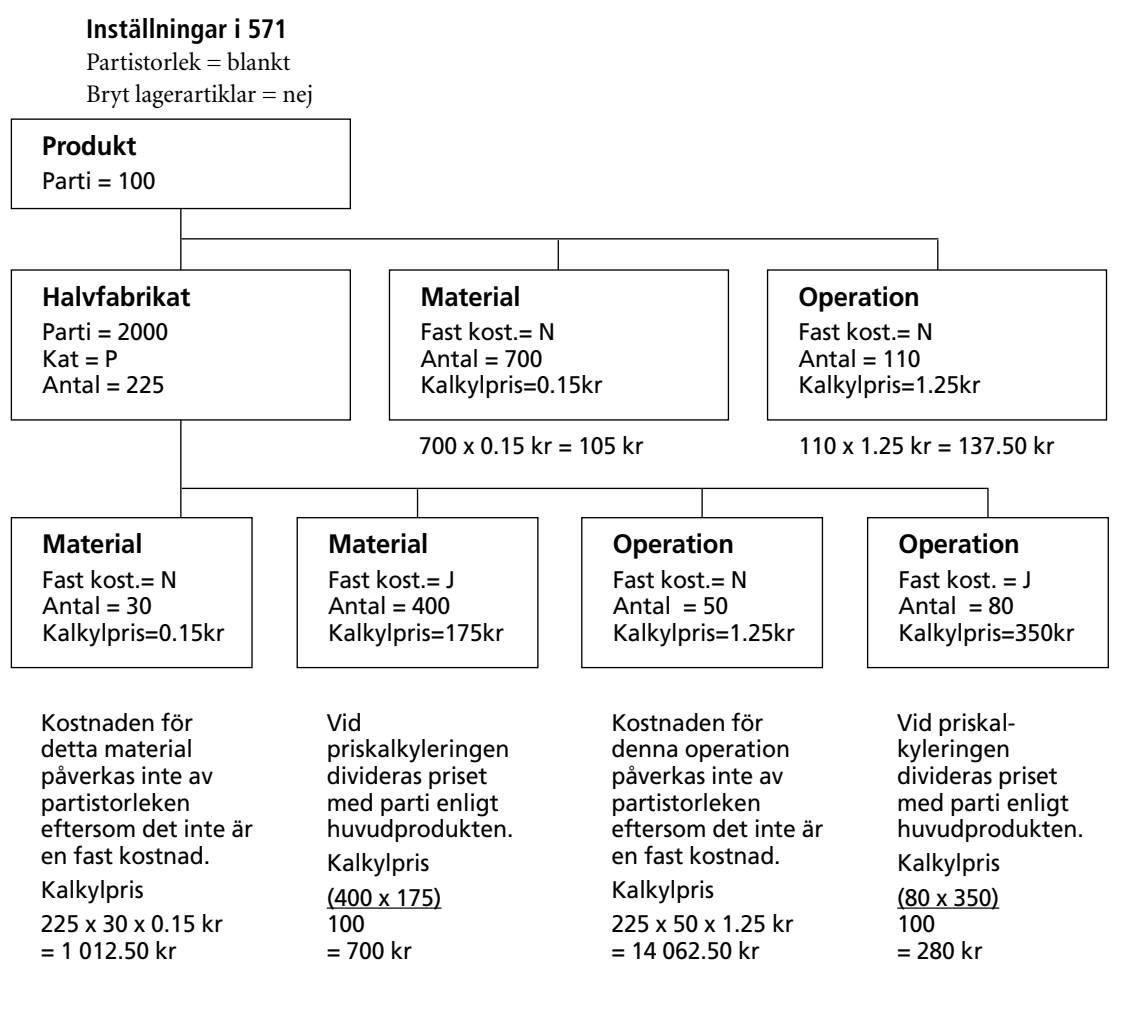

### **Resultat**

Kalkylpris för 1 st. av produkten:  $105.00 + 137.50 + 1012.50 + 700.00 + 14062.50 + 280.00 = 16297.50$  kr.

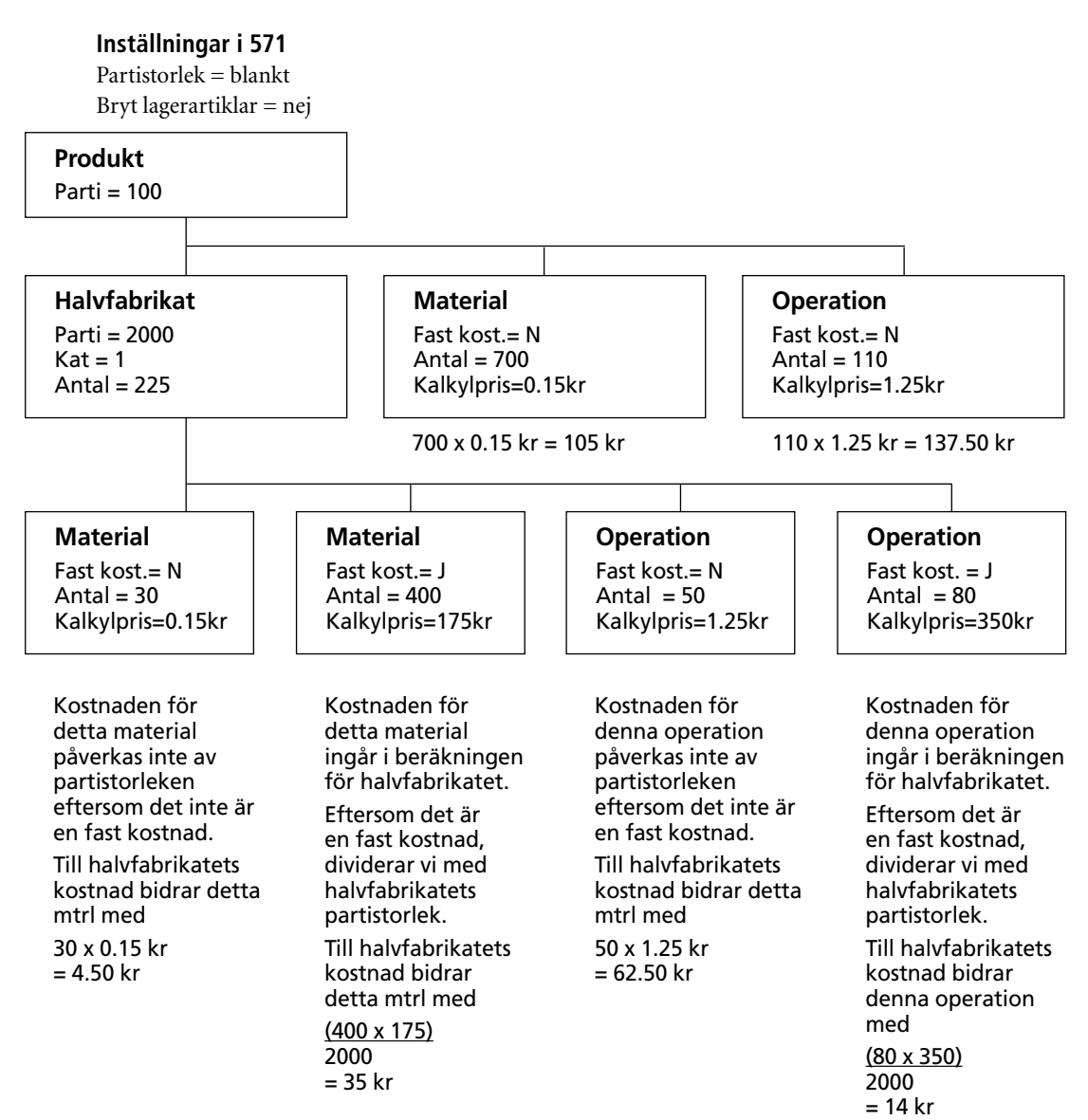

Halvfabrikatet måste priskalkyleras först och artikelregistret uppdateras. Då användes partistorlek för halvfabrikatet, i exemplet ovan 2000.

Vid priskalkylering av huvudprodukterna användes halvfabrikatets kalkylpris från artikelregistret.

#### **Resultat**

Halvfabrikatets kalkylpris blir då: 4.50 + 35.00 + 62.50 + 14.00 = 116.00 kr. Produktens kalkylpris är: 225 x 116.00 + 105.00 + 137.50 = 26 342.50 kr.

**TIPS!** Finns det svårighet att göra ett urval endast på halvfabrikatet kan kalkyleringen köras för alla produkter på en gång. Dock måste kalkylering och uppdatering av artikelregistret köras lika många gånger som det finns nivåer i den största produktstrukturen. Efter första kalkyleringen har halvfabrikaten på lägsta nivån rätt pris; vid nästa kalkylering används detta och nästa nivå får då rätt pris o.s.v.

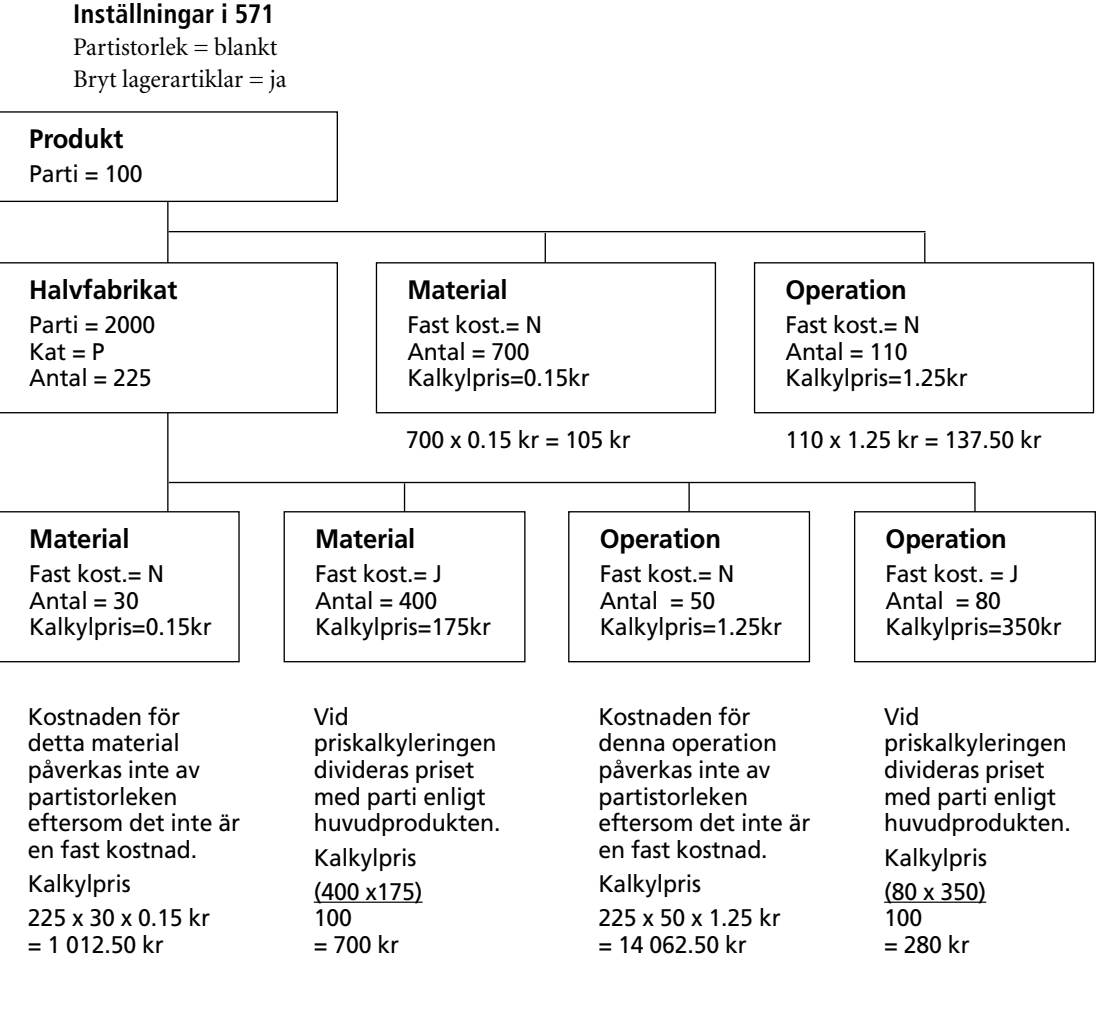

## **Resultat**

Kalkylpris för 1 st. av produkten är:  $105.00 + 137.50 + 1012.50 + 700.00 + 14062.50 + 280.00 = 16297.50$  kr.

### **Anmärkning**

Bryt lagerartiklar i 571 = J ger samma effekt som Kat = P i halvfabrikatet.

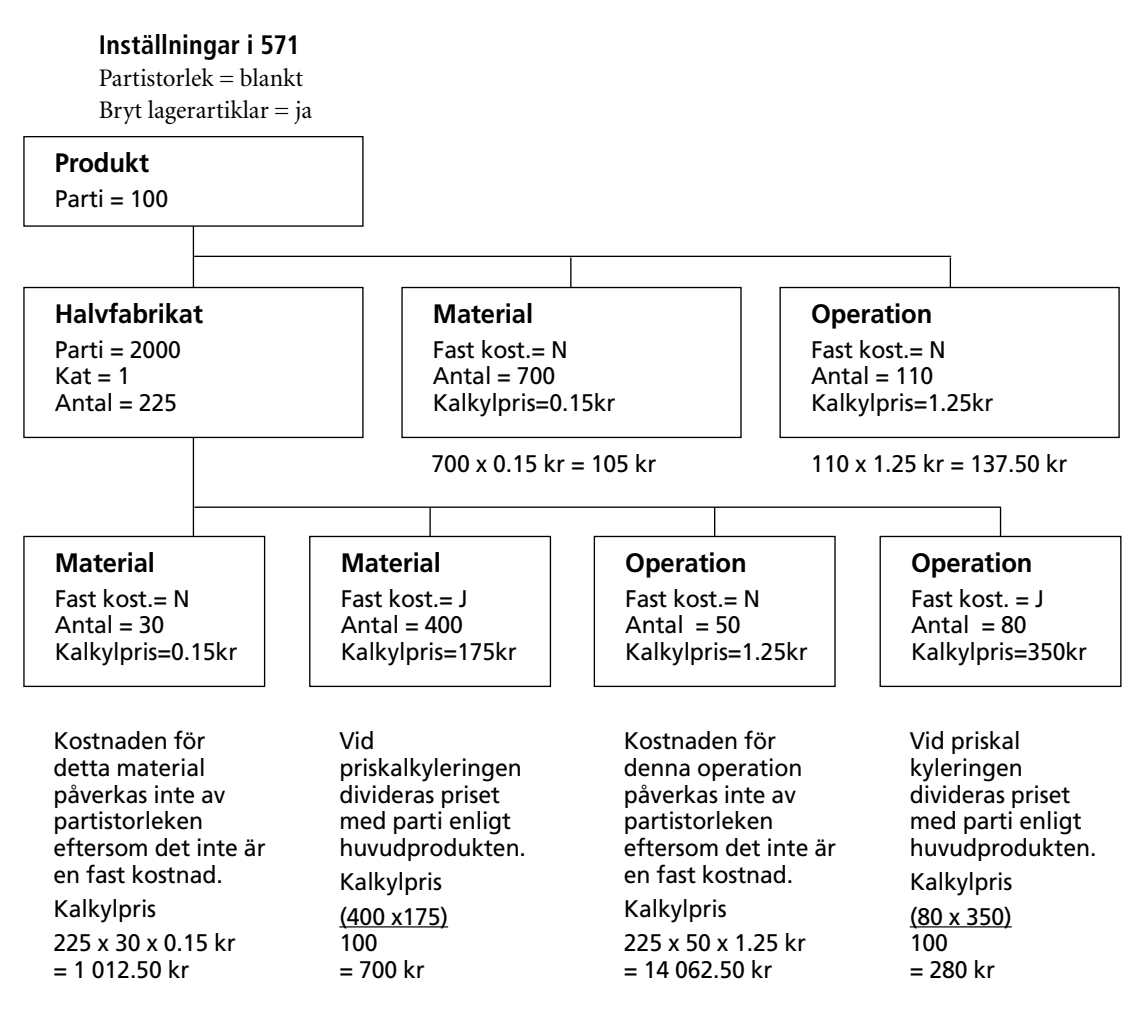

**Resultat**

Kalkylpris för 1 st. av produkten är:  $105.00 + 137.50 + 1012.50 + 700.00 + 14062.50 + 280.00 = 16297.50$  kr.

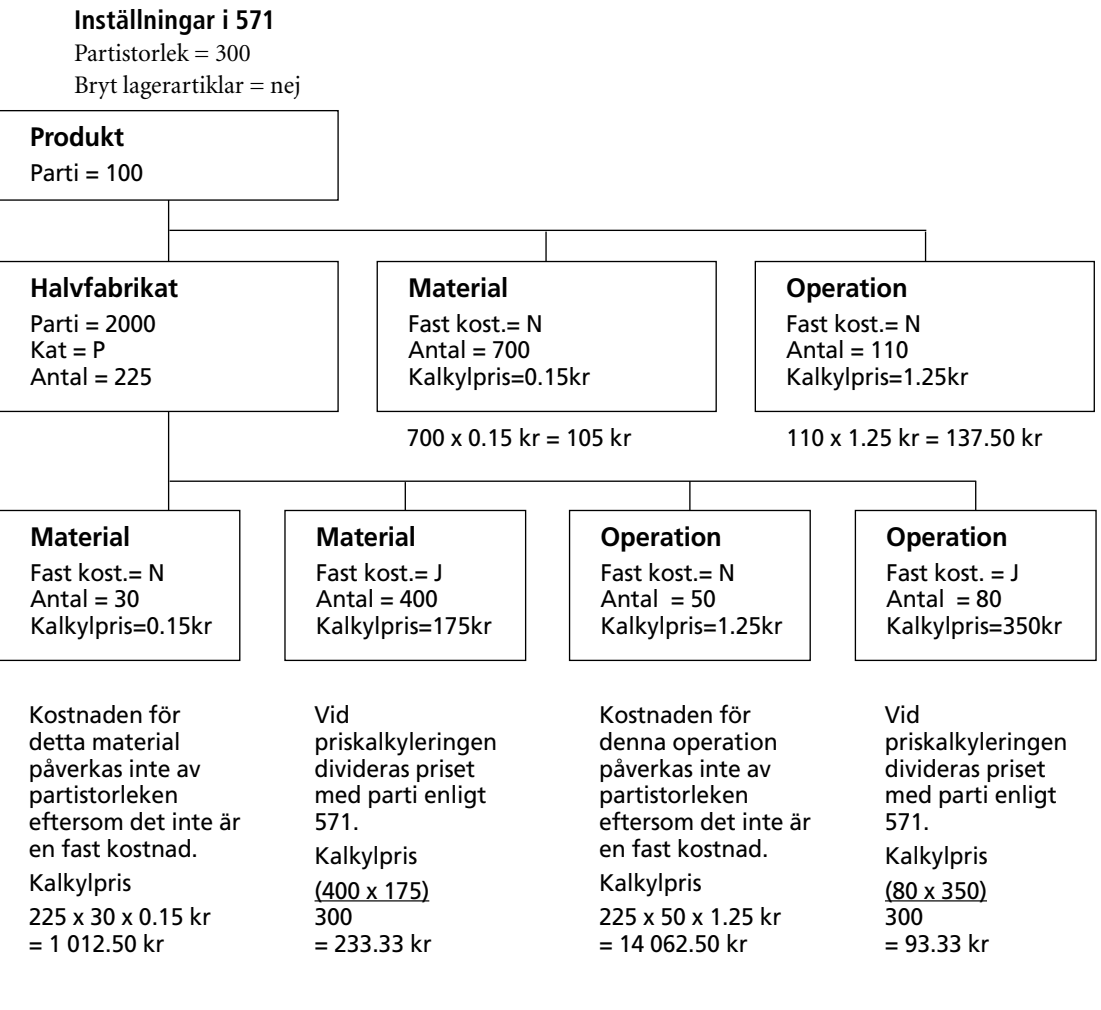

# **Resultat**

Kalkylpris för 1 st. av produkten är:  $105.00 + 137.50 + 1012.50 + 233.33 + 14062.50 + 93.33 = 15644.16$
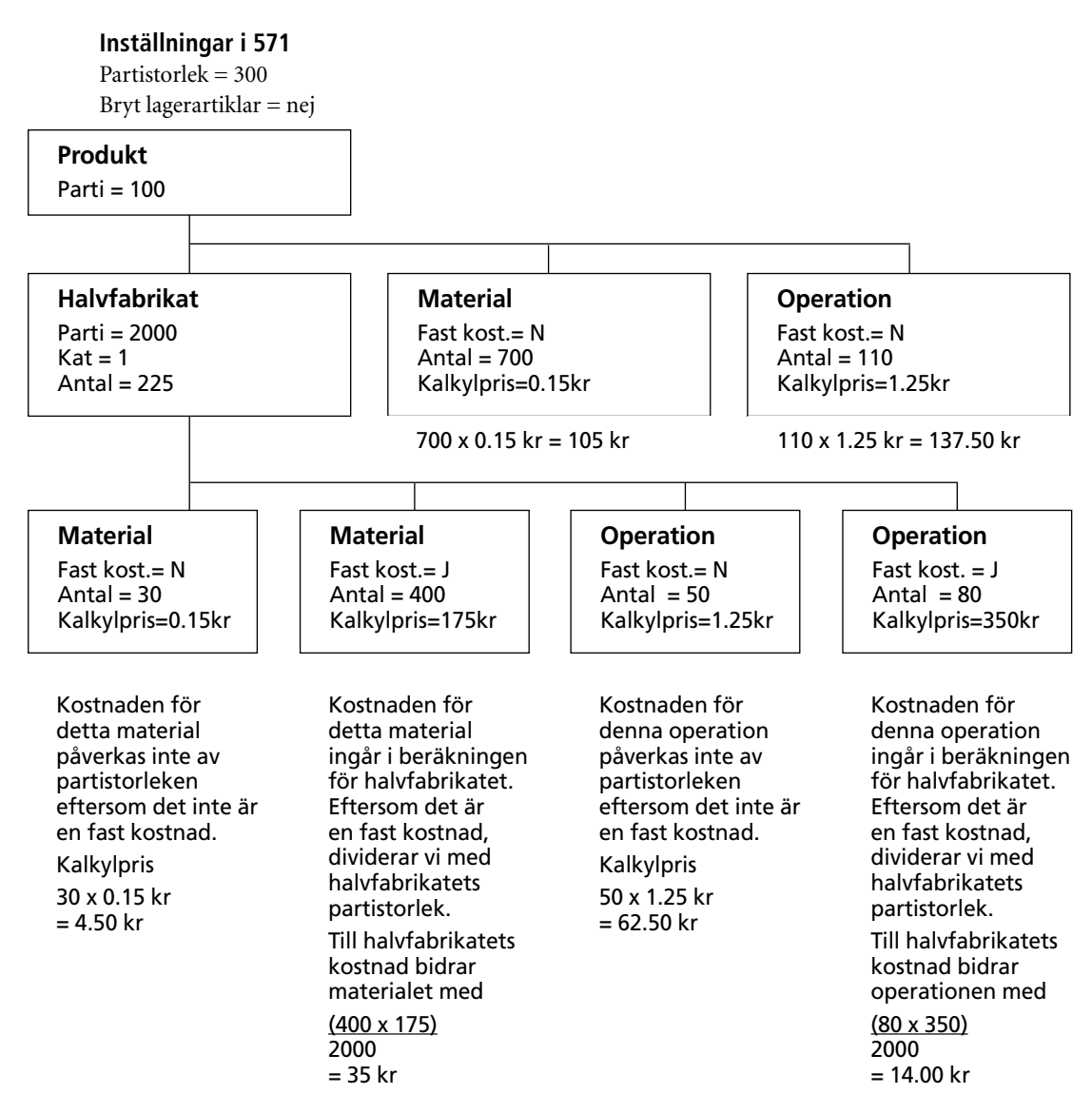

Halvfabrikatet måste priskalkyleras först och artikelregistret uppdateras. Då användes partistorlek för halvfabrikatet, i exemplet ovan 2000.

Vid priskalkylering av huvudprodukterna användes halvfabrikatets kalkylpris från artikelregistret.

#### **Resultat**

Halvfabrikatets kalkylpris blir då: 4.50 + 35.00 + 62.50 + 14.00 = 116.00 kr. Produktens kalkylpris är: 225 x 116.00 + 105.00 + 137.50 = 26 342.50 kr.

**TIPS!** Finns det svårighet att göra ett urval endast på halvfabrikatet kan kalkyleringen köras för alla produkter på en gång. Dock måste kalkylering och uppdatering av artikelregistret köras lika många gånger som det finns nivåer i den största produktstrukturen.

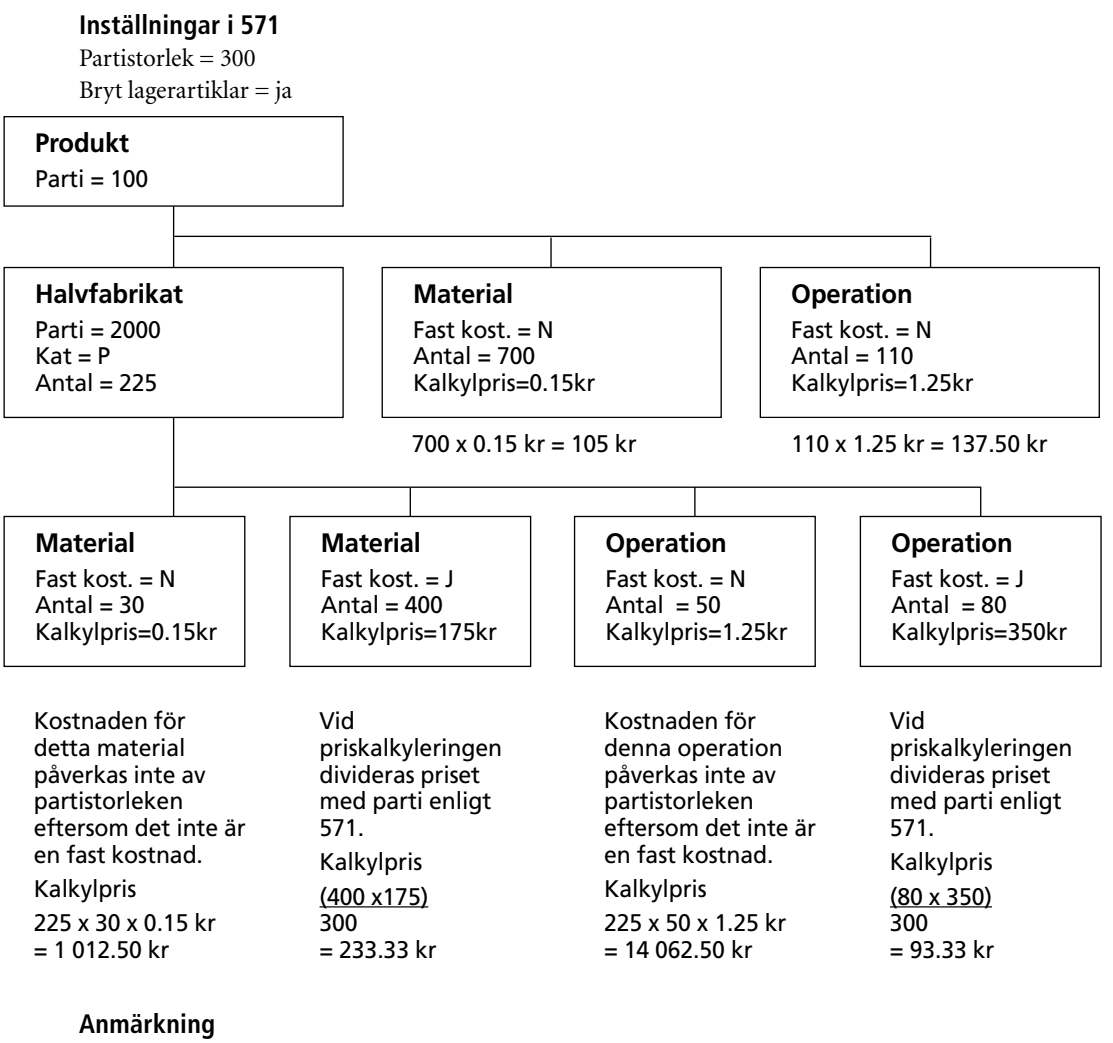

Bryt lagerartiklar i 571 = J ger samma effekt som Kat = P i halvfabrikatet.

#### **Resultat**

Kalkylpris för 1 st. av produkten är:  $105.00 + 137.50 + 1012.50 + 233.33 + 14062.50 + 93.33 = 15644.16$  kr.

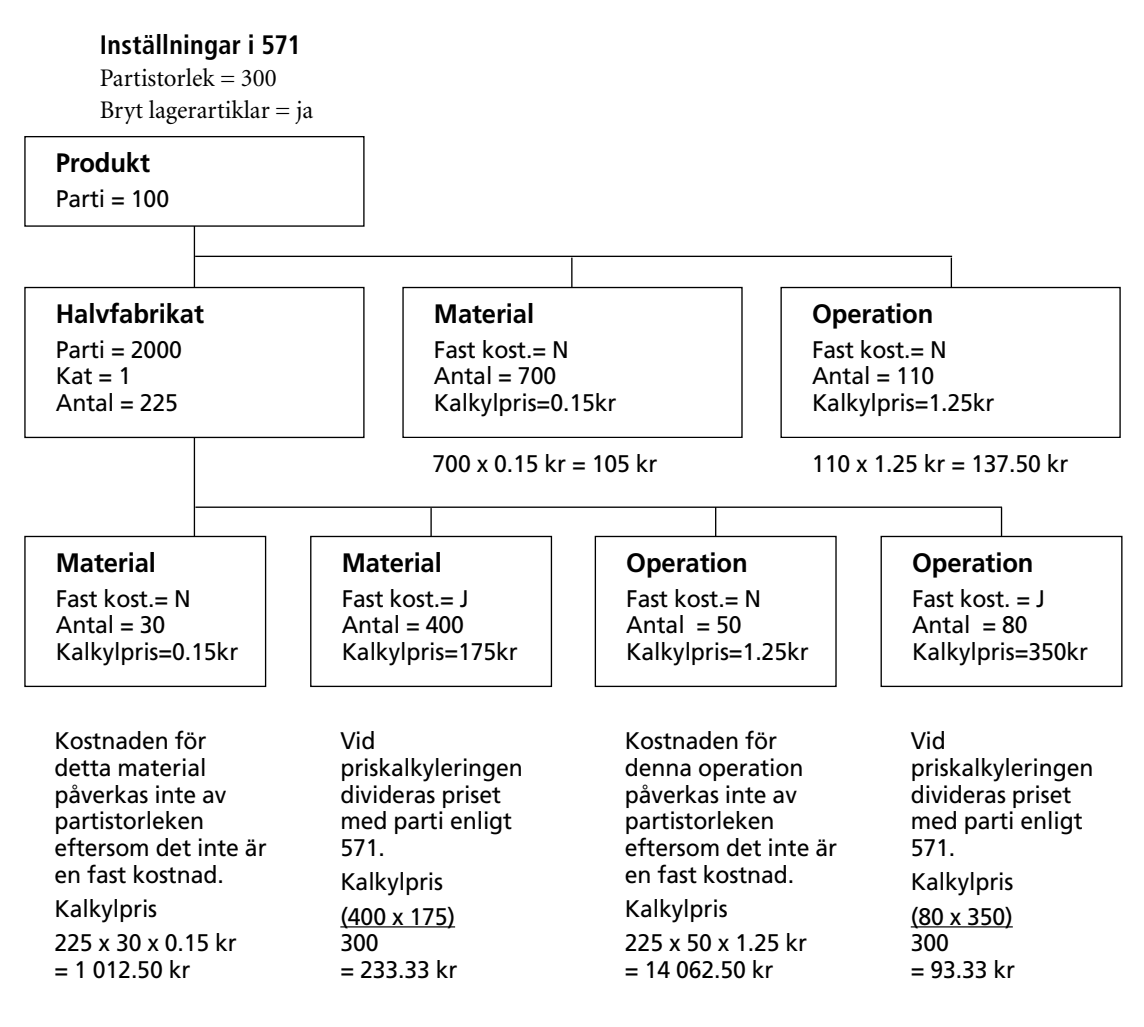

**Resultat**

Kalkylpris för 1 st. av produkten är:  $105.00 + 137.50 + 1012.50 + 233.33 + 14062.50 + 93.33 = 15644.16$  kr.

I detta exempel har vi både sats- och partistorlek angiven i produkthuvudet för både färdig produkt och halvfabrikat.

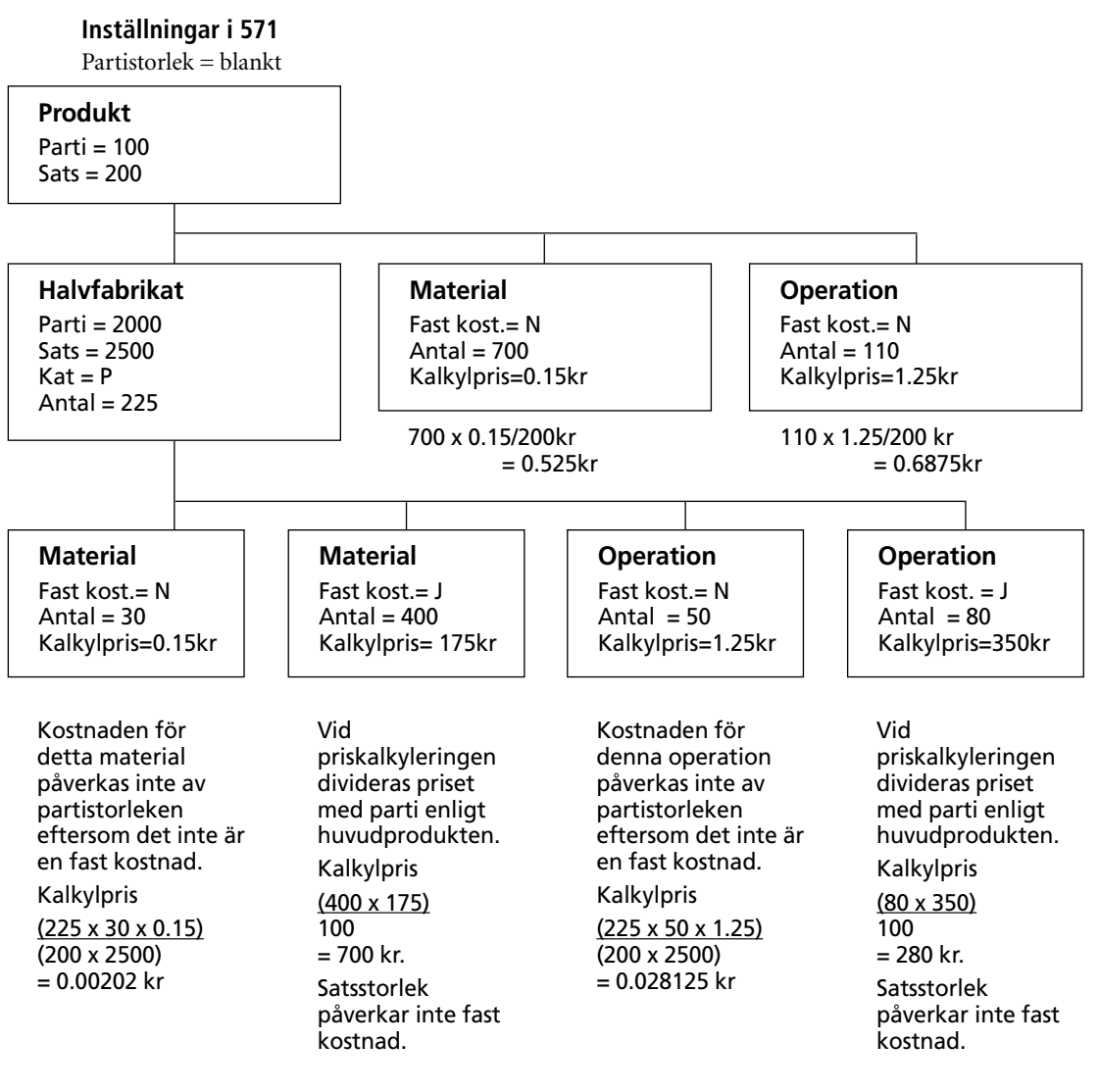

#### **Resultat**

Kalkylpris för 1 st. av produkten är:  $0.525 + 0.6875 + 0.00202 + 700 + 0.028125 + 280.00 = 981.242645$  kr. Avrundas till två decimaler, 981.24.

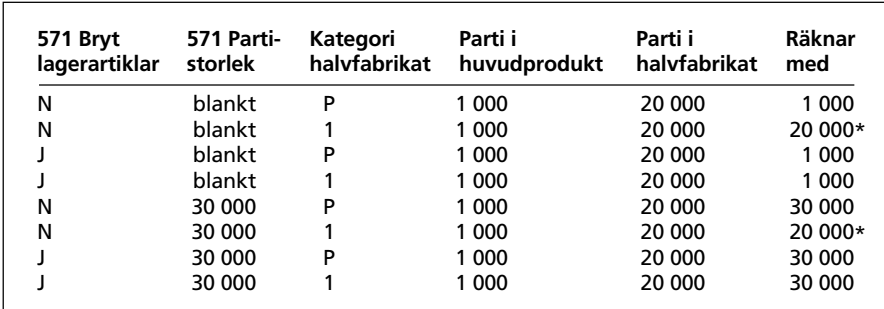

# Sammanfattning av egenskaper för priskalkylering

\*I de fall halvfabrikat ska priskalkyleras och artikelregistret uppdateras innan någon priskalkylering för en huvudprodukt görs, alternativt att priskalkylering och uppdatering körs lika många gånger som antalet nivåer i strukturen.

#### Halvfabrikat som är fast kostnad

Att sätta halvfabrikat som fast antal (fast kostnad) är bara relevant om de också sätts som kategori 1 eller 2 på produktraden. De behandlas då som om det vore material.

# **Bokföring**

## **Lagerbokföring**

MPS-modulen är integrerad med övriga Pyramid och tar ut material och halvfabrikat från lager och inlevererar sedan halvfabrikat och färdiga produkter till lagret. Lagervärdet påverkas alltså i hög grad av aktiviteterna i MPS-modulen. Det är alltså önskvärt att få ut bokföringsunderlag för dessa transaktioner. Inköp (lev.reskontra) och försäljning (kundreskontra) genererar bokföring på samma sätt som i ett handelsföretag.

### **Kostnadsbokföring**

På följande sidor visas exempel på bokföringsorder från MPS-modulen, samt en genomgång av lagervärdering.

## **PIA**

PIA, Produkter I Arbete, är värdet av pågående tillverkningsordrar och definieras som värdet av uttaget material minus värdet av hittills inrapporterade färdiga produkter på TO som ej är avslutade. PIA-lista skrivs ut i utskriftscentralen, 8020. Värderingsmetod kan väljas vid listans utskrift.

### **PIA värderas enligt**

- $\cdot$  1 = Rapporterad kostnad
- $\cdot$  2 = Aktuellt inköpspris
- $3 =$  Aktuellt kalkylpris
- $\cdot$  4 = Aktuellt lagerpris

# **Kostnadsbokföring, tillverkande företag**

1 Kostnadsbokföring i 742

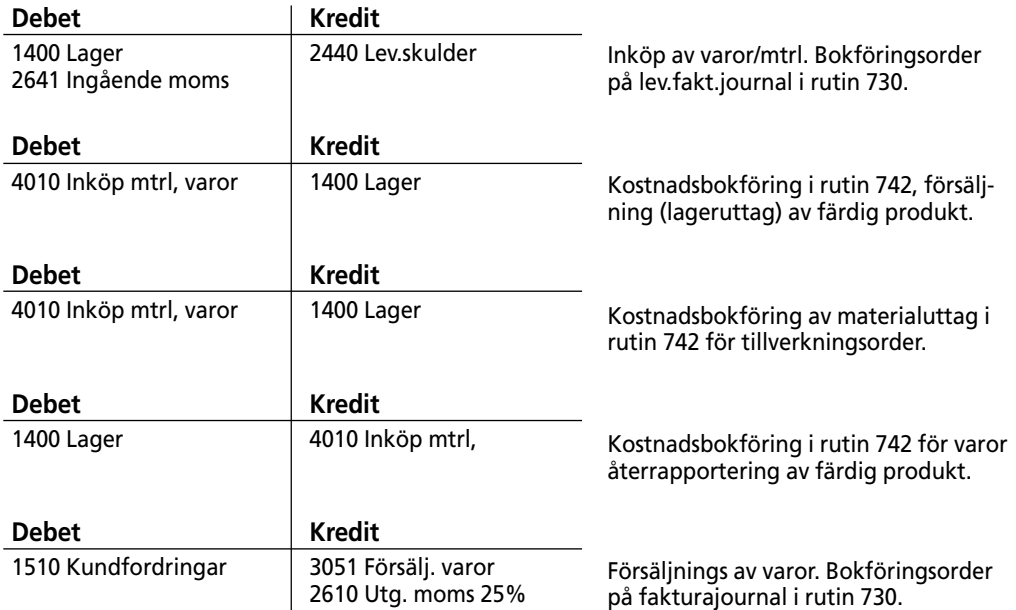

### 2 Kostnadsbokföring vid faktureringen

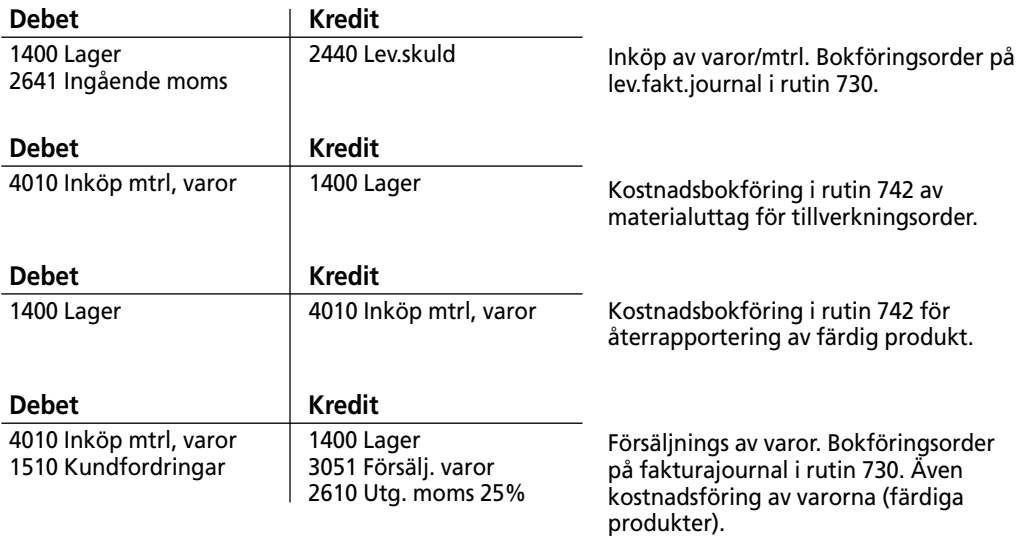

### **Kostnadsbokföring i rutin 742**

Rutin 742 användes för att kostnadsföra gjorda utleveranser, både materialuttag och försäljning av färdiga produkter.

### **Kostnadsbokföring av tillverkning**

I 742 finns en knapp, Lagerbokför tillverkning, som vi använder för tillverkningsordrar. Urval på in- , utleveranser eller bådadera kan göras. Selektering per artikeltyp kan även göras och kategorier kan väljas. Vid utskrift kan de enskilda transaktionerna skrivas.

# **Objekt- och avdelningsredovisning**

#### **Inköp**

Vid kontering av leverantörsfakturan kan objekt och/eller avdelning anges. Vid inköpspåföring kan detta fås föreslaget från inköpstypen. Konto hämtas från artikel, artikeltyp eller momskod. Kan även fås från leverantören.

#### **Kostnadsbokföring för materialuttag**

Objekt och/eller avdelning fås från egenskaper på tillverkningstypen. Konto hämtas från artikel eller artikeltyp.

#### **Kostnadsbokföring av operationer**

Vill man kostnadsföra operationer (tider) kan man göra detta i rutin 742 Kostnadsbokföring med urval artikelkategori 3 = tider. Detta användes speciellt då man vill kostnadsföra tider för resultaträkningen. Man använder då ofta kalkylerad timkostnad; inte bara direkt lön.

#### **PIA – produkter i arbete**

I samband med lagervärderingen sker materialuttag till TO, fastän allt inte är färdigtillverkat. Låt oss anta att vi har en TO på 100 st. cyklar. Vi har tagit ut material för dessa. Vi har dock bara tillverkat och återrapporterat 30 cyklar. Vi har ute i produktion material för 70 cyklar. Detta material har vi tagit ut från lager, men det finns ju fortfarande kvar och ska alltså värderas med i vårt lager. Vi kör därför en PIA-lista, Produkter i arbete, i rutin 8020. Vi kan sedan manuellt lägga till detta till vår lagervärdeslista.

#### **Kostnadsbokföring för återrapportering av produkt**

Objekt och/eller avdelning kan ej användas. Konto hämtas från artikel eller artikeltyp.

#### **Fakturering**

Objekt och/eller avdelning kan fås från egenskaper på projekttypen. Konto hämtas från orderraden.

**OBS!** Vid denna boks tryckning var inte fler dimensioner införda i redovisningen.

# **Lagervärdering**

### **Lagervärdeslista**

Vid utskrift av lagervärdeslista kan värdering göras enligt:

- Inköpspris
- **Lagerpris**
- **Fifopris**
- Försäljningspris
- Baspris
- Kalkylpris

Vid samtliga metoder utom FIFO, multipliceras för varje artikel, lagersaldot med motsvarande prisfält i artikelregistret. Vid FIFO-värdering användes transaktionsregistret för att värdera de enskilda artiklarna enligt principen First-In-First-Out. De som finns kvar i lagret anses alltså vara de senaste. För att FIFO-värderingen ska bli korrekt är det viktigt att vi har rätt kostnad på varje inleveranstransaktion.

**OBS!** En minusutleverans är inte samma sak som en inleverans! Om vi vill korrigera ett uttag, gör vi detta genom att göra ett nytt uttag med minusantal. På samma sätt korrigeras inleveranser av minusinleveranser. Pyramids transaktionsregister håller alltså reda på riktningen på transaktionen, ut eller in, och inte bara på tecken plus eller minus. Detta för att kunna göra en korrekt FIFO-värdering.

#### **Transaktioner**

Vid värderingen av en transaktionskostnad är det viktigt att vi använder rätt kostnad, dvs. hämtar rätt prisfält. Genom egenskaper i rutin 791 Egenskaper Pyramid – Lager/Inköp – Inköpsanmodan – Lager ställer vi in hur inventeringstransaktioner ska värderas. I rutin 791 Egenskaper Pyramid – Försäljning – Inköpspris/anmodan ställer vi in motsvarande egenskap för order och utleveranser. Order i sig skapar inte några transaktioner, men vi kan ställa egenskaperna så att kostnaden vid utleverans använder orderradens kalkylpris.

#### **MPS-transaktioner**

I MPS skapas uttagstransaktioner vid materialuttag och tidrapportering, samt inleveranstransaktioner vid återrapportering av färdig produkt. Hur dessa ska värderas ställs in med egenskaper i rutin 791 Egenskaper Pyramid - Tillverkning.

**OBS!** Om vi väljer att värdera återrapporteringstransaktionen enligt rapporterad kostnad, förutsätter vi att vi gör all återrapportering på en gång och inte gör några delåterrapporteringar. Vid delrapportering kan det ju hända att vi gjort uttag för hela TO och då blir värderingen av delinleverans för stor.

# **PIA – produkter i arbete**

Vid utskrift av listan Produkter i arbete, kan värdering göras enligt:

- Rapporterad kostnad
- Aktuellt inköpspris
- Aktuellt kalkylpris
- Aktuellt lagerpris

PIA-värderingen görs normalt till rapporterad kostnad. Tänk på att vi då är beroende av hur vi i rutin 791 ställt in egenskaperna för kostnader vid uttag och återrapportering.

# **Flerlager**

### **Integrering med tillvalsmodulen Flerlager**

Om tillvalsmodulen Flerlager är installerad, kommer MPS att integreras med denna. I rutin 791 Egenskaper Pyramid - Tillverkning, finns då ett fält "Lager". I detta anger vi det lager som är vårt standard tillverkningslager, från vilket vi tar ut material och sedan återrapporterar färdiga produkter till. Detta lager kommer att föreslås vid registrering av TO i rutin 510, och skrivas in i TO-huvudet. Lager kan även anges på TO-typen. Vid registrering av TO kopieras detta fält till TO-huvudet. TO-typens lager prioriteras alltså före generell egenskap i 791.

Vid automatiska reservationer och uttag kommer dessa att göras mot lagret som står angivet i TOhuvudet.

Vid materialuttag (avvikelseuttag) i rutin 521 föreslås lager enligt TO-huvudet, men vi kan ange ett annat lager. Vid återrapportering av tillverkade produkter förslås lager enligt TO-huvudet, men kan ändras. Vid avslut av TO i rutin 531 kan återföring av överskjutande material göras. Återföring sker då till det lager som finns i TO-huvudet.

#### **Område**

Förväxla inte begreppet "Lager" ovan, med "Område". Lager finns bara då vi har Flerlagermodulen installerad, medan "Område "alltid finns.

"Lager" kan hålla reda på saldot av material och färdiga produkter, medan "Område" inte har någon egen saldohantering.

"Område" kan användas som urvalsbegrepp vid utskrift av blanketter, listor och vid reservering. "Område" kan anges på produkten i 570, varvid det hämtas vid registrering av TO och där kan

ändras om så önskas.

# **Legotillverkning**

# **Definitioner**

Med legotillverkning avses extern bearbetning av produkt eller extern tillverkning av halvfabrikat.

### **Extern TO**

Med extern TO tillverkas en ny produkt från ett halvfabrikat.

#### **EXEMPEL:**

En målad detalj görs av en omålad plus ett arbetsmoment, målning. I produkthuvudet markeras att produkten normalt ska tillverkas med extern TO. Denna egenskap kopieras sedan till TO-huvudet vid TO-registrering, men kan ändras. För produkter som ska tillverkas mot extern TO kan leverantör anges.

#### Extern operation

I detta fall utförs ett arbetsmoment, en operation, externt av ett annat företag. På produktraden markeras operationen som extern. Denna egenskap kopieras sedan till TO-raden då TO registreras, men kan ändras.

# **Extern TO**

Exempel på extern bearbetning är t.ex. ytbehandling. Vi bockar en plåt och skickar sedan iväg den till förkromning. Vi vill ha kontroll över hur många som är skickade till förkromning.

För att inte blanda ihop okromade och kromade detaljer, måste vi ha olika artikelkod på dessa. Det är logiskt eftersom vi förutom att räkna saldo för varje sort, också vill värdera dem olika. De förkromade detaljerna har ett högre värde än de obehandlade. Vi har ju betalat en summa för arbetet att förkroma dem.

En vanlig metod att nummersätta dessa artiklar är att ha samma artikelnr, endast åtskilt av första siffran eller siffrorna. T.ex. kan vi låta den bockade plåten ha artikelnummer 156677 och den förkromade 256667. Då vet vi att det är detaljen 56677 okromad eller kromad beroende på 1 eller 2 som första siffra. Ett annat bra alternativ är att i stället döpa dem till 56677-1 och 56677-2.

#### **Halvfabrikat**

Vi bygger upp strukturen så att vi gör ett halvfabrikat 56677-1 av material (plåt) och operationen bockning. Därefter bygger vi produkten 56677-2 bestående av 56677-1 samt operationen förkromning. Även ytterligare material kan tillkomma.

#### **Beställning av legoarbete**

Genom att lägga en TO för tillverkning av 56677-2 då vi skickar iväg 56677-1, kan vi hålla reda på hur många vi planerat in och när.

#### **Legodokument**

Eftersom tillverkningen ska ske externt behöver vi en verkstadsorder och en plocklista med något annorlunda utseende än de vanliga. Vi behöver adressuppgifter till leverantörern och då använder vi formaten MVORE1 Inköpsorder Lego och MPLOEX Plocklista Lego. Vi kan redigera dessa format i rapportgeneratorn. Om den färdigbearbetade produkten ska skickas direkt till kund behöver vi kunna skriva ut kundens adressuppgifter och använder då MVORE2 Inköpsorder Lego kund.

Dokumenten för verkstadsorder är rubricerade "Inköpsorder" eftersom det vi gör är en beställning hos legotillverkaren.

### **Reservation/uttag**

Vi gör reservation eller uttag precis som om det varit en egen tillverkning vi skulle göra. Lämpligt kan vara att detta sker automatiskt vid registrering eller dokumentutskrift (plocklista TO). På detta sätt kommer vi att ha kontroll över hur många 56677-1 vi har kvar och hur många vi skickat iväg (uttag). Transaktionslistan visar datum, antal och TO-nummer för uttaget.

### **Återrapportering**

Vi får tillbaka förkromade plåtdetaljer, 56677-2. Dessa återrapporterar vi till lager och får då en korrekt saldohantering. Om det är halvfabrikat kan vi sedan använda dem i vidare montering och är det färdigprodukter kan vi försälja dem.

**TIPS!** Styrt av egenskap kan uttag automatiskt avrapporteras vid återrapporteringen. Även operationer kan på detta sätt rapporteras.

#### **Rapportering av kostnaden**

Från förkromningsverkstaden kommer nu en leverantörsfaktura över utfört arbete, förkromning. Vi kan antingen rapportera in detta på operationen i TO:n, antingen i rutin 521, 522 eller vid kontering av leverantörsfakturan i 310. I det senare fallet kan vi rapportera mot operationen med antal eller timmar.

## **Externt lager**

Om vi har ett komponentlager ute hos legotillverkaren, behöver vi hålla reda på saldo och lagervärde för materialet där. Det kan då vara lämpligt att använda Flerlagermodulen för detta. Vi kan göra inköp och inleveranser av material till detta lager. Vi kan även göra lageromföringar då vi för över material från vårt eget lager till det externa lagret. Återrapportering av monterade produkter, som i sig kan vara antingen färdiga produkter eller halvfabrikat, kan göras mot det externa lagret, mot vårt eget lager eller mot ett annat externt lager för vidare bearbetning.

**TIPS!** För att skilja de externa legotillverkningarna från övrig intern tillverkning, använder vi lämpligen olika tillverkningstyper för dem. Vi kan då ha olika nummerserier, olika blankettset och dokument. Det kan även vara användbart att ha olika område angivet redan på produktnivå.

## **Extern operation**

En annan vanligt variant av legoarbete, är extern montering. Genom att i produkten markera operationen som extern kan vi ange leverantör för denna. Vi kan även ange hur kostnad ska beräknas, per producerad enhet, fast kostnad eller per timme. Dessa egenskaper används sedan på tillverkningsraden.

#### **Legodokument**

I detta fall använder vi ett speciellt operationskort för lego, MEOKEX, på vilket vi kan skriva ut adressuppgifter för leverantören.

#### **Rapportering**

Då produkten skickas iväg för bearbetning bör vi rapportera operationen som påbörjad i rutin 522. När sedan vi får tillbaka den bearbetade operationen rapporterar vi den och avslutar den i rutin 522. Rapportering av kostnad kan göras i rutin 8016 vid kontering av leverantörsfaktura. Om vi rapporterar operationen både i 522 och 8016/313 finns en egenskap i 791 Egenskaper tillverkning, för ingen kostnad extern operation. Då tas bara kostnaden vid rapportering i 8016 Leverantörsfakturacentral eller 313 Orderpåför faktura.

#### **Materialhantering**

Material som tillhör oss kan reserveras då TO registreras. Material som är kopplat till operationen kan tas ut vid start eller avrapportering av operationen. Detta styrs av egenskap i 791 Egenskaper tillverkning. Material som tillhör operationen kan skrivas ut på operationskortet.

## **Inköp**

#### **Inköp av externa arbeten**

Den externa bearbetningen kan också beställas via inköpsrutinen. Vi kan då antingen köpa in 1 st. bearbetning för en klumpsumma, eller antalet detaljer gånger kostnaden för bearbetning per styck.

Vi kan inte enkelt i rutinerna för behov och planering, se hur många obearbetade detaljer vi skickat iväg för extern bearbetning eller när de beräknas komma tillbaka bearbetade. Vi gör ju inte inköpsorder på den bearbetade detaljen utan på arbetet, bearbetningen.

**TIPS!** Det är oftast bättre att använda extern to eller extern operation än inköp. Med extern to eller extern operation kan vi lätt se hur många detaljer som finns färdiga för bearbetning, hur många som är på väg till bearbetning och hur många färdigbearbetade vi har i lager.

# **Typfall**

 $\overline{\phantom{a}}$ 

## Inledning

Vi ska nu gå igenom ett antal typfall och diskutera flödet genom de olika rutinerna. Varje fall börjar med en beskrivning av verksamheten, därefter följer ett flödesdiagram över de vilka rutiner som körs, och som avslutning, kommentarer och tips. Tanken är att med dessa typfall som grund, ska vi kunna bygga ett specifikt flödesdiagram för de flesta företag som kör Pyramid MPS.

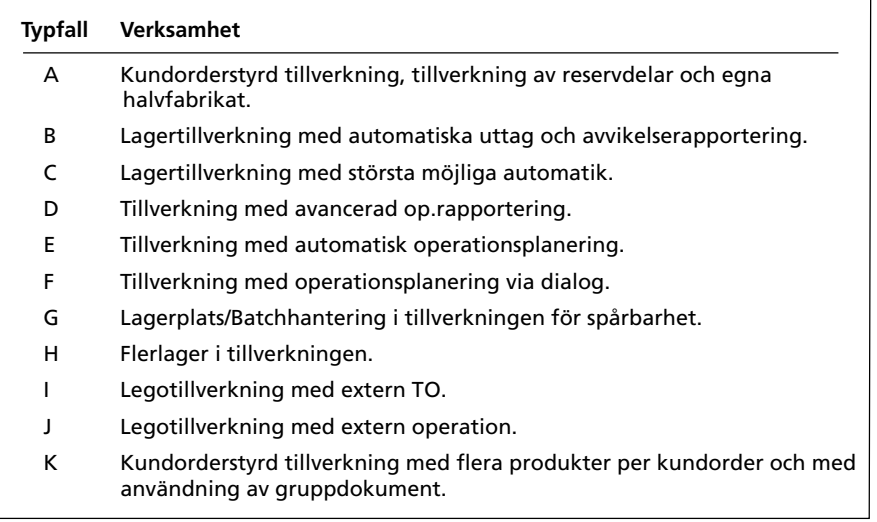

# **Beredning (förarbete)**

Beredning är ett förarbete som lägger förutsättningarna för att vi ska kunna tillverka produkterna. Konstruktionsavdelningen väljer komponenter och bygger upp produktens struktur. Ofta sker komponentvalet i samråd med inköpsavdelningen.

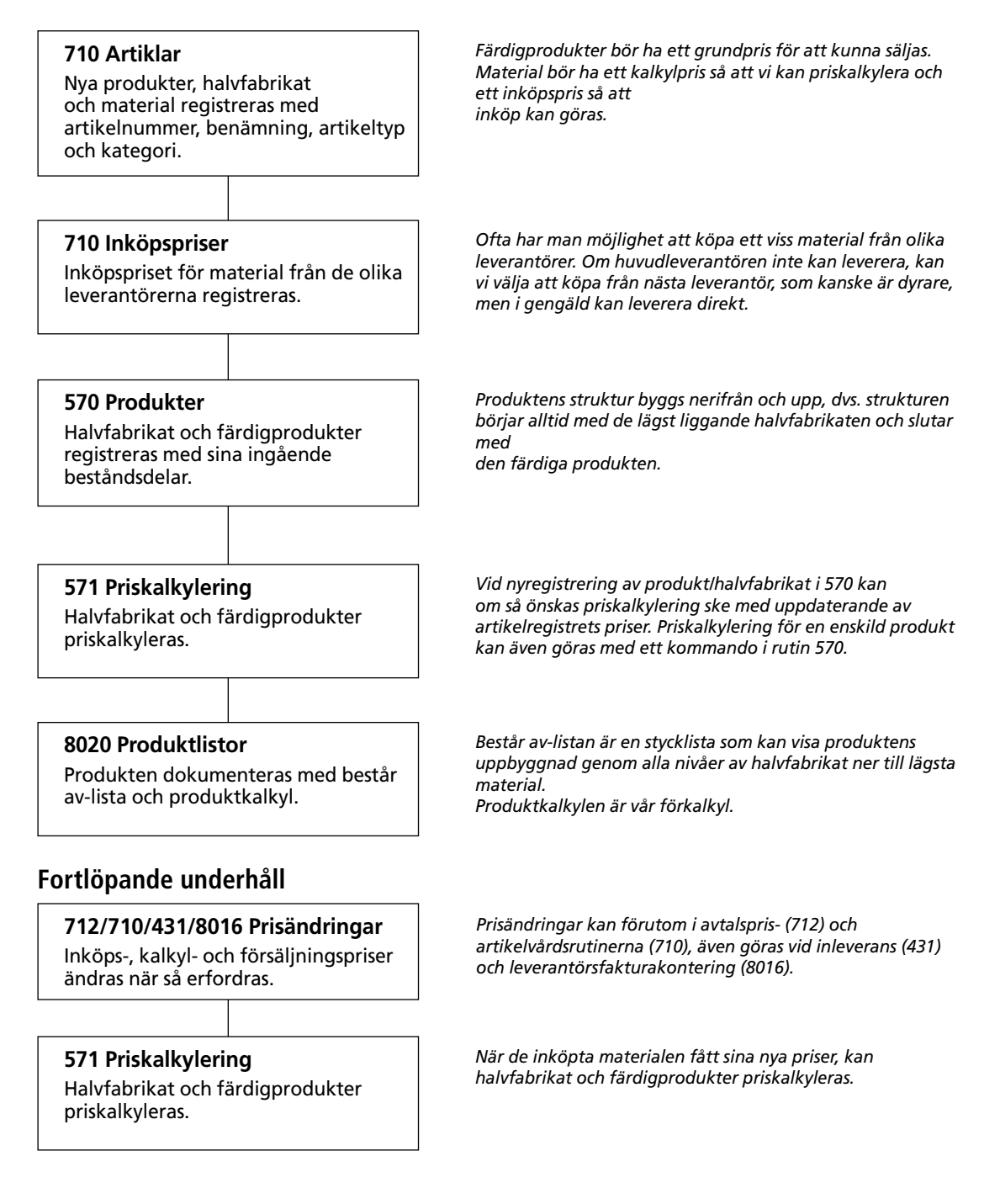

# **Typfall A**

## **Kundorderstyrd tillverkning**

Vårt första fall handlar om ett företag som tillverkar mot kundorder. Det kan mycket väl vara frågan om enstycks tillverkning. Innan order registreras, förutsätts att strukturen är upplagd. Vid uppläggning av produkten kan vi använda en befintlig struktur som mall.

Projekttypen (ordertypen) har en egenskap satt att den ska generera TO automatiskt. Vi har ställt in strukturen så att halvfabrikaten är kat. 1 och ingen automatik för att generera underliggande TO.

Registrering av kundorder genererar tillverkningsorder, som i sin tur genererar reservation av ingående material och halvfabrikat. Detta ger sedan ett behov av dessa ingående delar. Om vi saknar egentillverkade halvfabrikat, så registrerar vi TO för lämplig kvantitet av dessa. Oftast vill vi då tillverka en större mängd än vad som behövs för just denna tillverkning, och lägga de övriga färdiga halvfabrikaten på lager. Dessa TO genererar i sin tur behov av halvfabrikat och material i nästa nivå osv.

Inköpsavdelningen köper hem de saknade materialen, inleverans sker och tillverkningen kan börja.

Färdiga halvfabrikat inlevereras till lager och kan i sin tur förbrukas av andra TO. Slutligen återrapporteras den färdiga huvudprodukten och utleverans till kund kan ske. Därefter körs rutiner för fakturering, betalning, påminnelser, räntefakturor och bokföring.

#### **Försäljning av reservdelar**

Försäljning av reservdelar sker normalt från lager. Genom att använda beställningspunkt och optimal kvantitet kan behovsanalysen ge indikation på hur mycket vi bör tillverka.

#### **Tillverkning av reservdelar**

Om reservdelar ej finns i lager, kan de naturligtvis tillverkas då kundordern kommer in. Vanligen tillverkar man då en större kvantitet än vad kundordern avser och lägger övrigt på lager för framtida försäljning. Tillverkning kan naturligtvis också baseras på uppskattat behov, prognos.

#### **Rapportering av tider**

Tider (operationer) kan vi antingen rapportera i rutin 521 eller via tidrapporteringsmodulen. Dessa produktrader har egenskapen Uttag avmarkerad.

**TIPS!** Om vi inte vill rapportera tiderna kan vi istället markera egenskapen Uttag på produktraden, och med hjälp av egenskap i 791 Egenskaper Pyramid - Tillverkning - Rapportering "Uttag av tid vid totaluttag", få tiderna att automatisk rapporteras enligt strukturen.

# **Arbetsgång Pyramid MPS**

#### **Kundorderstyrd tillverkning där TO genereras från kundorder**

#### **Kundorder**

#### **410 Kundorder registreras**

Önskad lev.vecka anges. Setartikel kan användas. Reservation av färdiga produkter. Utskrift av orderkännande OERKW1. Flera TO skapas automatiskt. Ordernamn förs över till TO. Reservation av ing. mtrl och halvfabr.

#### **Tillv. av färdig produkt**

**510 Tillv.order (behöver ej köras)** Ändringar och tillägg kan göras. Verkstads order MVORW1 och

tillv.plocklista MPLOW1 kan skrivas.

#### **515 Tillv.dokument**

Dokument skrivs ut. Återutskrift kan göras.

## **Tillv. av egna**

**halvfabrikat och reservdelar**

#### **8020 Behovslistor**

Saldoprognos för egentillv. halvfabr. skrivs. Urval "endast artiklar med brist".

#### **510 Tillv.order**

Reg. TO för egentillv. halvfabrikat. Reservering av mtrl och halvfabr. sker. Plocklista MPLOW1 skrivs ut. Operationsföljekort MEOFW1 skrivs ut.

#### **8020 Behovslistor**

Saldoprognos för material skrivs ut. Urval "endast artiklar med brist".

**430 Inköp**

Inköpsorder registreras. INKOW1 skrivs.

**431 Inleverans**

Inleverans av hemkommet material.

*Reserverat för färdig prod. räknas upp. Beställt för färdig prod. räknas upp. Reserverat för material räknas upp. Beläggning skapas.* 

#### **470 Behovsanalys**

Behovet av produkter och halvfabrikat att tillverka och material till detta att köpa in, kan redan nu analyseras och TO, inköpsorder och inköpsanmodan kan skapas

*Det finns ytterligare dokument som kan skrivas ut om egenskap på dessa sätts i blankettset i 780.* 

*Om dokument redan skrivits ut i rutin 110, 410 eller 510 behöver någon utskrift av samma dokument inte ske i rutin 515.*

*Om halvfabrikat förekommer i flera nivåer görs en ny behovsanalys. Därefter registreras TO för de halvfabrikat som behöver göras, följt av en ny behovsanalys, följt av reg. av TO etc. tills ingen ytterligare brist av halvfabrikat finns.*

*Beställt för halvfabrikat. räknas upp. Reserverat för material räknas upp. Beläggning skapas.*

*I stället för att använda listor kan behovet analyseras på skärmen med hjälp av rutin 470 Behovsanalys. I denna rutin kan även inköpsorder eller inköpsanmodan, samt tillverkningsorder skapas.*

*Beställt antal för material räknas upp.*

*Beställt antal för material räknas ner. Även material som det inte finns något inköp för, kan inlevereras i rutin 431. Saldo för inlevererat material räknas upp.*

*fortsättning på nästa sida ->*

*-> fortsättning från föregående sida*

#### **530 Återrapportering**

Egentillv. halvfabr. återrapporteras. Automatiskt uttag av material. TO kan avslutas.

#### **521 Materialuttag**

Avvikelserapportering. Extra uttag av material.

#### **530 Återrapportering**

Återrapportering av färdiga produkter. Automatiskt uttag av ingående delar. Tillverkningsorder kan avslutas.

#### **531 Avsluta TO**

Tillverkningsordrar som inte direktavslutats i rutin 530, kan avslutas i denna rutin.

#### **411 Utleverans**

Utleverans av färdig produkt till kund. Klar för fakturering. Utskrift av följesedel FSEDW1

#### **210 Fakturering**

Utskrift av fakturor FAKTW1, KFAKW1. Uppdatering av reskontra och statistik. *Lagersaldo för halvfabr. räknas upp. Beställt antal för halvfabr. räknas ner. Lagersaldo för material räknas ner. Reserverat för material räknas ner.*

*Lagersaldo för material räknas ner.*

*Lagersaldo för färdig prod. räknas upp. Beställt antal för färdig prod. räknas ner.*

*TO som avslutas i rutin 530 behöver inte avslutas här.*

*Lagersaldo för färdig prod. räknas ner. Reserverat för färdig prod. räknas ner.*

## **Arbetsgång Pyramid MPS**

#### **Kundorderstyrd tillverkning, beredning av kundorder**

#### **Kundorder**

#### **410 Kundorder registreras**

Kundorder registreras på samma sätt som ovan, men med en projekttyp som inte genererar TO.

### **512 Tillverkningsorder**

Kundorder bereds (hämtas). TOdokument kan skrivas ut.

fortsättning under avsnittet tillverkning av egna halvfabrikat

#### **Reservdelsförsäljning, tillverkning av egna halvfabrikat**

#### **Kundorder**

#### **410 Kundorder registreras**

Reservdelsorder registreras med egen projekttyp och blankettset. Plocklista PLOK skrivs ut.

#### **411 Utleverans**

Utleverans till kund. Om rest finns skrivs plocklista PLOK för restantalet.

#### **211 Fakturering**

Utskrift av fakturor FAKTW1, KFAKW1. Uppdatering av reskontra och statistik. Skapande av journal och kontering.

### **Reservdelstillverkning**

Behovsanalys reservdelar

#### **8020 Lagerlistor**

Bristlista och inköpsförslag visar behov baserat på saldo, reserverat, beställt, beställningspunkt och optimal kvantitet.

#### **510 Registrera TO**

Registrera TO för reservdelar med brist.

I övrigt se tillverkning av halvfabrikat ovan.

*Reserverat för färdig prod. räknas upp.*

*Beställt för färdig prod. räknas upp.* 

*Reserverat antal räknas upp.*

*Lagersaldo räknas ner. Reserverat antal räknas ner.*

*Reservdelar skall normalt finnas i lager. Använd beställningspunkt och optimal kvantitet för att hantera minimilager. Även saldoprognos kan användas.*

*Reserverat för material räknas upp. Beställt antal för produkt räknas upp.*

## **Kommentarer och tips**

#### **typfall A, kundorderstyrd tillverkning**

#### **Orderberedning**

Värt att notera är att kundorderstyrd tillverkning ofta även genererar lagerstyrd tillverkning för egentillverkade halvfabrikat och reservdelar.

Omvandlingen från kundorder till tillverkningsorder kan göras på två sätt; antingen skapas TO automatiskt då kundordern registreras, eller så hämtar man (bereder) kundordern i 512 Bered kundorder. I det första fallet skapas TO med automatik styrt av en egenskap i projekttypen. Antalsfråga för under-TO, automatisk planering och direkt utskrift av dokument kan ske enligt egenskaper i tillverkningstyp och blankettset både vid TO-skapande från 410/110 och 512.

#### **Orderbekräftelse till kund**

Ett alternativt sätt att orderberkäfta till kund är att inte skriva ut ordererkännandet vid kundorderregistreringen, utan betrakta leveransveckan som önskad vecka. Arbetsorder eller listor Orderöversikt, Orderlista eller dylikt används som planeringsunderlag för produktionen som bereder kundordern i 510 och då bestämmer leveransvecka. Denna meddelas till försäljningavdelningen som bekräftar leveransvecka på kundordern och skriver ut ordererkännandet som skickas till kunden. Tillverkningsdokumenten kan då skrivas vid beredningen i rutin 510.

#### **Automatisk TO-generering**

Genom att ställa in egenskaper på tillverkningstypen kan fältet ordernamn från kundordern automatiskt kopieras till motsvarande fält på tillverkningsordern. Numret från kundordern kan automatiskt kopieras till grupp på tillverkningsorder. Om det finns flera kundorderrader med produkter som ska tillverkas, blir varje sådan en egen TO som i sin tur kan generera under-TO. Samtliga TO märks då med ordernummer, kundkod och kundnamn från kundordern, men kan alltså även få ordernumret automatiskt ifyllt i fältet för grupp. Det är därefter enkelt att beställa utskrifter selekterat på grupp. Plocklista och verkstadsorder kan även skrivas som gruppdokument med speciell rapportlayout. Det är då möjligt att ackumulera samman artiklar från flera TO på samma grupplocklista.

#### **Manuell uppläggning**

Man kan även registrera en TO i rutin 510 och ange ett ordernummer för en kundorder som registrerats i 410, utan att använda rutin 512 Bered kundorder. Då sker ingen hämtning av produkter från kundordern, men kundkod och kundnamn hämtas. Kundkod och kundnamn kan även sättas manuellt på TO. Det är tillåtet att ange ordernummer, kundkod och/eller kundnamn som inte finns. Varningsmeddelande visas i så fall, men kan förbigås efter kvittering.

På samma sätt kan även TO-nummer, ordernamn, grupp, objekt och avdelning sättas manuellt. Det är ju dock en fördel om det går att få dessa fält med automatik. Om de kan fyllas i automatiskt, är det också fördel att kunna ändra i dessa fält, när fältvärdet i avvikande fall ska vara annorlunda.

#### **Behov och brist**

Behov av material och halvfabrikat och analys av eventuell brist, kan gör vi enkelt med rutin 470 Behovsanalys. Från denna rutin kan inköpsorder, inköpsanmodan och tillverkningsordrar skapas, rätt placerade i tiden.

**TIPS!** Tillverkningsorder behöver inte vara skapade för att vi ska se behovet; det räcker med att det finns kundorder på produkter så ser vi behovet av produkter och halvfabrikat att tillverka, samt behovet av material att köpa hem.

Behov och brist kan även tas fram med hjälp av listor, t.ex. saldoprognos, bristlistor och inköpsförslag. Saldoprognosen visas tidsfördelad i 10 kolumner som kan vara veckor eller dagar. Reservation behöver ej vara gjord. Däremot behöver tillverkningsorderar vara skapade för att se behov till dessa. Tänk på att bristlistor och inköpsförslag arbetar mot reserverat.

# **Typfall B**

#### **Tillverkning mot lager, automatiska lageruttag, avvikelserapportering**

Försäljning av produkter sker från lager. Vi behöver därför tillverka produkter för lagret.

Tillverkningsorder registreras, baserat på antingen behov, eller prognoser. Behov baseras på inlagda kundordrar och analyseras lämpligen med listan "Saldoprognos" i rutin 8020.

Prognoser kan vara manuella uppskattningar, baserade på kunskap om marknaden, men kan även läggas in som order med status "Prognos". Saldoprognosen kan styras att ta hänsyn till prognosordrarna.

Vid registreringen av TO reserveras allt ingående material. Vid tillverkningsstarten skrivs TOplocklistan varvid materialuttag sker automatiskt.

Vi rapporterar i förekommande fall, extra materialuttag. Vid byte av material minusrapporteras material som redan tagits ut och ersättningsmaterialet rapporteras. Material som inte åtgått kan minusrapporteras.

Tider betraktas i detta typfall generellt som avvikande från förkalkyl och vi tidrapporterar den tid som åtgår. Om vi registrerat personpriser i personalregistret kan vi få en bra efterkalkyl där arbetad tid värderas till den kostnad som gäller för varje person.

## **Arbetsgång Pyramid MPS**

**Tillverkning mot lager med automatik och avvikelserapportering**

#### **Beordring**

#### **510 Registrera TO**

Utskrift av verkstadsorder MVORW1. Utskrift av tillv.plocklista MPLOW1. Automatiskt uttag av ingående mtrl.

#### **Uttagsrapportering**

**521 Uttag**

Rapportering av avvikande mtrl-uttag. Tidrapportering.

*Beställt för färdig prod. räknas upp. Saldo för material räknas ner. Beläggning skapas.*

*Saldo för uttaget material räknas ner. Observera att även minusrapporteringar kan göras i de fall ett automatuttaget material ersätts med ett annat. Tider (operationer) rapporteras.*

### **Återrapportering**

**530 Återrapportering** Antal tillverkade produkter rapporteras. TO kan avslutas. *Saldo för färdig produkt räknas upp. Beställt för färdig prod. räknas ner.*

## **Kommentarer och tips**

#### **typfall B, tillverkning mot lager med automatiska uttag**

#### **Automatik**

Man kan självfallet själv bestämma vad som ska ske automatiskt. Genom egenskapen Uttag på produktraden tillåts att automatiska uttag sker. Automatuttag för dessa artiklar kan ske vid utskrift av TO-plocklista om egenskapen för detta är satt i rutin 791 Egenskaper Pyramid - Tillverkning. Även reservationer kan styras med automatik.

#### **Operationer**

Operationer (tider) kan inte reserveras. Vanligen gör man inte automatiska uttag av operationer, utan dessa betraktas som avvikelser och rapporteras i tidrapportering (eller med tidrapportering). Det finns dock ett fall då det kan vara lämpligt att göra automatuttag av tider. Om vi inte använder tidrapportering alls får vi en bättre efterkalkyl om vi låter tiderna avrapporteras automatiskt. Aktivera då egenskapen "Uttag av tid vid totaluttag" i rutin 791 Egenskaper Pyramid - Tillverkning. Då kommer operationerna (tiderna) i efterkalkylen att bli lika med förkalkylens tider, vilket bör ge en mer rättvisande efterkalkyl än om tiderna hade gått in med värdet noll. Om man har denna inställning den första tiden, kan man sedan ändra egenskapen och börja tidrapportera istället.

- **OBS!** För att automatiskt uttag ska ske enligt egenskapen i 791 Egenskaper Pyramid Tillverkning, måste varje TO-rad vara märkt för Uttag, vilket den får från motsvarande produktrad.
- **TIPS!** Om vissa artiklar (material) ska rapporteras med automatik och vissa manuellt, styrs detta med egenskapen Uttag på produktraden. För att hålla reda på vilka som ska manuellt rapporteras kan man redigera in ett specialfält "Uttag/ reservation" i delformatet ART på tillverkningsplocklistan, så ser man hur rapportering förväntas ske.

# **Typfall C**

## **Tillverkning mot lager med största möjliga automatik**

Försäljning av produkter sker från lager. Vi behöver därför tillverka produkter för lagret.

Tillverkningsorder registreras, baserat på antingen behov, eller prognoser. Behov baseras på inlagda kundordrar och analyseras lämpligen med listan "Saldoprognos" i rutin 8020.

Prognoser kan vara manuella uppskattningar, baserade på kunskap om marknaden, men kan även läggas in som ordrar med status "Prognos". Saldoprognosen kan fås att ta hänsyn till prognosordrarna.

Vid registreringen av TO sker utskrift av verkstadsorder och TO-plocklista, varvid materialuttag sker automatiskt. Om vi inte använder tidrapportering, ställer vi in egenskaperna så att även tider automatiskt tas ut, dvs. avrapporteras. Vi får då tider/operationer i efterkalkylen lika med förkalkylerat värde för dessa.

# **Arbetsgång Pyramid MPS**

### **Tillverkning mot lager med största möjliga automatik**

#### **Beordring**

#### **510 Registrera TO**

Utskrift av verkstadsorder MVORW1. Utskrift av tillv.plocklista MPLOW1. Automatiskt uttag av ingående mtrl.

**Rapportering**

#### **530 Återrapportering**

Antal tillverkade produkter rapporteras. TO kan avslutas. *Beställt för färdig prod. räknas upp. Saldo för material räknas ner. Om så önskas kan även rapportering av tid ske automatiskt.*

*Beställt för färdig prod. räknas ner. Saldo för färdig produkt räknas upp.*

# **Kommentarer och tips**

### **typfall C, tillverkning mot lager med största möjliga automatik**

#### **Automatik**

Här används maximal automatik, vilket ger oss minsta möjliga rapportering.

### **Uttag**

Uttag bör normalt ske vid tillverkningsstart, vilket i detta fallet blir liktydigt med registreringen av TO. Det är dock även möjligt att istället låta uttaget ske i samband med återrapporteringen av färdiga produkter. I sådana fall bör det dock vara korta ledtider (tid från registrering till avrapportering färdig produkt).

# **Typfall D**

## **Tillverkning mot lager med operationsrapportering**

Försäljning av produkter sker från lager. Vi behöver därför tillverka produkter för lagret. Tillverkningsorder registreras, baserat på antingen behov, eller prognoser. Behov baseras på inlagda kundordrar och analyseras lämpligen med listan "Saldoprognos" i rutin 8020. Prognoser kan vara manuella uppskattningar, baserade på kunskap om marknaden, men kan även läggas in som ordrar med status "Prognos". Saldoprognosen kan styras att ta hänsyn till prognosordrarna. Vid registreringen av TO reserveras allt ingående material. Vid tillverkningsstarten skrivs TOplocklistan men inget materialuttag sker.

I produkten har vi kopplat material till operationerna. I rutin 791 Egenskaper Pyramid – Tillverkning - Rapportering anger vi egenskapen för materialuttag vid start av operation.

På operationskorten skrivs även tillhörande materialrader.

I rutin 522 rapporterar vi vid start av operation, hur många detaljer som påbörjas i denna operation och samtidigt sker materialuttaget automatiskt för det material som kopplats till operationen. På samma sätt rapporterar vi i 522, hur många detaljer som blivit färdiga i operationen, hur mycket tid som åtgått, samt om operationen är avslutad.

Även ev. kassation kan rapporteras.

**TIPS!** Streckkoder kan vara ett bra hjälpmedel för att underlätta rapporteringen.

# **Arbetsgång Pyramid MPS**

**Tillverkning mot lager med avancerad op.rapportering**

#### **Beordring**

#### **510 Registrera TO**

Utskrift av verkstadsorder MVORW1. Utskrift av tillv.plocklista MPLOW1. Reservation av ingående mtrl.

*Beställt för färdig prod. räknas upp. Material reserveras. Beläggning skapas.*

### **Operation påbörjas**

#### **522 Operationshantering**

Rapportering av antal påbörjade detaljer. Uttag av tillhörande material. *Saldo för uttaget material räknas ner. Reserverat för uttaget material räknas ner. Antal påbörjade detaljer rapporteras.*

#### **Operation rapporteras**

#### **522 Operationshantrering**

Rapportering av antal färdiga detaljer. Rapportering av använd tid.

### **Återrapportering**

#### **530 Återrapportering**

Antal tillverkade produkter rapporteras. TO kan avslutas. *Beläggning räknas ner. Antal detaljer som genomlöpt operationen räknas upp. Ev. kassation räknas upp. Ev. operationsavslut lagras.*

*Beställt för färdig produkt räknas ner. Saldo för färdig produkt räknas upp.*

## **Kommentarer och tips**

### **typfall D, tillverkning mot lager med avancerad operationsrapportering**

#### **Automatik**

I detta fallet använder vi endast automatik för att ta ut material i samband med att vi rapporterar att operationen påbörjas.

#### **Avvikelser**

Avvikande material rapporteras i rutin 521. Tid kan rapporteras både i rutin 521 och 522. Det är tillåtet att rapportera tid i 522 men med antalet färdiga lika med noll.

# **Typfall E**

# **Tillverkning med automatisk operationsplanering**

## **Allmänt**

Genom planeringsegenskaper på tillverkningstypen i 580 kan vi planera operationerna automatiskt. Vi kan välja att planera framåt, dvs från startvecka/dag eller bakåt från färdigvecka/dag.

Genom egenskaper på resursgrupper och operationer kan vi tillåta överlappning, dvs. en operation kan starta när föregående är färdig till en viss del. Vi kan också ange tid före och tid efter operation. Om operationsordning anges i strukturen följs denna, annars planeras enligt operationernas radnum-

mer.

För att kunna bearbeta halvfabrikat som är kopplade till en operation, måste halvfabrikaten först bli färdiga. Planeringsrutinen kan planera en hel grupp av tillverkningsordrar, där halvfabrikat tillverkas för att användas i överliggande nivå. Vid planeringen av operation som bearbetar halvfabrikat (materialet tillhör operationen) tas då hänsyn till planeringen av de operationer som ingår i TO:n för halvfabrikatet.

Egenskap på resursgruppen anger om överbeläggning ska tillåtas.

## **OBS!** Operationer kan inte delas (splittas).

# **Arbetsgång Pyramid MPS**

## **Tillverkning med automatisk operationsplanering**

### **Beordring**

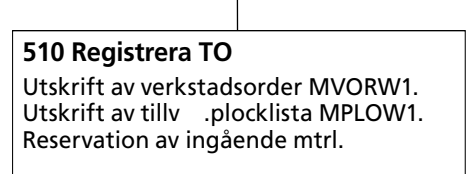

### **523 Körplan**

Vid varje resursgrupp finns terminaler som, i prioritetsordning visar vilka operationer som ska utföras.

## **Operation utförs**

Samma hantering och rapportering av operationer som i typfall D.

*Beställt för färdig prod. räknas upp. Material reserveras. Operationer planeras in och beläggning skapas.*

*Från körplansrutinen kan operationer startas och återrapporteras, samt materialuttag och tidrapportering göras.*

## **Kommentarer och tips**

#### **typfall E, automatisk operationsplanering**

#### **Automatik**

Operationer kan inte splittas (delas). Om vi inte tillåter överbeläggning måste därför tillräcklig ledig kapacitet finnas där operationen planeras in. Nästa operation kan sedan tidigast starta enligt egenskaper för överlappning och kötider.

Start- och färdigvecka+dag i TO-huvudet synkroniseras automatiskt med första och sista operation.

#### **Bakåtplanering**

Vid planering från färdigvecka/dag kan det hända att starttidpunkten för första operation redan är passerad. Vid automatisk planering i bakgrunden ges ingen varning om att så skett. Är detta en ofta förekommande situation kan det vara bättre att arbeta med planeringsdialog som i typfall F.

#### **Manuell justering av planeringen**

Möjlighet finns att planera om operationer manuellt i rutin 513.

# **Typfall F**

# **Tillverkning med operationsplanering via dialog**

## **Allmänt**

Genom egenskaper på tillverkningstyper, resursgrupper och operationer ger Pyramid ett planeringsförslag som kan modifieras och godkännas i rutin 513. Egenskaperna ställs in på samma sätt som i föregående typfall, E, med skillnaden att egenskap på tillverkningstypen anger att planering ska ske via dialog. Rutin 513 startas då TO registreras i rutin 510, då den bereds i rutin 512 eller då den skapas från order/projekt i rutin 410 eller 110.

Planeringsrutinen 513 kan också startas manuellt. Tidigare planering kan också ändras.

# **Arbetsgång Pyramid MPS**

### **Tillverkning med operationsplanering via dialog**

### **Planering**

### **510 Registrera TO**

Utskrift av verkstadsorder MVORW1. Utskrift av tillv.plocklista MPLOW1. Reservation av ingående mtrl.

#### **513 Planera TO startar autom.**

Operationernas start- och färdigvecka+dag föreslås av programmet. Planeringen kan manuellt ändras före godkännande (spara).

*Beställt för färdig prod. räknas upp. Material reserveras.* 

*Operationer planeras in och beläggning skapas.*

### **523 Körplan**

Vid varje resursgrupp finns terminaler som, i prioritetsordning visar vilka operationer som ska utföras.

**Operation utförs**

Samma hantering och rapportering av operationer som i typfall D och E.

*Från körplansrutinen kan operationer startas och återrapporteras, samt materialuttag och tidrapportering göras.*

## **Kommentarer och tips**

#### **typfall F, tillverkning med operationsplanering via dialog**

#### **Automatik**

Operationer kan inte splittas (delas). Om vi inte tillåter överbeläggning måste därför tillräcklig ledig kapacitet finnas där operationen planeras in. Nästa operation kan sedan tidigast starta enligt egenskaper för överlappning och kötider.

Start- och färdigvecka/dag i TO-huvudet synkroniseras automatiskt med första och sista operation.

#### **Bakåtplanering**

Vid planering från färdigvecka/dag kan det hända att tidpunkten för start av första operation redan är passerad. I så fall ges en varning och möjlighet att planera framåt i stället.

#### **Manuell justering av planeringen**

Möjlighet finns att planera om operationer manuellt i rutin 513.

# **Typfall G**

# **Lagerplats/Batch för spårbarhet**

### **Allmänt**

Lagerplats/Batchhantering kan vara ett effektivt hjälpmedel för spårbarhet i tillverkningen. Att tänka på är dock att varje spårbarhet på detta sätt kräver rapportering; dvs. någon måste rapportera i Pyramid vilken batch eller lagerplats vi tog material från. På samma sätt måste vi rapportera vilken batch eller lagerplats vi ger den färdiga produkten.

Samma problematik gäller med serienummerhantering, dock med den skillnaden att serienummer är individuella, medan lagerplatser/batchar hanteras mera kollektivt, som en grupp av individer. Serienummerhantering kan alltså generera ännu mer rapportering än lagerplats/batchhantering. För att minimera antalet rapporteringar och kunna utnyttja största möjliga automatik, bör man besluta vilka artiklar som ska vara lagerplatsartiklar och inte ha sådana i onödan. Observera att fältet lagerplats i artikelregistret går att använda även för icke-lagerplats-artiklar, och att vissa blanketter (plocklistor) kan sorteras enligt detta fält.

### **Automatuttag**

Grundidén med automatiska uttag är att vi ska slippa rapportera de enskilda ingående komponenterna i en produkt (struktur). I stället ska vi kunna göra gemensamt uttag för en hel tillverkningsorder (eller flera) utan att behöva ange varje ingående artikel. Detta kan göras vid utskrift av plocklista i rutin 510 eller 515, totaluttag i rutin 521 eller i samband med återrapportering i rutin 530.

Möjligheten att göra automatuttag styrs av en egenskap på produktraden, Uttag . I rutin 791 Egenskaper Pyramid - Tillverkning - Plocklista kan sättas egenskap att plocklistan ska göra uttag. I tillverkningstypen (rutin 580) kan sättas att uttag ska göras vid återrapportering. Eftersom vi inte pekar ut varje ingående material vid denna typ av rapportering, kan vi alltså inte använda automatuttag för artiklar som ska hanteras per batch eller lagerplats. Dessa artiklar måste då ha egenskap för Uttag på produktraden. Uttag av dessa sker då i rutin 521, Materialuttag där vi då får möjlighet att ange vilken lagerplats/batch som materialet plockas från.

För att veta vilka artiklar som ska uttagsrapporteras manuellt, finns en möjlighet att få ut en markering på plocklistan så att man se vilka artiklar som det ska ske automatuttag för.

#### **Återrapportering av färdiga produkter**

Batch- eller lagerplatshantering av färdiga produkter är normalt inte något problem, eftersom vi där rapporterar på artikeln. Pop-updialog för angivande av batch- och lagerplats startar då som en sidodialog i de fall färdigprodukten är märkt för lagerplats/batchhantering.

Serienummerhanteringen fungerar på snarlikt sätt med sidodialog där vi anger vilka serienummer den tillverkade produkten ska få.

#### **Spärr/frisläppning**

Inom vissa branscher måste man kvalitetsgodkänna varje leverans av inkommande material, liksom varje återrapportering av tillverkade färdigvaror. Då kan man med hjälp av spärrkoder låta batcharna vara spärrade för uttag eller utleverans tills kvalitetskontrollen har godkänt varje batch. Godkännandet innebär att batcharna blir frisläppta, varefter lageruttag och utleverans kan göras.

#### **Inställningar**

Lagerplats/Batchegenskaperna ställs in i rutin 791 Egenskaper Pyramid.

#### **Arbetsgång**

Här följer ett exempel på flödet för batchrapporterande tillverkning med spårbarhet.

## **Arbetsgång Pyramid MPS**

**Tillverkning mot lager med batchhantering**

### **510 Registrera tillv.order**

Reservation av material. Möjligt att skriva plocklista.

#### **515 Skriv plocklista** MPLOW1

#### **Behovsanalys**

470 Behovsanalys 8020 Saldoprognos 8020 Bristlista 8020 Inköpsförslag

#### **430 Inköp**

Ingående komponenter beställs från leverantör.

#### **431 Inleverans**

Kan även göras utan föregående inköp. Batchnummer anges.

**435 Ändra batch**

Ta bort spärrkod för utlev. på batch ("frisläpp") för godkända komp.

#### **521 Materialuttag**

Uttag av material med angivande av batchnummer.

#### **530 Återrapportering**

Färdig produkt inlevereras till lager. Batchnummer anges.

#### **435 Ändra batch**

Ta bort spärrkod för utlev. på batch ("frisläpp") för godkända produkter. *försäljning av batchprodukt, se nästa sida ->*

*Reserverat antal för material räknas upp. Beställt antal för färdig produkt räknas upp.*

*Automatiskt uttag kan ej göras pga batcharna ännu ej är godkända (frisläppta).*

*Behovsanalys beräknar behovet framåt i tiden. Saldoprognos visar beräknat lagersaldo framåt i tiden. Bristlista och inköpsförslag kan beräkna behovet baserat på nuvarande saldo, reserverat, beställt, optimal kvantitet och beställningspunkt.*

*Beställt antal för material räknas upp.*

*Saldo för material räknas upp. Beställt antal för material räknas ner.*

*Efter godkänd ankomstkontroll frisläpps batcharna för användning. Denna rutin är inte nödvändig, men vi har av kvalitetsskäl i detta fall valt att arbeta med spärrade batchar tills kvalitetskontrollen godkänt dem.*

*Saldo för material räknas ner. Reserverat antal för material räknas ner.*

*Saldo för färdig produkt räknas upp. Beställt för färdig produkt räknas ner.*

*Godkända batchar frisläpps för användning. Denna rutin är inte nödvändig, men vi har av kvalitetsskäl i detta fall valt att arbeta med spärrade batchar tills kvalitetskontrollen godkänt dem.*

#### *-> fortsättning från föregående sida*

#### **Försäljning av batchprodukt**

#### **410 Kundorder**

Kundorder läggs för produkter.

#### **411 Utleverans**

Färdig produkt utlevereras till kund. Batchnummer anges.

# *Reserverat antal för färdig produkt räknas upp.*

*Saldo för färdig produkt räknas ner. Reserverat antal för färdig produkt räknas ner.*

#### **211 Fakturering**

Utskrift av fakturor FAKTW1, KFAKW1. Uppdatering av reskontra och statistik. Skapande av journal och kontering.

## **Kommentarer och tips**

#### **typfall G, Lagerplats/Batch för spårbarhet**

#### **Serienummer**

Serienummer kan användas på samma sätt som batchnummer; skillnaden är att serienummer är individuella, medan batchnummer tilldelas en hel batch.

#### **Etiketter**

Produktionsetiketter kan skrivas en för varje TO, en per styck eller en för varje kolli, styrt av egenskap i blankettsetet. Etiketter kan även skrivas för halvfabrikat. Utskrift kan ske antingen vid registrering av TO i rutin 510, vid utskrift av produktionsdokument i rutin 515 eller vid återrapportering i rutin 530.

**TIPS!** Streckkodsläsare kan underlätta rapporteringen. För att få ut streckkoder på blanketterna behövs redigering av formaten i rapportgeneratorn. Se hjälp för rutin 840, formatering.

# **Typfall H**

## **Flerlager**

### **Allmänt**

Flerlager är en användbar tillvalsmodul i de fall lagerhantering sker på fysiskt olika platser. Så kan vara fallet om man t.ex. har slutmontering på annan plats än övrig tillverkning, eller om man har flera tillverkningsorter. Legotillverkning kan vara ett sådant fall, speciellt om vi tillhandahåller material.

### **Inställningar**

Lagerinställningarna görs i grundmodul 4, se dokumentation för flerlagermodulen. I rutin 791 Egenskaper Pyramid – Tillverkning ställs in vilket lager som ska vara standardlager för tillverkningen. Lager kan också anges på tillverkningstypen. Vid registreringen av TO föreslås lager från tillverkningstypen. Saknas detta används standardlager från rutin 791. Lager sparas i tillverkningshuvudet och kan ändras.

#### **Reservering**

Reservering av ingående material kommer att ske mot det lager som är angivet i TO-huvudet.

### **Uttag**

Uttag görs normalt mot tillverkningsorderns lager, men vid materialuttag (avvikelserapportering) i rutin 521 kan uttag göras mot annat lager.

#### **Återrapportering**

Inrapportering av färdiga produkter kan göras mot annat lager än det som är angivet i TO-huvudet.

## **Kommentarer och tips**

#### **typfall H, flerlager**

#### **Lagerangivelse**

Vid kundorderregistreringen anger vi vilket lager vi ska sälja från, i vårt exempel försäljningslagret. Den automatiskt skapade tillverkningsordern får sitt lager enligt egenskap i 791 Egenskaper Pyramid - Tillverkning eller enligt tillverkningstypen.

Reserveringar, totaluttag och automatiska uttag kommer att göras mot detta lager. Vid avvikelserapportering föreslås detta lager, men annat lager kan anges. Vid återrapporteringen av tillverkad produkt föreslås produktionslagret, men vi ändrar till försäljningslagret

# **Arbetsgång Pyramid MPS**

#### **Tillverkning mot lager med Flerlagerhantering**

**410 Registrera kundorder** Utskrift av ordererkännande Automatisk generering av TO

**Behovsanalys produktionslager** 470 behovsanaly 8020 Saldoprognos 8020 Bristlista 8020 Inköpsförslag

#### **430 Inköp**

**431 Inleverans**

**515 Tillv.dokument** Skriv ut TO-dokument.

inköp.

Ingående komponenter beställs till produktionslagret från leverantör.

Kan även göras utan föregående

*försäljningslagret. Material reserveras i produktionslagret. Beställt antal av färdig produkt räknas upp i produktionslagret.*

*Reserverat antal för färdig produkt räknas upp i* 

*Behovsanalys och Saldoprognos visar beräknat lagersaldo framåt i tiden. Behovsanalys kan generera inköp och TO. Bristlista och inköpsförslag kan beräkna behovet baserat på nuvarande saldo, reserverat, beställt, optimal kvantitet och beställningspunkt.*

*Beställt antal för material räknas upp i produktionslagret.*

*Saldo för material räknas upp i produktionslagret. Beställt antal för material räknas ner i produktionslagret.*

*Uttag av material sker från produktionslagret.*

*Saldo för material räknas ner i produktionslagret. Anm. uttag kan även göras från annat lager.*

**521 Materialuttag** Avvikelseuttag av material från produktionslagret.

### **530 Återrapportering**

Färdig produkt inlevereras till försäljningslagret.

#### **411 Utleverans**

Färdig produkt utlevereras till kund från försäljningslagret.

#### **211 Fakturering**

Utskrift av fakturor FAKTW1, KFAKW1. Uppdatering av reskontra och statistik. Skapande av journal och kontering.

*Saldo för färdig produkt räknas upp i försäljningslagret. Beställt för färdig produkt räknas ner i produktionslagret. Anm. Produktionslagret föreslås vid återrapporteringen, men ändras manuellt till försäljningslagret.*

*Saldo för färdig produkt räknas ner i försäljningslagret. Reserverat antal för färdig produkt räknas ner i försäljningslagret.*

#### **Lageromföring**

Värt är att notera att man kan göra lageromföringar, dvs. flytta saker från ett lager till ett annat, utan att behöva påverka order- eller TO-hanteringen.

#### **Tidrapportering**

Eftersom tider inte lagerförs påverkas inte tidrapporteringen av att vi har Flerlagerhantering. Tider rapporteras som vanligt i rutin 521 Tidrapportering eller via tidrapporteringsmodulen eller automatiskt i samband med totaluttag.

# **Typfall I**

### **Legotillverkning med extern TO**

#### **Inledning**

Legoarbeten är extern bearbetning som utförs av någon annan. Skillnaden mot intern bearbetning är att vi kommer att få en faktura på bearbetningen, förädlingen. Debiteringen kan vara baserad på antal detaljer som bearbetats, eller antal timmar som åtgått. Förutom arbete kan det också åtgå material. Detta material kan antingen komma från vårt eget lager, eller från ett lager på den plats där arbetet utförs, men materialet köps in och ägs av oss. Materialet kan även komma från legoföretagets lager. I det senare fallet kommer vi att debiteras materialet enligt överenskommelse.

I vårt exempel där vi tillverkar cyklar har vi ett halvfabrikat, en obearbetad ram som vi tillverkar själv av ett par rörbitar som vi kapar till och svetsar samman enligt en ritning. Denna obearbetade ram har ett artikelnummer och ett inköps-/kalkylpris samt ev. ett saldo. Denna ram ska förzinkas. Denna process kan vi inte själv utföra, utan skickar ramen till extern bearbetning hos förzinkningsverkstaden. Efter hand kommer förzinkade ramar att levereras till oss. I vårt lager kommer då att finnas dels ännu inte förzinkade ramar, och dels sådana som blivit förzinkade. Dessutom finns ett antal ramar under bearbetning i förzinkningsverkstaden. Vi behöver kunna hålla reda på dessa olika antal (och deras värde). För detta krävs då att vi har olika artikelkod för den obearbetade ramen och den förzinkade.

#### **Registerupplägg**

I artikelregistret har vi lagt upp både den obearbetade ramen och den förzinkade med var sin artikelkod. För att se deras släktskap har vi valt artikelkoder som visar detta. I produktregistret har vi byggt upp en struktur där den förzinkade ramen består av ett halvfabrikat, nämligen den obearbetade ramen, samt operationen förzinkning. I produkthuvudet för den bearbetade produkten markerar vi att produkten ska tillverkas externt, samt anger vilken leverantör som ska göra det. Dessa uppgifter kopieras till TO då den skapas, men kan där ändras.

Vi skulle också kunna ha tillkommande material i strukturen. I cykeltillverkningen använder vi sedan ett halvfabrikat, komplett ram, som består av den förzinkade plus sadel och andra tillbehör. I varje produktrad sätter vi både den förzinkade och den obearbetade ramen som kategori 1, ej P, eftersom de ska tillverkas separat.

#### **Tillverkningsorder**

När vi lägger TO på den färdiga cykeln kommer vi att ha behov av underliggande halvfabrikat och material. Vid behovsanalysen upptäcker vi att vi behöver förzinkade ramar för att kunna tillverka kompletta ramar. Vi lägger då tillverkningsorder på förzinkad ram med lämpligt antal och tar då hänsyn till optimal kvantitet, beställningspunkt, saldo och behov.

För att producera lämpliga dokument har vi lagt upp en speciell tillverkningstyp i rutin 580, för legoarbeten. Denna tillverkningstyp knyter vi till ett speciellt blankettset där vi har blanketter för legotillverkning. På halvfabrikatets produkthuvud i rutin 570, anger vi tillverkningstyp.

Extern verkstadsorder skickas som inköpsorder/beställning till förzinkningsverkstaden. Plocklista lego använder vi för att dels beordra vårt lager att leverera rätt antal obearbetade ramar till förzinkning och även för att göra automatiskt uttag av dessa från lager. Med de obearbetade ramarna skickar vi följesedel lego (extern består av-kort). När förzinkade ramar anländer inlevererar vi dessa genom att återrapportera i rutin 530.

**TIPS!** Det finns som standard två externa verkstadsorder, mvore1 och mvore2, där den första har leveransadress till oss så att legotillverkaren kan leverera den rätt. Den andra blanketten används i de fall legotillverkaren ska leverera den bearbetade produkten direkt till kund. vår kunds leveransadress visas därför i blanketthuvudet. Detta kräver att TO är kopplad till kundorder.

# **Arbetsgång Pyramid MPS**

**Tillverkning med utläggning av legoarbeten**

#### **510 Registrera tillv.order**

TO för bearbetad produkt registreras. Underliggande obearbetat halvfabrikat har tillverkats på egen TO. Inköpsorder lego (Extern TO), Extern plocklista och Följsedel lego skrivs ut.

Plocklistan gör automatiskt uttag av halvfabrikat och material.

#### **530 Återrapportering**

Bearbetade detaljer anländer från legotillverkaren och avrapporteras efter godkänd ankomstkontroll. TO kan avslutas.

*Beställt antal för bearbetad produkt räknas upp. Uttag görs för obearbetat halvfabrikat och material.*

*Beställt antal bearbetat halvfabrikat räknas ner. Saldo för bearbetat halvfabrikat räknas upp.*

#### **8016 Lev.fakturor, kontering**

Leverantörsfaktura från legotill– verkaren konteras. Kostnad för arbetet påföres operationen i lego-TO:n.

*Om artikel man rapporterar inte finns i TO:n, skapas en ny rad automatiskt.*

## **Kommentarer och tips**

#### **typfall I, legotillverkning med extern TO**

#### **Automatik**

Det kan vara ekonomiskt lönsamt att samordna förzinkningen av ramar för flera TO. Därför använder vi inte möjligheten att automatiskt generera halvfabrikats-TO.

Genom att skriva TO-plocklistan för förzinknings-TO:n när vi skickar obearbetade ramar till förzinkning kan vi göra automatuttag för de obearbetade detaljerna (halvfabrikaten) vi skickar iväg.

# **Typfall J**

## **Legotillverkning med extern operation**

## **Inledning**

Istället för att göra en TO för den bearbetade produkten kan vi i stället använda extern operation. Då läggs den externa bearbetningen som en operationsrad i strukturen och i en kryssruta markeras denna rad som extern. Vi anger också vilken leverantör som ska utföra bearbetningen. Dessutom kan vi ange om priset på operationen (i 710) avser per bearbetad enhet, fast kostnad eller timkostnad. Dessa uppgifter kopieras vid TO-skapandet från produktraden till tillverkningsraden.

Använd externt operationskort MEOKEX i blankettsetet, med egenskap "skriv endast för externa operationer" och använd det vanliga MEOKW1 för de vanliga operationerna. Ingen speciell egenskap behöver sättas för det senare.

**TIPS!** Operationskort behöver inte skrivas för alla operationer. Det styrs av en kryssmarkering "Op.kort" på produktraden. Denna markering kopieras till TO-raden.

#### **Registerupplägg**

I artikelregistret har vi lagt upp operation för extern bearbetning. Vi anger där om vi ska ha kostnad per producerad enhet, fast kostnad eller kostnad per timme. Dessa uppgifter kopieras till produktraden och sedan till TO:n som skapas.

#### **Tillverkningsorder**

När vi lägger TO på den färdiga cykeln kommer vi att behöva göra ett eller flera arbetsmoment, operationer, externt. För att producera lämpliga dokument har vi lagt till ett externt operationskort i blankettsetet och märkt upp legooperationerna som externa. Det externa op.kortet innehåller adressuppgifter, både till oss och till leverantören till vilken vi skickar detaljer för bearbetning.

#### **Beläggning**

Det är möjligt att koppla även externa operationer till en resursgrupp (legoverkstaden). Vi sätter en uppskattad kapacitet på denna resursgrupp och får vid planeringen beläggning på denna. Eftersom vi inte vet övrig beläggning hos vår legotillverkare kan vi inte se att sådan finns eller om tillgänglig kapacitet reduceras.

**TIPS!** Kötid före och efter kan användas som transporttid i planeringen.
## **Arbetsgång Pyramid MPS**

## **Tillverkning med utläggning av legoarbeten**

### **Planering**

### **510 Registrera TO**

Utskrift av verkstadsorder MVORW1. Utskrift av tillv.plocklista MPLOW1. Reservation av ingående mtrl.

## **Operation påbörjas**

### **522 Operationshantering**

Rapportering av antal påbörjade detaljer. Uttag av tillhörande material. Operationskort lego skrivs för extern operation.

*Beställt för färdig produkt räknas upp. Material reserveras. Beläggning skapas. Om extern operation är kopplad till resursgrupp, skapas även beläggning för denna.*

*Saldo för uttaget material räknas ner. Reserverat för uttaget material räknas ner. Antal påbörjade detaljer rapporteras.*

## **Operation rapporteras**

### **522 Operationshantering**

Rapportering av antal färdiga detaljer. Rapportering av använd tid. För externa operationer rapporteras antalet bearbetade detaljer. Om debitering sker per timme anges även antal timmar. Rapportering kan även göras i 8016 då lev.faktura konteras.

*Beläggning räknas ner. Antal detaljer som genomlöpt operationen räknas upp. Ev. operationsavslut lagras.*

## **Återrapportering**

### **530 Återrapportering**

Antal tillverkade produkter rapporteras. TO kan avslutas. *Beställt för färdig produkt räknas ner. Saldo för färdig produkt räknas upp.*

## **Kommentarer och tips**

### **typfall J, legotillverkning med extern operation**

## **Automatik**

I detta fall vill vi inte ha automatik på de externa operationerna, utan rapporterar dem i 522 eller vid lev.fakturakonteringen i rutin 8116.

TIPS! I rutin 791 Egenskaper tillverkning finns en egenskap "Ingen kostnad för extern op." Markeras denna genereras kostnad för externa operationer endast vid påföring från leverantörsreskontran.

## **Typfall K**

## **Kundorderstyrd tillverkning med byggklotsar**

## **Allmänt**

Vi ska sälja en maskin som ska tillverkas speciellt för en viss kund. Maskinens uppbyggnad är specifik för detta tillfälle.

## **Offert/förkalkyl**

Säljaren offererar en grundmaskin plus ett antal tillval, byggklotsar. Grundmaskinen och tillvalen finns som strukturer i produktregistret. Om så behövs registrerar vi även nya strukturer.

## **Produkter**

Vid nyregistrering av produkt kan vi använda en tidigare tillverkad produkt som mall. Vi kan också ha registrerat mallprodukter som vi aldrig tillverkar utan bara använder då vi registrerar nya produkter. Materialrader kopplas till operationer.

## **Fast pris**

Om maskinen ska säljas till ett fast, överenskommet pris kan vi ha en rad i offerten med en kategori 4 artikel för "Överenskommet pris". Denna artikelrad har ingen kostnad. Artikelraderna för grundmaskin och tillval görs ej debiterbara. De ger då kostnader till förkalkylen, men inga intäkter. De visas ej heller på kunddokumenten, offert, ordererkännande, faktura etc.

## **Ej fast pris**

Om vi inte använder fast pris låter vi de enskilda artikelraderna för grundmaskin och tillval vara debiterbara. Vi får då intäkten från dem. De kan skrivas ut på kunddokumenten.

## **Varianthantering med hjälp av setartiklar**

Genom att göra en setartikel bestående av grundmaskinen och de tillval som är rimliga kan vi låta programmet fråga efter antal genom att ha blankt i antalsfältet i setartikelraden. Vid offert/orderregistreringen anger vi setartikeln. De tillval (setartikelrader) som har blankt i antalsfältet kommer då att fråga efter antal. Vi kan då välja att hoppa över de rader som vi inte vill ha med.

Setartikeln kan också innehålla rader som ej är produkter och då skapas inga TO utan dessa artiklar levereras ut på kundordern. De ingår med intäkt och kostnad i förkalkylen för ordern.

**TIPS!** Artiklar kan vara debiterbara i artikelregistret men sättas som ej debiterbara i setartikeln.

## **Order**

Offerten omvandlas till order och TO skapas automatiskt, styrt av egenskap på projekttypen. Tillverkningstypen har egenskaper för att skapa grupptillhörighet med automatik. Då kommer ordernumret från kundordern att användas som sammanhållande begrepp, grupp.

## **Planering**

Operationsplaneringen kan ske automatiskt eller via planeringsdialog. Detta styrs av egenskaper på tillverkningstypen som även har egenskap för planeringsriktning, framåt eller bakåt. Material som hör till operation får samma startvecka+dag som operationen och materialbehovet kan därför visas fördelat i tiden.

## **Dokument**

Genom att använda gruppdokument för verkstadsorder och plocklista kan vi slå samman alla ingående TO på EN verkstadsorder och EN plocklista.

## **Rapportering**

Vi gör operationsrapporteringen från körplansdialogen, rutin 523. Tillhörande material tas då ut. När sista operationen avslutas sker återrapportering av färdiga produkter styrt av egenskap på tillverkningstypen.

## **Arbetsgång Pyramid MPS**

### **Kundorderstyrd tillverkning med byggklotsar**

## **Förkalkyl och offertarbete**

### **410 Registrera offert**

Registrera offerten med textrader, försäljningspris, grundmaskin och tillval.

## **Omvandla offert till order**

#### **410 Registrera order**

Offerten omvandlas till en order och skapar tillverkningsordrar automatiskt. *Försäljningsprisraden ger intäkt men grundmaskin plus tillval ger kostnad och TB kan beräknas. Om så behövs registreras nya "byggklotsar" i strukturregsitret, 570.*

*Reserverat för grundmaskin och tillval räknas upp. Tillverkningsordrar skapas. Beställt antal för grundmaskin och tillval räknas upp. Operationer planeras och resursgrupper beläggs.*

### **Produktion**

#### **515 Skriv gruppdokument**

Gruppdokument för verkstadsorder och plocklista skrivs. Övriga tillverkningsdokument skrivs enligt blankettset.

*Grupplocklistan kan visa artiklarna ackumulerat och sorterat per lagerplats.*

### **523 Körplan**

I verkstaden rapporteras operationer från körplanen. Uttag av material sker automatiskt då den operation det tillhör rapporteras. För operationen rapporteras åtgången tid, liksom bearbetat antal detaljer och ev. kassation. Avvikande material rapporteras manuellt. När sista operationen avslutas återrapporteras också färdiga

produkter och tillverkningsordern avslutas.

*Resursgruppens beläggning räknas ner. Reserverat antal för material räknas ner. Saldo för material räknas ner. Beläggning räknas ner. Saldo för färdiga produkter räknas upp. Beställt för produkten räknas ner.*

### **Kommentarer och tips**

### **typfall K, kundorderstyrd tillverkning med byggklotsar**

I detta typfall sker förkalkylering och offerering i ordermodulen och i produktregistreringen i MPS. Fördelen är att när offerten blir order har vi artiklar, strukturer och orderuppgifter redan klara. Kalkylerade priser på nya byggdelar (strukturer) är redan inlagda i systemet och har varit tillgängliga för andra offerter under tiden.

Att använda 523 Körplan för all rapportering underlättar eftersom vi kan arbeta från en dialog och vi kan göra rapporteringarna ute i produktionen där uttagen sker. Självfallet kan vi få samma resultat genom operationsrapportering i 522 eller material- och tidrapportering i 521.

I 530 Återrapportering finns möjlighet att rapportera grupp.

## **Typfall L**

## **Kundorderstyrd tillverkning med flera produkter per order och användning av gruppdokument**

### **Inledning**

I de fall man har flera produkter på en kundorder och bereder denna till TO, skapas en TO för varje kundorderrad som är en produkt. I de fall man vill samordna tillverkningen är det önskvärt att kunna samla allt ingående material på en enda plocklista.

Vi använder därför utskrift av gruppdokument som ger möjlighet att skriva verkstadsorder och plocklista gruppvis. I blankettsetet kan vi för plocklistan, MPLOGR, ange att den ska ackumulera artiklar. Det innebär att om ett material förekommer på mer än ett ställe, t.ex. cykelekrar i herrcykel och dito i damcykel, kan vi få dessa sammanslagna så att endast en artikelrad med cykelekrar visas, men med sammanlagda antalet.

I både herr- och damcykeln förekommer ekrarna på två ställen, framhjul och bakhjul. Om vi inte hade satt egenskapen att ackumulera artiklar, så skulle det då blivit fyra rader med ekrar, en för ekrar till framhjulet i herrcykeln, en för bakhjulet i herrcykeln, en för framhjulet i damcykeln och ett för bakhjulet i damcykeln.

Gruppdokumenten är redigerbara i rapportgeneratorn. I rutin 515 finns speciella kommandon, för utskrift av gruppdokument och även omutskrift av dessa.

## **Arbetsgång Pyramid MPS**

## **Kundorderstyrd tillverkning med gruppdokument**

### **410 Registrera kundorder**

Kundorder registereras med flera artikelrader som är produkter som sedan ska tillverkas. TO genereras automatiskt. Styrt av egenskap i tillv.typen får vi ordernumret som gruppbeteckning.

**515 Produktionsdokument** Gruppdokument skrivs.

### **Rapportering**

Fortsättningen av tillverkningen sker på samma sätt som i tidigare typfall.

*Reserverat antal för färdig produkt räknas upp. Beställt antal för färdig produkt räknas upp. Material reserveras.* 

*MVORGR Verkstadsorder, grupp och MPLOGR TO-plocklista, grupp. Övriga dokument som vanligt.*

*Rapportering kan ske per grupp, eller per TO, men med urval grupp.*

## **Kommentarer och tips**

## **typfall L, flera produkter och gruppdokument**

**TIPS!** Man kan på gruppdokumenten redigera in uppgifter från TO-huvud i ett speciellt delformat som repeteras mellan varje produkt man ska tillverka. Där kan man då få ut uppgifter om färdigprodukten man ska göra; artikelkod, benämning antal veckor mm Detta förutsätter att vi inte använder egenskapen för ackumulering av artiklar på plocklistan.

### **Anmärkning**

Gruppdokument kan även användas i de fall vi gör lagerstyrd tillverkning, dvs. registrerar TO i 510 utan koppling mot kundorder. I detta fall anger vi manuellt ett lämpligt gruppbegrepp som inte behöver vara identiskt med ordernumret på kundordern. Observera att vi på tillverkningstypen kan sätta en egenskap som låter gruppfältet ligga kvar då vi gör flera TO i samma registreringsomgång.

# **Dokument**

## **Blanketter**

## **Allmänt**

I Pyramid MPS finns ett antal dokument som kan skrivas ut för varje tillverkning. Vanligtvis vill man inte ha alla dessa papper, utan man ställer in vilka som normalt ska användas. Dessa inställningar görs i 780 Blankettset och vilket set som ska användas föreslås från 580 Tillverkningstyp. I blankettsetet anges även från vilka rutiner varje dokument ska skrivas, samt egenskaper för dokumentet, t.ex. varifrån texter ska hämtas. I Pyramidleveransen ingår ett antal standardlayouter; de som har namn som slutar på W1 är avsedda för Windowsstyrda skrivare och de som slutar på GR är gruppdokument. Legodokument slutar på EX, E1 eller E2.

## Gruppdokument

Verkstadsorder och tillverkningsplocklista kan skrivas som gruppdokument med möjlighet att slå samman uppgifter från flera TO om de har samma grupptillhörighet. Gruppdokument beställs med ett eget kommando i rutin 515.

## Redigering

Samtliga dokument är redigerbara i rapportgeneratorn, 840. Observera speciellt möjligheten att skriva ut rapportinformation för varje blankett i rapportgeneratorn (Arkiv - Rapportformat - Utskriftsverktyget på blå knappen).

TIPS! Med teckensnitt för streckkoder, kan man formatera lämpliga fält till streckkod.

## Anmärkning

Om man endast har MPL finns endast två dokument tillgängliga, Verkstadsorder och Tillverkningsplocklista.

## Textblock i tillverkningsblanketter

Texterna kan skrivas ut både på blanketter och listor.

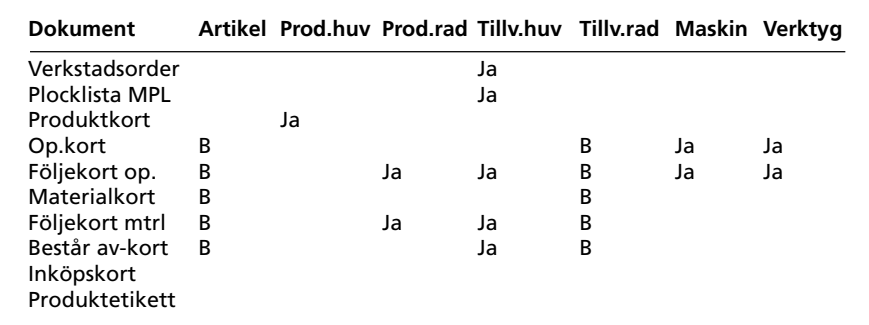

 $B =$  styrs av egenskap i 780 Blankettset.

Anm. Textblock i produkthuvudet kopieras till TO-huvudet vid TO-registrering. Inköpskort och produktetikett saknar möjlighet att skriva ut textblock.

en återutskrift.

2. Vad som ska tillverkas.

tillverkas.

kundordern.

Kopieras från

ske.

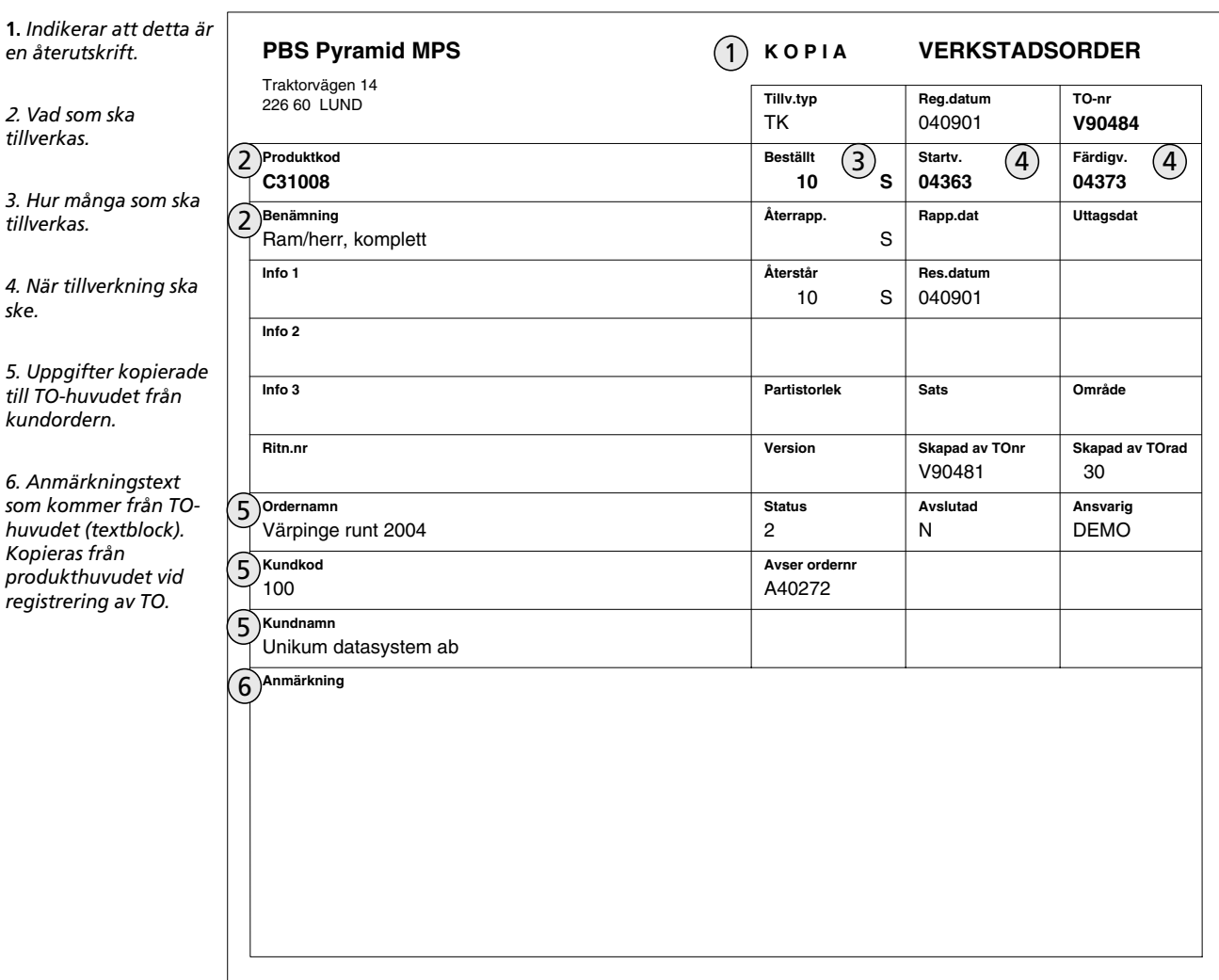

## Verkstadsorder (MVORW1)

## Verkstadsorder (MVORW1)

Detta dokument beskriver vad som ska tillverkas, hur många som ska tillverkas och när tillverkningen ska ske. För att undvika dubbelplanering, kan verkstadsordern bara skrivas ut en gång. Man kan dock göra omutskrift i rutin 515 Produktionsdokument, och då få ut dokumentet en gång till, men då märkt med texten "KOPIA". Verkstadsordern kan skrivas från rutin 110, 410, 510, 512 eller 515.

## Egenskaper i blankettset

Inga egenskaper att ställa in i blankettset.

## **Verkstadsorder MVORW1**

Användbara delformat samt register och specialfält i dessa.

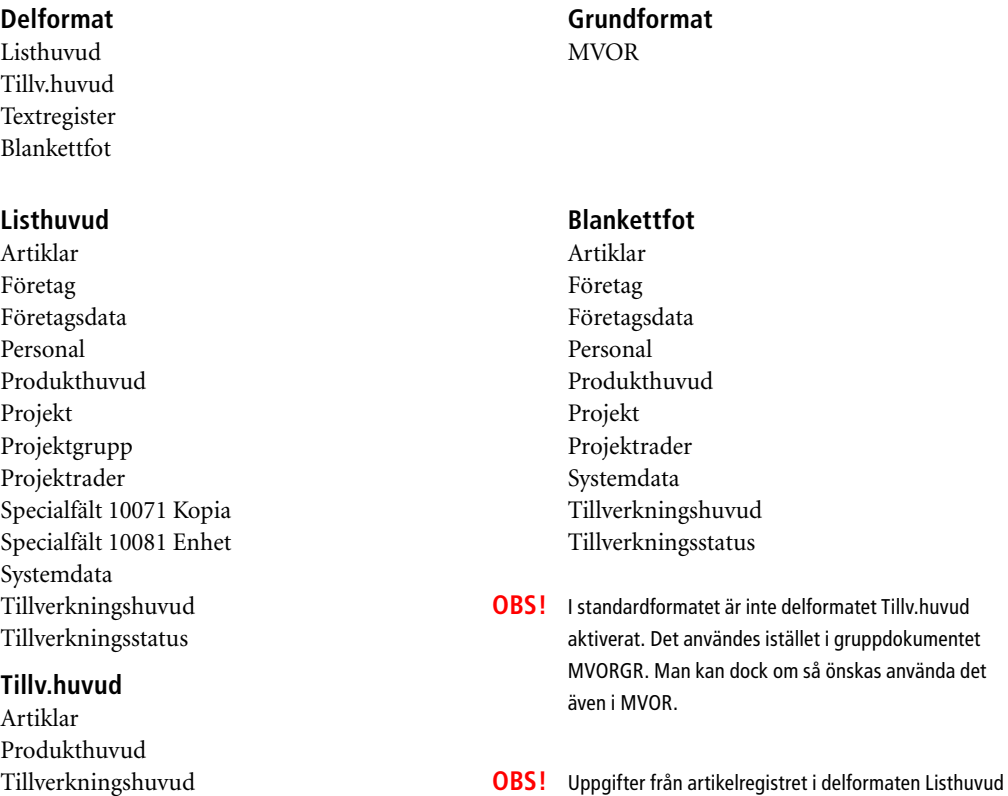

och Tillv.huvud visar data om produkten vi ska tillverka.

## **Textregister**

Tillverkningsstatus

Texttabell

 $\overline{\phantom{a}}$ 

en

## Tillverkningsplocklista (MPLOW1)

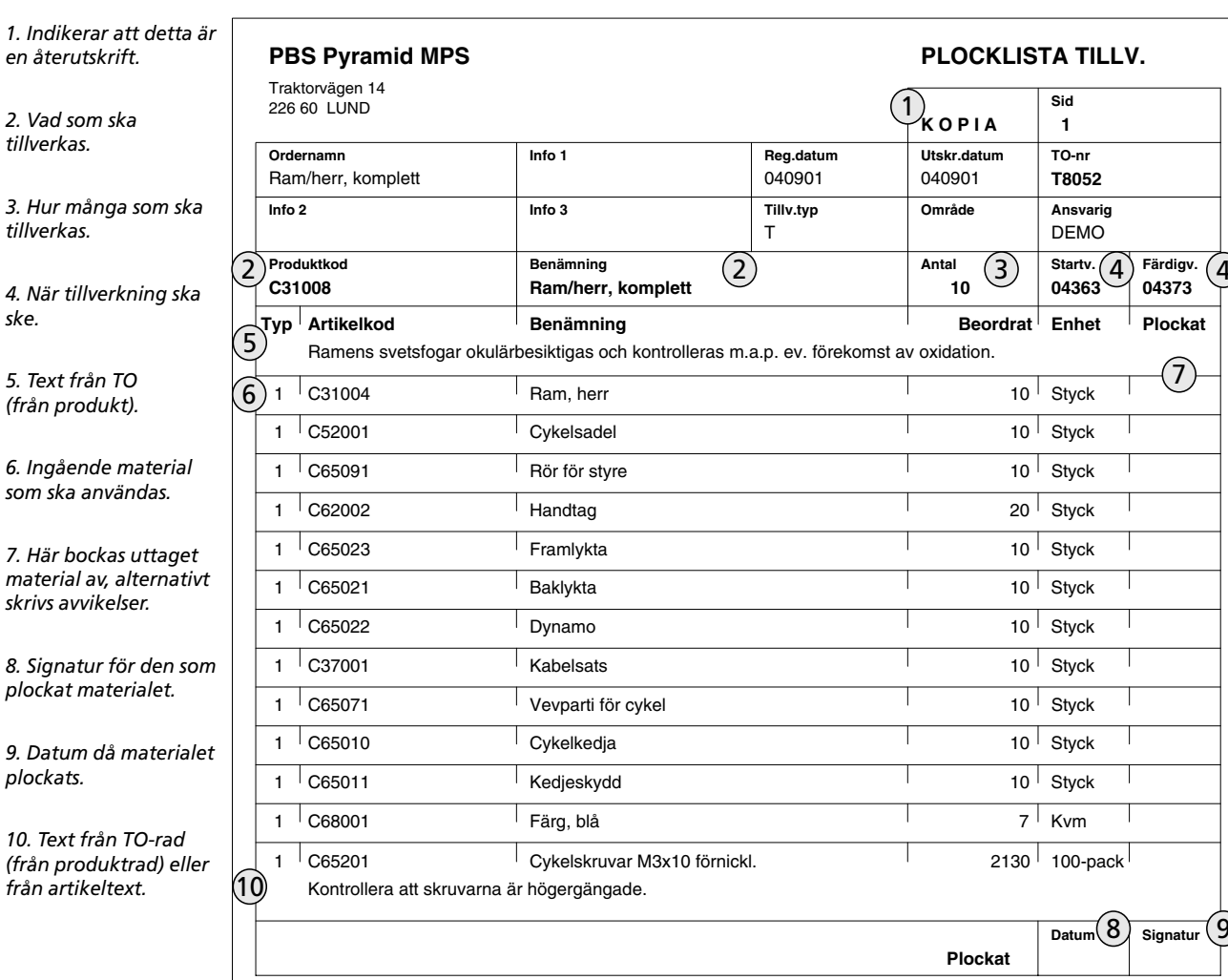

## TO-plocklista (MPLOW1)

Detta dokument användes som en materialrekvisition och visar vilka material och komponenter vi ska hämta ut från lagret. TO-plocklistan kan skrivas från rutinerna 110, 410, 510, 512, 515 eller 522. Reservation eller uttag kan ske beroende på inställda egenskaper i 791 Egenskaper Pyramid - Tillverkning och 570 Produkter. Även operationer kan skrivas ut om så önskas. På samma sätt som verkstadsorder kan plocklistan skrivas ut som kopia med omutskrift. Värt att notera är att man kan få en restplocklista märkt "REST" om man gjort uttag för en del av materialet. Kopia på plocklistan kan skrivas ut i rutin 515 och märks då med texten "KOPIA".

### Egenskaper i blankettset

Sortering på lagerplats. Sortering på artikelkod. Text från artikel. Text från tillv.rad. Visa operationer. Ackumulera artiklar.

## **Tillv.plocklista W1 (MPLOW1)**

Användbara delformat samt register och specialfält i dessa.

#### **Alternativ layout i delformat Artikel**

Allmän Kategori 1 Kategori 2 Kategori 3

**OBS!** Kategori 4 användes inte.

#### **Delformat**

Listhuvud Tillv.huvud Artikel Textregister Delsummor Blankettfot

#### **Listhuvud**

Artiklar Företag Företagsdata Personal Produkthuvud Projekt Projektgrupp Projektrader Specialfält 10071 Kopia Specialfält 10081 Enhet Systemdata Tillverkningshuvud Tillverkningsstatus

#### **Tillv.huvud**

Artiklar Produkthuvud Tillverkningshuvud Tillverkningsstatus

#### **Artikel**

Artiklar Enheter Kalkyltyper Lönearter Maskiner Produkthuvud Produktrader Produktstatus Resursgrupper Specialfält 10042 Antal Specialfält 12871 Uttag/Reservation Tillv.produkter Tillv.rader

#### **Grundformat** MPLO

Verktyg

#### **Textregister** Texttabell

#### **Delsummor**

Ackumulatorer Beräkningar

## **Blankettfot**

Artiklar Företag Företagsdata Personal Produkthuvud Projekt Projektrader Systemdata Tillverkningshuvud Tillverkningsstatus

**OBS!** I standardformatet är inte delformatet Tillv.huvud aktiverat. Det används istället i gruppdokumentet MPLOGR. Man kan dock om så önskas använda det även i MPLO.

**OBS!** Uppgifter från artikelregistret i delformaten Listhuvud och Tillv.huvud visar data om produkten vi ska tillverka. I delformat Artikel visas istället data om de ingående materialen. Även operationer kan visas.

Pyramid MPS Handbok

kort tillhör.

användas.

först.

## **Följekort Material (MEMFW1)**

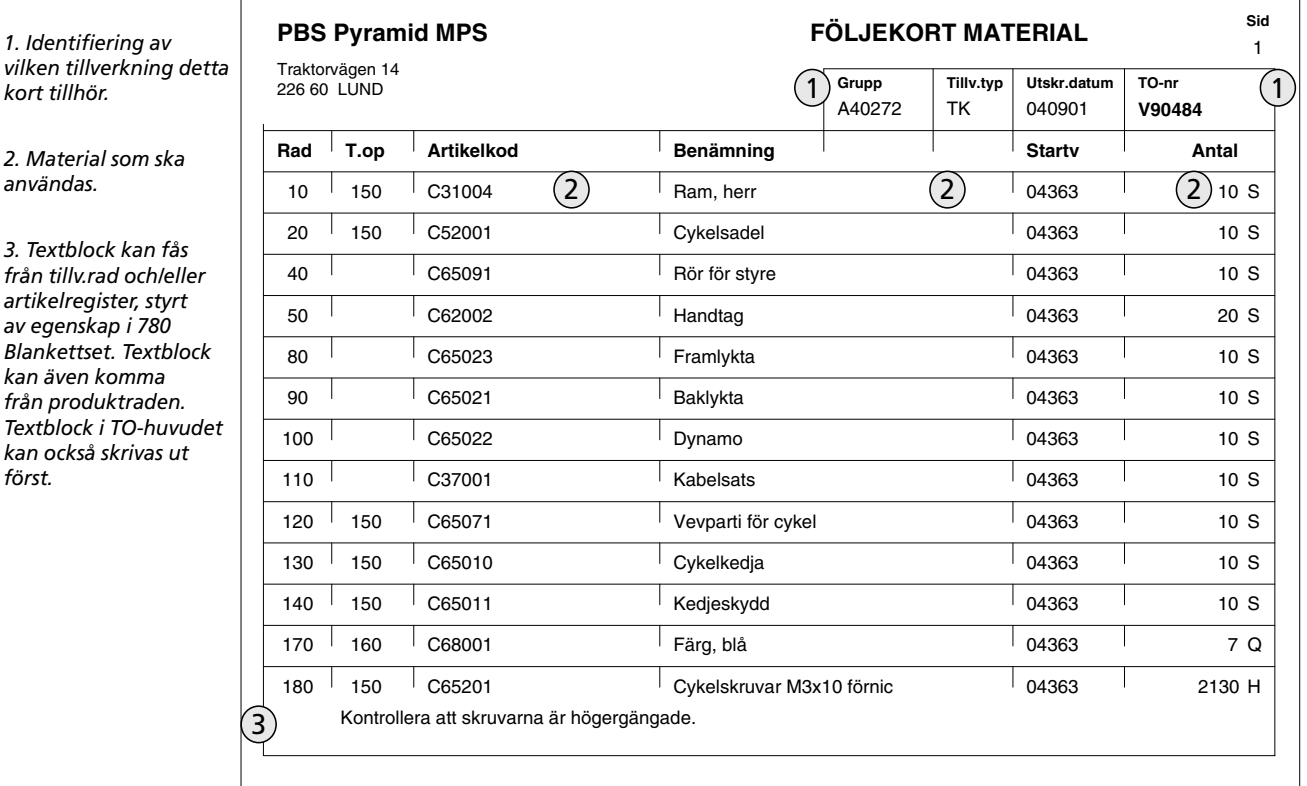

 $\mathcal{L}$ 

## **Följekort material (MEMFW1)**

Följekortet kan skrivas ut antingen i 510 eller 515 och det är tillåtet att skriva ut det flera gånger om så önskas. Följekortet visar alla material som ingår i TO:n och kan redigeras och användas för rapporteringsnoteringar.

Detta dokument finns bara i MPS.

### Egenskaper i blankettset

Text från artikel. Text från tillv.rad.

## **Följekort material W1 (MEMFW1)**

Produktrader Tillv.rader

 $\overline{\phantom{a}}$ 

Användbara delformat samt register och specialfält i dessa.

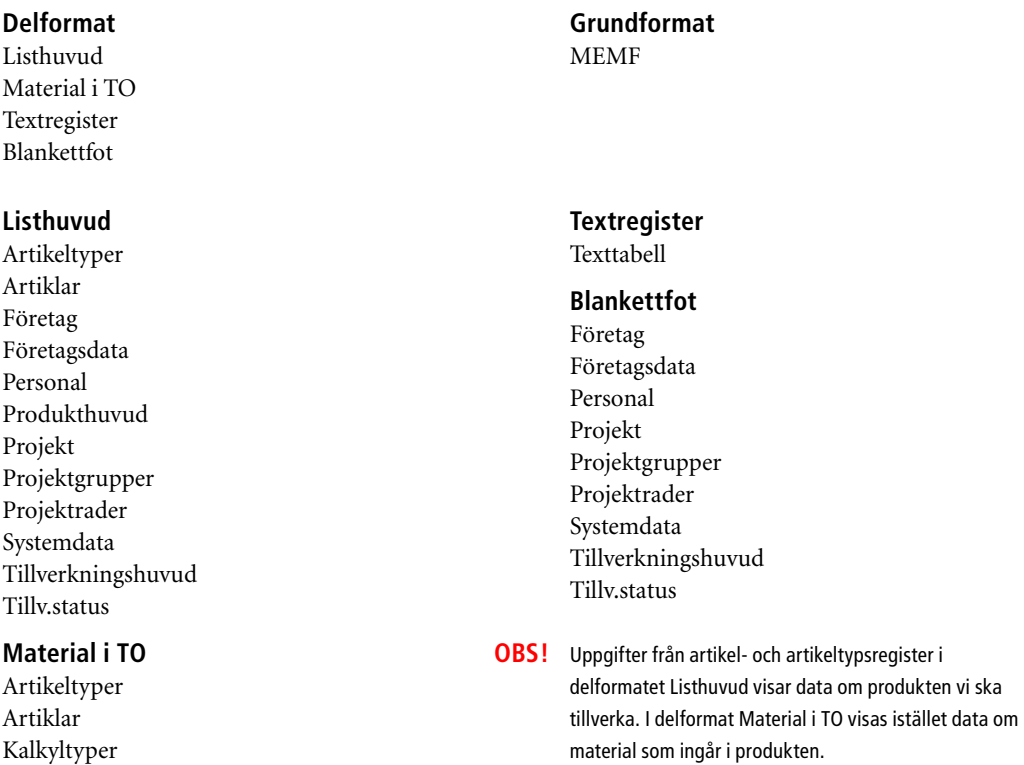

 $\mathbf{v}$ 

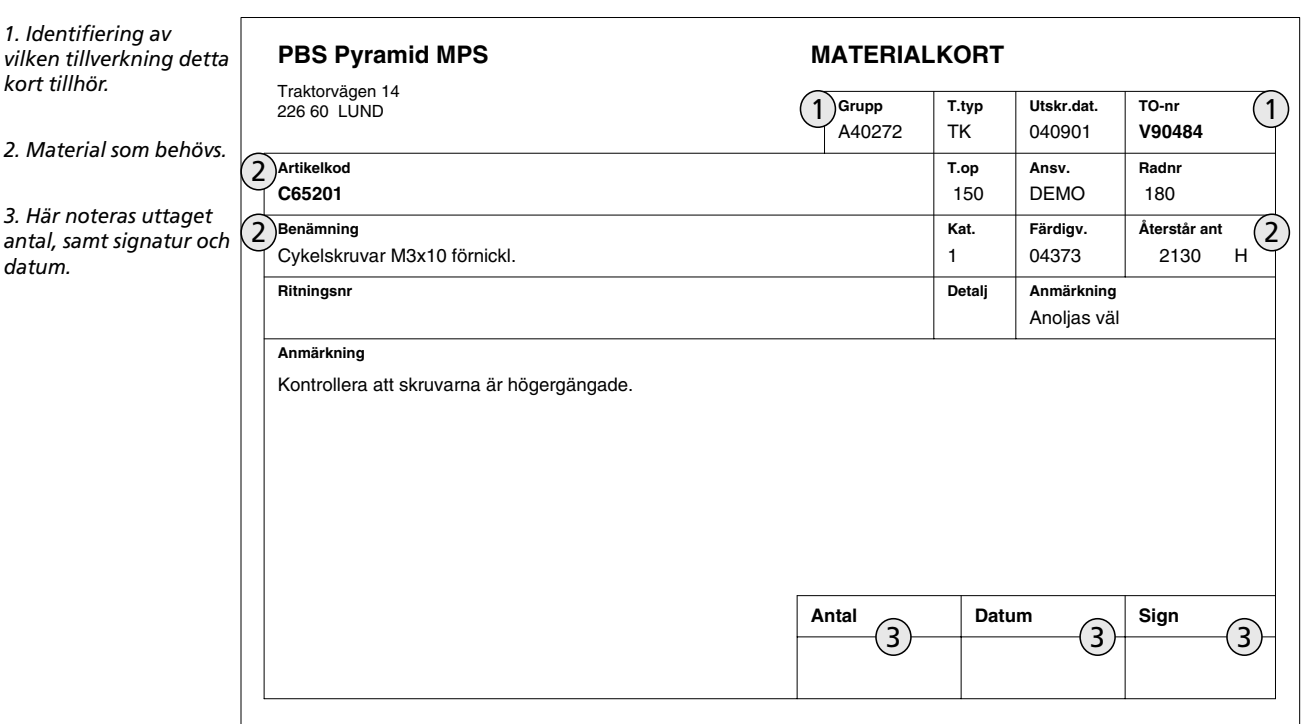

## **Materialkort (MEMKW1)**

## **Materialkort (MEMKW1)**

Materialkortet kan skrivas ut antingen i 510, 515 eller 522 och det är tillåtet att skriva ut det flera gånger om så önskas. Ett kort för varje material skrivs ut och kan användas för rapporteringsnoteringar. Vid utskrift i 522 skrivs endast kort för de material som är kopplade till den operation som anges. På varje materialrad i strukturen och tillverkningsordern kan anges om materialkort ska skrivas för raden.

Detta dokument finns bara i MPS.

Egenskaper i blankettset Text från artikel.

Text från tillv.rad.

TIPS! Denna blankett kan vara lämplig att skriva i A5-format. Lägg i så fall upp lämpligt pappersformat i rutin 842 och en passande skrivare i rutin 841.

## **Materialkort W1 (MEMKW1)**

Användbara delformat samt register och specialfält i dessa.

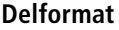

Listhuvud Material i TO Textregister Blankettfot

## **Listhuvud**

Artikeltyper Artiklar Enheter Företag Företagsdata Personal Produkthuvud Produktrader Projekt Projektgrupper Projektrader Systemdata Tillv.produkter Tillv.rader Tillverkningshuvud Tillverkningsstatus

#### **Material i TO**

Artikeltyper Artiklar Enheter Kalkyltyper Produkthuvud Produktrader Specialfält10042 Budget antal Tillv.huvud Tillv.rader

**Grundformat** MEMK

#### **Textregister** Texttabell

## **Blankettfot**

Artikeltyper Artiklar Enheter Företag Företagsdata Personal Produkthuvud Produktrader Projekt Projektgrupper Projektrader Systemdata Tillv.produkter Tillv.rader Tillverkningshuvud Tillverkningsstatus

Pyramid MPS Handbok

## Följekort operationer (MEOFW1)

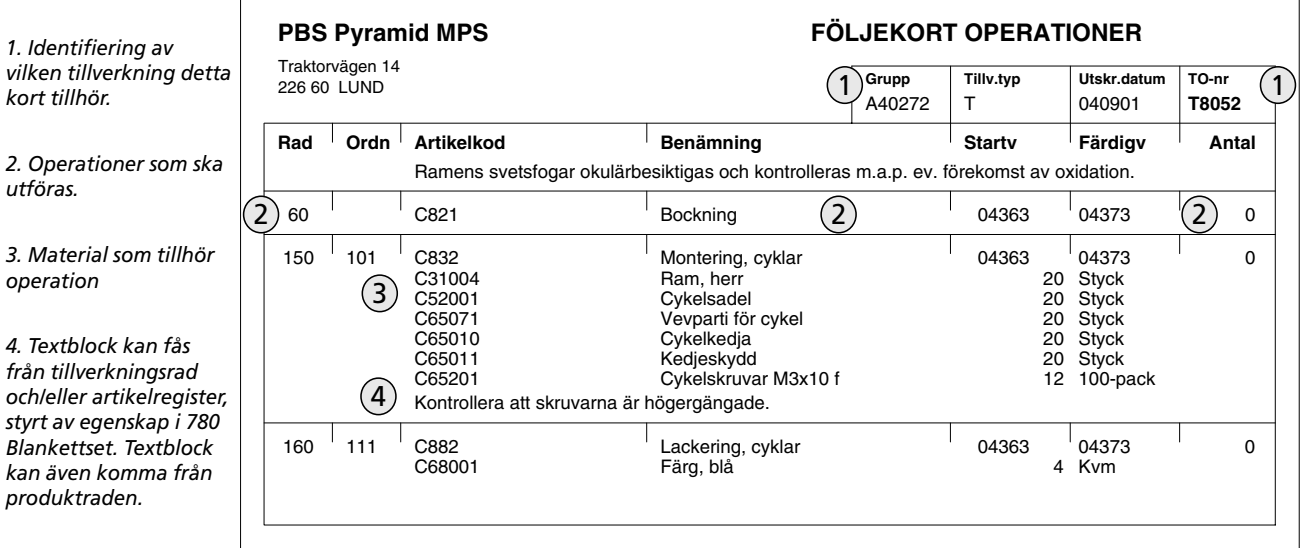

## Följekort operationer (MEOFW1)

Följekortet kan skrivas ut antingen i 510 eller 515 och det är tillåtet att skriva ut det flera gånger om så önskas. Följekortet visar alla operationer som ingår i TO:n och kan redigeras och användas för rapporteringsnoteringar. Följekort operationer finns bara i MPS.

## Egenskaper i blankettset

Visa tillhörande material. Text från artikel. Text från tillv.rad.

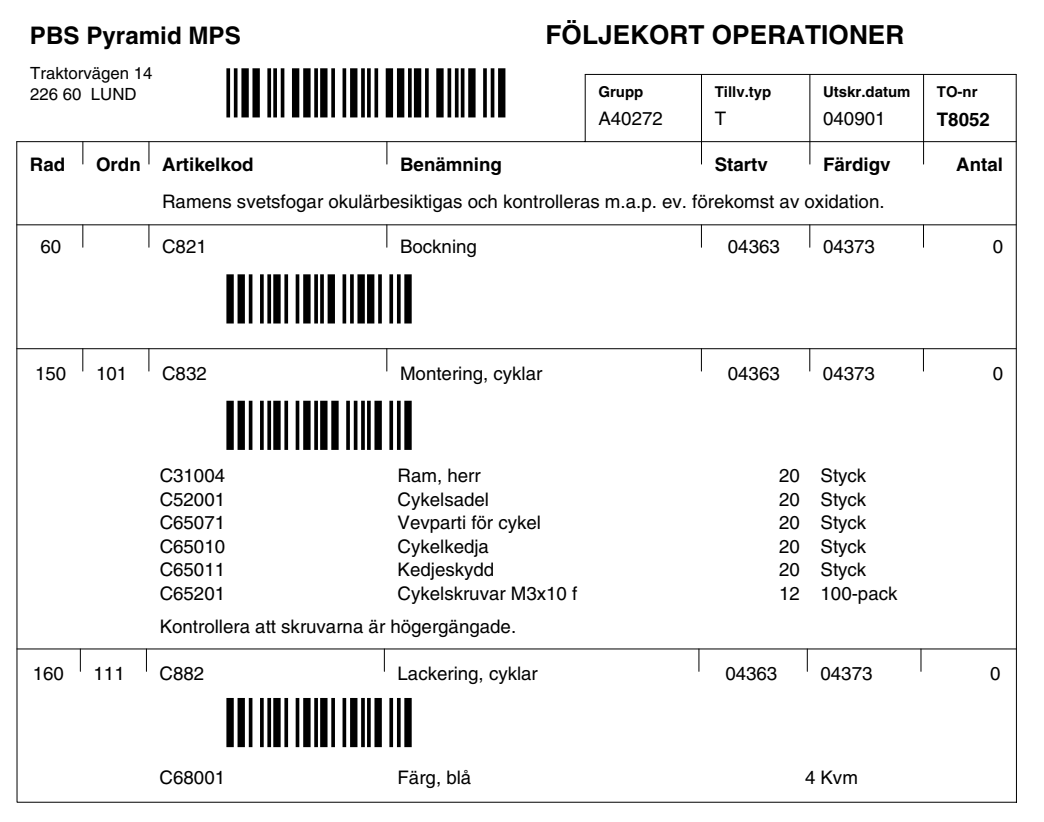

Exempel på följekort operationer med streckkod.

## **Följekort operation W1 (MEOFW1)**

Användbara delformat samt register och specialfält i dessa.

## **Delformat**

Listhuvud Operation i TO Textregister Material i TO Blankettfot

### **Listhuvud**

Artiklar Företag Företagsdata Personal Produkthuvud Projekt Projektgrupper Projektrader Systemdata Tillverkningshuvud Tillverkningsstatus

## **Operation i TO**

Artikeltyper Artiklar Enheter Kalkyltyper Maskiner Produkthuvud Produktrader Resursgrupper Tillv.rader Verktyg

### **Grundformat** MEOF

## **Textregister**

Texttabell

## **Material i TO**

Artikeltyper Artiklar Enheter Kalkyltyper Produktrader Tillv.rader

## **Blankettfot**

Företag Företagsdata Personal Produkthuvud Projekt Projektgrupper Projektrader Systemdata Tillv.produkter Tillverkningshuvud Tillverkningsstatus

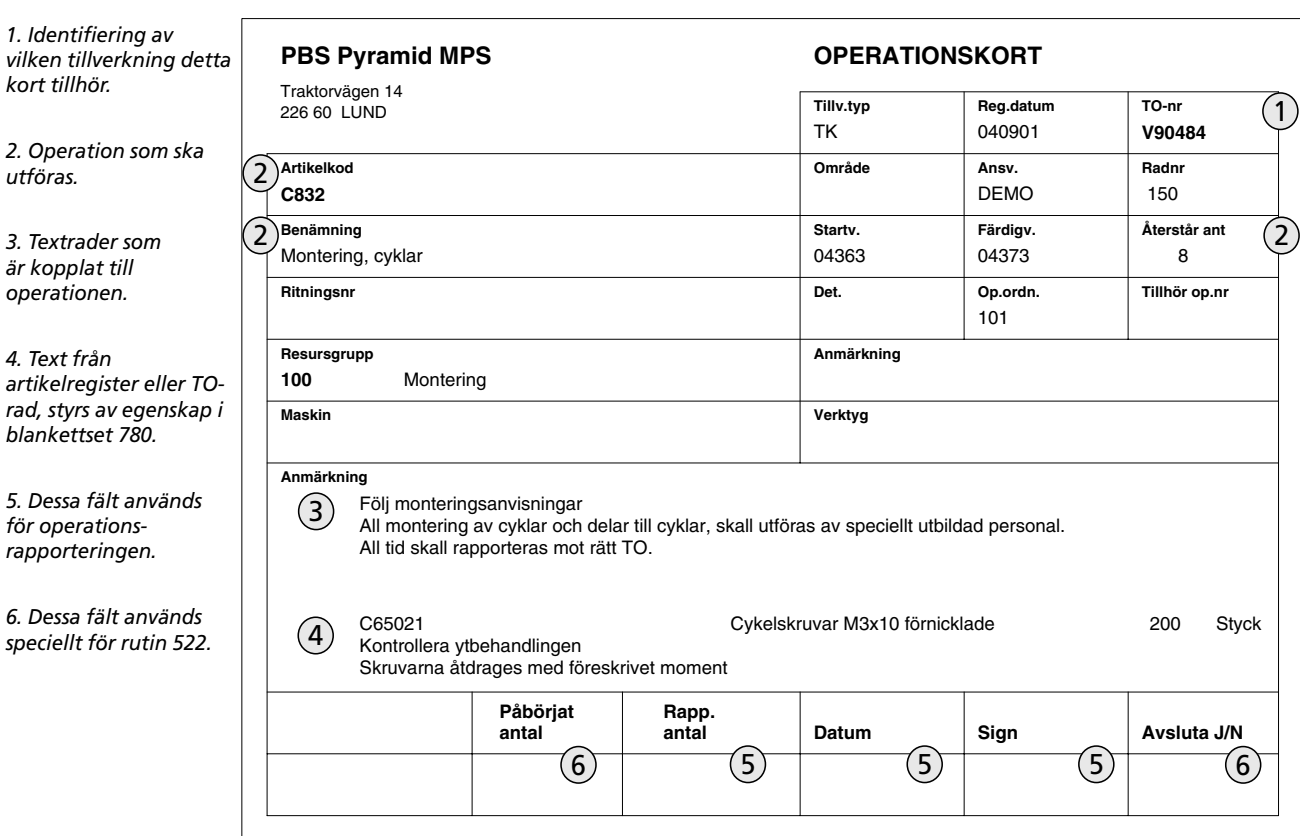

## **Operationskort (MEOKW1)**

## **Operationskort (MEOKW1)**

Operationskortet kan skrivas ut antingen i 510, 515 eller 522 och det är tillåtet att skriva ut det flera gånger om så önskas. Ett kort för varje operation skrivs ut och kan användas för rapporteringsnoteringar. Material som hör till operationen kan skrivas ut. Textblock TO-rad och/eller artikel kan skrivas ut.

På varje operationsrad i strukturen och tillverkningsordern kan anges om operationskort ska skrivas för raden. Detta dokument finns bara i MPS

#### Egenskaper i blankettset

Visa tillhörande material. Skriv för externa operationer. Text från artikel. Text från tillv.rad.

TIPS! Denna blankett kan vara lämplig att skriva i A5-format. Lägg i så fall upp lämpligt pappersformat i rutin 842 och en passande skrivare i rutin 841.

## **Operationskort W1 (MEOKW1)**

Användbara delformat samt register och specialfält i dessa.

## **Delformat**

Listhuvud Operation i TO Textregister Material i TO Blankettfot

#### **Listhuvud**

Artikeltyper Artiklar Enheter Företag Företagsdata Kalkyltyper Löneart Maskiner Personal Produkthuvud Produktrader Projekt Projektgrupper Projektrader Resursgrupper Systemdata Tillv.rader Tillv.produkter Tillverkningshuvud Tillverkningsstatus Verktyg

## **Operation i TO**

Artikeltyper Artiklar Enheter Företagsdata Kalkyltyper Lönearter Maskiner Produkthuvud Produktrader Resursgrupper Specialfält 10042 Budget antal (startat) Tillv.produkter Tillv.rader Tillverkningshuvud Tillverkningsstatus Verktyg

## **Grundformat**

MEOK

#### **Textregister**

Texttabell

## **Material i TO**

Artikeltyper Artiklar Enheter Kalkyltyper Produkthuvud Produktrader Specialfält 10042 Budget antal Tillv.produkter Tillv.rader Tillverkningshuvud Tillverkningsstatus

### **Blankettfot**

Artikeltyper Artiklar Enheter Företag Företagsdata Kalkyltyper Löneart Maskiner Personal Produkthuvud Produktrader Projekt Projektrader Resursgrupper Systemdata Tillv.produkter Tillv.rader Tillverkningshuvud Tillverkningsstatus Verktyg

## Produktkort (MEPOW1)

1. Identifiering av vilken tillverkning detta kort tillhör.

2. Kundorder uppgifter

3. Identifiering av<br>produkten.

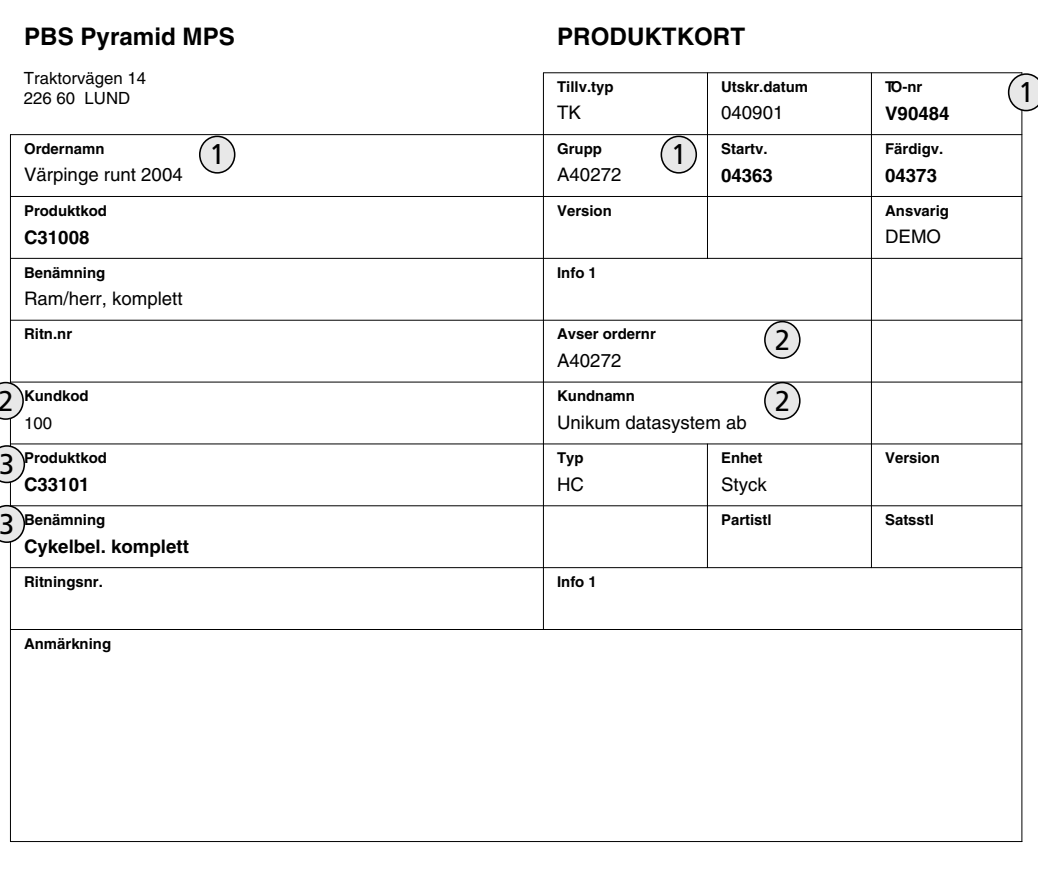

## Produktkort (MEPOW1)

Produktkortet kan skrivas ut antingen i 510 eller 515 och det är tillåtet att skriva ut det flera gånger om så önskas. Ett kort för varje produkt skrivs ut. Detta dokument finns inte med om man bara har MPL.

## Egenskaper i blankettset

Inga egenskaper att ställa in i blankettset.

## **Produktkort W1 (MEPOW1)**

Användbara delformat samt register och specialfält i dessa.

### **Delformat**

Listhuvud Produkt i TO Textregister Blankettfot

### **Listhuvud**

Artikeltyper Artiklar Enheter Företagsdata Kalkyltyper Produkthuvud Projekt Projektrader Systemdata Tillv.produkter Tillverkningshuvud Tillverkningsstatus

## **Produkt i TO**

Artikeltyper Artiklar Enheter Företagsdata Kalkyltyper Produkthuvud Tillv.produkter Tillv.rader Tillverkningshuvud Tillverkningsstatus

## **Grundformat**

MEPO

## **Textregister**

Texttabell

## **Blankettfot**

Artikeltyper Artiklar Enheter Företagsdata Kalkyltyper Produkthuvud Projekt Projektrader Systemdata Tillv.produkter Tillverkningshuvud Tillverkningsstatus

## Består av-kort (MEBAW1)

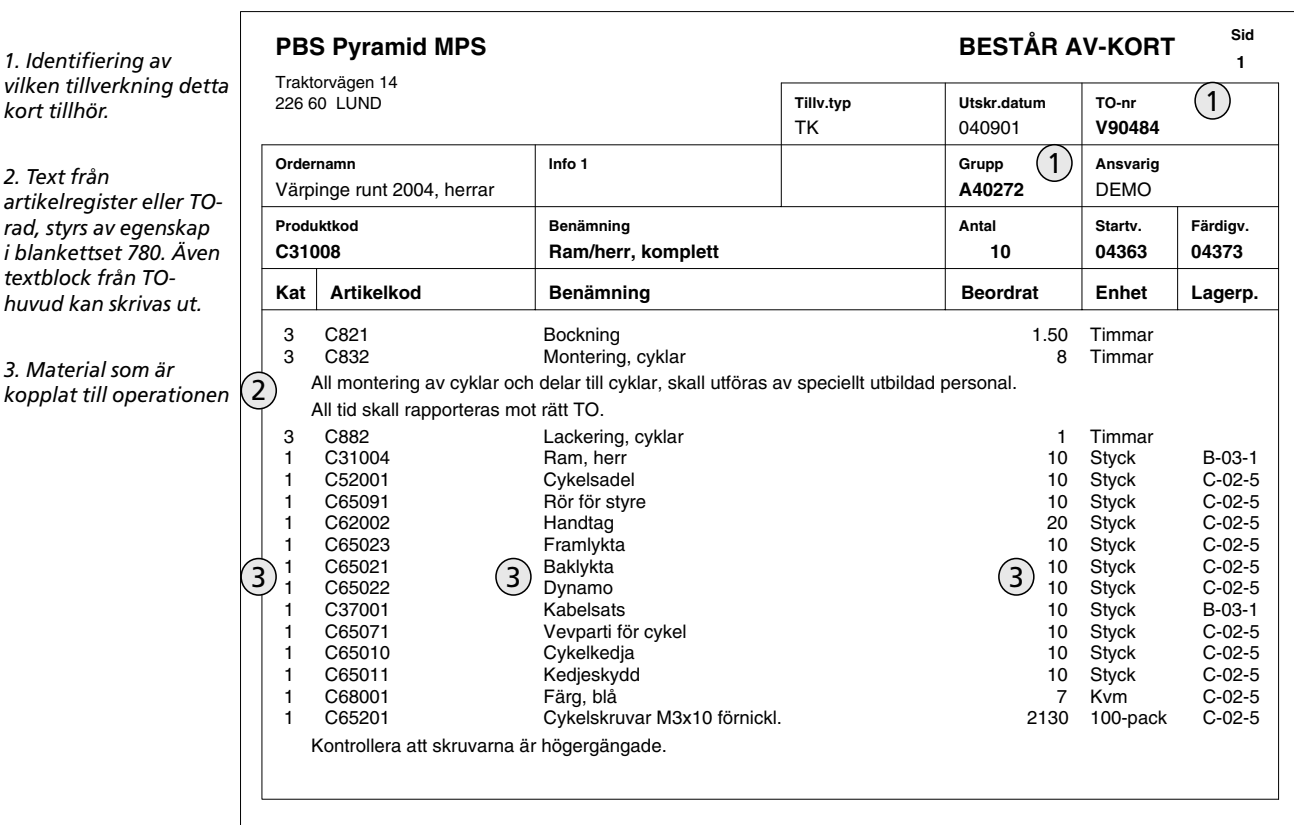

## Består av-kort (MEBAW1)

Består av-kortet kan skrivas ut antingen i 510 eller 515. Det är tillåtet att skriva ut det flera gånger om så önskas. Kortet blir som en består av-lista, men multiplicerat med antalet som ska tillverkas. Detta dokument finns inte med om man bara har MPL.

## Egenskaper i blankettset

Visa produkthuvud. Text från artikel. Text från tillv.rad. Visa ej operationstider. Visa ej operationsrader. Sortera i brytordning.

TIPS! Genom egenskap i 780 Blankettset, kan består av-kortet skrivas i brytordning. Om vi inte markerar brytordning skrivs består av-kortet sorterat med operationer och material var för sig.

## **Består av-kort W1 (MEBAW1)**

Användbara delformat samt register och specialfält i dessa.

## **Delformat**

Listhuvud Produkt i TO Operation i TO Material i TO Textregister Blankettfot

## **Listhuvud**

Artiklar Företag Företagsdata Personal Produkthuvud Projekt Projektrader Systemdata Tillv.produkter Tillverkningshuvud Tillverkningsstatus

## **Produkt i TO**

Artiklar Enheter Företagsdata Kalkyltyper Produkthuvud Tillv.produkter Tillv.rader Tillverkningshuvud Tillverkningsstatus

#### **Operation i TO**

Artikeltyper Artiklar Enheter Företagsdata Kalkyltyper Maskiner Produkthuvud Produktrader Resursgrupper Tillv.rader Tillverkningshuvud Tillverkningsstatus Verktyg

#### **Grundformat** MEBA

### **Material i TO**

Artikeltyper Artiklar Enheter Företagsdata Kalkyltyper Produkthuvud Produktrader Tillv.rader Tillverkningshuvud Tillverkningsstatus

#### **Textregister** Texttabell

## **Blankettfot**

Företag Företagsdata Personal Produkthuvud Projekt Projektrader Systemdata Tillv.produkter Tillverkningshuvud Tillverkningsstatus

## Inköpskort (MEIKW1)

1. Identifiering av vilken tillverkning detta kort tillhör.

2. Huvudleverantör

3. Material

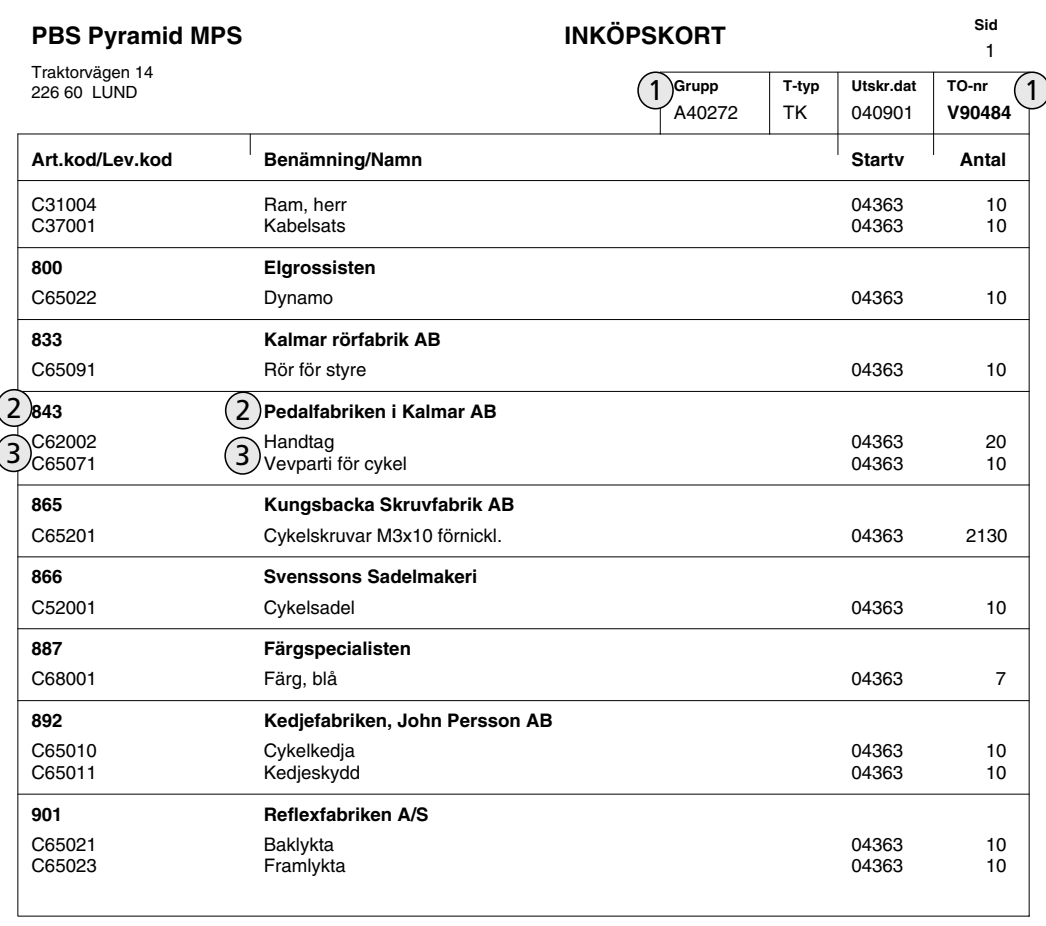

## Inköpskort (MEIKW1)

Inköpskortet kan skrivas ut antingen i 510 eller 515 och det är tillåtet att skriva ut det flera gånger om så önskas. Kortet visar materialet som behövs för TO:n, sorterat per huvudleverantör. Detta dokument finns inte med om man bara har MPL.

## Egenskaper i blankettset

Endast artiklar med huvudlev.

## **Inköpskort W1 (MEIKW1)**

Användbara delformat samt register och specialfält i dessa.

## **Delformat**

Listhuvud Material i TO Företag Delsummor Blankettfot

## **Listhuvud**

Företagsdata Produkthuvud Projekt Projektrader Systemdata Tillverkningshuvud Tillverkningsstatus

#### **Material i TO**

Artikeltyper Artiklar Enheter Företagsdata Kalkyltyper Leverantörspriser Produkthuvud Produktrader Tillv.rader Tillverkningshuvud Tillverkningsstatus

## **Grundformat**

MEIK

### **Företag** Företag

**Delsummor**

Ackumulatorer Beräkningar

## **Blankettfot**

Företagsdata Produkthuvud Projekt Projektrader Systemdata Tillv.produkter Tillverkningshuvud Tillverkningsstatus

## **Produktetikett (MEPE)**

 $(3)$ 1. TO-nummer V90452  $\mathbf 1$ C35002 2. Produkt **Framhjul, komplett** 3. Löpnummer

## **Produktetikett (MEPE)**

Produktetiketten kan skrivas ut antingen i 110, 410, 510, 512, 515 eller 530 och det är tillåtet att skriva ut den flera gånger om så önskas. Styrt av egenskap i blankettsetet kan antalet etiketter skrivas antingen för en per TO, en per styck, en per kolli och även för halvfabrikat.

Om man väljer att skriva per kolli, beräknas antal nödvändiga etiketter med hjälp av antalet i TO och fältet "Antal/kolli" i artikelregistret. Detta dokument finns inte med om man bara har MPL.

## Egenskaper i blankettset

En per styck. En per kolli. Även halvfabrikat.

TIPS! Fälten formateras för streckkod, om ett sådant teckensnitt är installerat.

Logotyp kan läggas in med rapportgeneratorn. Förutsättning för detta är utskrift på Windowsstyrd skrivare och logotypen i BMP-format med maximalt 256 färger. Om man inte har färgskrivare bör man naturligtvis ha logotypen i svart/vitt för minsta minnesförbrukning.

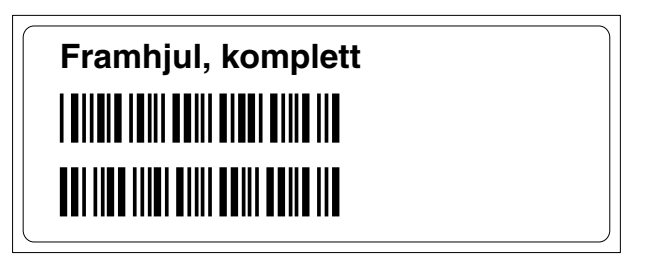

Exempel på etikett med streckkod.

### **Etikettformat**

Etiketten kan skrivas i önskad storlek. Ställs in dels i skrivare i windows, och dels i rutin 842. Med rapportgeneratorn kan etiketten ges önskat utseende.

TIPS! Uppgifter från transaktionsregistret kan med rapportgeneratorn redigeras in på etikettformatet. Detta kan användas för att visa batchnummer om man skriver etiketterna i rutin 530.

## **Produktetikett (MEPE)**

Användbara register och specialfält.

## **Delformat**

Produkt i TO

## **Produkt i TO**

Artikeltyper Artiklar Enheter Företagsdata Kalkyltyper Produkthuvud Projekt Projektrader Specialfält 10041 Löpnummer Tillv.produkter Tillverkningshuvud Tillverkningsstatus Transaktioner

**Grundformat** MEPE

Gruppdokument - Verkstadsorder grupp (MVORGR)

#### **VERKSTADSORDER GRUPP PBS Pyramid MPS** 1. Indikerar att detta är en omutskrift. Traktorvägen 14 Utskr.datum Grupp Sid 226 60 LUND  $(1)$ KOPIA 040901 A40272  $\overline{1}$ 2. Vad som ska TO-nr Produktkod Benämning Återstår antal **Start**  $\overline{a}$ Färdig tillverkas  $\left( 4\right)$  $(4)$  $(3)$  $V90479(2)$ C11001  $(2)$  Herrcykel m/pyramid  $10S$  $\widetilde{M}$ 363  $04373$ 3. Hur många som ska V90480 C11001 Herrcykel m/pyramid 10 S 04363 tillverkas.  $\mathbb{R}^2$ 04373 V90481 C11002 Cykel BMX 10 S 04363 - 04373 4. När tillverkning ska V90482 C35002 Framhjul, komplett 10 S 04373 - 04373 ske. V90483 C35001 Bakhjul, komplett 10 S 04363 -04373 V90484 C31008 Ram/herr, komplett 10 S 04363 -04373

## Verkstadsorder grupp (MVORGR)

Gruppdokumentet för verkstadsorder har samma delformat, register och fält tillgängliga som verkstadsordern (MVORW1).

Den vanliga verkstadsordern MVORW1 skriver en blankett per TO, men självfallet kan utskrift göras för en hel grupp, varvid det blir flera verkstadsorder-blanketter. Gruppdokumentet skriver flera TO på samma blankett. Omutskrift av verkstadsorder grupp sker med speciellt kommando i rutin 515, för återutskrift av gruppdokument.

OBS! Gruppdokument kan bara skrivas ut i rutin 515 Produktionsdokument!

### Egenskaper i blankettset

Inga egenskaper att ställa in i blankettset.

### Grundformat, delformat och register

Samma som Verkstadsorder MVORW1

ska

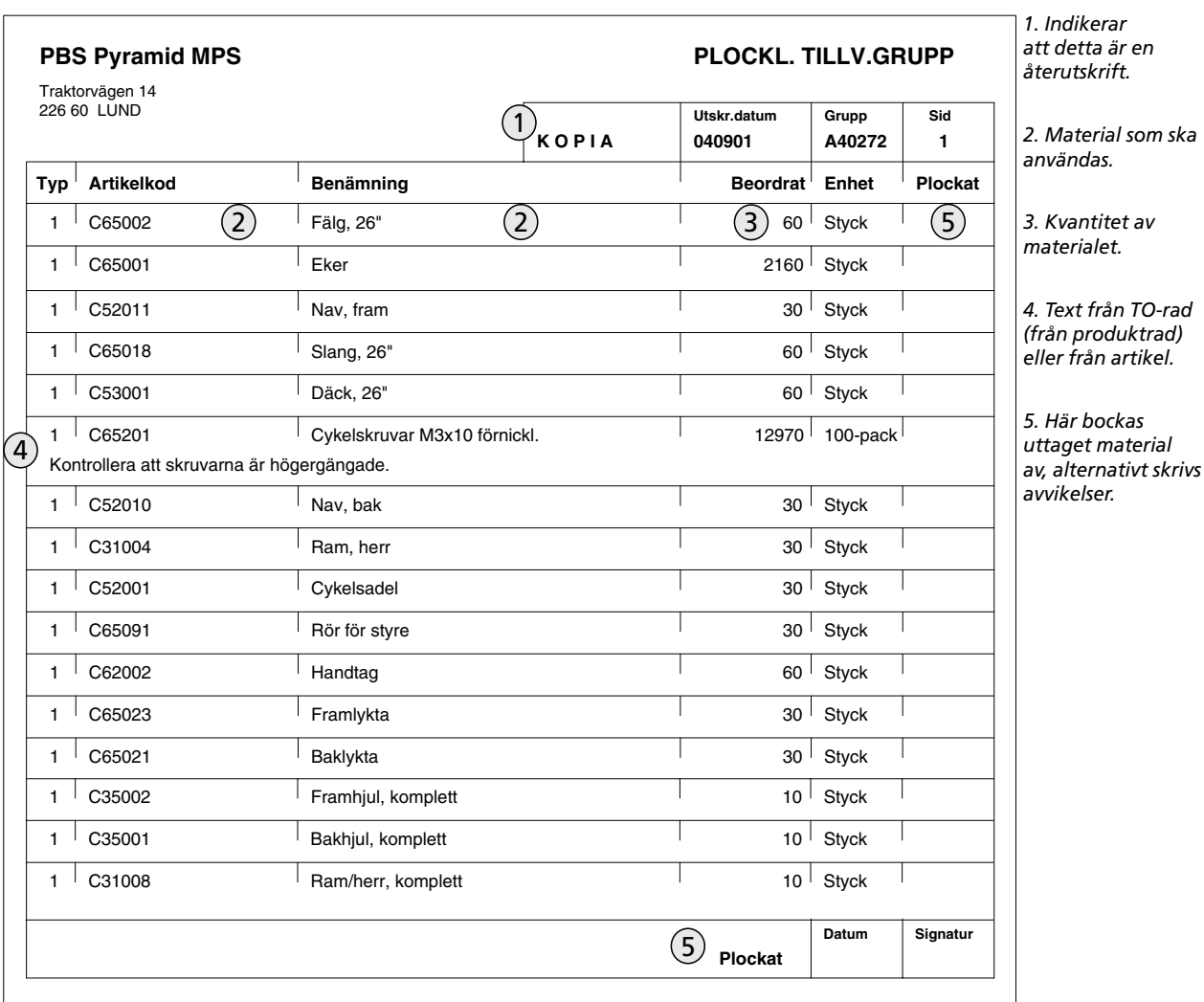

## Gruppdokument - Tillv.plocklista grupp (MPLOGR)

## TO-plocklista grupp (MPLOGR)

Grupplocklistan används för att sammanslaget visa materialet för TO som ingår i en grupp. Samma delformat, register och fält som i Tillv.plocklistan (MPLOW1) finns tillgängliga. Medan den vanliga tillv.plocklistan skriver en (ev. flersidig) blankett per TO, kan gruppdokumentet användas för att få allt som tillhör samma grupp på en blankett (ev. flersidig).

### Egenskaper i blankettset

Sortering på lagerplats. Sortering på artikelkod. Text från artikel. Text från tillv.rad. Visa operationer. Ackumulera artiklar.

TIPS! Om vi inte använder ackumulering av artiklar, kan vi med rapportgeneratorn aktivera delformatet TILLVHUV i blanketten MPLOGR. Då kan vi som en rubrik få ut information från varje TO före dess material (och operationer om dessa också skrivs).

OBS! Gruppdokument kan bara skrivas ut i rutin 515 Produktionsdokument!

## Grundformat, delformat och register

Samma som TO-plocklista MPLOW1

Legodokument - Inköpsorder lego E1 (MVORE1)

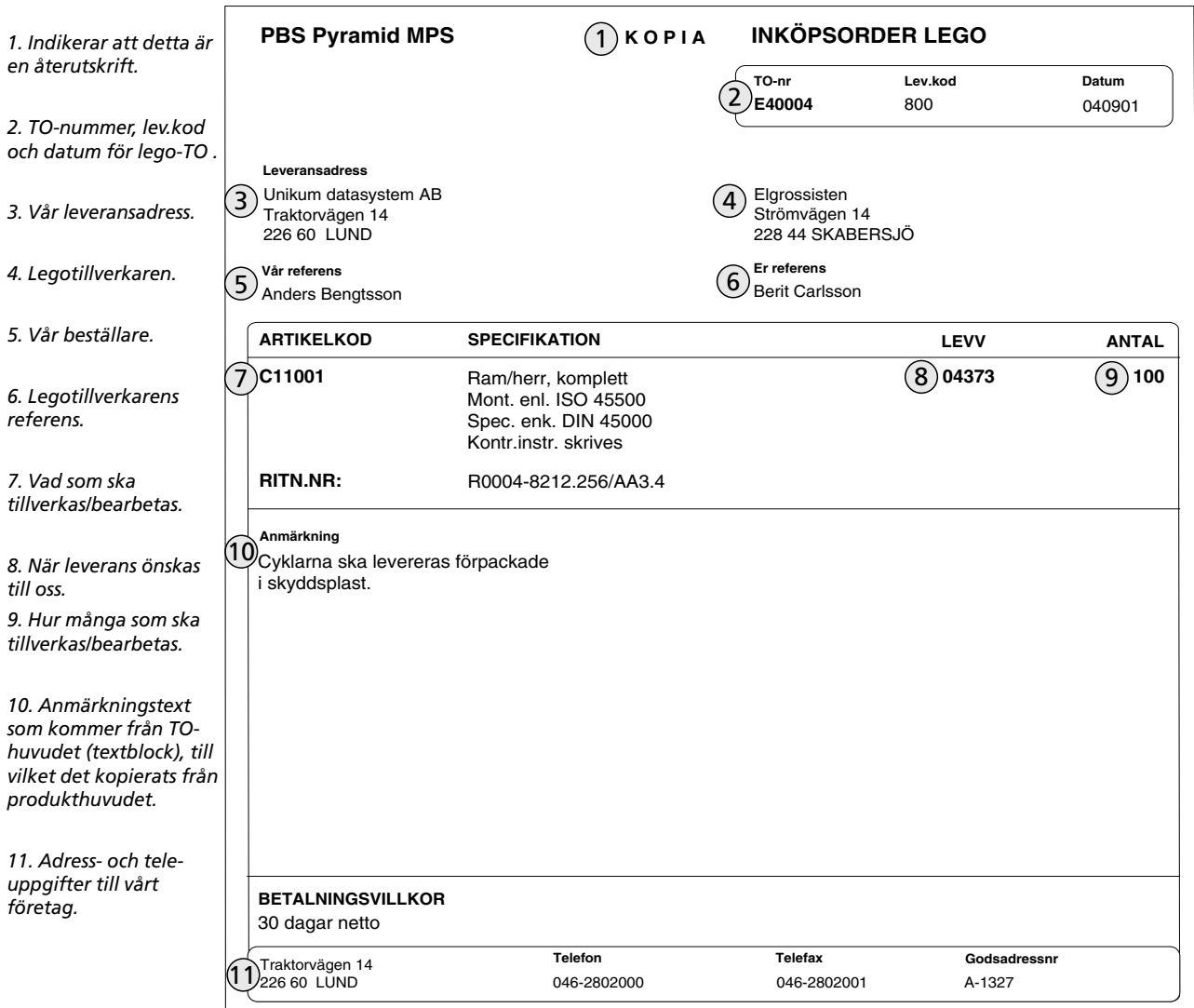

## Inköpsorder lego E1 (MVORE1)

Inköpsorder lego E1 är en verkstadsorder med leverantörs- och leveransadressuppgifter för att beställa extern tillverkning. Leveransadressuppgifterna avser var den färdigbearbetade produkten ska levereras till oss.

Dokumentet används för TO som är märkta som lego i TO-huvudet (kryssruta).

## Egenskaper i blankettset

Inga egenskaper att ställa in i blankettset.

TIPS! Gör ett eget blankettset, LEGO, för legotillverkning.

### Grundformat, delformat och register

Samma som Verkstadsorder MVORW1

## Legodokument - Inköpsorder lego E2 (MVORE2)

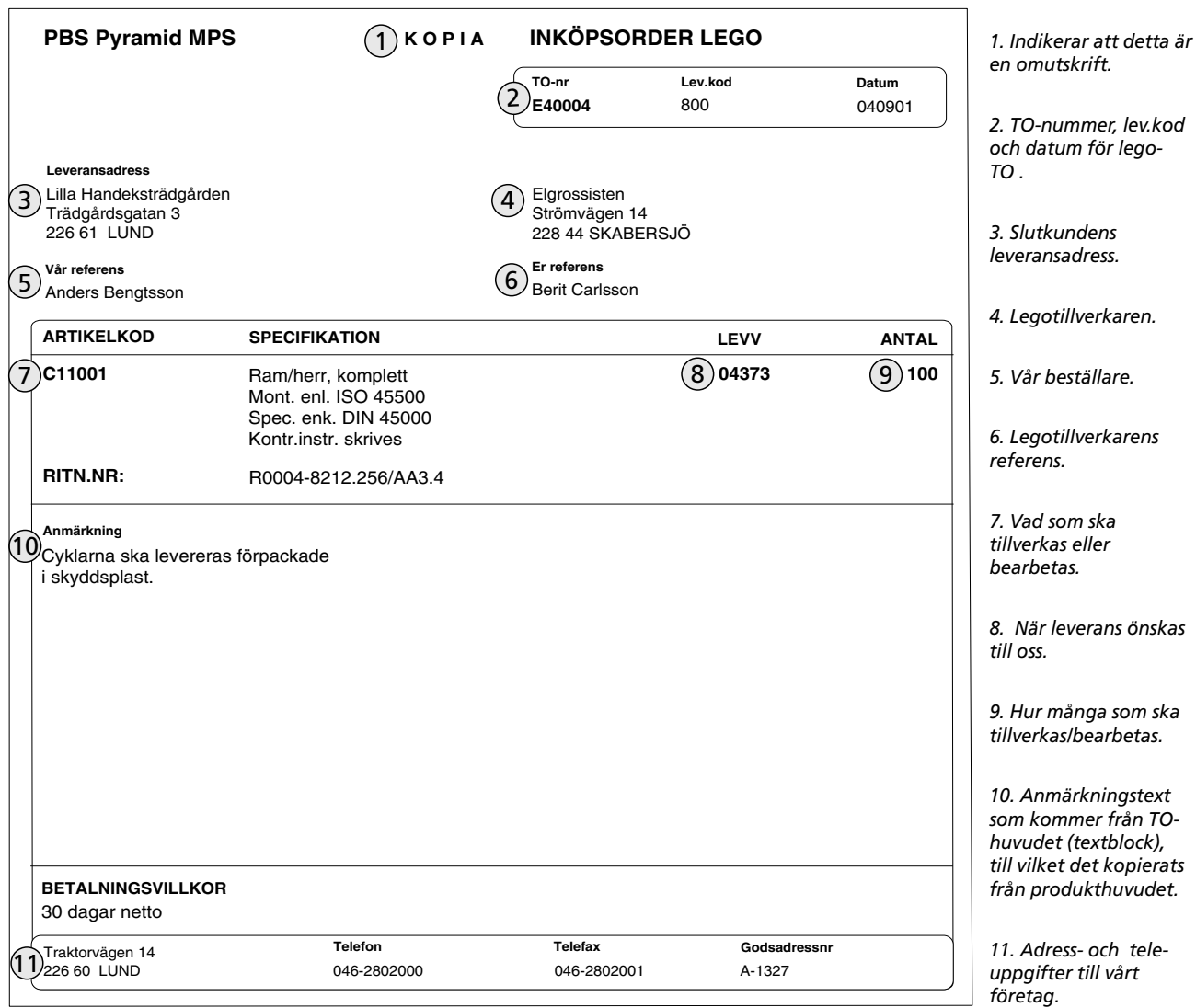

## Inköpsorder lego E2 (MVORE2)

Inköpsorder lego E2 är en verkstadsorder med leverantörs- och leveransadressuppgifter för att beställa extern tillverkning. Leveransadressuppgifterna avser var den färdigbearbetade produkten ska levereras till slutkunden. Dokumentet används för TO som är märkta som lego i TO-huvudet (kryssruta).

### Egenskaper i blankettset

Inga egenskaper att ställa in i blankettset.

## TIPS! Gör ett eget blankettset, LEGO, för legotillverkning.

### Grundformat, delformat och register

Samma som Verkstadsorder MVORW1

## Legodokument - Tillv.plocklista lego (MPLOEX)

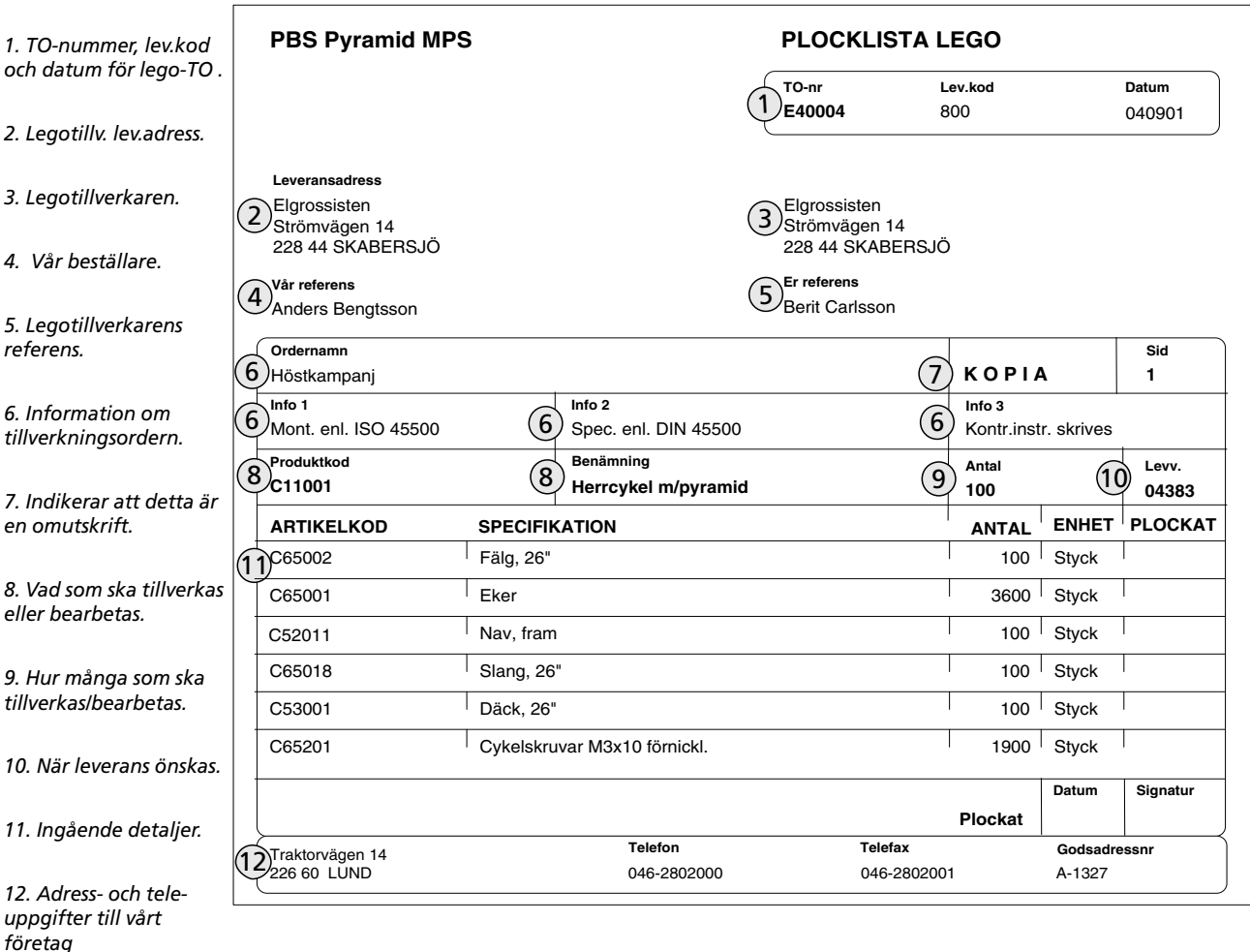

## TO-Plocklista lego (MPLOEX)

Detta dokument används som en materialrekvisition. Det visar vilka material och komponenter som vi ska hämta ut från lagret för att skicka till en extern legotillverkare som ska sammansätta eller bearbeta dessa. TO-plocklista lego kan skrivas från rutinerna 510, 515 eller 522. Reservation eller uttag kan ske beroende på inställda egenskaper i 791 Egenskaper Pyramid - Tillverkning och 570 Produkter. Även operationer kan skrivas ut om så önskas. På samma sätt som verkstadsorder kan plocklistan skrivas ut som kopia med omutskrift. Värt att notera är att man kan få en restplocklista märkt "REST" om man gjort uttag för en del av materialet. Restplocklistan skrivs ut med det normala utskriftskommandot i 515. Dokumentet används för TO som är märkta som lego i TO-huvudet (kryssruta).

## Egenskaper i blankettset

Sortering på lagerplats. Sortering på artikelkod. Text från artikel. Text från tillv.rad. Visa operationer. Ackumulera artiklar.

TIPS! Gör ett eget blankettset, LEGO, för legotillverkning.

Grundformat, delformat och register Samma som TO-plocklista MPLOW1

## Legodokument - Operationskort lego (MEOKEX)

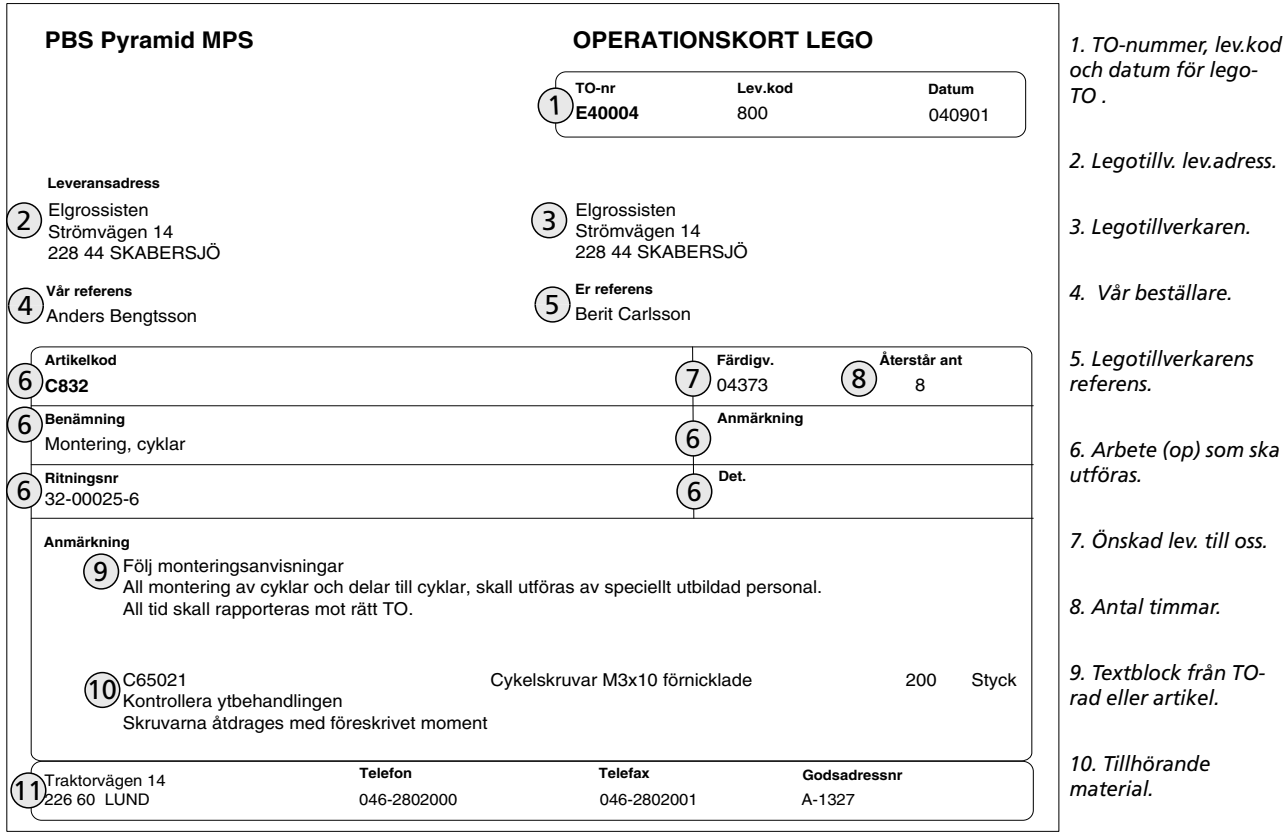

11. Adress- och teleuppgifter till vårt företag

## **Operationskort lego (MEOKEX)**

Detta dokument används för externa operationer och kan skickas tillsammans med ett halvfabrikat som ska bearbetas externt. Operationskort lego kan skrivas från rutinerna 510, 515 eller 522.

På varje operationsrad i strukturen och tillverkningsordern kan anges om operationskort ska skrivas för raden. Detta dokument finns bara i MPS.

### Egenskaper i blankettset

Visa tillhörande material. Skriv för externa operationer. Text från artikel. Text från tillv.rad.

OBS! 1780 Blankettset ska markeras att blanketten ska skrivas för externa operationer.

#### Grundformat, delformat och register

Samma som Operationskort MEOKW1

#### **PBS Pyramid MPS FÖLJESEDEL LEGO** 1. TO-nummer, lev.kod och datum för lego-TO.  $\overline{TO}$ -nr Lev kod Datum 800 040901 /E40004 2. Legotillv. lev.adress. Leveransadress 3. Legotillverkaren. Elgrossisten Elgrossisten  $(2)$  $(3)$  Strömvägen 14 Strömvägen 14 228 44 SKABERSJÖ 228 44 SKABERSJÖ 4. Vår beställare. Er referens **Vår referens** 4<sup>*ou rener*<br>Anders Bengtsson</sup> 5 )<br>Berit Carlsson 5. Legotillverkarens everanssätt. **Fransportsät**l referens. 6) Fritt Ert lager  $6$ )<br>Budbil Ordernamn Info 1 (7) Mont. enl. ISO 45500 /<br>Höstkamnani Information om lev-Produktkod Benämning och transp.sätt.  $\bigodot_{100}^\text{Antal}$ evv. <sup>Benamm</sup><sub>s</sub><br>Herrcykel m/pyramid  $\left(8\right)$  $(10)_{4383}^{1}$ **C11001 ARTIKELKOD SPECIFIKATION ANTAL ENHET** 7. Uppgifter från TO- $\sqrt{1231004}$ Styck huvudet. 100 Ram, herr Styck Cykelsadel 100 Styck C65091 Rör för styre 100 Styck 8. Vad som ska tillverkas C62002 Handtag 200 Styck C65023 Framlykta 100 eller bearbetas. C65021 Baklykta Styck 100 Styck C65022 Dynamo 100 Styck C37001 Kabelsats 100 9. Hur många som ska Styck C65071 Vevparti för cykel 100<br>100 tillverkas/bearbetas. C65010 Cykelkedia Styck 100 C65011 Kedjeskydd Stvck 70 Kvm C68001 Färg, blå 10. När leverans önskas. 2300 Styck Cykelskruvar M3x10 förnickl. C65201 Telefon Telefax Godsadressni 14 Traktorvägen<br>14 Z226 60 LUND 11. Ingående detaljer. 046-2802001 046-2802000 A-1327

Legodokument - Följesedel lego (MEBAEX)

12. Adress- och teleuppgifter till vårt företag.

6.

## Följesedel lego (MEBAEX)

Detta dokument används som följesedel för externa tillverkningsordrar där vi vill skicka material eller komponenter till en legotillverkare som ska bearbeta eller sammansätta dessa till en produkt. Följesedel lego kan skrivas från rutinerna 510 och 515. Dokumentet är baserat på ett består av-kort. Detta dokument finns bara i MPS.

## Egenskaper i blankettset

Visa produkthuvud. Text från artikel. Text från tillv.rad. Visa ej operationstider. Visa ej operationsrader. Sortera i brytordning.

#### TIPS! Gör ett eget blankettset, LEGO, för legotillverkning.

Grundformat, delformat och register Samma som Består av-kort MEBAW1

## **Sammanfattning MPS-blanketter**

#### **När och var skrivs blanketter ut?**

Dokument kan skrivas i rutin 110, 410, 510, 512, 522 och 530 styrt av blankettset, samt manuellt beställda i rutin 515. I rutin 515 kan även dokument som redan skrivits ut, skrivas ut på nytt.

Observera att Verkstadsorder och Tillverkningsplocklista hanteras lite speciellt. Om tillverkningsplocklistan skrivs igen, blir det en restplocklista märkt med "REST" som visar vad som återstår att ta ut. Om allt är uttaget skrivs ingen plocklista. Genom att välja kommandot för omutskrift kan verkstadsorder och plocklista skrivas ut på nytt märkta med "KOPIA". Detta för att undvika att man av misstag går till förrådet med en kopia och tar ut materialet en gång till i tron att det är originalet man håller i handen.

**TIPS!** Vanligen strävar vi efter så få blanketter som möjligt. Då vill vi ha både material och operationer på samma blankett. Lämpligt för detta är tillv.plocklista, följekort operationer, och består av kort. Vi redigerar då dessa i rapportgeneratorn. Dessutom behöver vi ställa in egenskaper för plocklistan i rutin 791 Egenskaper Pyramid – Tillverkning - Plocklista, samt ev. ändra egenskaper på produktraderna i 570. För plocklistan behöver vi också ställa in en egenskap i blankettsetet.

#### **Grupputskrift**

Om man vill göra utskrift för alla TO i en grupp, kan man selektera på gruppbegreppet vid utskriftsbeställningen.

Om man vill slå samman utskriften av verkstadsorder eller plocklista för en hel grupp, kan man använda gruppdokument. Dessa kan redigeras och kan ha avvikande utseende jämfört med den vanliga plocklistan och verkstadsordern. Genom en egenskap i blankettsetet kan man välja att slå samman, ackumulera artiklar på grupplocklistan.

- **TIPS!** På gruppdokumenten kan man redigera in ett delformat för TILLVHUV så att man får en rubrik för varje under-TO. Detta är speciellt användbart då man tillverkar flera produkter mot samma kundorder.
- **OBS!** Gruppdokument kan bara skrivas ut i rutin 515 Produktionsdokument!

#### **Utskrifter**

I rutin 780 Blankettset kan vi ange vilka rutiner som ska ge direktutskrift av varje blankett. Alla blanketter som är upplagda i blankettsetet, kan alltid skrivas från rutin 515.

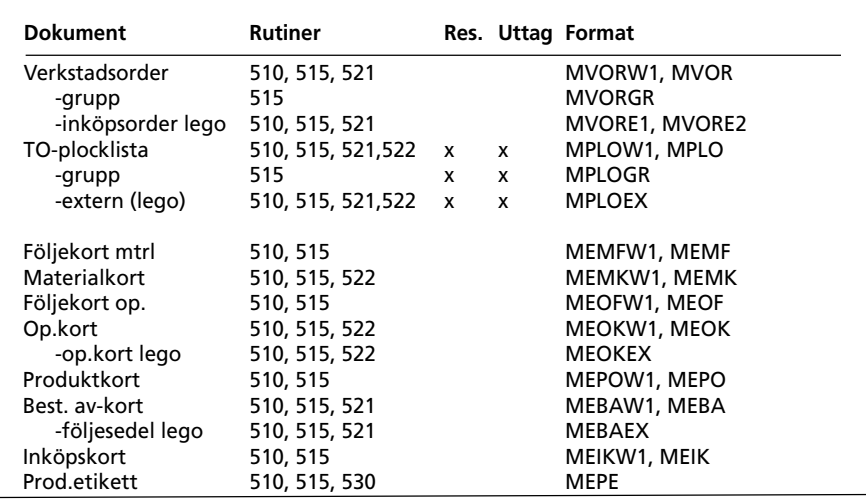

 $xxxxGR = Gruppdokument$ 

xxxxW1 = Windowsdokument

 $xxxxEy = Legodokument$ 

Anm. för uttag vid utskrift av operationskort krävs att material är kopplat till operation, samt att egenskaper för uttag är satta i rutin 570 och 791.

#### Egenskaper

I rutin 780 Blankettset, kan vi sätta egenskaper på varje blankett.

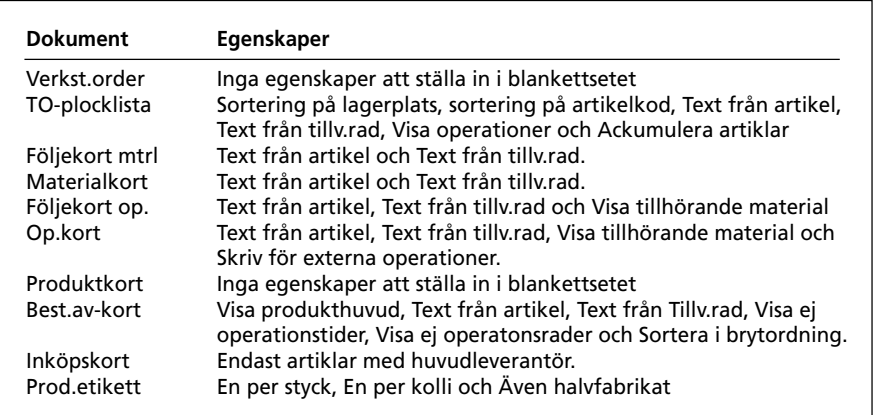

#### Redigering

Om man redigerar format bör de sparas ner med ett eget namn bestående av formatets fyra första bokstäver plus ett eller två tecken till. I blankettsetet ändras sedan till önskad blankett. Skälet till att undvika ändringar i grundformaten är att vi saknar kontroll över ev. återställningar, t.ex. vid uppgradering av version.

Det kan vara en god idé att säkerhetskopiera alla rapporter till diskett eller till lokal hårddisk. Rapporterna kan ju förstöras inte bara vid haveri, utan kanske ännu lättare genom att man oavsiktligt raderar eller förändrar något väsentligt på dem och då är det lättare och snabbare att återställa ett enstaka format från denna säkerhetskopia än från en backup från server.

# Listor

## Allmänt

Pyramid MPS har ett antal listor grupperade enligt följande: Egna varianter av listorna kan redigeras fram i rapportgeneratorn.

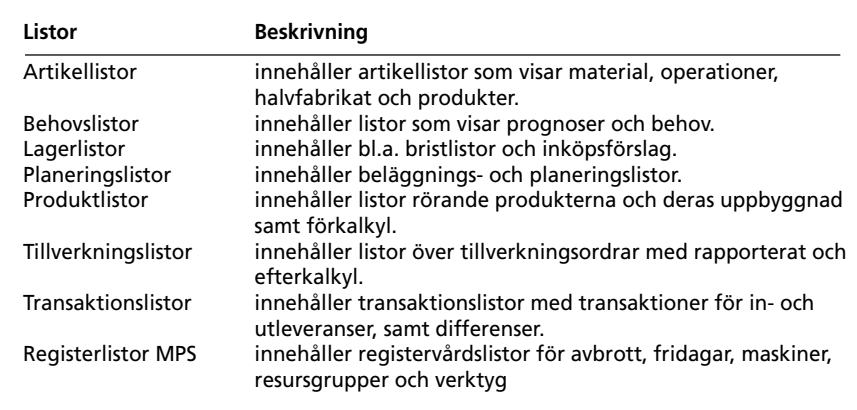

## Produktlistor

Produktlistorna visar information om produkter på olika sätt.

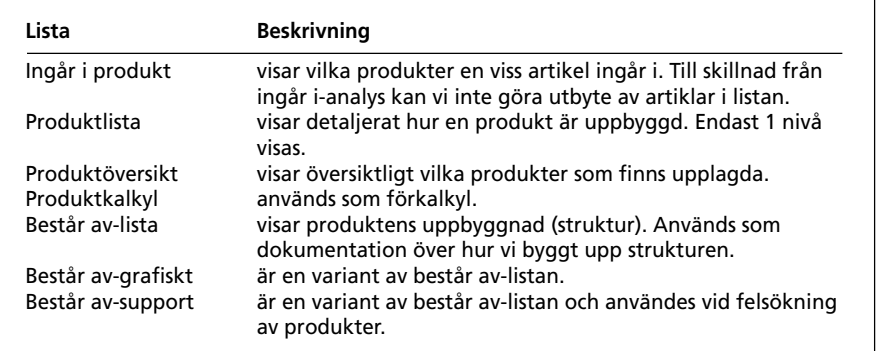

## Tillverkningslistor

Tillverkningslistorna visar information om TO på olika sätt.

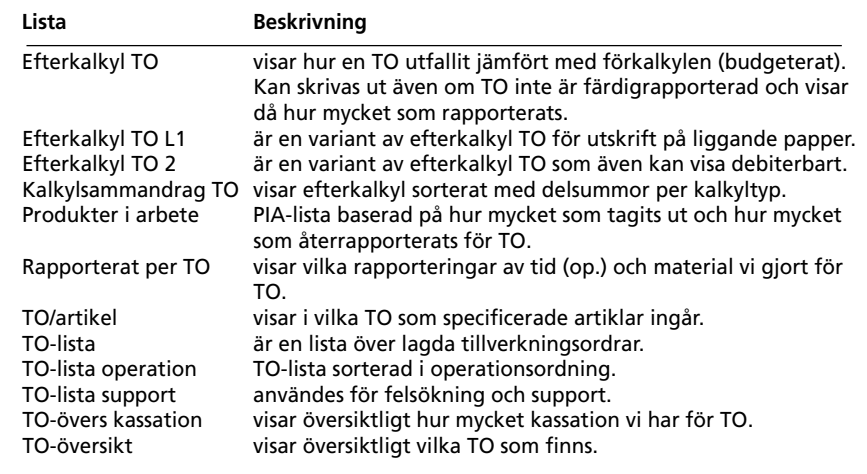

#### Planeringslistor

Beläggnings- och planeringslistor saknas i de fall vi endast har MPL.

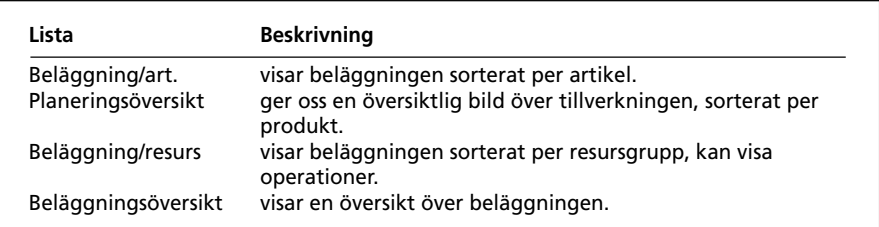

#### **Behovslistor**

Behovslistor baseras på TO.

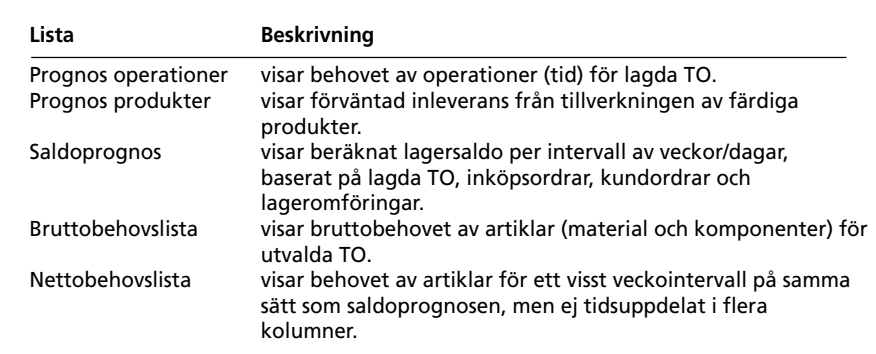

#### **Transaktionslistor**

Transaktionslistor visar transaktioner från tillverkning, projekt, fakturering och lagermodulerna. Projektdagbok används inte i MPS-modulen.

#### Övriga listor

I 530 finns en återrapporteringsjournal och i 571 finns möjlighet att skriva ut kalkylunderlag.

#### **Registerlistor MPS**

I 8020 Utskriftscentralen - Registerlistor MPS finns registerlistor för avbrott, fridagar, maskiner, resursgrupper och verktyg (finns bara i MPS).

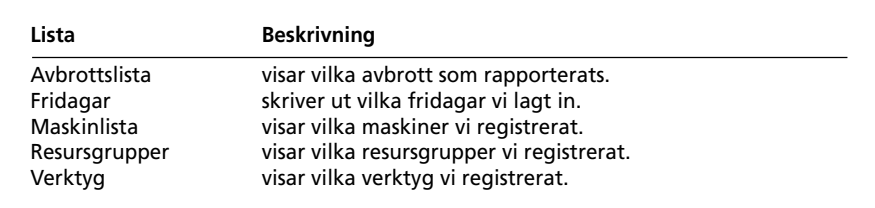

#### Listor i order/lager/inköpsmodulen

I grundmodul 4 Order/lager/inköp, finns även listor som kan vara användbara vid behovsanalysen. I rutin 8020 Utskriftscentralen - Artikellistor finns listor över artiklar, dvs. material, operationer, halvfabrikat och produkter.

I rutin 8020 Utskriftscentralen - Lagerlistor hittar vi bl.a. bristlistor och inköpsförslag som kan användas som komplement till saldoprognosen som finns i behovslistor.
# Produktlistor

# Produktöversikt (MLPL)

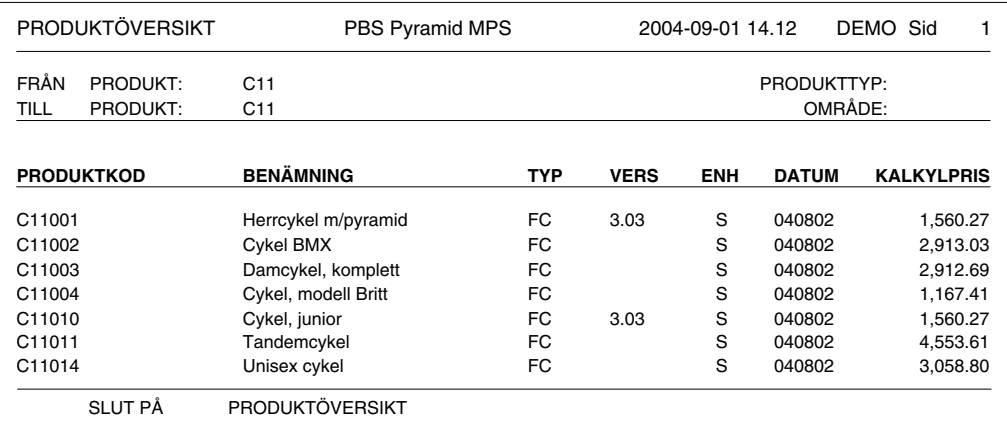

# **Beskrivning**

Denna lista visar en översikt över vilka produkter som finns upplagda. En produkt skrivs per rad.

# Användning

Detta är en lista som snabbt och med liten pappersåtgång kan ge oss en förteckning över vilka produkter vi har registrerat.

# **Kriterier**

Listan kan skrivas ut sorterat för ett intervall av produktkoder eller -benämningar. Urval kan göras per produkttyp, produktstatus och område. Genom språkkod kan vi få utländska benämningar på de artiklar för vilka sådana finns upplagda.

# Texttyp

Text från 'kommentar - info', och/eller 'tillverkningsdokument block' kan skrivas ut.

# Text från

Text kan hämtas från artikeln och/eller produken.

# Grundformat

**MLPL** 

# Produktlista (MLPR)

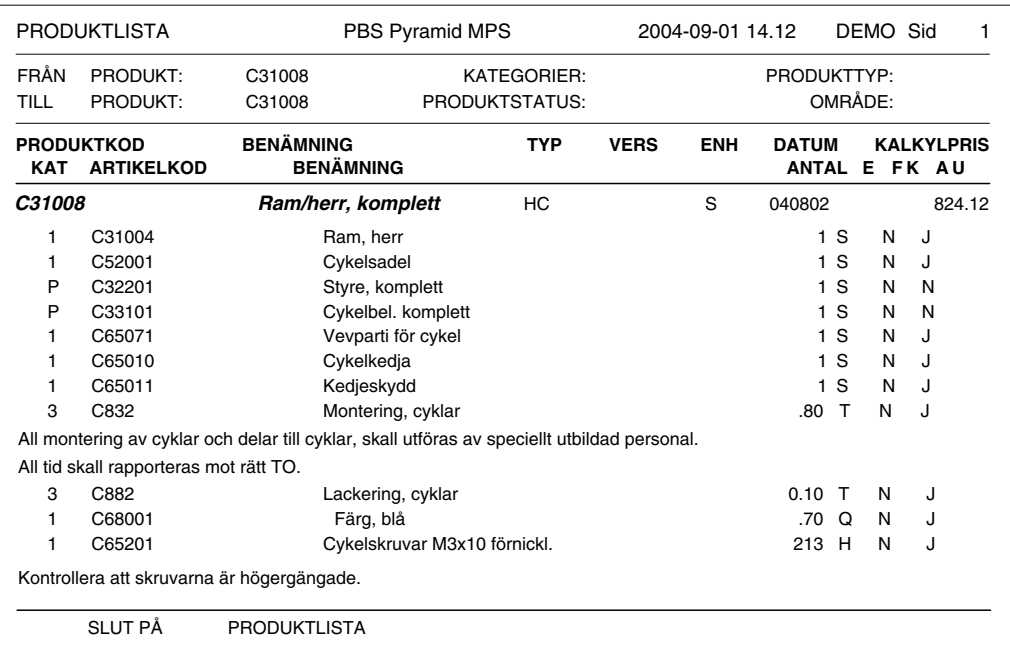

# **Beskrivning**

Denna lista visar hur vi byggt upp produkterna. Ingen brytning av halvfabrikaten äger rum.

# Användning

Denna lista är lämpligt att använda för att dokumentera och korrekturläsa uppläggningen av produkter.

# **Kriterier**

Listan kan skrivas ut sorterat för ett intervall av produktkoder eller -benämningar. Urval kan göras per produkttyp, produktstatus och område.

Genom språkkod kan vi få utländska benämningar på de artiklar för vilka sådana finns upplagda.

# Kategorier

Vi kan välja vilka artikelkategorier som ska skrivas ut. Det finns där även ett val P för produkter, dvs. halvfabrikat. Flera kategorier kan kombineras.

# Texttyp

Text från 'kommentar - info', och/eller 'tillverkningsdokument block' kan skrivas ut.

# Text från

Text kan hämtas från artikeln och/eller produktraden.

#### Grundformat

**MLPR** 

# Består av-lista (MBPL)

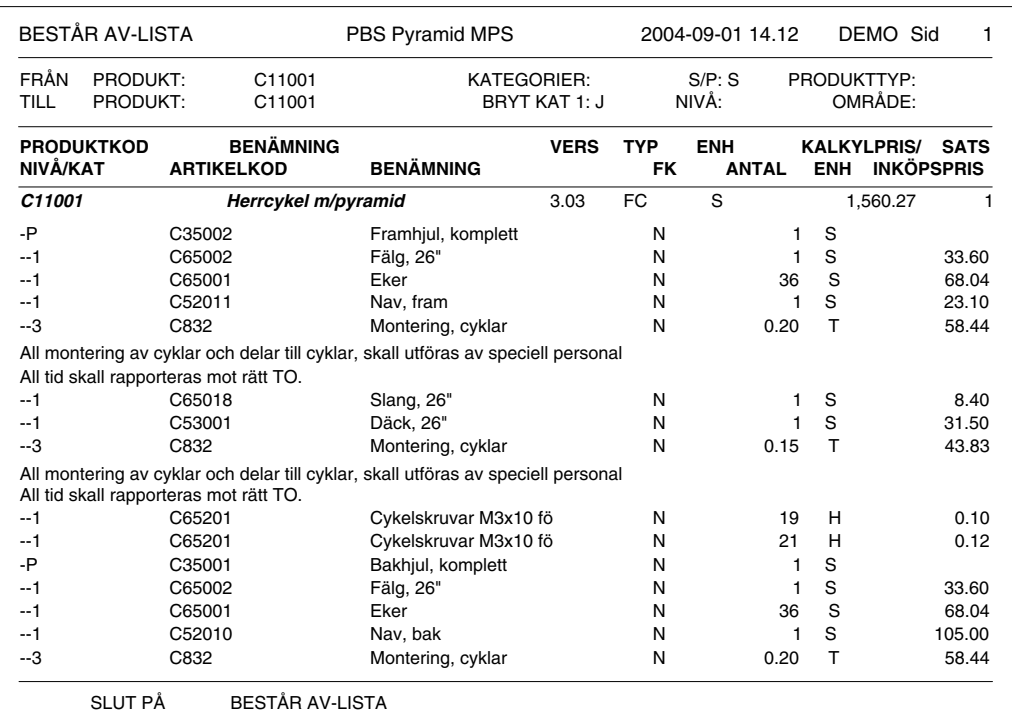

# **Beskrivning**

Består av-listan beskriver hur vi lagt upp strukturen. De ingående delarna flyttas åt höger med hjälp av ett streck (minustecken) för varje nivå ner i strukturen.

#### Användning

Kan användas som stycklista för t.ex. reservdelskatalog e. dyl. Består av-listan är en viktig del av beredningen då vi bygger strukturen. Kan även användas som en förenklad förkalkyl, ev. efter redigering.

# **Kriterier**

Listan kan skrivas ut sorterat för ett intervall av produkter.

Urval kan göras per produkttyp, produktstatus och område.

Vi kan välja att skriva ut listan för en sats, ett parti eller för en styck av produkten.

Genom att ange hur många nivåer, maximalt 10, som ska brytas, eller om lagerartiklar ska brytas, kan vi få olika utseende på listan.

TIPS! Begreppet "Bryt lagerartiklar" betyder att halvfabrikat som är kat 1 eller 2 i produkten (strukturen), bryts och visas som om de hade varit kat = P. Vi behöver alltså inte ändra på produkten om vi vill visa består av listan bruten hela vägen ner till lägsta nivå.

Språkkod ger oss möjligheten att få utländska benämningar på de artiklar för vilka sådana finns upplagda.

# Kategorier

Vi kan välja vilka artikelkategorier som ska skrivas ut. Det finns där även ett val P för produkter, dvs. halvfabrikat. Flera kategorier kan kombineras.

# **Texttyp**

Text från 'kommentar – info', och/eller 'tillverkningsdokument block' kan skrivas ut.

# Text från

Text kan hämtas från artikeln och/eller produktraden.

#### Grundformat

MBPI.

# Består av grafiskt (MBPLGR)

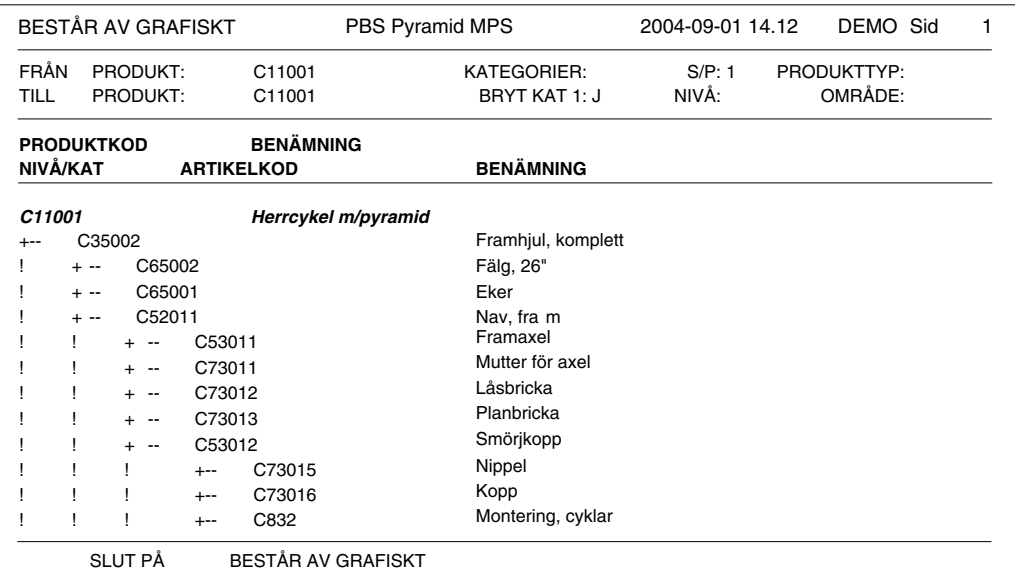

# **Beskrivning**

Detta är en variant av Består av-listan där vi grafiskt ser hur strukturen är uppbyggd. Artikelkoderna visas förskjutna olika mycket i sidled beroende på vilken nivå i strukturen de befinner sig på. Eftersom detta tar mer plats har vissa andra fält, t.ex. prisfält redigerats bort.

**OBS!** Denna lista skrivs bäst ut med teckensnittet Courier 10.

#### Kriterier

Listan kan skrivas ut sorterat för ett intervall av produkter.

Urval kan göras per produkttyp, produktstatus och område.

Vi kan välja att skriva ut listan för en sats, ett parti eller för en styck av produkten.

Genom att ange hur många nivåer, maximalt 10, som ska brytas, eller om lagerartiklar ska brytas, kan vi få olika utseende på listan.

TIPS! Begreppet "Bryt lagerartiklar" betyder att halvfabrikat som är kat 1 eller 2 i produkten (strukturen), bryts och visas som om de hade varit kat = P. Vi behöver alltså inte ändra på produkten om vi vill visa består av listan bruten hela vägen ner till lägsta nivå.

Språkkod ger oss möjligheten att få utländska benämningar på de artiklar för vilka sådana finns upplagda.

#### Kategorier

Vi kan välja vilka artikelkategorier som ska skrivas ut. Det finns där även ett val P för produkter, dvs. halvfabrikat. Flera kategorier kan kombineras.

#### **Texttvp**

Text från 'kommentar - info', och/eller 'tillverkningsdokument block' kan skrivas ut.

#### Text från

Text kan hämtas från artikeln och/eller produktraden.

TIPS! Vi kan få olika utseende på de olika nivåerna. Detta gör vi i rapportgeneratorn med "Alternativ layout" i delformatet PRODRAD.

#### Grundformat

MBPL

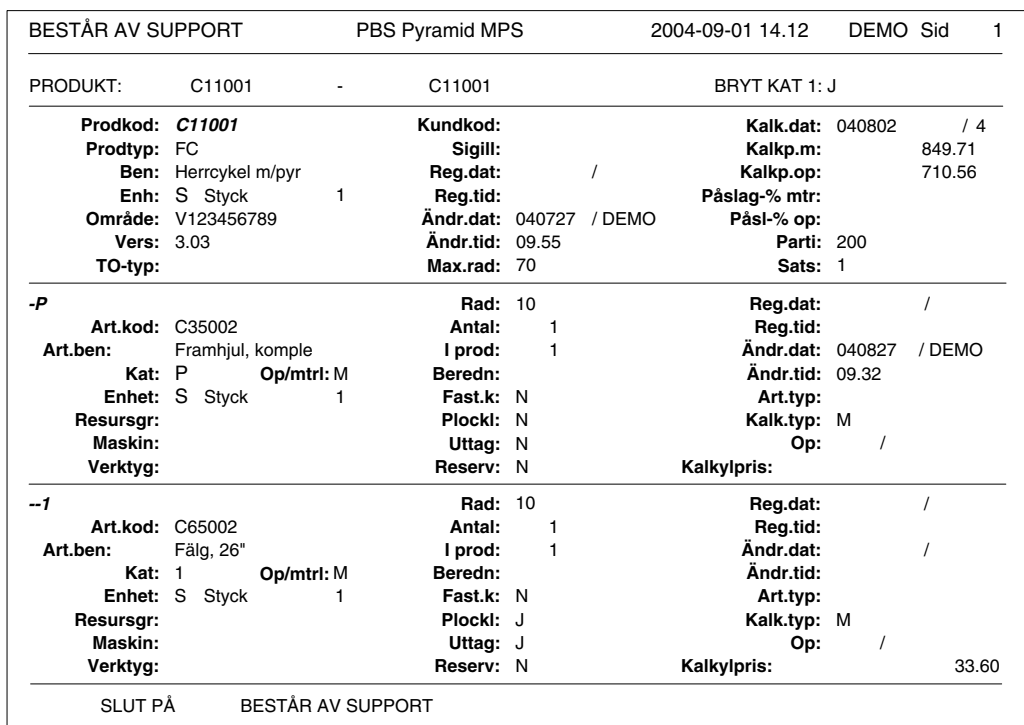

# Består av support (MBPLSU)

# **Beskrivning**

Detta är en variant av Består av-listan där vi kan skriva ut allt om en produkt för att lätt kunna felsöka.

#### Användning

Vid problem med en produkts parametrar kan vi skriva ut denna lista för just den produkten och sedan faxa (eller e-posta) den till Unikum support.

TIPS! Med hjälp av sortering ('från och med' - 'till och med') väljer vi ut den produkt vi har problem med, och behöver då inte fylla i något av urvalsfälten. Textblock kan vi ev. vara intresserade av. Vi skriver lämpligen denna lista till 10 nivåer och med bryt lagerartiklar.

# Produktkalkyl (MKPL)

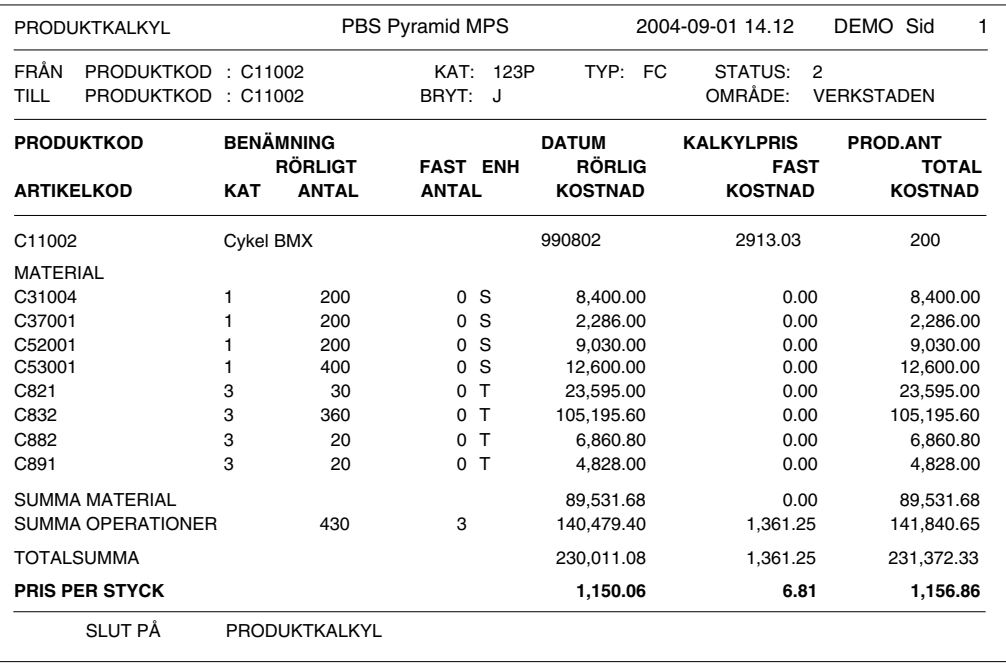

# **Beskrivning**

Produktkalkylen visar kostnaderna för en produkt uppdelat i fast och rörlig del. Material och operationer visas och summeras var för sig. Totalsummering för produkten beräknas och därefter kostnad per styck. Som kostnad används de ingående delarnas kalkylpris.

# Användning

Produktkalkylen används som förkalkyl då vi lagt upp en produkt. Då de ingående delarnas kalkylpriser förändrats, eller då vi gjort förändringar i produkten (strukturen), är det lämpligt att skriva ut en ny produktkalkyl.

OBS! Vid utskrift av produktkalkylen görs ingen uppdatering av produktens kostnad i artikelregistret. Vi kan inte heller välja vilket pris vi vill kalkylera från. Vill vi uppnå något av detta ska vi istället använda 571 Kalkylering.

Kalkylpris på produkthuvudsraden visar senast kalkylerade pris i 570 eller 571 och kan därför skilja sig från totalsumman längre ner i listan i de fall vi ändrat i strukturen eller ändrat priser på material eller operationer i artikelregistret och inte gjort en ny priskalkylering. Kalkylpriset kan även vara beräknat inklusive material- och/eller operationspåslag i rutin 570 eller 571.

#### **Kriterier**

Listan kan skrivas ut sorterat för ett intervall av produkter. Urval kan göras per produkttyp, produktstatus och område. Vi kan ange hur många nivåer produkten ska brytas ned. Maximalt 10 nivåer kan anges. Genom att ange partistorlek för produkten, kan de fasta kostnaderna fördelas. Genom att ange en språkkod, skrivs utländsk benämning för de artiklar som har sådan registrerad. Vi kan också ange om förekommande lagerartiklar ska brytas ned.

TIPS! Begreppet bryt lagerartiklar, innebär att halvfabrikat av kategorierna 1 eller 2 i produkten eller strukturen bryts ned och visas i sina beståndsdelar, som om de hade varit av kategori P. Detta medför att listan kan visa produkten hela vägen från högsta till lägsta nivå, utan att någon förändring behöver göras på själva produkten.

# Kategorier

Vi kan välja vilka artikelkategorier som ska skrivas ut. Det finns där även ett val P för produkter, dvs. halvfabrikat. Flera kategorier kombineras.

# Grundformat

MKPL

# Ingår i produkt (MLIP)

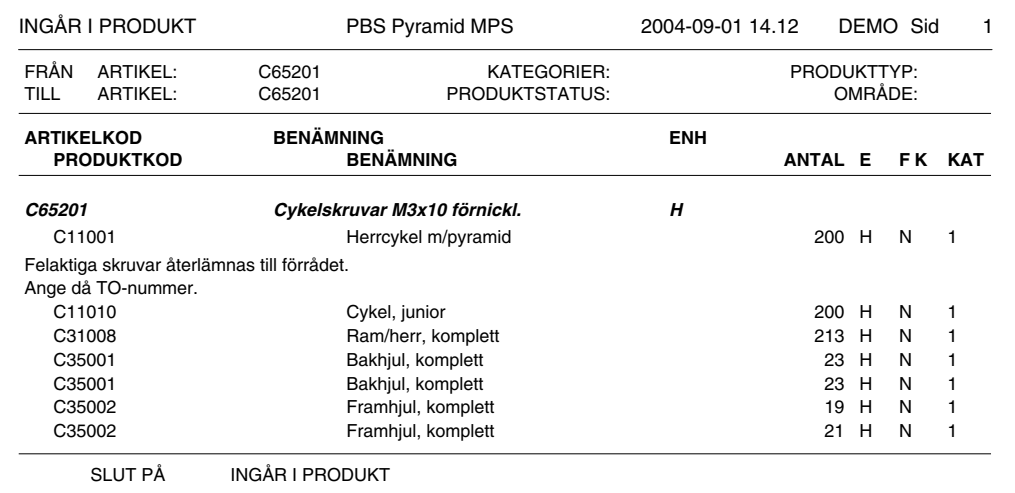

# **Beskrivning**

Denna lista beskriver vilka produkter de utvalda artiklarna ingår i. Funktionen är snarlik den i rutin 572 Ingår i-analys, men med ett par viktiga skillnader. Ingår i produktlistan är snabbare än ingår i-analysen, men visar i gengäld bara vilka produkter artikeln direkt ingår i, dvs. bara nivån ovanför.

#### **EXEMPEL:**

En artikel ingår i ett halvfabrikat som i sin tur ingår i en färdig produkt. Listan ingår i produkt visar då halvfabrikatet, medan 'ingår i-analysen' i 572 visar även den färdiga produkten.

I 572 Ingår i-analys kan vi dessutom ange ersättning och byta ut komponenter i produkterna. Denna funktion finns inte vid utskrift av ingår-i produktlistan.

# Användning

Ingår i produkt används för att snabbt identifiera vilka produkter de sökta artiklarna ingår i.

#### **Kriterier**

Listan kan skrivas ut för intervall av artikelkoder.

Urval kan göras per produkttyp, produktstatus och område.

Genom språkkod i sidodialogen kan vi få utländska benämningar på de artiklar för vilka sådana finns upplagda.

# **Kategorier**

Vi kan välja vilka artikelkategorier som ska skrivas ut. Det finns där även ett val P för produkter, dvs. halvfabrikat. Flera kategorier kan kombineras.

# **Texttyp**

Text från 'kommentar - info', och/eller 'tillverkningsdokument block' kan skrivas ut.

#### **Text från**

Text kan hämtas från artikeln och/eller produktraden.

TIPS! Denna lista kan användas både för material och för operationer.

# **Grundformat**

**MLIP** 

# Tillverkningslistor

# TO-översikt (MDTO)

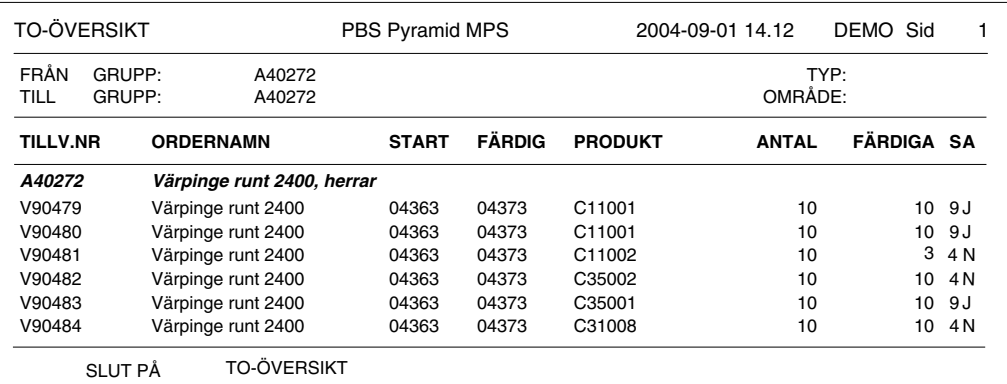

# **Beskrivning**

Visar översiktligt information om utvalda TO. Listan visar en rad per TO.

#### Användning

Används för att kortfattat få en överblick över vilka tillverkningsorder vi har igång, eller vilka vi har gjort under en viss tidsperiod.

#### **Kriterier**

Vi kan ange intervall av TO-nr, ordergrupp, produkt, startvecka eller färdigvecka. Urval kan göras per TO-typ, område, TO-status och per startvecka, färdigvecka eller avslutsdatum.

#### **Urval**

Vi kan också göra urval på avslutade TO, ej avslutade, endast TO med kassation. Flera val kan kombineras.

# Texttyp

Text från 'kommentar - info', och/eller 'tillverkningsdokument block' kan skrivas ut.

# Text från

Text kan hämtas från artikeln och/eller produktraden.

#### Grundformat

**MDTO** 

# TO-översikt, kassation (MDTOKA)

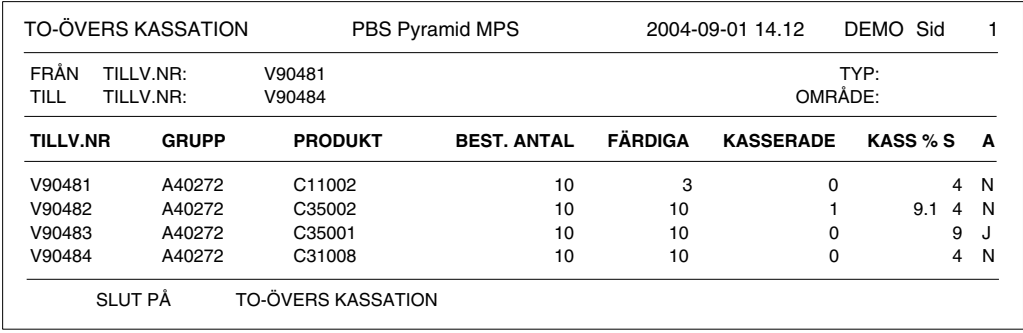

# **Beskrivning**

Visar översiktligt information om utvalda TO. Listan visar en rad per TO med kassationsprocent uträknad.

# Användning

Används för att få statistik på kassation för TO.

# **Kriterier**

Vi kan ange intervall av TO-nr, ordergrupp, produkt, startvecka eller färdigvecka. Urval kan göras per TO-typ, område, TO-status och per startvecka, färdigvecka eller avslutsdatum.

# Urval

Vi kan också göra urval på avslutade TO, ej avslutade, endast TO med kassation. Flera val kan kombineras.

# **Texttyp**

Text från 'kommentar - info', och/eller 'tillverkningsdokument block' kan skrivas ut.

# Text från

Text kan hämtas från artikeln och/eller tillverkningsordern.

# Grundformat

**MDTO** 

# **TO-lista (MDTL)**

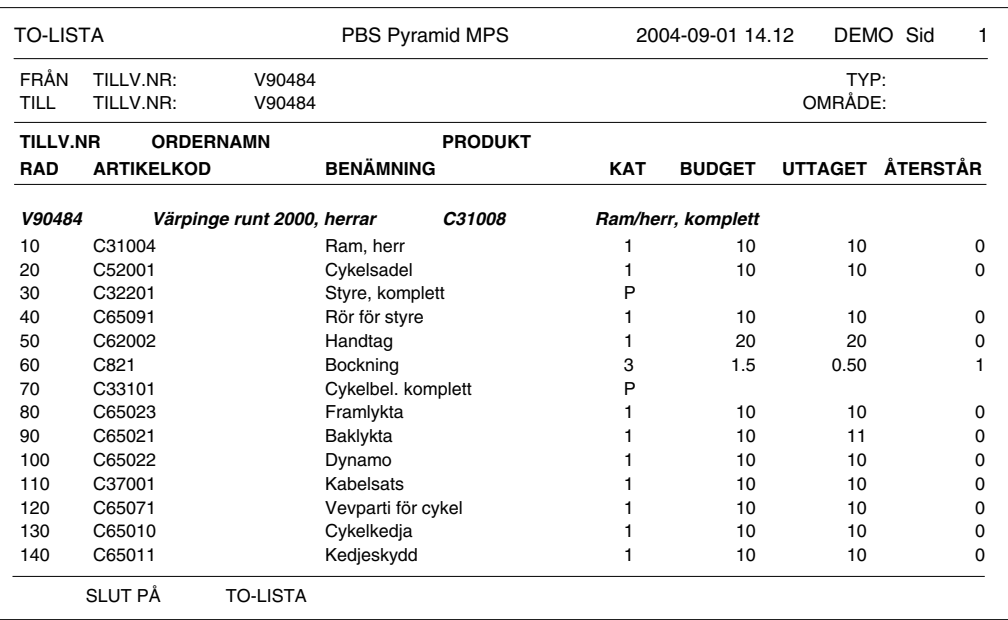

# **Beskrivning**

På TO-listan kan vi se vilka material och operationer som ingår som rader på TO, samt med vilken kvantitet de ingår. Även halvfabrikat visas. Budgeterat, rapporterat och återstående visas för material och operationer.

# Användning

TO-listan använder vi för att detaljerat kunna se vilka material och operationsrader som ingår i TO. Vi kan lätt identifiera vad som återstår att ta ut. Listan kan användas för historik och spårbarhet för att se vad och hur mycket som åtgått till en TO.

# **Kriterier**

Vi kan ange intervall av TO-nr, ordergrupp, produkt, startvecka eller färdigvecka. Urval kan göras per TO-typ, område, TO-status och per startvecka, färdigvecka eller avslutsdatum, samt för intervall av artiklar.

# Kategorier

Vi kan välja vilka artikelkategorier som ska skrivas ut. Det finns där även ett val P för produkter, dvs. halvfabrikat. Flera kategorier kan kombineras.

#### Urval

Vi kan också göra urval på avslutade TO, ej avslutade, i operationsordning och endast planerade operationer. Flera val kan kombineras.

# Texttyp

Text från 'kommentar - info', och/eller 'tillverkningsdokument block' kan skrivas ut.

# Text från

Text kan hämtas från artikeln och/eller tillverkningsraden.

# Grundformat

**MDTL** 

# **TO/artikel (MDTA)**

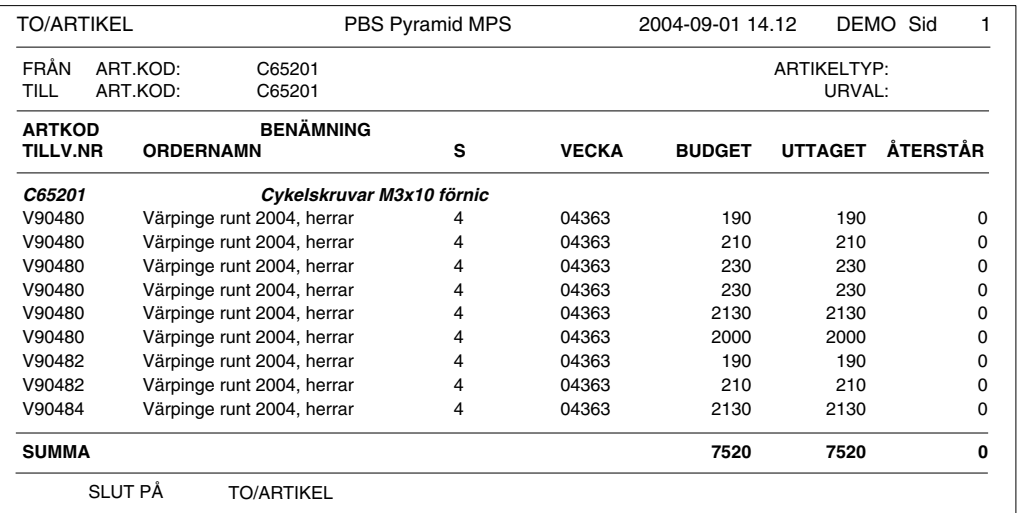

# **Beskrivning**

TO per artikel visar i vilka TO de utvalda artiklarna (material och tid) förekommer.

# Användning

Denna lista används då vi behöver veta i vilka TO ett visst material eller en viss operation ingår. Om vi får brist på ett material, eller problem med kvaliteten vill vi kanske snabbt analysera och få reda på vilka TO som använder detta material. Även operationer kan analyseras på detta sätt.

TIPS! Genom att skriva listan för artiklar som är operationer, t.ex. kapning och selektera per vecka, kan vi få reda på vilka TO som ska genomgå operationen kapning den här veckan och då samköra dessa.

# **Kriterier**

Vi kan ange intervall av artikelkoder.

Urval kan göras per artikeltyp, område, TO-status och per startvecka, färdigvecka eller avslutsdatum. samt för intervall av TO-nummer. Urval kan även göras per tillverkningstyp

# Kategorier

Vi kan välja vilka artikelkategorier som ska skrivas ut. Det finns där även ett val P för produkter, dvs. halvfabrikat. Flera kategorier kan kombineras.

# Urval

Vi kan också göra urval på avslutade TO, ej avslutade och endast planerade operationer. Flera val kan kombineras.

#### Grundformat

**MDTA** 

# **TO-lista operation (MDTLOP)**

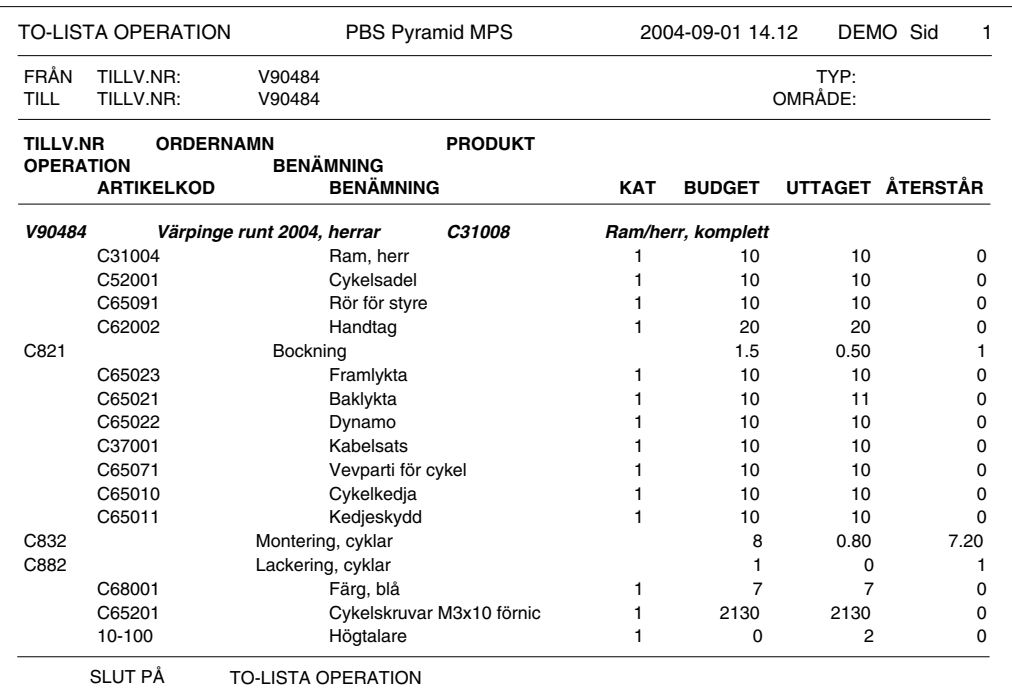

#### **Beskrivning**

Detta är en variant av TO-listan, men kan sorteras i operationsordning och med material tillhörande operation insorterat efter varje operation.

#### Användning

Vi använder denna lista då vi vill se operationer och material sorterat enligt operationsordning. Om halvfabrikaten brytes (kat = P) kommer även operationer och material från dessa att bli TO-rader. Kopplingen material tillhörande operation kommer att bildas mellan TO-rader enligt upplägget i produkterna. Eftersom TO-raderna märks med operationsordning, kan man om så önskas styra ordningen som operationerna genomlöpes, oavsett i vilket halvfabrikat de ingår i.

TIPS! Även om denna lista kan sortera operationerna i rätt ordning oavsett var de ligger i produkten och halvfabrikaten, rekommenderas att bygga upp produkterna så att man ändå har överblick över strukturen. Detta med tanke på övriga listor och blanketter.

#### **Kriterier**

Vi kan ange intervall av TO-nr, ordergrupp, produkt, startvecka eller färdigvecka. Urval kan göras per TO-typ, område, TO-status, samt per startvecka, färdigvecka eller avslutsdatum, samt för intervall av artiklar.

#### Kategorier

Vi kan välja vilka artikelkategorier som ska skrivas ut. Det finns där även ett val P för produkter, dvs. halvfabrikat. Flera kategorier kan kombineras.

#### Urval

Vi kan också göra urval på avslutade TO, ej avslutade, i operationsordning och endast planerade operationer. Flera val kan kombineras.

#### **Texttyp**

Text från 'kommentar - info', och/eller 'tillverkningsdokument block' kan skrivas ut.

# Text från

Text kan hämtas från artikeln och/eller tillverkningsraden.

#### Grundformat

**MDTL** 

# **TO-lista support (MDTLSU)**

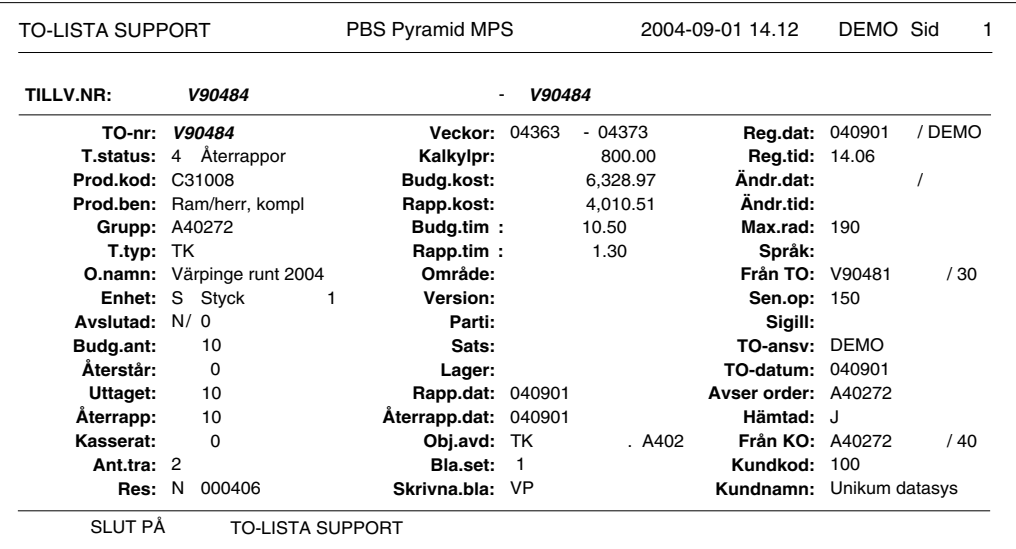

# **Beskrivning**

Denna variant av TO-listan skriver ut alla fält som kan ha betydelse för felsökningen. Både TO-huvud och -rader skrivs ut.

# Användning

Denna lista användes för felsökning då man behöver se alla fält och parametrar på TO-huvudet och raderna. Listan kan alltså bli ganska omfattande.

#### **Kriterier**

Vi kan ange intervall av TO-nr, ordergrupp, produkt, startvecka eller färdigvecka. Urval kan göras per TO-typ, område, TO-status och per startvecka, färdigvecka eller avslutsdatum, samt för intervall av artiklar. Flera kategorier kombineras.

# Kategorier

Vi kan välja vilka artikelkategorier som ska skrivas ut. Det finns där även ett val P för produkter, dvs. halvfabrikat. Flera kategorier kan kombineras.

# Urval

Vi kan också göra urval på avslutade TO, ej avslutade, i operationsordning och endast planerade operationer. Flera val kan kombineras.

# **Texttyp**

Text från 'kommentar – info', och/eller 'tillverkningsdokument block kan skrivas ut.

# Text från

Text kan hämtas från artikeln och/eller tillverkningsraden.

# Grundformat

**MDTL** 

# Produkter i arbete (MDIA)

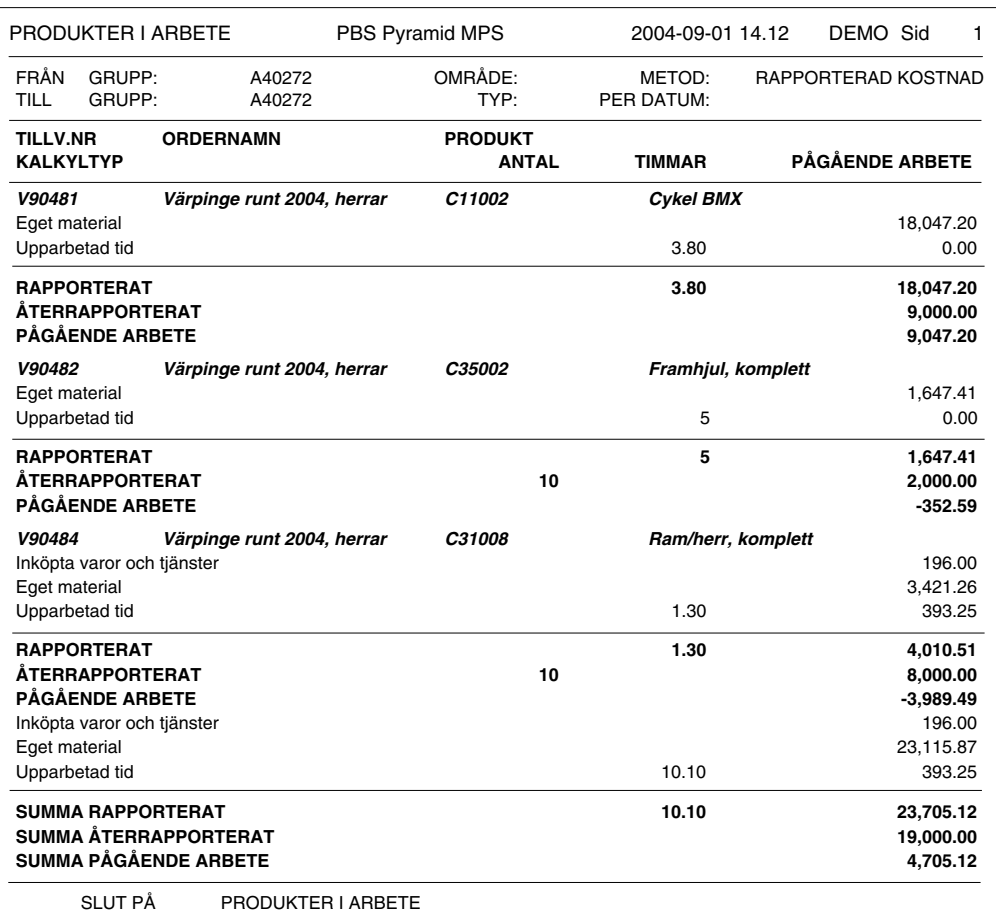

# **Beskrivning**

Produkter i arbete, även benämnt PIA, visar hur mycket som är upparbetat, dvs. vi beräknar för påbörjade TO värdet av hur mycket material vi tagit ut plus värdet av den tid vi rapporterat minus värdet av återrapporterade, färdiga produkter.

# Användning

PIA-listan används då vi i samband med lagervärdering behöver veta värdet av pågående TO för att kunna korrigera vårt lagervärde. Normalt ska vi värdera enligt rapporterad kostnad, se nedan.

## **Kriterier**

Vi kan ange intervall av TO-nr, ordergrupp eller produkt.

Urval kan göras per TO-typ, område, TO-status, pågående per datum och hur PIA-värde ska beräknas. PIA kan beräknas från rapporterad kostnad, aktuellt inköpspris, aktuellt kalkylpris eller aktuellt lagerpris.

Grundformat **MDIA** 

# **Efterkalkyl TO (MDEK)**

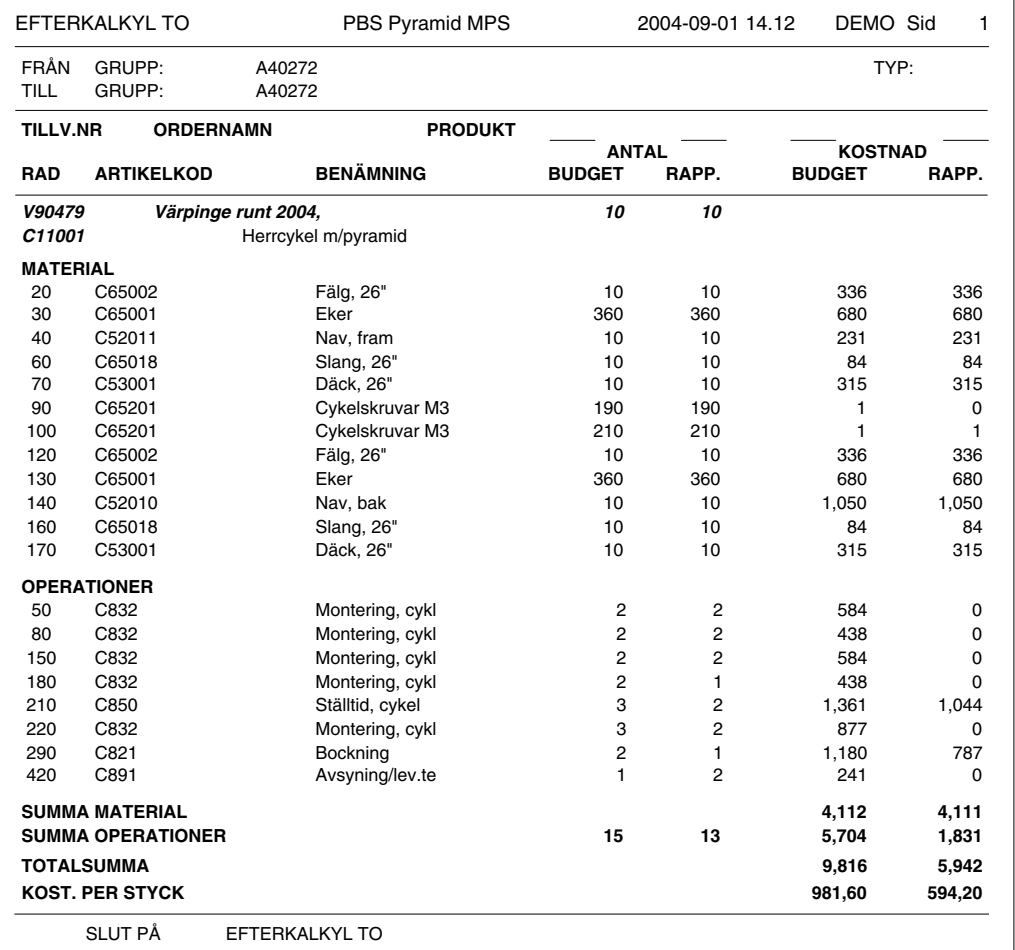

#### **Beskrivning**

Efterkalkylen visar utfallet (rapporterat) jämfört med budgeterat (förkalkylerat) för TO.

#### Användning

Efterkalkylen användes speciellt av produktionen för att se hur TO avlöpt jämfört med förkalkylerat, både i tid, antal och kostnad.

TIPS! I vissa fall kan det vara relevant att ta med värden från kundordern. Detta kan göras genom att projektregistret (orderhuvud) finns tillgängligt i delformat TILLVHUV, TILLVFOT och DELTOT. I delformat TILLVHUV och TILLVFOT finns även registret över projektrader tillgängligt. Observera också att i dessa delformat finns möjlighet att göra beräkningar. Listan kan skrivas ut för intervall av TO-nummer, produktkoder eller ordergrupper.

# **Kriterier**

Vi kan ange intervall av TO-nr, ordergrupp eller produkt. Urval kan göras per TO-typ, område, TOstatus och per startvecka, färdigvecka eller avslutsdatum, samt för intervall av artiklar.

#### Kategorier

Vi kan välja vilka artikelkategorier som ska skrivas ut. Flera kategorier kan kombineras. Urval

Vi kan också göra urval på avslutade TO, Ej avslutade TO och Ej rader med under-TO. Flera val kan kombineras.

# Grundformat

**MDEK** 

# **Efterkalkyl TO L1 (MDEKL1)**

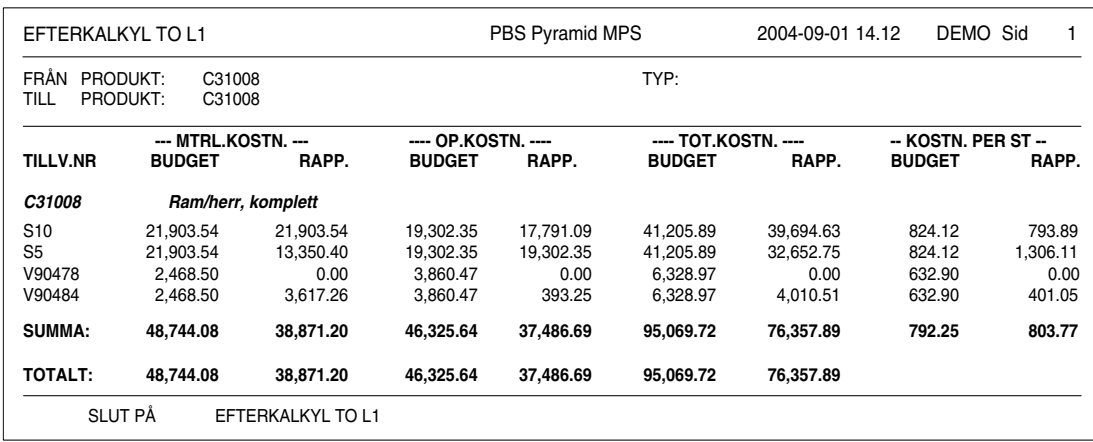

# **Beskrivning**

Denna lista är en variant av Efterkalkyl TO, men redigerad för utskrift på liggande papper. Efterkalkylen visar utfallet (rapporterat) jämfört med budgeterat (förkalkylerat) för TO.

# Användning

Denna lista används istället för, eller som komplement till Efterkalkyl TO. Eftersom en TO per rad visas är denna lista speciellt lämplig i de fall vi vill köra efterkalkyl över ett antal TO, t.ex. intervall av TO, ordergrupp eller produkt.

# **Kriterier**

Vi kan ange intervall av TO-nr, ordergrupp eller produkt. Urval kan göras per TO-typ, område, TOstatus och per startvecka, färdigvecka eller avslutsdatum, samt för intervall av artiklar.

# Kategorier

Vi kan välja vilka artikelkategorier som ska skrivas ut. Flera kategorier kan kombineras. Urval

Vi kan också göra urval på avslutade TO, Ej avslutade TO och Ej rader med under-TO. Flera val kan kombineras.

# Grundformat

**MDEK** 

# **Efterkalkyl TO 2 (MDEK2)**

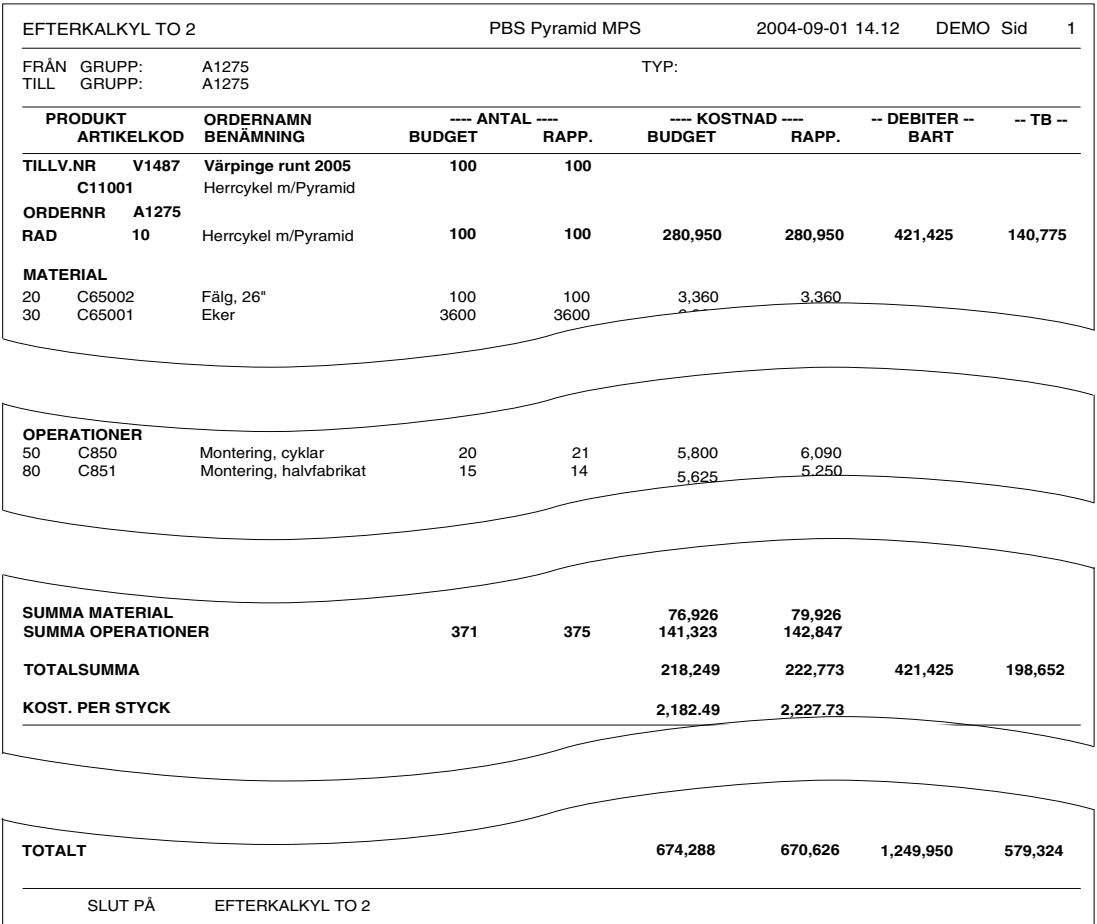

# **Beskrivning**

Denna lista är en variant av Efterkalkyl TO, men visar även debiterbart (intäkter) från kundorder i de fall sådan är kopplad till TO. Utskriften görs lämpligen på liggande papper.

## Användning

Denna lista används istället för, eller som komplement till Efterkalkyl TO, speciellt då man har kundorderstyrd tillverkning.

# **Kriterier**

Vi kan ange intervall av TO-nr, ordergrupp eller produkt. Urval kan göras per TO-typ, område, TOstatus och per startvecka, färdigvecka eller avslutsdatum, samt för intervall av artiklar.

# **Kategorier**

Vi kan välja vilka artikelkategorier som ska skrivas ut. Flera kategorier kan kombineras. Urval

Vi kan också göra urval på avslutade TO, Ej avslutade TO och Ej rader med under-TO. Flera val kan kombineras.

# Grundformat

**MDEK** 

# Kalkylsammandrag TO (MDKA)

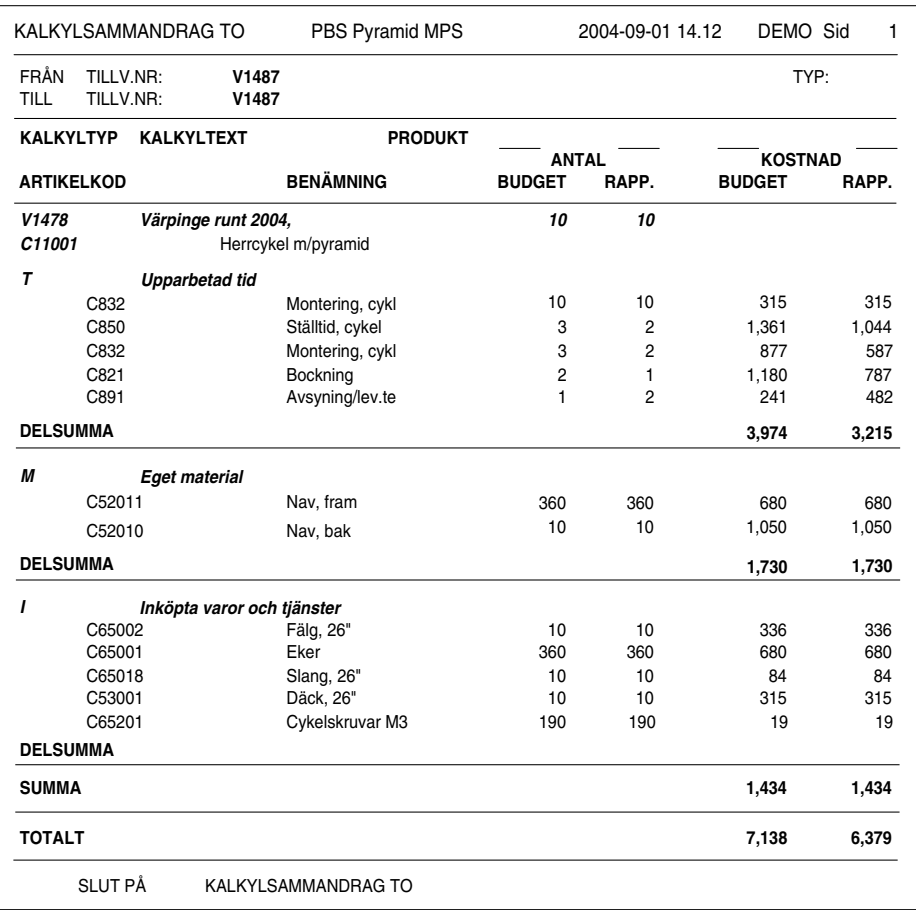

# **Beskrivning**

Denna lista ger en efterkalkyl sorterad med delsummor per kalkyltyp.

# Användning

Denna lista används då man vill se hur kostnader fördelats per kalkyltyp.

# **Kriterier**

Vi kan ange intervall av TO-nr, ordergrupp eller produkt. Urval kan göras per TO-typ, Kalkyltyp, TOstatus och per startvecka, färdigvecka eller avslutsdatum.

# **Kategorier**

Vi kan välja vilka artikelkategorier som ska skrivas ut. Flera kategorier kan kombineras. Urval

Vi kan också göra urval på endast avslutade TO och/eller även orapporterade rader.

# Grundformat

**MDKA** 

# **Rapporterat per TO (MDTR)**

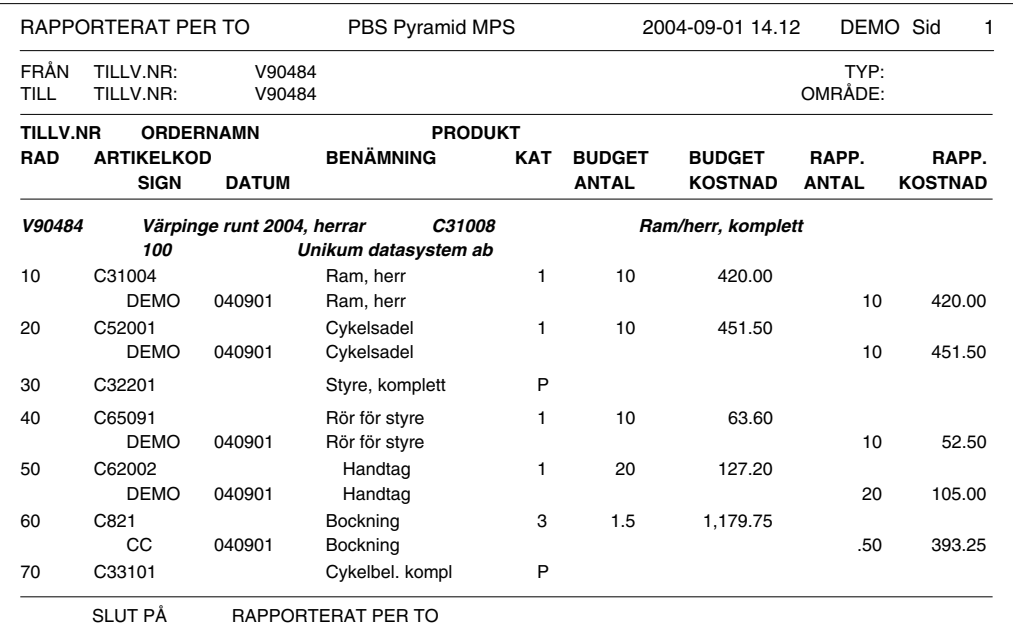

# **Beskrivning**

Denna lista beskriver vad vi rapporterat i uttag för varje TO-rad, både material och operationer.

# Användning

Vi använder denna lista då vi detaljerat vill se alla delrapporteringar per material- och operationsrad i TO:n. TO-rader visas och under varje rad de rapporteringar vi gjort med signatur och datum, antal och kostnad.

# Kriterier

Vi kan ange intervall av TO-nr, ordergrupp, produkt, startvecka eller färdigvecka. Urval kan göras per TO-typ, område, TO-status, intervall av rapporteringsdatum, samt för intervall av artiklar.

# Kategorier

Vi kan välja vilka artikelkategorier som ska skrivas ut. Flera kategorier kan kombineras.

# Urval

Vi kan också göra urval på avslutade TO, Ej avslutade TO och Endast rapp.rader. Flera val kan kombineras.

# Grundformat

**MDTR** 

# Planeringslistor

# Planeringsöversikt (MPOV)

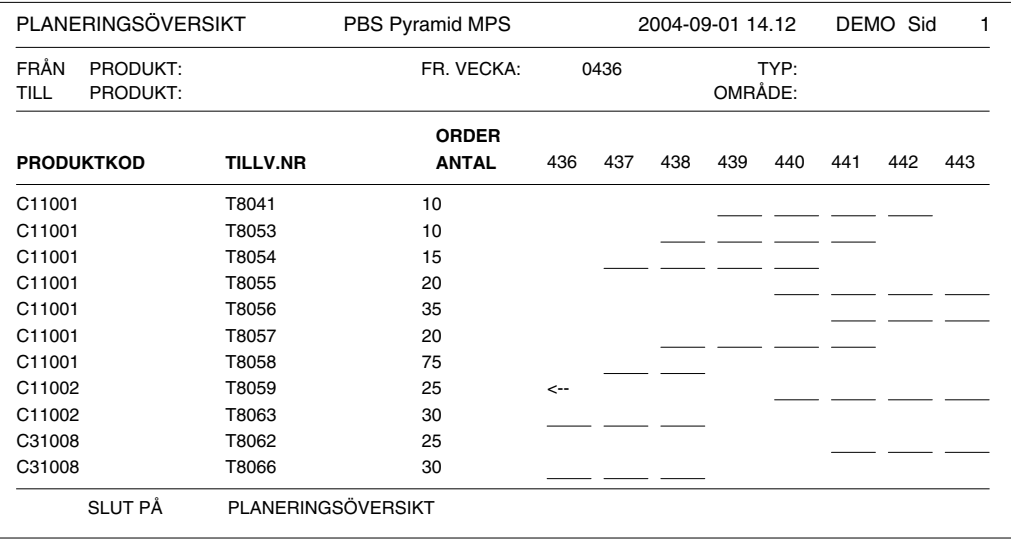

# **Beskrivning**

Planeringsöversikten visar grafiskt vilka veckor olika tillverkningsorder upptar. Eftersom varje order omfattar en produkt, kan vi se beläggningen både som produkt och tillverkningsorder. Denna lista finns bara i MPS

# Användning

Denna lista ger en enkel översikt över vilka produkter och TO som är planerade och vilken tid de upptar från startvecka till färdigvecka. Tillverkning som börjar tidigare än första listans första vecka markeras med  $\leq$ -.

**OBS!** Denna lista skrivs bäst ut med teckensnittet Courier 10.

# **Kriterier**

Vi kan ange intervall av produkter. Urval kan göras per produkttyp, område och startvecka (första vecka att visa).

# Grundformat

**MPOV** 

# Beläggningsöversikt (MGBO)

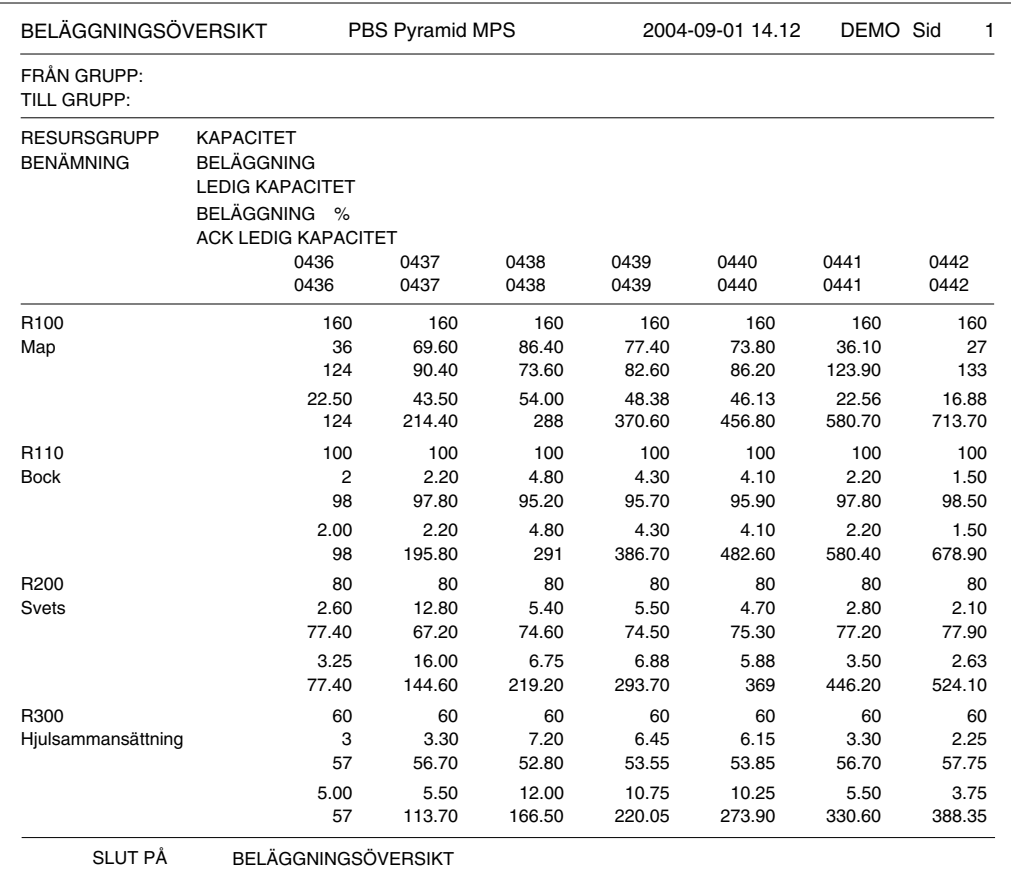

# **Beskrivning**

Vi kan för varje resursgrupp se ledig kapacitet och beläggning per ett antal intervall. Vi kan ange hur många veckor varje intervall ska omfatta, samt hur många intervall som ska visas. Vi kan också ange från vilken vecka vi vill se beläggningen. Listan bör skrivas på liggande papper. Denna lista finns bara i **MPS** 

# Användning

Detta är en viktig planeringslista för att översiktligt kunna se beläggning jämfört med ledig kapacitet och ackumulerad ledig kapacitet för våra resursgrupper. Oftast anger vi innevarande eller nästa vecka att utgå från. På denna lista kan vi inte visa de enskilda operationerna.

# **Kriterier**

Vi kan ange intervall av resursgrupper.

Ange startvecka som första vecka att visa, samt antal veckor per intervall och antal intervall (kolumner).

# Urval

Urval kan göras för endast planerade operationer.

# **Grundformat**

**MGBO** 

# **Beläggning/Resurs (MGBE)**

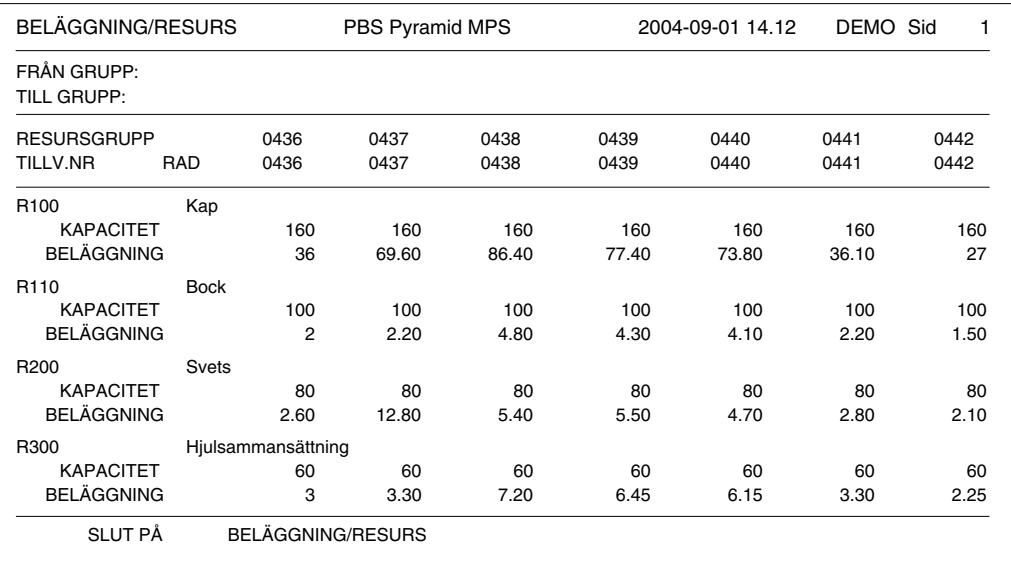

# **Beskrivning**

Vi kan för varje resursgrupp se kapacitet och beläggning per ett antal intervall. Vi kan ange hur många veckor varje intervall ska omfatta, samt hur många intervall som ska visas. Vi kan också ange från vilken vecka vi vill se beläggningen. Listan bör skrivas på liggande papper. Denna lista finns bara i MPS

# Användning

Detta är en viktig planeringslista för att kunna se beläggning jämfört med kapacitet för våra resursgrupper. Oftast anger vi innevarande eller nästa vecka att utgå från.

#### **Kriterier**

Vi kan ange intervall av resursgrupper.

Ange startvecka som första vecka att visa, samt antal veckor per intervall och antal intervall (kolumner).

# Urval

Urval kan göras för enskilda operationer och endast planerade operationer.

# Grundformat

**MGBE** 

# **Beläggning/Artikel (MPBE)**

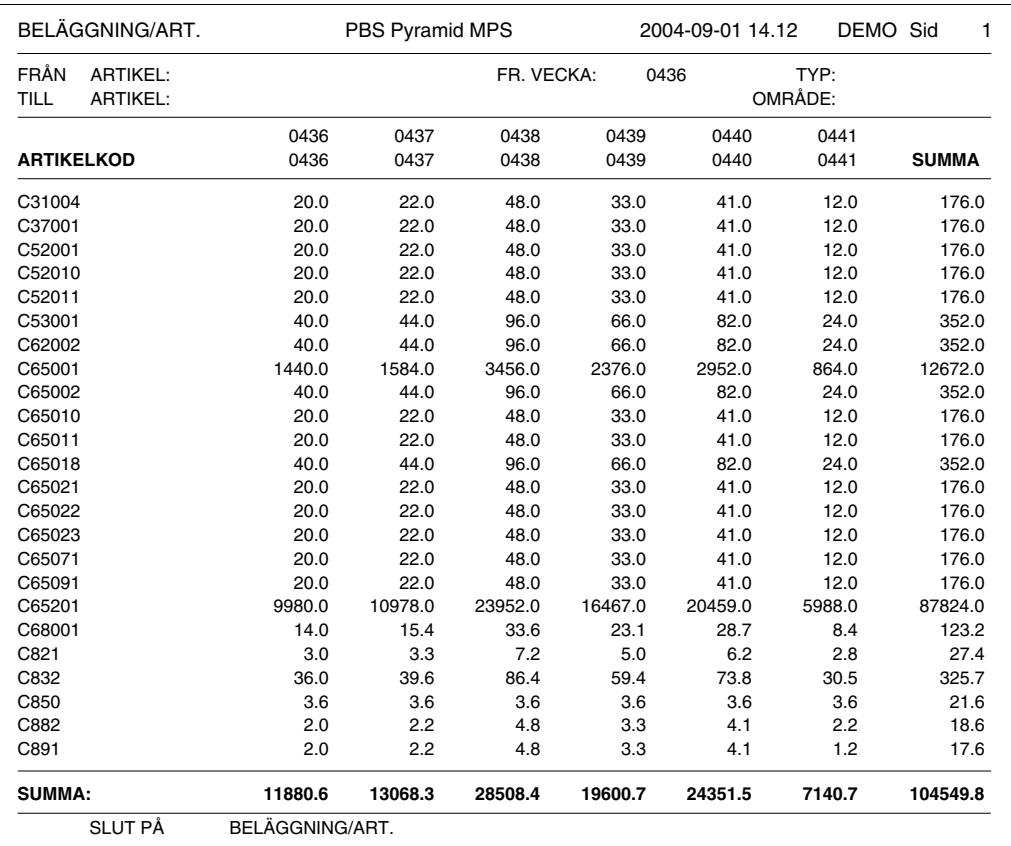

# **Beskrivning**

Listan visar behovet per artikelkod och vecka i sex veckokolumner samt slutligen en summerad kolumn. Vi kan ange hur många veckor varje kolumn ska omfatta.

# Användning

Listan är speciellt användbar för kategori 3 artiklar, dvs. operationer, men kan även användas för övriga artikelkategorier.

# **Kriterier**

Vi kan ange intervall av tillverkningsnummer, ordergrupp eller artikelkod. Urval kan göras per TO-typ och område. Ange startvecka som första vecka att visa och antal veckor per intervall.

# **Kategorier**

Vi kan välja vilka artikelkategorier som ska skrivas ut. Flera kategorier kan kombineras.

# Urval

Urval kan göras för endast planerade operationer.

# **Grundformat**

**MPBE** 

# **Behovslistor**

# **Saldoprognos (MCMB)**

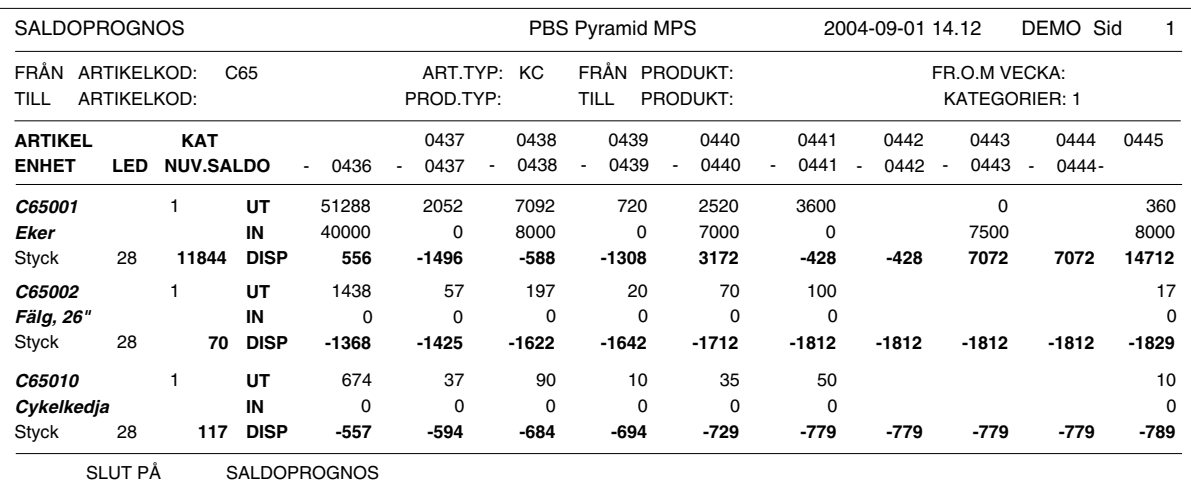

# **Beskrivning**

Denna lista visar beräknat lagersaldo per vecka (eller annat angivet intervall). För varje artikel tas hänsyn till tillverkningsorder, kundorder och inköpsorder. Reservering behöver inte vara gjord, listan räknar fram rätt saldo ändå. Listan bör skrivas på liggande papper.

Om tillvalet Flerlager är installerat kan listan skrivas ut per lager och då tas hänsyn även till lageromföringar.

# Användning

Detta är en av de viktigaste listorna vid behovs- och bristanalysen. Ofta väljer man denna lista istället för bristlista eller inköpsförslag. Saldoprognosen kan också vara ett bra underlag då man analyserar behovet av halvfabrikat.

- OBS! Listan ska skrivas på liggande papper för att alla kolumnerna ska komma med.
- TIPS! Vi lägger upp en papperstyp i rutin 842, med bredd 120 och höjd 48. I arkiv-skrivarkoder kryssar vi sedan för "liggande". Välj endast artiklar med brist eller brist inom ledtid, så blir listan inte så lång, och lättare att läsa.

# **Kriterier**

Vi kan ange intervall av artikelkod, artikelbenämning, leverantörskod (huvudleverantör), lagerplats, artikeltyp eller kalkyltyp.

Urval kan göras per artikeltyp, TO-status, intervall av produkter, produkttyp, och intervall av artiklar. Ange startvecka som första vecka/vecka+dag att visa.

# Kategorier

Vi kan välja vilka artikelkategorier som ska skrivas ut. Flera kategorier kan kombineras.

# Urval

Urval kan göras för endast artikel med brist och endast brist inom ledtid.

# Produkturval

Urval kan göras för att visa produkt, bryta lagerartiklar och inklusive prognos.

TIPS! Om vi anger ett intervall av produkter (eller en produkt) visas endast de artiklar som ingår i de/den produkten/-erna.

Genom att ange inklusive prognos kan vi få med de TO och kundorder vars status vi har angett vara prognos enligt egenskap i 791 Egenskaper Pyramid - Planering - Saldoprognos.

OBS! I stället för 1 vecka per kolumn kan vi ha upplösningen en dag per kolumn. Vi kan även låta vissa kolumner bestå av mer än en dag eller vecka.

#### Exempel på användningsområden

Inköparen använder listan för att både kortsiktigt och långsiktigt se behovet av komponenter/material som behöver köpas in. Genom att behovet för varje vecka visas separat kan inköparen genom att samordna inköp för flera veckor ibland förhandla fram bättre priser. Inköparen skriver ofta listan sorterat per leverantör (huvudleverantör) och med urval "endast artiklar med brist". Dessutom används ofta kategori och/eller artikeltyp i urvalet. Genom att ange annan startvecka för listan kan vi analysera behovet längre fram i tiden.

Inköparen kan göra långsiktiga behovsbedömningar genom att använda prognos-TO och köra listan "inklusive prognos".

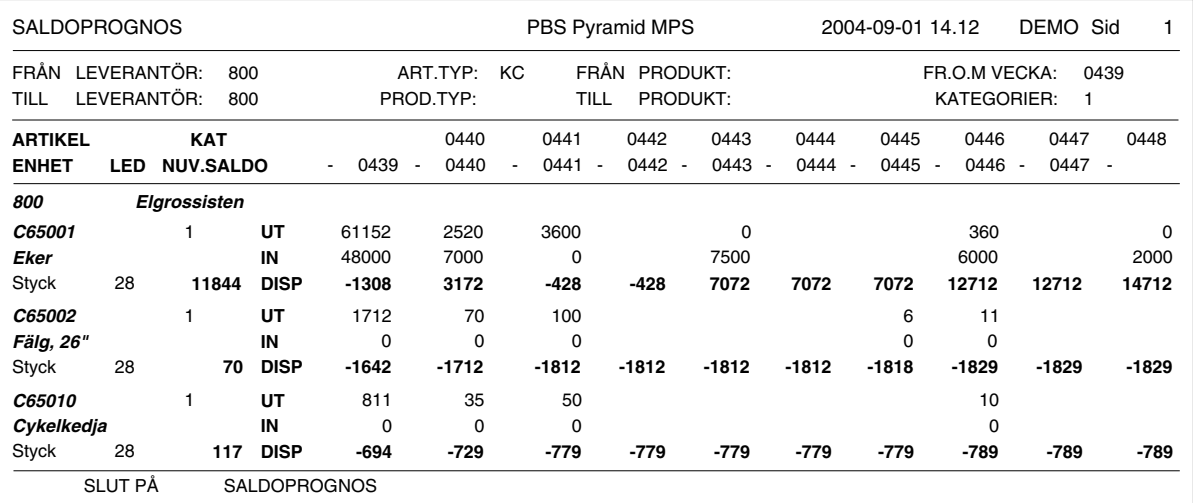

Saldoprognos sorterad per leverantör med urval endast arttyp KC, endast artiklar med brist och från vecka 0439.

Produktionsansvarig kan använda listan för att se behovet av halvfabrikat. Beroende på hur artikelkoder och -typer är upplagda kan ha god hjälp av urval per dessa fält.

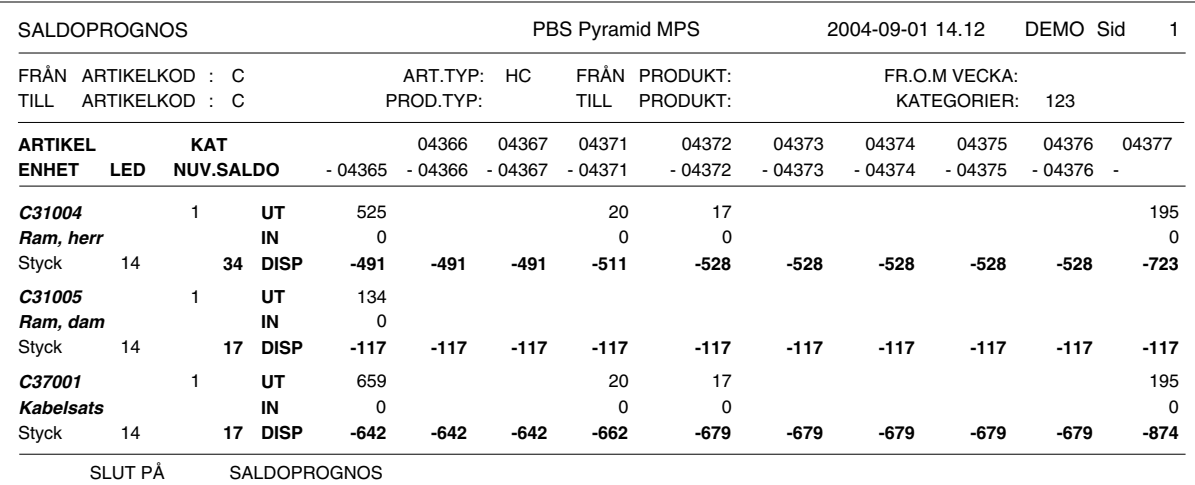

Saldoprognos sorterad per artikelkod med urval per artikeltyp, endast artiklar med brist och med 1 dag per kolumn.

Försäljningsavdelningen använder listan för att analysera tillgång och behov av färdiga produkter.

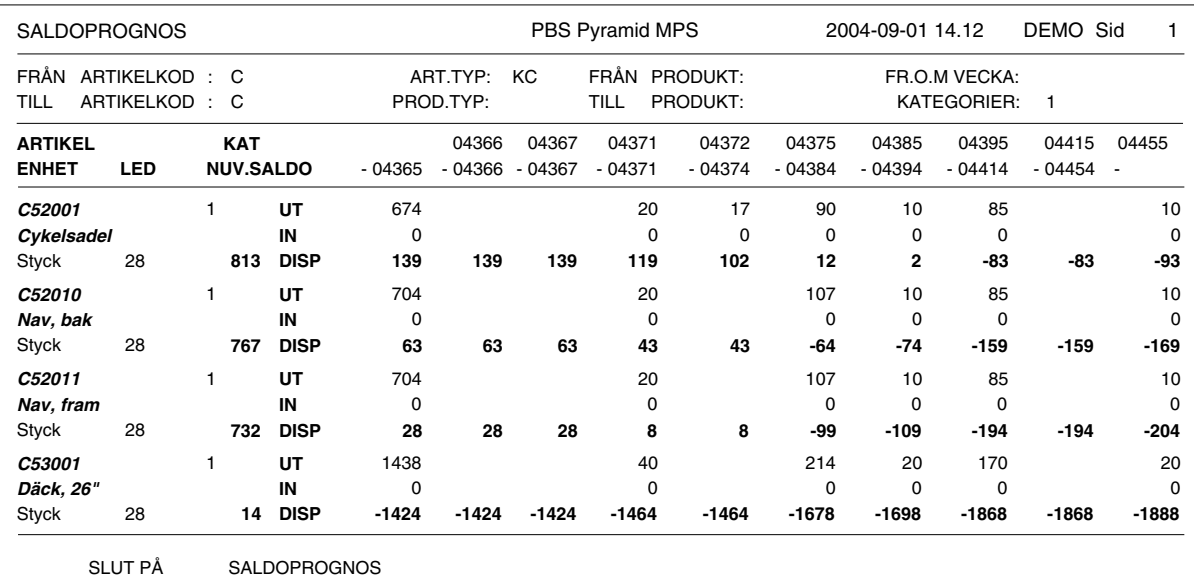

# Saldoprognos med olika kolumnintervall.

Här har vi ställt in kolumnintervallen i rutin 791 Egenskaper - Planering - Saldoprognos så att kolumntypen är dagar. De fyra första kolumnerna omfattar en dag vardera, femte kolumnen 3 dagar, sjätte och sjunde kolumnen 7 dagar vardera, åttonde kolumnen 14 dagar och slutligen nionde kolumnen 28 dagar. Kolumn tio visar alltid vad som ligger ytterligare längre bort i tid.

Genom att indela listan på detta sätt och genom att vid listutskrift ange vecka för start, kommer kolumn ett till fyra att omfatta måndag, tisdag onsdag och torsdag. Kolumn fem blir fredag, lördag och söndag. Kolumn sex och sju omfattar vardera sju dagar och blir då nästa resp. näst-nästa vecka. Kolumn åtta omfattar ytterligare två veckor och kolumn nio slutligen 4 veckor. Kolumn tio visar allt som ligger senare än detta.

#### Grundformat

**MCMB** 

# **Bruttobehovslista (MFBL)**

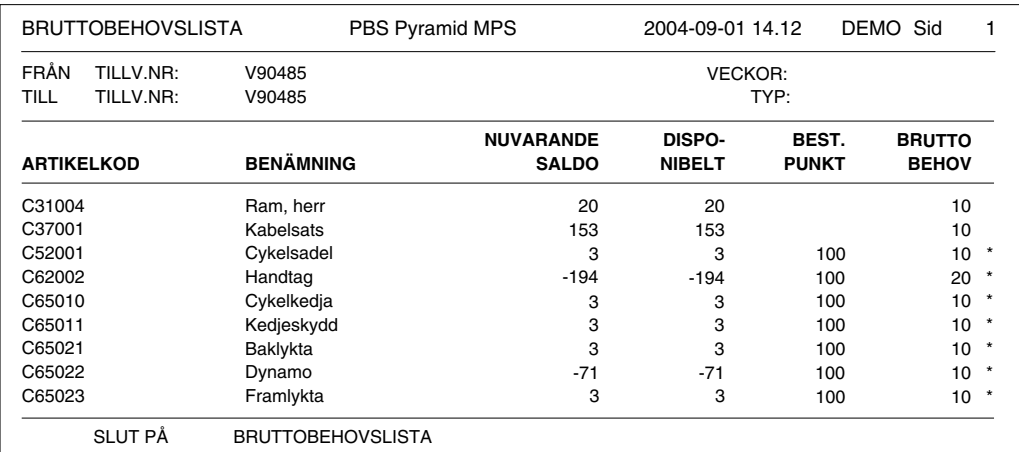

# **Beskrivning**

Bruttobehovslistan visar behovet av material samt disponibelt saldo för detta. Listan skrivs för ett intervall av tillverkningsorder, ordergrupp eller produkt. Det är möjligt att definiera disponibelt saldo för varje enstaka lista, det sker i fältet tillval, se nedan.

Bruttobehovet är det antal av ingående komponenter som behövs för tillverkning, enligt tidigare gjort urval.

# Användning

Bruttobehovslistan används för att analysera bruttomaterialbehovet för ett intervall av tillverkningsorder, ordergrupp eller produkt. I vissa fall kan saldoprognosen vara ett bättre alternativ eftersom den visar behovet i tiden.

# **Kriterier**

Vi kan ange intervall av tillverkningsnummer, ordergrupp eller produkt.

Urval kan göras per tillverkningstyp, TO-status, område och intervall av startveckor.

# Kategorier

Vi kan välja vilka artikelkategorier som ska skrivas ut. Flera kategorier kan kombineras.

# Urval

Urval kan göras för endast artikel med brist.

# **Disponibelt**

Ange hur disponibelt ska beräknas; efter saldo, saldo - reserverat eller saldo - reserverat + beställt.

#### Grundformat

MFBL

# Nettobehovslista (MFNL)

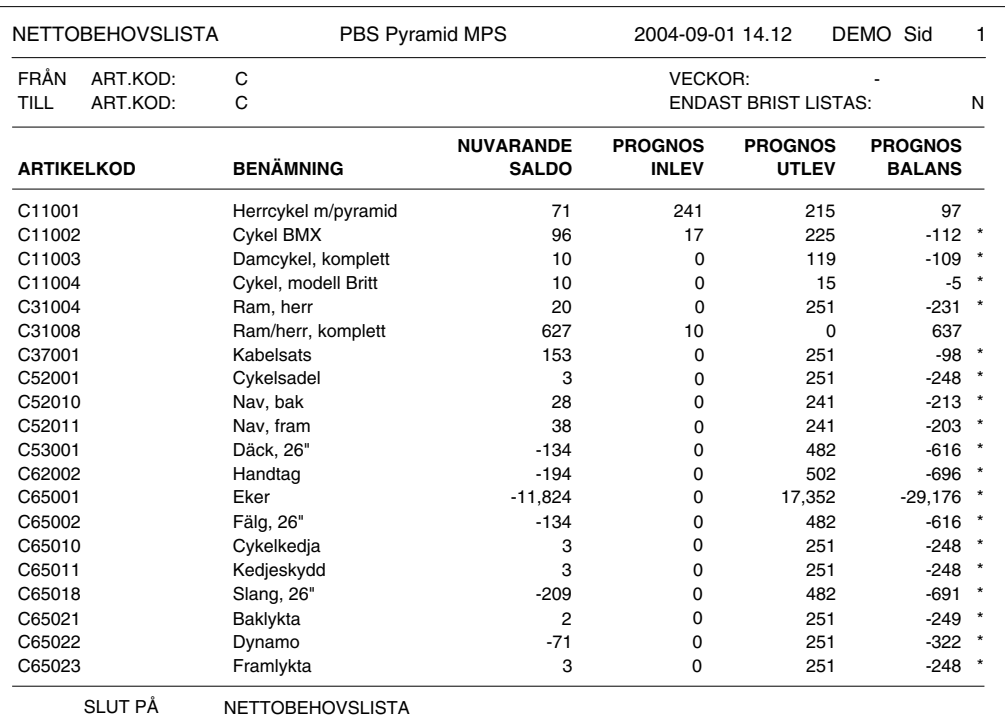

# **Beskrivning**

Nettobehovslistan visar behovet av material för ett intervall av artikelkoder. När behovet beräknas tas hänsyn till nuvarande saldo, registrerade inköps-, kund- och tillverkningsordrar. Nuvarande saldo, prognos för inleverans och utleverans, balansprognos och disponibelt visas. Artiklar med brist markeras med \*.

OBS! Produkter på kundorderrader bryts inte ner; ingen analys sker av ingående material i sådana rader vid detta tillfälle utan först när en tillverkningsorder ska skapas, dvs. vid beredning av kundorder.

# Användning

Nettobehovslistan användes för att analysera materialbehovet för ett intervall av artiklar. I vissa fall kan saldoprognosen vara ett bättre alternativ eftersom den visar behovet i tiden.

# **Kriterier**

Vi kan ange intervall av artikelkoder. Urval kan göras per artikeltyp och intervall av leveransveckor.

# Kategorier

Vi kan välja vilka artikelkategorier som ska skrivas ut. Flera kategorier kan kombineras.

# Urval

Urval kan göras för endast artikel med brist.

# Grundformat

MFNL

# **Prognos operationer (MCOL)**

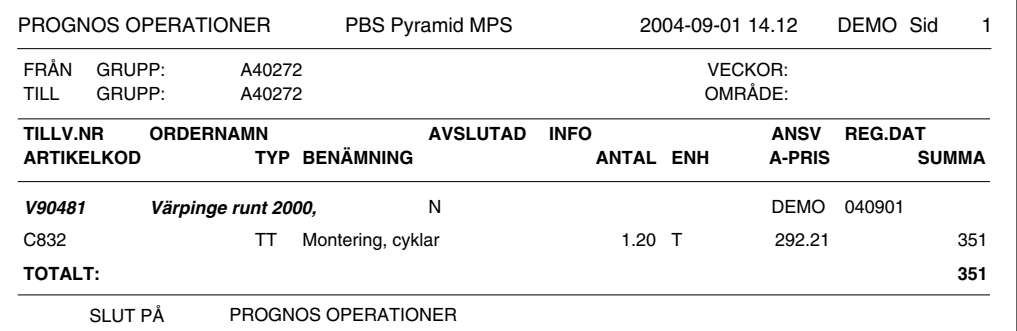

# **Beskrivning**

Listan visar för varje TO vilka operationer som förväntas åtgå, med timantal, a-pris och kostnad. Mellan varje TO görs sidbrytning. Denna lista finns bara i MPS

#### Användning

Detta är ett alternativt sätt att visa beläggningen relaterat till operationer i varje TO.

OBS! Märk väl att denna lista inte relaterar till beläggning per resursgrupp, utan denna lista visar tidsåtgången per operation och TO.

# **Kriterier**

Vi kan ange intervall av tillverkningsnummer, ordergrupp eller produkt. Urval kan göras per tillverkningstyp, område, TO-status och intervall av startveckor.

#### Urval

Urval kan göras för endast planerade operationer.

# Grundformat

**MCOL** 

# Prognos produkter (MCPL)

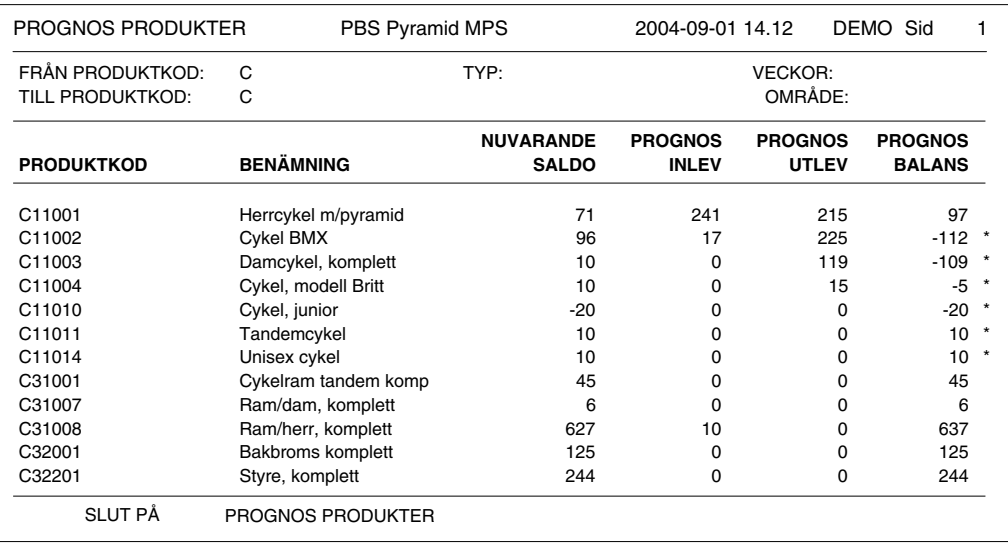

# **Beskrivning**

Lista som visar förväntade saldoförändringar per produkt baserat på lagda TO och gjorda reservationer för färdigprodukter och med utgångspunkt från nuvarande saldo. Till skillnad från saldoprognos kan denna lista skrivas på stående format.

# Användning

Används speciellt då vi har lagerstyrd tillverkning och ger oss då möjlighet att analysera brister och behov av färdiga produkter och halvfabrikat.

TIPS! Saldoprognosen utskriven för produkter, ger motsvarande information, men tidsfördelat i 10 kolumner.

# **Kriterier**

Vi kan ange intervall av produkter. Urval kan göras per produkttyp, område och intervall av leveransveckor.

# Urval

Urval kan göras för endast produkt med brist.

# Grundformat

MCPL

# **Transaktionslistor**

# **Transaktionslista (TALI)**

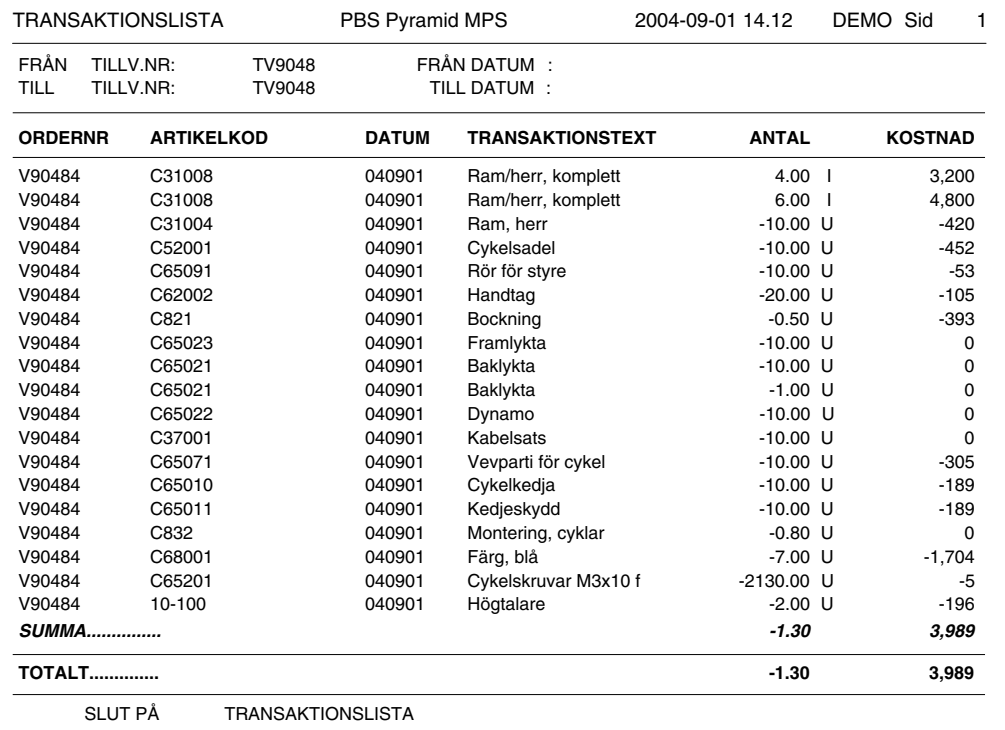

# **Beskrivning**

Transaktionslistan loggar förändringar av saldon, såsom in- och utleveranser samt inventeringsdifferenser. Till de senare räknas också saldojusteringar i registervården. Även tidrapporteringar skapar transaktioner.

# Användning

Vi kan använda transaktionslistan för felsökning, då vi lätt kan se vilka transaktioner som skett för viss artikel, order, inköp. TO och saldojusteringar under ett visst datumintervall. Vi kan också se vilka signaturer som gjort detta, samt till vilken kostnad resp. transaktion ska värderas. Vi kan också använda listan i kvalitetsarbetet för att dokumentera vilka saldoförändringar som skett. Transaktionslistan är ett utmärkt spårbarhetsverktyg eftersom vi kan se vilka inoch utleveranser som gjorts för en viss TO, order eller inköp, samt vem som gjort dem och när.

# **Kriterier**

Vi kan ange intervall av artikelkod, signatur, datum, ordernr, inköpsnr eller tillverkningsnr. Urval kan göras per artikeltyp, projekttyp (används ej för TO) och intervall av transaktionsdatum.

# **Kategorier**

Vi kan välja vilka artikelkategorier som ska skrivas ut. Flera kategorier kan kombineras.

**OBS!** Övriga kostnader används ej i TO.

# Urval

Urval kan göras för utleveranser, inleveranser och saldojusteringar.

# **Ursprung**

Urval på transaktionsursprung kan göras för orderpåförda, inköpspåförda, inleverans vid lev.faktura, transaktioner utan påföring och tillverkning.

# Grundformat

**TALI** 

# Övriga listor

# Återrapportering - skriv journal (MARA)

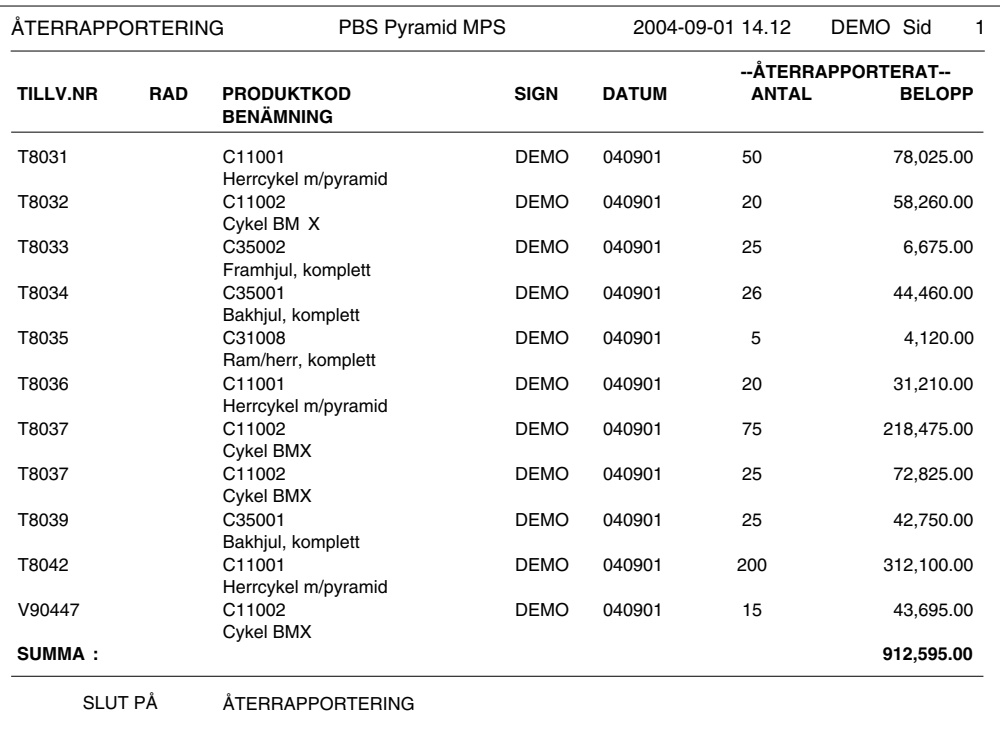

# **Beskrivning**

Vid återrapportering av färdiga produkter i rutin 530, skapas en journal över vilka produkter som inrapporterats, när och hur många, samt till vilket värde. Vid godkännande av utskriven journal, raderas journalposterna. Journalen kan alltså inte skrivas ut på nytt då den väl är godkänd.

# Användning

Journalen används som en loggning över vilka färdiga produkter som återrapporterats = inlevererats. Kan också i vissa fall användas som manuellt bokföringsunderlag.

# Grundformat

**MARA** 

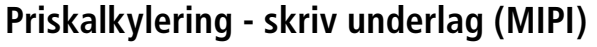

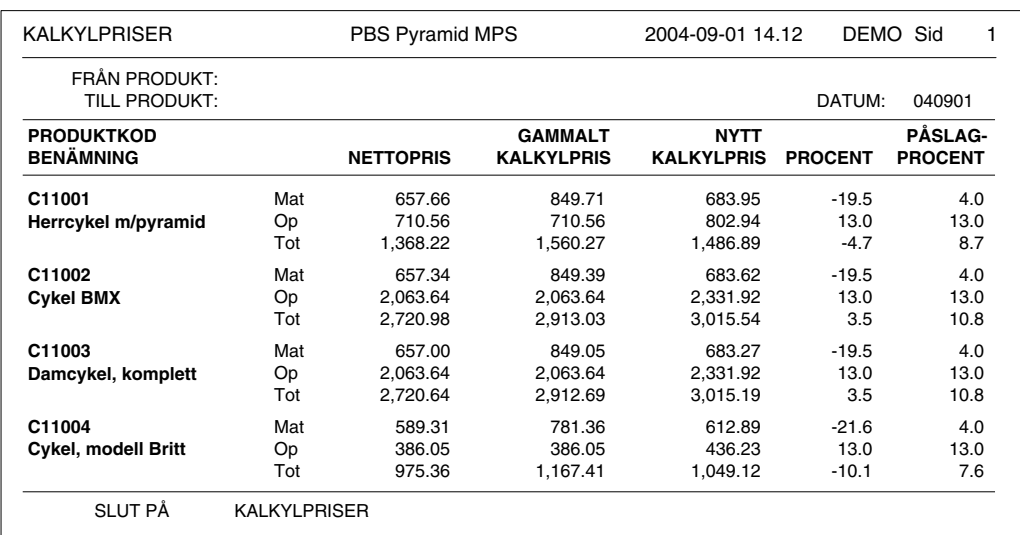

# **Beskrivning**

Vid priskalkyleringen i rutin 571 kan vi skriva ut underlaget för kalkyleringen. Listan kan även skrivas detaljerat.

#### Användning

Vi kan skriva ut listan som ett underlag över vad vi priskalkylerat. Som felsökningshjälpmedel kan vi använda listan om vi skriver den med tillvalet "Visa ingående artiklar". Vi kan då se hur kalkyleringen gått till för varje artikel.

#### **Kriterier**

Vi kan ange intervall av produkter. Urval kan göras för att visa ingående artiklar.

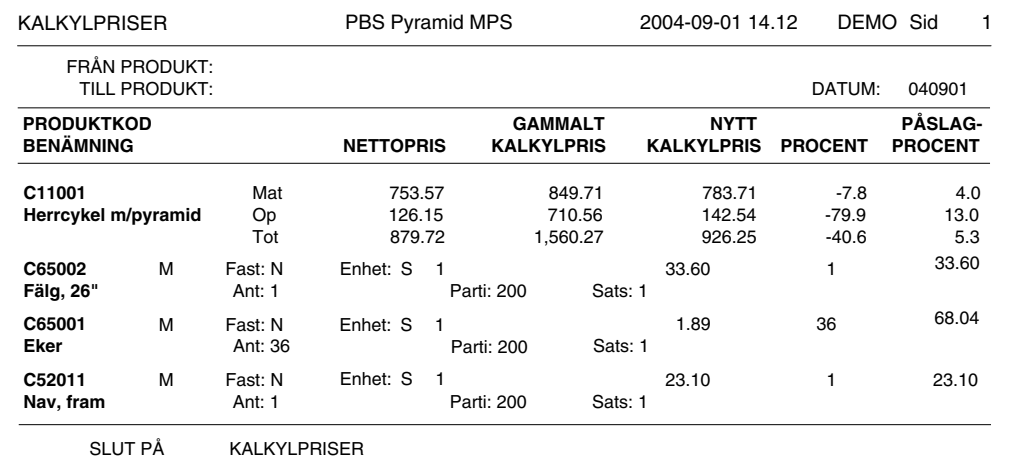

OBS! Tänk på att listan kan bli mycket lång om vi skriver den detaljerat för flera artiklar. Detaljerad utskrift kan åstadkommas genom tillvalet "Visa ingående artiklar".

Tänk på att i en komplicerad struktur med många nivåer, kan inverkan av påslagsprocent sparade i halvfabrikatens produkthuvud, vara svår att överblicka.

Grundformat **MIPI** 

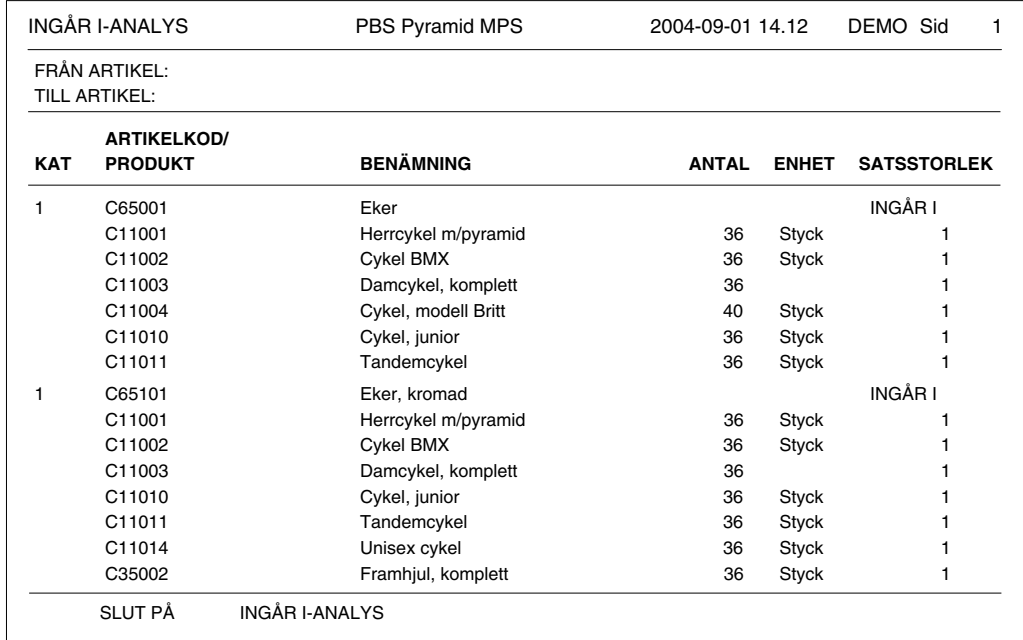

# Ingår i-analys - skriv underlag (MIAN)

# **Beskrivning**

Vid ingår i-analys i rutin 572 kan vi skriva ut underlaget för analysen.

# Användning

Listan visar vilka produkter de analyserade artiklarna ingår i. Även överliggande nivåer visas.

# **Kriterier**

Ingen kriterier kan anges.

# Grundformat

**MIAN** 

# Ingår i-analys - ersättningsjournal (MIER)

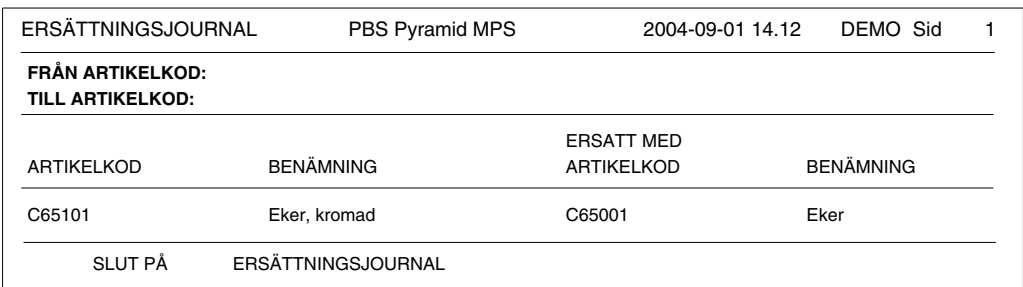

# **Beskrivning**

Då vi gör ersättning av artiklar i rutin 572, skrivs en journal.

# Användning

Journalen användes för loggning av vilka artiklar bytts ut i rutin 572.

# **Kriterier**

Ingen kriterier kan anges.

Grundformat **MIER** 

# **Registerlistor MPS**

# Avbrottslista (MEAV)

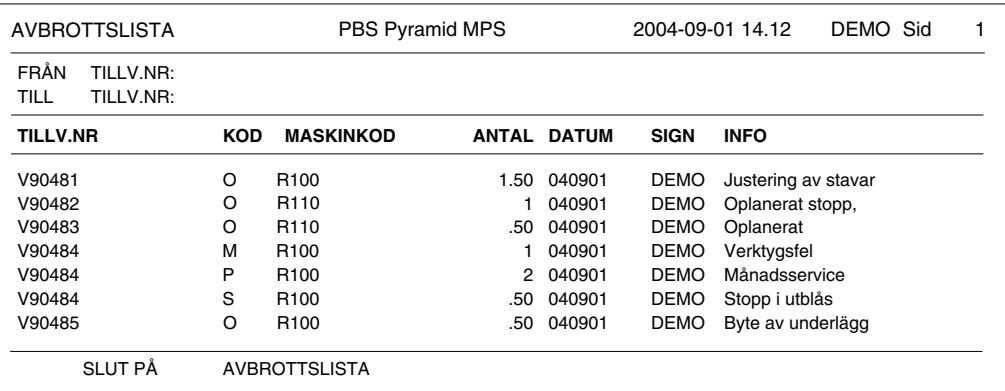

# **Beskrivning**

Avbrottslistan visar vilka noteringar vi gjort om avbrott och andra driftsstörningar under produktionen.

# Användning

Avbrottsrapporteringsrutinen använder vi som en dagbok för att notera då vi haft avbrott eller driftsstörningar, och noterar då vilken TO och maskin som berörs. Dessutom noteras med en kod vilken typ av avbrott det handlar om, samt i klartext info om avbrottet. Även signatur och datum för avbrottet registreras.

På avbrottslistan kan vi sedan skriva ut dessa uppgifter.

# **Kriterier**

Vi kan ange intervall av tillverkningsnummer, maskinkod, datum, avbrottskod eller signatur. Urval kan göras på intervall av avbrottsdatum.

# Grundformat

**MEAV**
## **Fridagar (MEFI)**

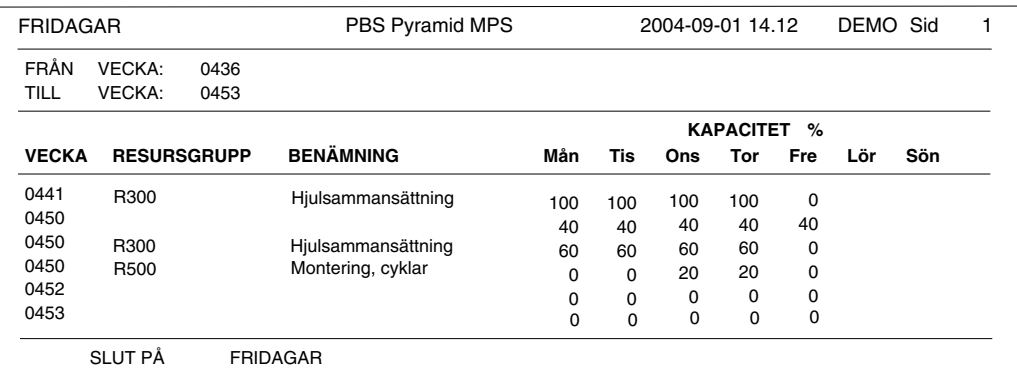

### **Beskrivning**

Fridagsregistret är en kalender som beskriver avvikande kapacitet, t.ex. vid klämdagar och helger. Kapaciteten kan anges i procent av normal kapacitet antingen generellt eller per resursgrupp. Listan fridagar visar vad vi registrerat i detta register.

### Användning

Vi skriver ut listan för ett intervall av veckor. Listan användes framför allt för korrekturläsning, dvs. att vi registrerat rätt. Listan kan även vara behjälplig vid manuell planering.

TIPS! Om vi sätter in ett extra skift eller tar till övertid tillfälligt, kan vi ange kapaciteten större än 100%.

### **Kriterier**

Vi kan ange intervall av vecka+dag.

Grundformat

**MEFI** 

## **Resursgrupper (MERE)**

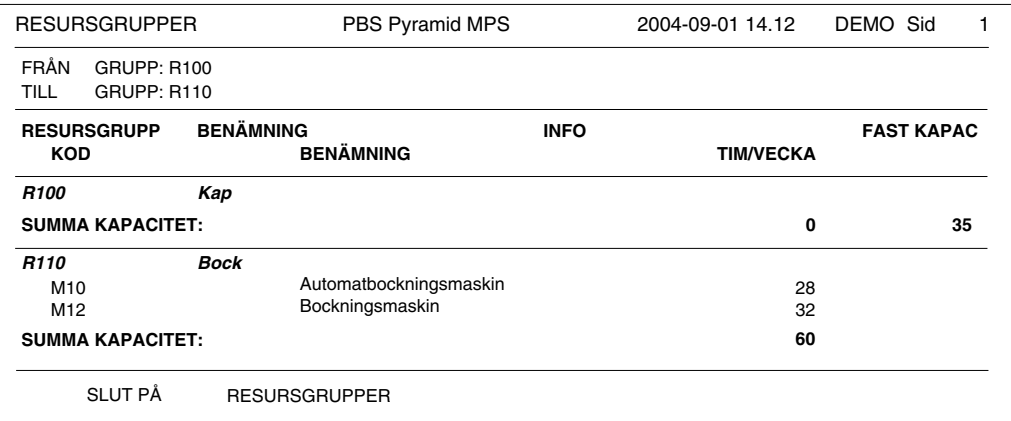

### **Beskrivning**

Resursgruppslistan beskriver hur vi registrerat resursgrupperna. I resursgrupperna ingående maskiner, personal och verktyg visas.

# Användning

Användes framför allt för korrekturläsning i samband med registervård.

### **Kriterier**

Vi kan ange intervall av resursgrupp, benämning, område eller ansvarig. Urval kan göras för enbart översikt.

### Grundformat

**MERE** 

## **Maskinlista (MEMA)**

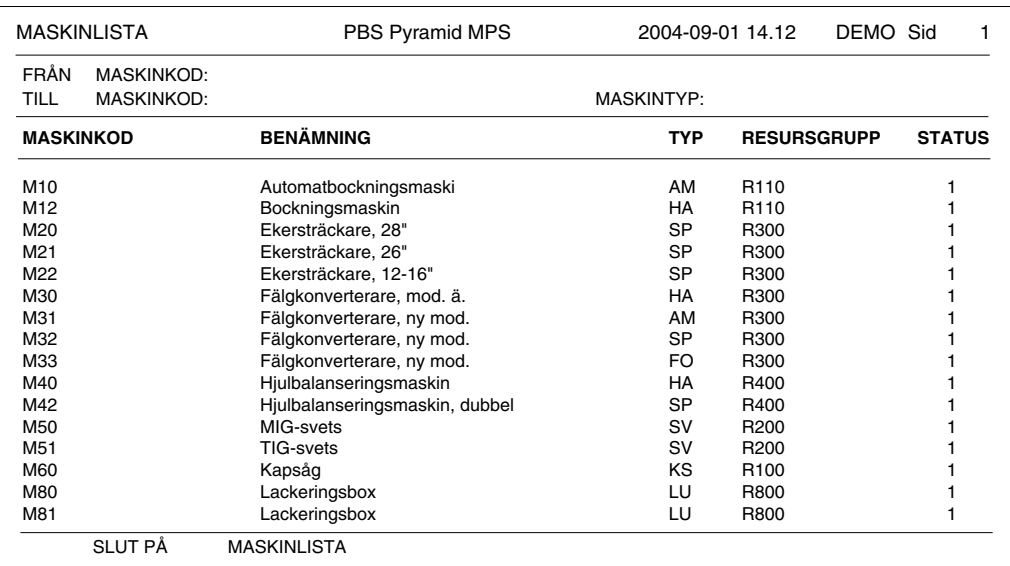

### **Beskrivning**

Maskinlistan visar vilka maskiner vi registrerat.

### Användning

Förutom att vara en förteckning över vilka maskiner vi registrerat, kan vi använda listan för att skriva ut vilka maskiner som ingår i resp. resursgrupp.

### **Kriterier**

Vi kan ange intervall av maskinkod, benämning, resursgrupp eller maskintyp. Urval kan göras på maskintyp och intervall av nästa servicedatum.

### Urval

Urval kan göras för endast maskiner i drift och enbart service enligt mätarställning.

### Grundformat

**MEMA** 

## Verktygslista (MEVE)

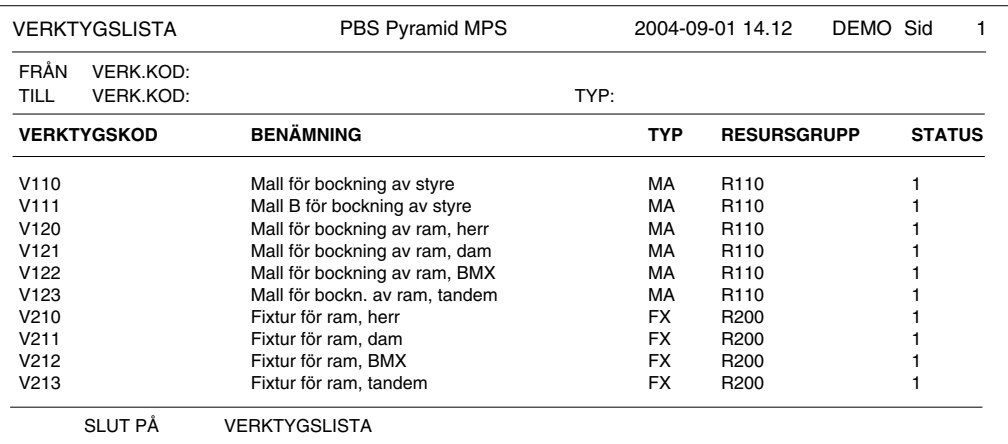

### **Beskrivning**

Verktygslistan beskriver vilka verktyg vi registrerat.

### Användning

Används framför allt för korrekturläsning i samband med uppläggning. Kan även användas då vi manuellt inventerar våra verktyg.

### Sortering

Verkygslistan kan skrivas ut sorterat för ett intervall av verktygskod, benämning, resursgrupp, verktygstyp eller förrådsplats.

### **Kriterier**

Vi kan ange intervall av verktygskod, benämning, resursgrupp, verktygstyp eller förrådsplats. Urval kan göras per verktygstyp och intervall av nästa servicedatum.

### Urval

Urval kan göras för enbart verktyg i drift och enbart service enligt mätarställning.

### Grundformat

**MEVE** 

# **Sammanfattning av listor**

Listorna skrivs ut från 8020 Utskriftscentralen.

### **Listor för korrekturläsning vid registervård**

Då vi nyregistrerat eller gjort förändringar vill vi korrekturläsa att vi matat in rätt uppgifter, men även dokumentera vad vi gjort.

För registervård av artiklar i 710 använder vi artikellistorna.

Registervård av fridagar, maskiner, resursgrupper och verktyg med sina registerlistor.

### **Översiktslistor**

Artikellistan visar översikt över upplagda artiklar. Produktöversikt visar översikt över upplagda produkter. TO-översikt visar översiktligt vilka TO som finns. Beläggnings- och planeringsöversikt visar beläggning och planering.

### **Listor för beredningsarbetet**

Vid beredning av produkter bör vi skriva ut en del listor. Består av-listan, eller variant av denna, visar hur vi byggt upp vår struktur. Produktkalkylen ger oss en förkalkyl.

### **Listor vid planering av tillverkningsorder**

TO-översikt visar vilka TO som redan är registrerade. Urval kan ske på de TO som är ej avslutade. Med urval på status kan vi få ut t.ex. registrerade, reserverade, uttagna och/eller rapporterade TO. Beläggnings- och planeringslistor kan användas i planeringsarbetet. Behovslistor innehåller bl.a. Saldoprognos, Brutto- och Nettobehovslistor. Saldoprognosen är en utmärkt lista för att se kommande behov tidsfördelat även då reservation inte har gjorts.

### **Allmänt**

Listorna kan skrivas med tillval för annan språkkod.

# **Externa dokument/ritningar**

Det kan finnas behov att administrera hanteringen av externa dokument, t.ex. mätprotokoll i Microsoft Excel eller Word, Adobe PDF-dokument eller ritningar i Autocad.

I produktcentralen finns Ritningsknappar på flikarna Produktinfo och Produktrader. Om ritningsnummer (filnamn) är angivet i produkthuvud eller i markerad produktrad, öppnas riktningsdokumentet om det finns något associerat Windowsprogram för filtypen. Sökväg till ritningarna anges i 791 Egenskaper produkter. I mån av plats kan sökvägen eller del därav anges tillsammans med filnamnet i ritningsnummerfältet, t.ex. om man använder undermappar. Filändelse behöver inte anges. Dessa ritningar kan skrivas ut från blankettsetet med hjälp av formatet MERD och då kan utskrift ske även på annan skrivare än standardskrivare, antal ex. kan anges och egenskaper finns om ritningsfilnamn ska hämtas från huvud eller rader.

- **OBS!** Eftersom vi för utskriften använder de program som är associerade med de externa dokumentens filändelser kan vi inte garantera hur utskriften kommer att fungera från blankettsetet.
- **OBS!** Formatet MERD ska inte redigeras i rapportgeneratorn. Det är tomt, och ska så vara. Det används bara för att knyta externa dokument, t.ex. ritningsutskrift, till skrivare och antal ex. i 780 blankettset.
- **TIPS** Vill man skriva ut externa dokument både från huvud och rader kan man göra två nya format av MERD, t.ex. MERDH för huvud och MERDR för rader, och i 780 blankettset styra att utskrift ska ske för dokument i huvud resp. rader.